# $\frac{d\ln\ln}{d}$

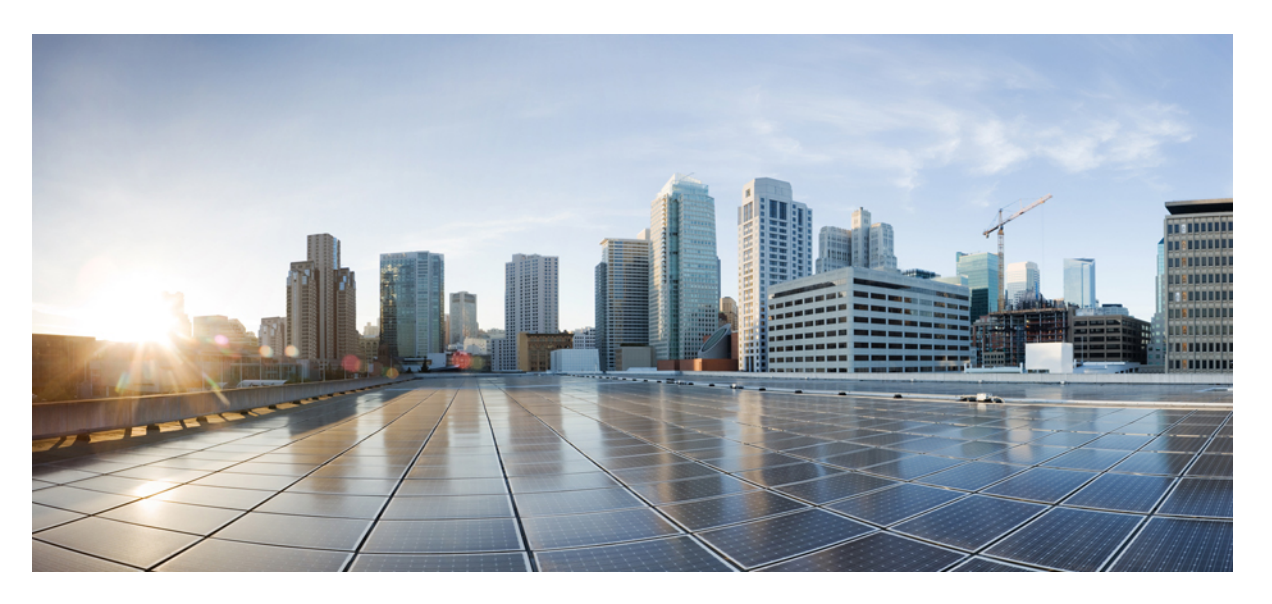

### **Cisco Nexus 3548 Switch NX-OS System Management Configuration Guide, Release 7.x**

**First Published:** 2018-06-14

**Last Modified:** 2020-08-31

### **Americas Headquarters**

Cisco Systems, Inc. 170 West Tasman Drive San Jose, CA 95134-1706 USA http://www.cisco.com Tel: 408 526-4000 800 553-NETS (6387) Fax: 408 527-0883

THE SPECIFICATIONS AND INFORMATION REGARDING THE PRODUCTS IN THIS MANUAL ARE SUBJECT TO CHANGE WITHOUT NOTICE. ALL STATEMENTS, INFORMATION, AND RECOMMENDATIONS IN THIS MANUAL ARE BELIEVED TO BE ACCURATE BUT ARE PRESENTED WITHOUT WARRANTY OF ANY KIND, EXPRESS OR IMPLIED. USERS MUST TAKE FULL RESPONSIBILITY FOR THEIR APPLICATION OF ANY PRODUCTS.

THE SOFTWARE LICENSE AND LIMITED WARRANTY FOR THE ACCOMPANYING PRODUCT ARE SET FORTH IN THE INFORMATION PACKET THAT SHIPPED WITH THE PRODUCT AND ARE INCORPORATED HEREIN BY THIS REFERENCE. IF YOU ARE UNABLE TO LOCATE THE SOFTWARE LICENSE OR LIMITED WARRANTY, CONTACT YOUR CISCO REPRESENTATIVE FOR A COPY.

The Cisco implementation of TCP header compression is an adaptation of a program developed by the University of California, Berkeley (UCB) as part of UCB's public domain version of the UNIX operating system. All rights reserved. Copyright © 1981, Regents of the University of California.

NOTWITHSTANDING ANY OTHER WARRANTY HEREIN, ALL DOCUMENT FILES AND SOFTWARE OF THESE SUPPLIERS ARE PROVIDED "AS IS" WITH ALL FAULTS. CISCO AND THE ABOVE-NAMED SUPPLIERS DISCLAIM ALL WARRANTIES, EXPRESSED OR IMPLIED, INCLUDING, WITHOUT LIMITATION, THOSE OF MERCHANTABILITY, FITNESS FOR A PARTICULAR PURPOSE AND NONINFRINGEMENT OR ARISING FROM A COURSE OF DEALING, USAGE, OR TRADE PRACTICE.

IN NO EVENT SHALL CISCO OR ITS SUPPLIERS BE LIABLE FOR ANY INDIRECT, SPECIAL, CONSEQUENTIAL, OR INCIDENTAL DAMAGES, INCLUDING, WITHOUT LIMITATION, LOST PROFITS OR LOSS OR DAMAGE TO DATA ARISING OUT OF THE USE OR INABILITY TO USE THIS MANUAL, EVEN IF CISCO OR ITS SUPPLIERS HAVE BEEN ADVISED OF THE POSSIBILITY OF SUCH DAMAGES.

Any Internet Protocol (IP) addresses and phone numbers used in this document are not intended to be actual addresses and phone numbers. Any examples, command display output, network topology diagrams, and other figures included in the document are shown for illustrative purposes only. Any use of actual IP addresses or phone numbers in illustrative content is unintentional and coincidental.

Cisco and the Cisco logo are trademarks or registered trademarks of Cisco and/or its affiliates in the U.S. and other countries. To view a list of Cisco trademarks, go to this URL: [https://www.cisco.com/go/trademarks.](https://www.cisco.com/go/trademarks) Third-party trademarks mentioned are the property of their respective owners. The use of the word partner does not imply a partnership relationship between Cisco and any other company. (1721R)

© 2018–2020 Cisco Systems, Inc. All rights reserved.

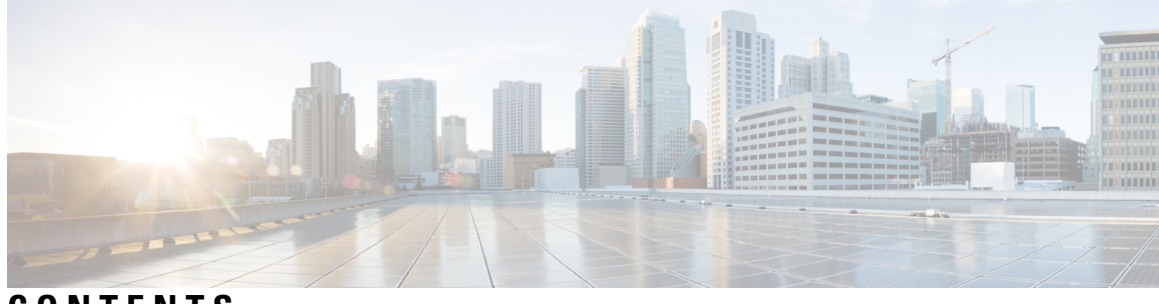

### **CONTENTS**

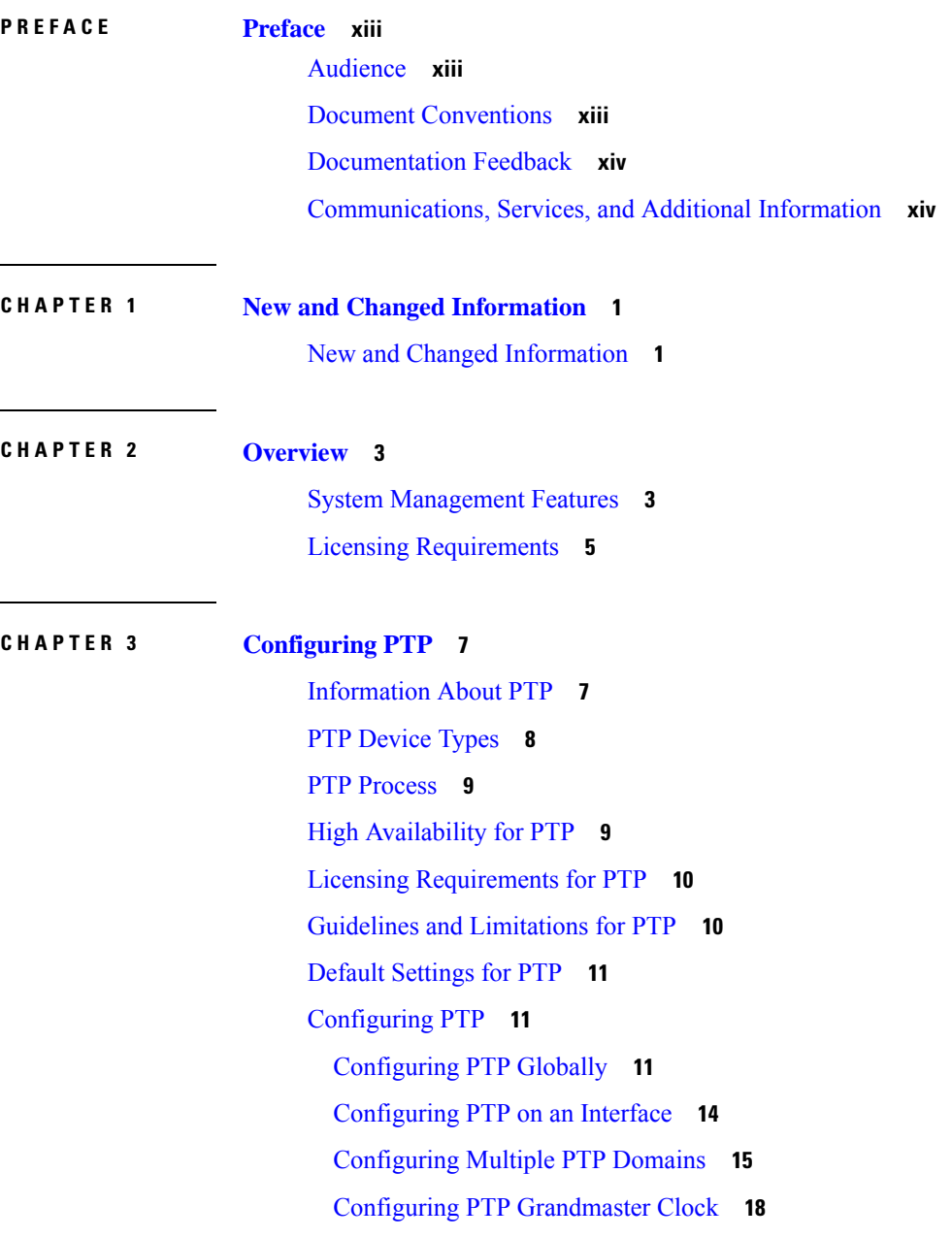

[Configuring](#page-32-0) PTP Cost Interface **19** [Configuring](#page-33-0) clock Identity **20** Verifying the PTP [Configuration](#page-34-0) **21**

### **CHAPTER 4 [Configuring](#page-36-0) NTP 23**

[Information](#page-36-1) About NTP **23** NTP as a Time [Server](#page-37-0) **24** [Distributing](#page-37-1) NTP Using CFS **24** Clock [Manager](#page-37-2) **24** [Virtualization](#page-37-3) Support **24** Licensing [Requirements](#page-37-4) for NTP **24** Guidelines and [Limitations](#page-38-0) for NTP **25** Default [Settings](#page-38-1) **25** [Configuring](#page-39-0) NTP **26** [Configuring](#page-39-1) NTP Server and Peer **26** Configuring NTP [Authentication](#page-41-0) **28** [Configuring](#page-42-0) NTP Access Restrictions **29** [Configuring](#page-43-0) the NTP Source IP Address **30** [Configuring](#page-43-1) the NTP Source Interface **30** [Configuring](#page-44-0) NTP Logging **31** Enabling CFS [Distribution](#page-45-0) for NTP **32** Commiting NTP [Configuration](#page-45-1) Changes **32** Discarding NTP [Configuration](#page-46-0) Changes **33** [Releasing](#page-46-1) the CFS Session Lock **33** Verifying the NTP [Configuration](#page-47-0) **34** [Configuration](#page-48-0) Examples for NTP **35** Related [Documents](#page-49-0) for NTP **36** Feature [History](#page-49-1) for NTP **36**

#### **CHAPTER 5 [Configuring](#page-50-0) System Message Logging 37**

[Information](#page-50-1) About System Message Logging **37** Syslog [Servers](#page-51-0) **38** Guidelines and [Limitations](#page-51-1) for System Message Logging **38** Default Settings for System [Message](#page-51-2) Logging **38**

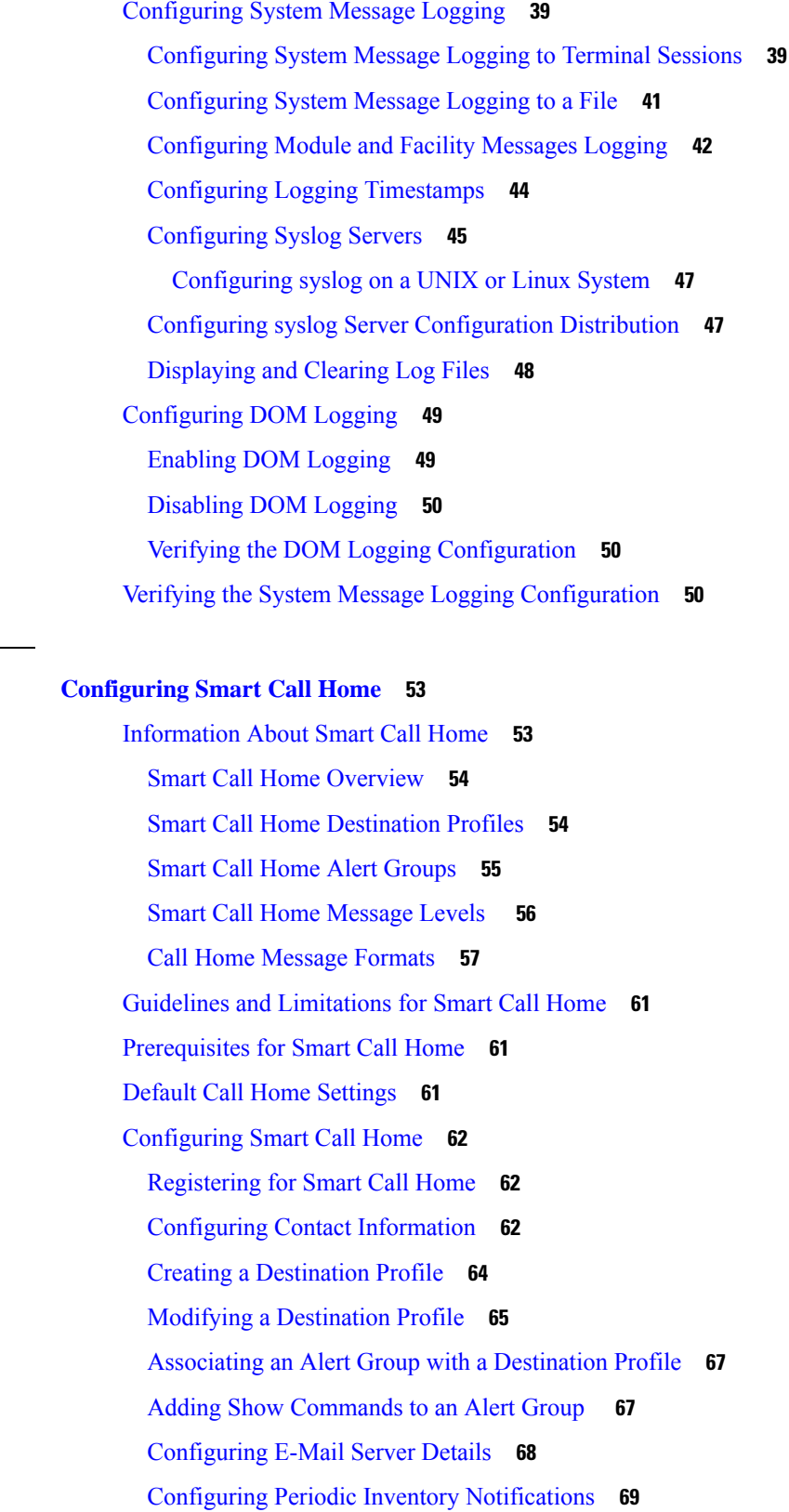

**CHAPTER 6 [Configuring](#page-66-0) Smart Call Home 53**

 $\mathbf{l}$ 

 $\blacksquare$ 

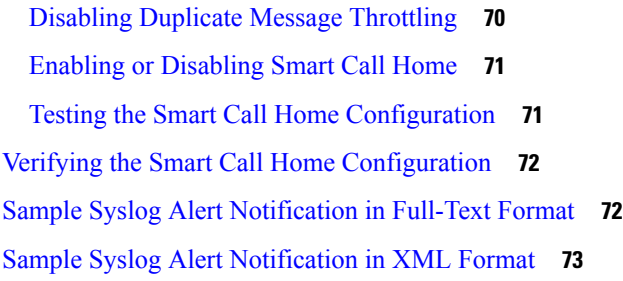

#### **CHAPTER 7 [Configuring](#page-90-0) Session Manager 77**

[Information](#page-90-1) About Session Manager **77** Guidelines and [Limitations](#page-90-2) for Session Manager **77** [Configuring](#page-91-0) Session Manager **78** [Creating](#page-91-1) a Session **78** [Configuring](#page-91-2) ACLs in a Session **78** [Verifying](#page-92-0) a Session **79** [Committing](#page-92-1) a Session **79** Saving a [Session](#page-92-2) **79** [Discarding](#page-92-3) a Session **79** [Configuration](#page-92-4) Example for Session Manager **79** Verifying the Session Manager [Configuration](#page-93-0) **80**

#### **CHAPTER 8 [Configuring](#page-94-0) the Scheduler 81**

[Information](#page-94-1) About the Scheduler **81** Remote User [Authentication](#page-95-0) **82** [Scheduler](#page-95-1) Log Files **82** Licensing [Requirements](#page-95-2) for the Scheduler **82** Guidelines and [Limitations](#page-95-3) for the Scheduler **82** Default Settings for the [Scheduler](#page-96-0) **83** [Configuring](#page-96-1) the Scheduler **83** Enabling the [Scheduler](#page-96-2) **83** Defining the [Scheduler](#page-97-0) Log File Size **84** Configuring Remote User [Authentication](#page-97-1) **84** [Defining](#page-98-0) a Job **85** [Deleting](#page-99-0) a Job **86** Defining a [Timetable](#page-99-1) **86**

Clearing the [Scheduler](#page-101-0) Log File **88** Disabling the [Scheduler](#page-102-0) **89** Verifying the Scheduler [Configuration](#page-102-1) **89** [Configuration](#page-103-0) Examples for the Scheduler **90** Creating a [Scheduler](#page-103-1) Job **90** [Scheduling](#page-103-2) a Scheduler Job **90** [Displaying](#page-103-3) the Job Schedule **90** [Displaying](#page-103-4) the Results of Running Scheduler Jobs **90** Standards for the [Scheduler](#page-104-0) **91**

### **CHAPTER 9 [Configuring](#page-106-0) SNMP 93**

[Information](#page-106-1) About SNMP **93** SNMP [Functional](#page-106-2) Overview **93** SNMP [Notifications](#page-107-0) **94** [SNMPv3](#page-107-1) **94** Security Models and Levels for [SNMPv1,](#page-107-2) v2, and v3 **94** [User-Based](#page-108-0) Security Model **95** CLI and SNMP User [Synchronization](#page-109-0) **96** [Group-Based](#page-110-0) SNMP Access **97** Licensing [Requirements](#page-110-1) for SNMP **97** Guidelines and [Limitations](#page-110-2) for SNMP **97** Default SNMP [Settings](#page-110-3) **97** [Configuring](#page-111-0) SNMP **98** [Configuring](#page-111-1) SNMP Users **98** Enforcing SNMP Message [Encryption](#page-112-0) **99** [Assigning](#page-112-1) SNMPv3 Users to Multiple Roles **99** Creating SNMP [Communities](#page-112-2) **99** Filtering SNMP [Requests](#page-112-3) **99** [Configuring](#page-113-0) SNMP Notification Receivers **100** [Configuring](#page-114-0) SNMP Notification Receivers with VRFs **101** Filtering SNMP [Notifications](#page-115-0) Based on a VRF **102** [Configuring](#page-116-0) SNMP for Inband Access **103** Enabling SNMP [Notifications](#page-117-0) **104** Configuring Link [Notifications](#page-119-0) **106**

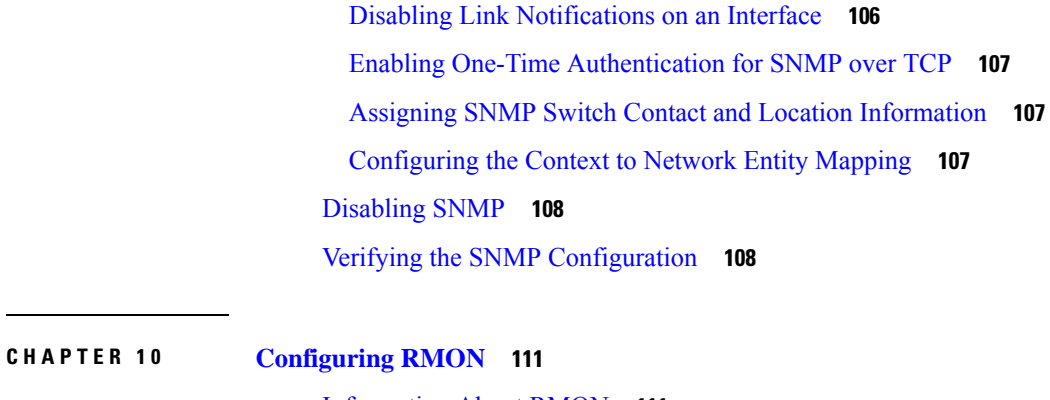

### [Information](#page-124-1) About RMON **111** [RMON](#page-124-2) Alarms **111** [RMON](#page-125-0) Events **112** [Configuration](#page-125-1) Guidelines and Limitations for RMON **112** [Configuring](#page-125-2) RMON **112** [Configuring](#page-125-3) RMON Alarms **112** [Configuring](#page-127-0) RMON Events **114** Verifying the RMON [Configuration](#page-127-1) **114** Default RMON [Settings](#page-127-2) **114**

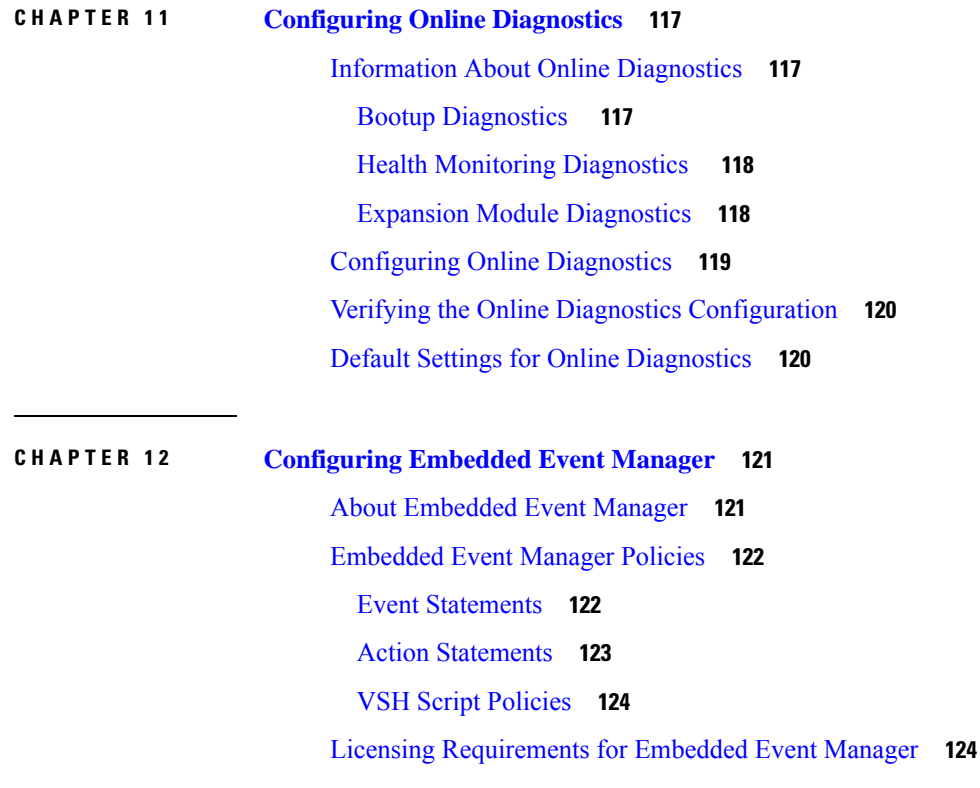

[Prerequisites](#page-137-2) for Embedded Event Manager **124** Default Settings for [Embedded](#page-137-3) Event Manager **124** Defining an [Environment](#page-137-4) Variable **124** [Defining](#page-138-0) a User Policy Using the CLI **125** [Configuring](#page-139-0) Event Statements **126** [Configuring](#page-142-0) Action Statements **129** [Defining](#page-144-0) a Policy Using a VSH Script **131** [Registering](#page-144-1) and Activating a VSH Script Policy **131** [Overriding](#page-145-0) a System Policy **132** [Configuring](#page-146-0) Syslog as an EEM Publisher **133**

#### **CHAPTER 1 3 [Configuring](#page-148-0) SPAN 135**

[Information](#page-148-1) About SPAN **135** Guidelines and [Limitations](#page-148-2) for SPAN **135** SPAN [Sources](#page-149-0) **136** [Characteristics](#page-149-1) of Source Ports **136** SPAN [Destinations](#page-149-2) **136** [Characteristics](#page-150-0) of Destination Ports **137** SPAN and [ERSPAN](#page-150-1) Filtering **137** Guidelines and [Limitations](#page-150-2) for SPAN and ERSPAN Filtering **137** SPAN and ERSPAN [Control-packet](#page-151-0) Filtering **138** SPAN and ERSPAN [Sampling](#page-151-1) **138** Guidelines and [Limitations](#page-152-0) for SPAN and ERSPAN Sampling **139** SPAN and ERSPAN [Truncation](#page-152-1) **139** Guidelines and [Limitations](#page-152-2) for SPAN and ERSPAN Truncation **139** [Creating](#page-152-3) or Deleting a SPAN Session **139** [Configuring](#page-153-0) an Ethernet Destination Port **140** [Configuring](#page-154-0) Source Ports **141** [Configuring](#page-155-0) Source Port Channels or VLANs **142** [Configuring](#page-155-1) the Description of a SPAN Session **142** [Activating](#page-156-0) a SPAN Session **143** [Suspending](#page-156-1) a SPAN Session **143** [Configuring](#page-157-0) a SPAN Filter **144** [Configuring](#page-158-0) SPAN Sampling **145**

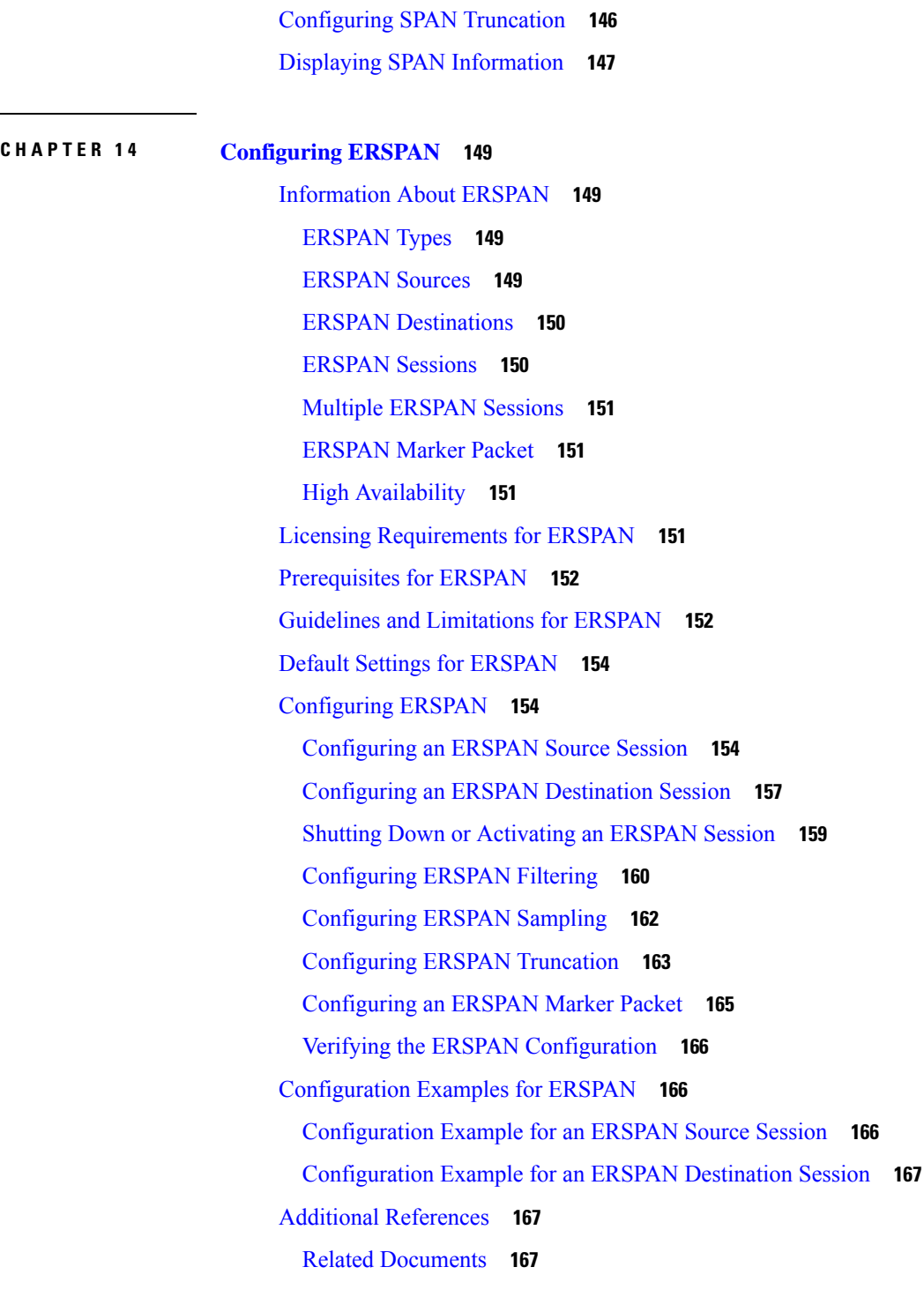

 $\overline{\phantom{a}}$ 

**CHAPTER 1 5 [Configuring](#page-182-0) Warp SPAN 169**

[Information](#page-182-1) About Warp SPAN **169** Guidelines and [Limitations](#page-183-0) for Warp Span **170**

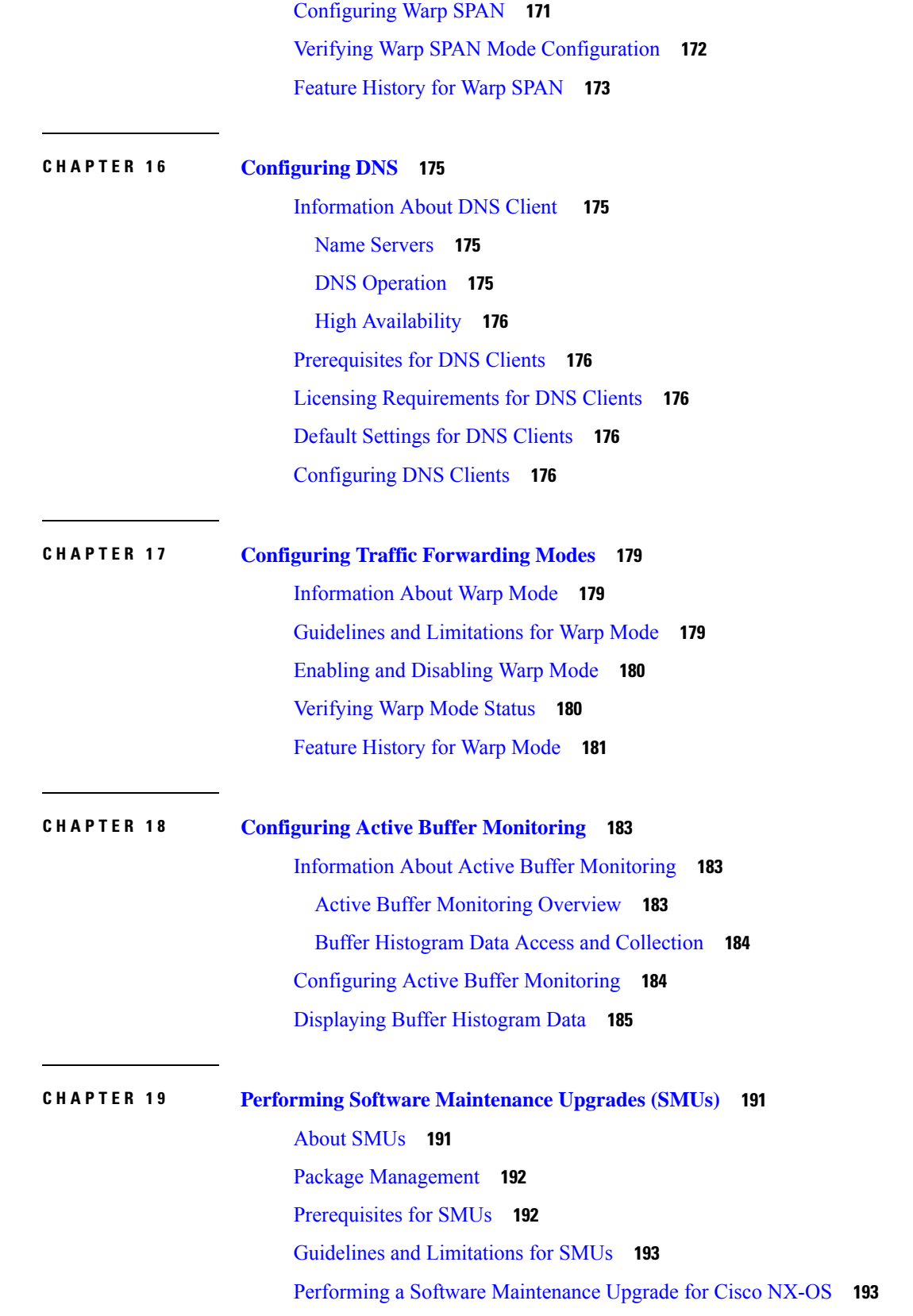

 $\blacksquare$ 

 $\mathbf l$ 

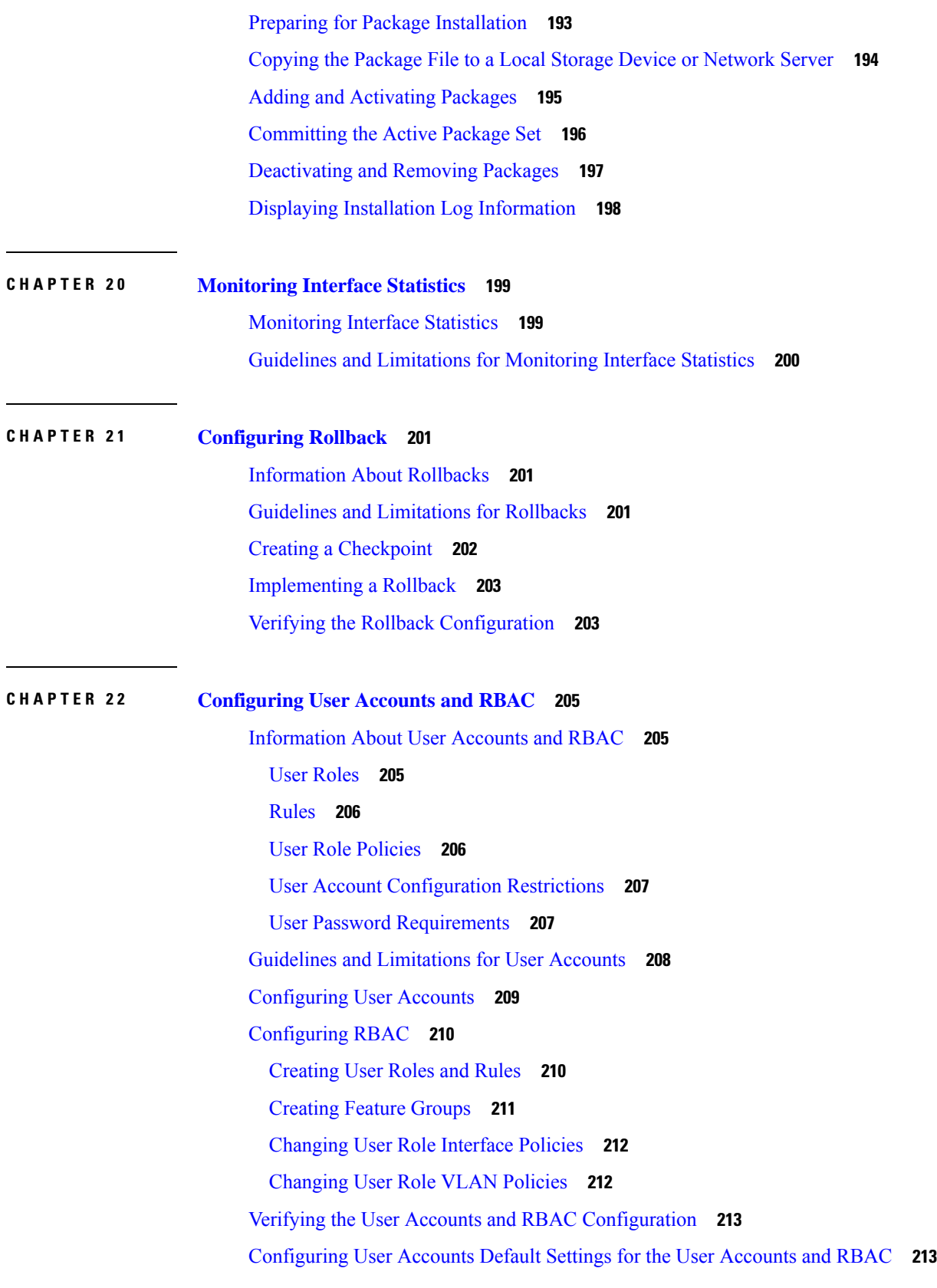

Г

 $\mathbf I$ 

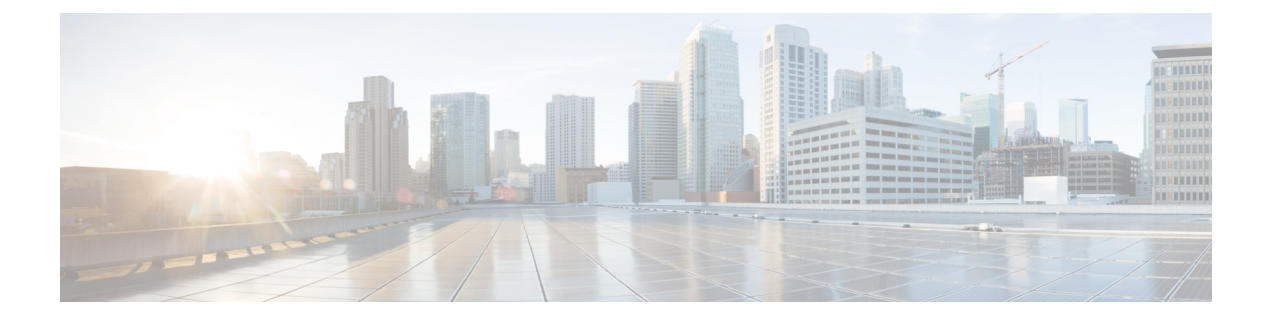

### <span id="page-12-0"></span>**Preface**

The preface contains the following sections:

- [Audience,](#page-12-1) on page xiii
- Document [Conventions,](#page-12-2) on page xiii
- [Documentation](#page-13-0) Feedback, on page xiv
- [Communications,](#page-13-1) Services, and Additional Information, on page xiv

### <span id="page-12-2"></span><span id="page-12-1"></span>**Audience**

This publication is for network administrators who configure and maintain Cisco Nexus devices.

## **Document Conventions**

Command descriptions use the following conventions:

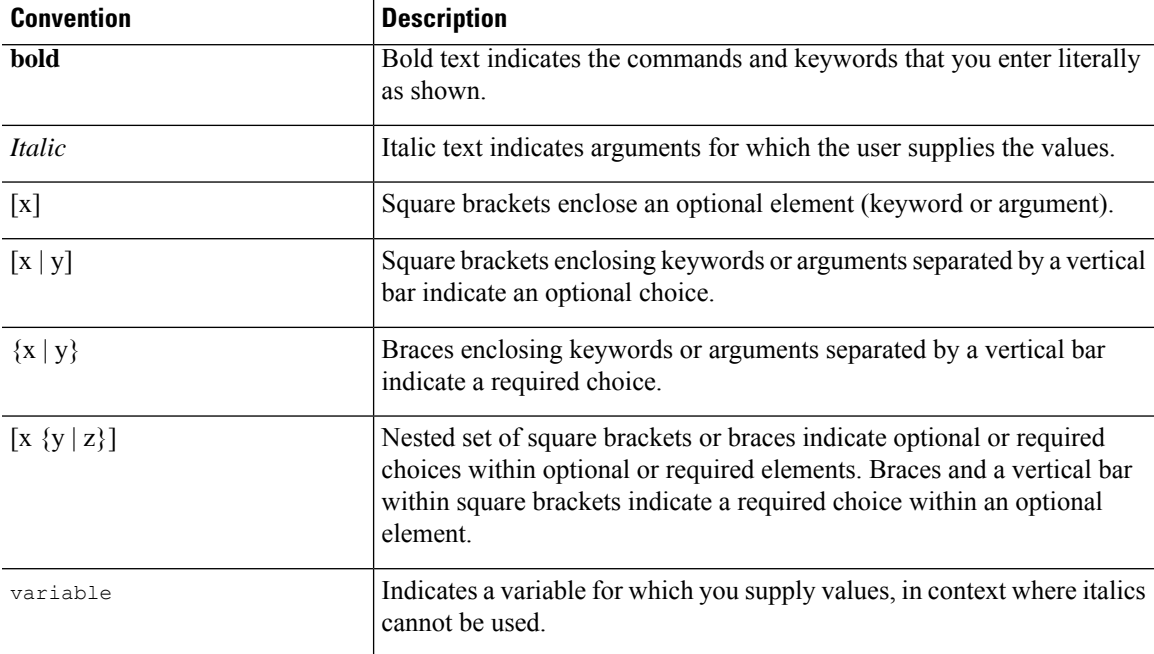

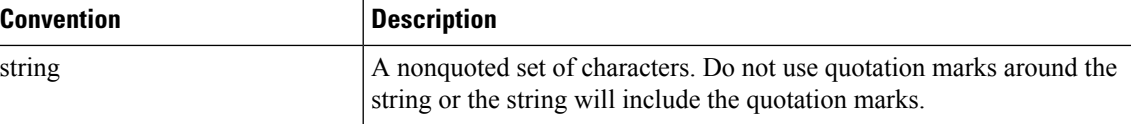

Examples use the following conventions:

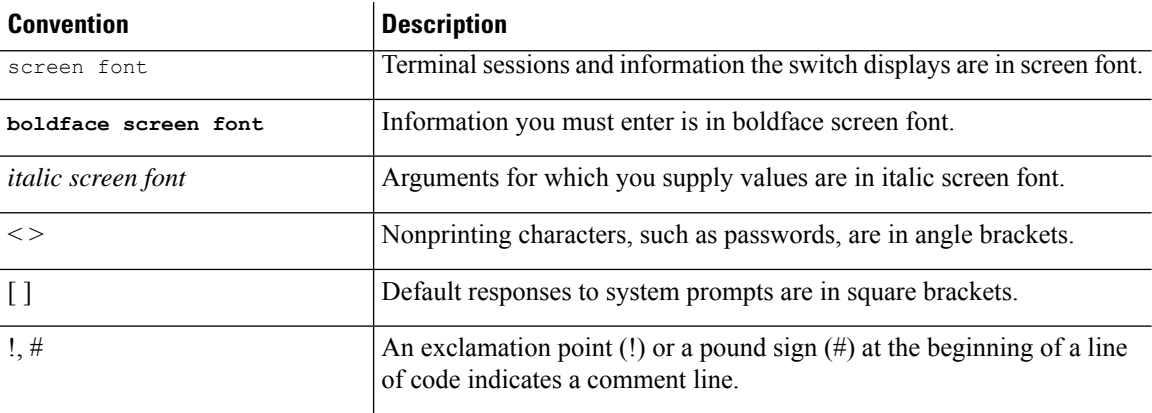

### <span id="page-13-0"></span>**Documentation Feedback**

To provide technical feedback on this document, or to report an error or omission, please send your comments to: .

We appreciate your feedback.

### <span id="page-13-1"></span>**Communications, Services, and Additional Information**

- To receive timely, relevant information from Cisco, sign up at Cisco Profile [Manager](https://www.cisco.com/offer/subscribe).
- To get the business impact you're looking for with the technologies that matter, visit Cisco [Services.](https://www.cisco.com/go/services)
- To submit a service request, visit Cisco [Support](https://www.cisco.com/c/en/us/support/index.html).
- To discover and browse secure, validated enterprise-class apps, products, solutions and services, visit Cisco [Marketplace.](https://www.cisco.com/go/marketplace/)
- To obtain general networking, training, and certification titles, visit [Cisco](http://www.ciscopress.com) Press.
- To find warranty information for a specific product or product family, access Cisco [Warranty](http://www.cisco-warrantyfinder.com) Finder.

#### **Cisco Bug Search Tool**

Cisco Bug [Search](https://www.cisco.com/c/en/us/support/web/tools/bst/bsthelp/index.html) Tool (BST) is a web-based tool that acts as a gateway to the Cisco bug tracking system that maintains a comprehensive list of defects and vulnerabilitiesin Cisco products and software. BST provides you with detailed defect information about your products and software.

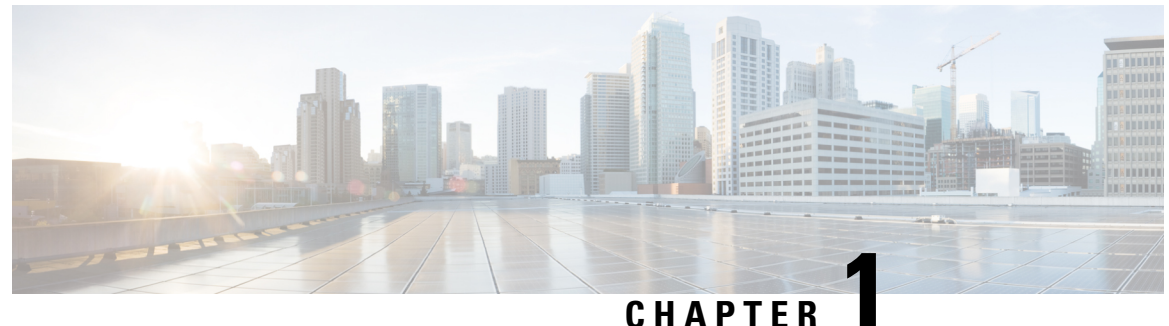

### <span id="page-14-0"></span>**New and Changed Information**

This chapter contains the following sections:

• New and Changed [Information,](#page-14-1) on page 1

### <span id="page-14-1"></span>**New and Changed Information**

The following table provides an overview of the significant changes to this guide for this current release. The table does not provide an exhaustive list of all changes made to the configuration guides or of the new features in this release.

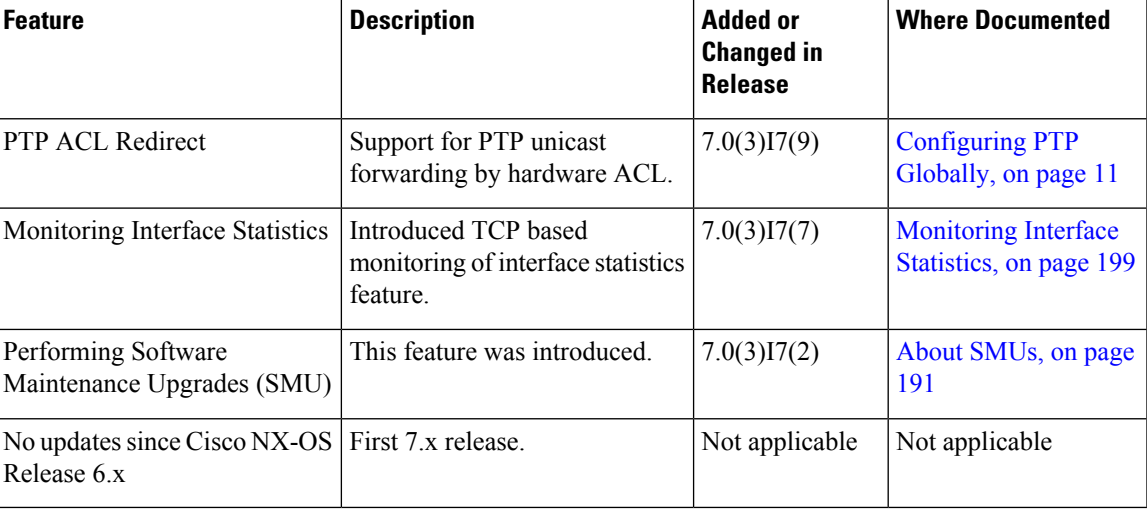

#### **Table 1: New and Changed Features**

 $\mathbf I$ 

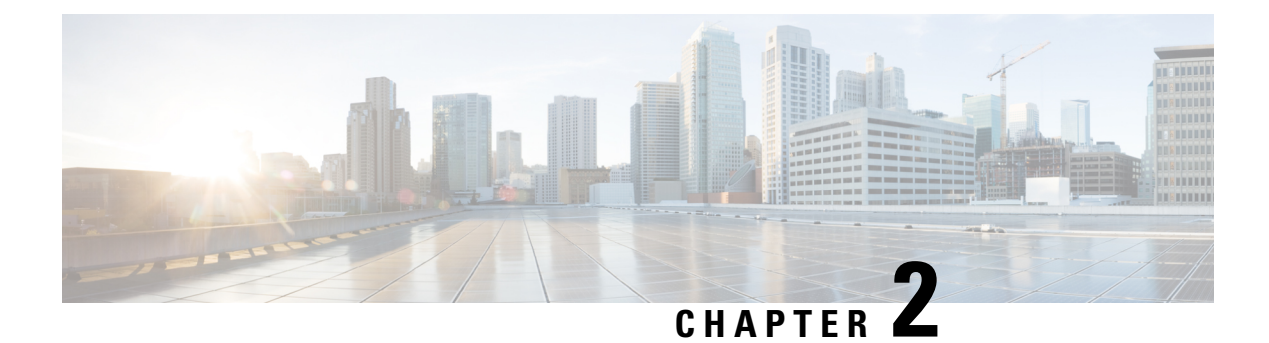

## <span id="page-16-0"></span>**Overview**

This chapter contains the following sections:

- System [Management](#page-16-1) Features, on page 3
- Licensing [Requirements,](#page-18-0) on page 5

### <span id="page-16-1"></span>**System Management Features**

The system management features documented in this guide are described below:

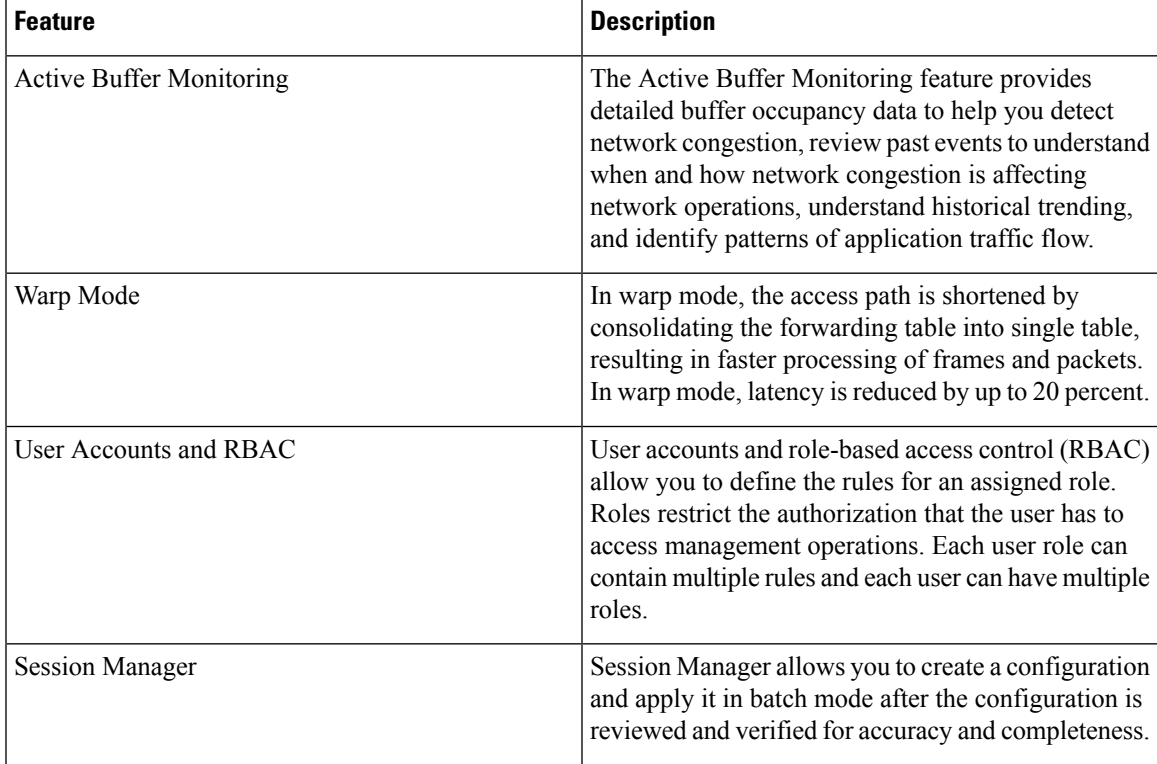

 $\mathbf I$ 

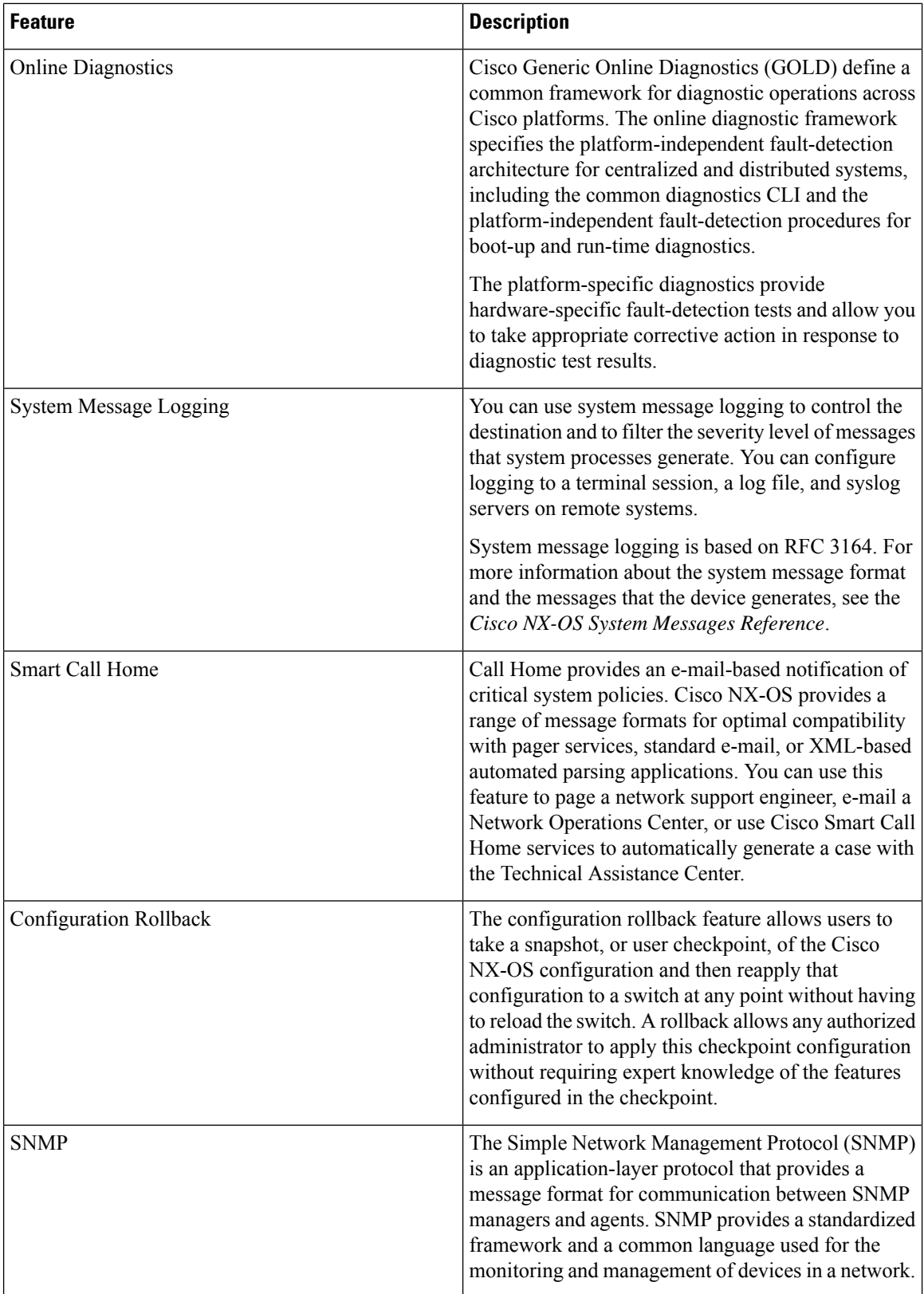

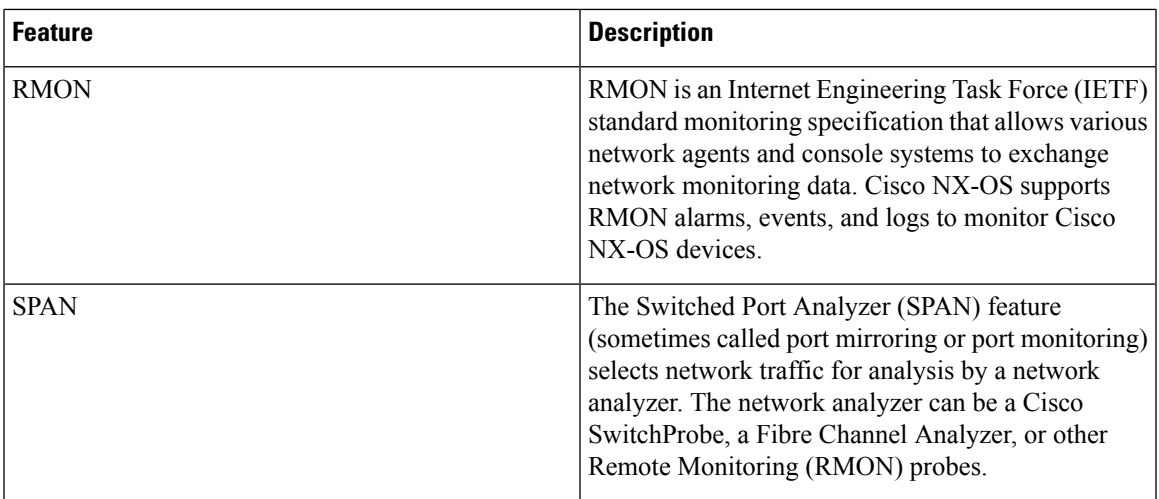

### <span id="page-18-0"></span>**Licensing Requirements**

For a complete explanation of Cisco NX-OS licensing recommendations and how to obtain and apply licenses, see the *Cisco NX-OS [Licensing](https://www.cisco.com/c/en/us/td/docs/switches/datacenter/sw/nx-os/licensing/guide/b_Cisco_NX-OS_Licensing_Guide.html) Guide*.

 $\mathbf I$ 

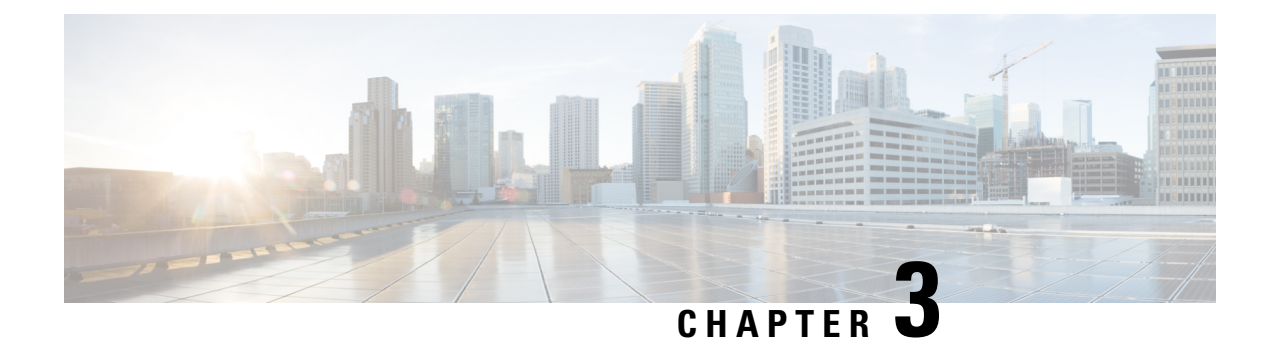

## <span id="page-20-0"></span>**Configuring PTP**

This chapter contains the following sections:

- [Information](#page-20-1) About PTP, on page 7
- PTP [Device](#page-21-0) Types, on page 8
- PTP [Process,](#page-22-0) on page 9
- High [Availability](#page-22-1) for PTP, on page 9
- Licensing [Requirements](#page-23-0) for PTP, on page 10
- Guidelines and [Limitations](#page-23-1) for PTP, on page 10
- Default [Settings](#page-24-0) for PTP, on page 11
- [Configuring](#page-24-1) PTP, on page 11

### <span id="page-20-1"></span>**Information About PTP**

PTPis a time synchronization protocol for nodes distributed across a network. Its hardware timestamp feature provides greater accuracy than other time synchronization protocols such as the Network Time Protocol (NTP).

A PTP system can consist of a combination of PTP and non-PTP devices. PTP devices include ordinary clocks, boundary clocks, and transparent clocks. Non-PTP devices include ordinary network switches, routers, and other infrastructure devices.

PTP is a distributed protocol that specifies how real-time PTP clocks in the system synchronize with each other. These clocks are organized into a master-slave synchronization hierarchy with the grandmaster clock, which is the clock at the top of the hierarchy, determining the reference time for the entire system. Synchronization is achieved by exchanging PTP timing messages, with the members using the timing information to adjust their clocks to the time of their master in the hierarchy. PTP operates within a logical scope called a PTP domain.

Starting from Cisco NXOS Release 6.0(2)A8(3), PTP supports configuring multiple PTP clocking domains, PTP grandmaster capability, PTP cost on interfaces for slave and passive election, and clock identity.

All the switches in a multi-domain environment, belong to one domain. The switches that are the part of boundary clock, must have multi-domain feature enabled on them. Each domain has user configurable parameters such as domain priority, clock class threshold and clock accuracy threshold. The clocks in each domain remain synchronized with the master clock in that domain. If the GPS in a domain fails, the master clock in the domain synchronizes time and data sets associated with the announce messages from the master clock in the domain where the GPS is active. If the master clock from the highest priority domain does not meet the clock quality attributes, a clock in the subsequent domain that match the criteria is selected. The Best Master Clock Algorithm (BMCA) is used to select the master clock if none of the domains has the desired

clock quality attributes. If all the domains have equal priority and the threshold values less than master clock attributes or if the threshold values are greater than the master clock attributes, BMCA is used to select the master clock.

Grandmaster capability feature controls the switch's ability of propagating its clock to other devices that it is connected to. When the switch receives announce messages on an interface, it checks the clock class threshold and clock accuracy threshold values. If the values of these parameters are within the predefined limits, then the switch acts as per PTP standards specified in IEEE 1588v2. If the switch does not receive announce messages from external sources or if the parameters of the announce messages received are not within the predefined limits, the port state will be changed to listening mode. On a switch with no slave ports, the state of all the PTP enabled ports is rendered as listening and on a switch with one slave port, the BMCA is used to determine states on all PTP enabled ports. Convergence time prevents timing loops at the PTP level when grandmaster capability is disabled on a switch. If the slave port is not selected on the switch, all the ports on the switch will be in listening state for a minimum interval specified in the convergence time. The convergence time range is from 3 to 2600 seconds and the default value is 30 seconds.

The interface cost applies to each PTP enabled port if the switch has more than one path to grandmaster clock. The port with the least cost value is elected as slave and the rest of the ports will remain as passive ports.

The clock identity is a unique 8-octet array presented in the form of a character array based on the switch MAC address. The clock identity is determined from MAC according to the IEEE1588v2-2008 specifications. The clock ID is a combination of bytes in a VLAN MAC address as defined in IEEE1588v2.

### <span id="page-21-0"></span>**PTP Device Types**

The following clocks are common PTP devices:

#### **Ordinary clock**

Communicates with the network based on a single physical port, similar to an end host. An ordinary clock can function as a grandmaster clock.

#### **Boundary clock**

Typically has several physical ports, with each port behaving like a port of an ordinary clock. However, each port shares the local clock, and the clock data sets are common to all ports. Each port decides its individual state, either master (synchronizing other ports connected to it) or slave (synchronizing to a downstream port), based on the best clock available to it through all of the other ports on the boundary clock. Messagesthat are related to synchronization and establishing the master-slave hierarchy terminate in the protocol engine of a boundary clock and are not forwarded.

#### **Transparent clock**

Forwards all PTP messages like an ordinary switch or router but measures the residence time of a packet in the switch (the time that the packet takes to traverse the transparent clock) and in some cases the link delay of the ingress port for the packet. The ports have no state because the transparent clock does not need to synchronize to the grandmaster clock.

There are two kinds of transparent clocks:

#### **End-to-end transparent clock**

Measures the residence time of a PTP message and accumulates the times in the correction field of the PTP message or an associated follow-up message.

#### **Peer-to-peer transparent clock**

Measures the residence time of a PTP message and computes the link delay between each port and a similarly equipped port on another node that shares the link.For a packet, this incoming link delay is added to the residence time in the correction field of the PTP message or an associated follow-up message.

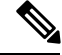

PTP operates only in boundary clock mode. We recommend that you deploy a Grand Master Clock (10 MHz) upstream. The servers contain clocks that require synchronization and are connected to the switch. **Note**

End-to-end transparent clock and peer-to-peer transparent clock modes are not supported.

### <span id="page-22-0"></span>**PTP Process**

The PTP process consists of two phases: establishing the master-slave hierarchy and synchronizing the clocks.

Within a PTP domain, each port of an ordinary or boundary clock follows this process to determine its state:

- Examines the contents of all received announce messages (issued by ports in the master state)
- Compares the data sets of the foreign master (in the announce message) and the local clock for priority, clock class, accuracy, and so on
- Determines its own state as either master or slave

After the master-slave hierarchy has been established, the clocks are synchronized as follows:

- The master sends a synchronization message to the slave and notes the time it was sent.
- The slave receives the synchronization message and notes the time that it was received. For every synchronization message, there is a follow-up message. The number of sync messages should be equal to the number of follow-up messages.
- The slave sends a delay-request message to the master and notes the time it was sent.
- The master receives the delay-request message and notes the time it was received.
- The master sends a delay-response message to the slave. The number of delay request messages should be equal to the number of delay response messages.
- The slave uses these timestamps to adjust its clock to the time of its master.

### <span id="page-22-1"></span>**High Availability for PTP**

Stateful restarts are not supported for PTP

### <span id="page-23-0"></span>**Licensing Requirements for PTP**

PTP requires no license. Any feature not included in a license package is bundled with the Cisco NX-OS system images and is provided at no extra charge to you. For a complete explanation of the Cisco NX-OS licensing scheme, see the *Cisco NX-OS Licensing Guide*.

### <span id="page-23-1"></span>**Guidelines and Limitations for PTP**

- In a Cisco Nexus 3500 only environment, PTP clock correction is expected to be in the 1- to 2-digit range, from 1 to 99 nanoseconds. However, in a mixed environment, PTP clock correction is expected to be up to 3 digits, from 100 to 999 nanoseconds.
- Beginning in Cisco NX-OS Release 7.0(3)I7(2) the Cisco Nexus 3500 Series switches support mixed non-negotiated mode of operation on master PTP ports. Meaning that when a slave client sends unicast delay request PTP packet, the Cisco Nexus 3500 responds with an unicast delay response packet. And, if the slave client sends multicast delay request PTP packet, the Cisco Nexus 3500 responds with a multicast delay response packet. For mixed non-negotiated mode to work, the source IP address used in the ptp source <IP address> configuration on the BC device must also be configured on any physical or logical interface of the BC device. The recommended best practice is to use the loopback interface of the device.
- PTP operates only in boundary clock mode. End-to-end transparent clock and peer-to-peer transparent clock modes are not supported.
- PTP operates when the clock protocol is set to PTP. Configuring PTP and NTP together is not supported.
- PTP supports transport over User Datagram Protocol (UDP). Transport over Ethernet is not supported.
- PTP supports only multicast communication. Negotiated unicast communication is not supported.
- PTP is limited to a single domain per network.
- When **ptp acl-redirect** is configured, PTP management packets are software forwarded. The management packets are expected to be within 100 packets/second to avoid CoPP drops.
- PTP-capable ports do not identify PTP packets and do not time-stamp or redirect those packets to CPU for processing unless you enable PTP on those ports. This means that if the PTP is disabled on a port, then the device will be capable of routing any multicast PTP packets, regardless of their type, assuming that there is a multicast state present for this. None of these multicast PTP packets from this port will be redirected to CPU for processing, because the exception used to redirect them to the CPU is programmed on a per-port basis, based on whether the PTP is enabled or not on the respective port.
- 1 pulse per second (1 PPS) input is not supported.
- PTP over IPv6 is not supported.
- Cisco Nexus 3500 Series switches support a maximum of 48 PTP sessions.
- Cisco Nexus switches should be synchronized from the neighboring master using a synchronization log interval that ranges from –3 to 1.

Ш

- All unicast and multicast PTP management messages will be forwarded as per the forwarding rules. All PTP management messages will be treated as regular multicast packets and process these in the same way as the other non-PTP multicast packets are processed by Cisco Nexus 3500 switches.
- Cisco Nexus 3500 Series switches do not support PTP on 40G interfaces.
- You must configure the incoming port as L3/SVI to enable forwarding of the PTP unicast packets.
- We recommend that Cisco Nexus 3500 switches do not participate in unicast negotiation between the unicast master and clients.
- One-step PTP is not supported on Cisco Nexus 3500 series platform switches.

### <span id="page-24-0"></span>**Default Settings for PTP**

The following table lists the default settings for PTP parameters.

#### **Table 2: Default PTP Parameters**

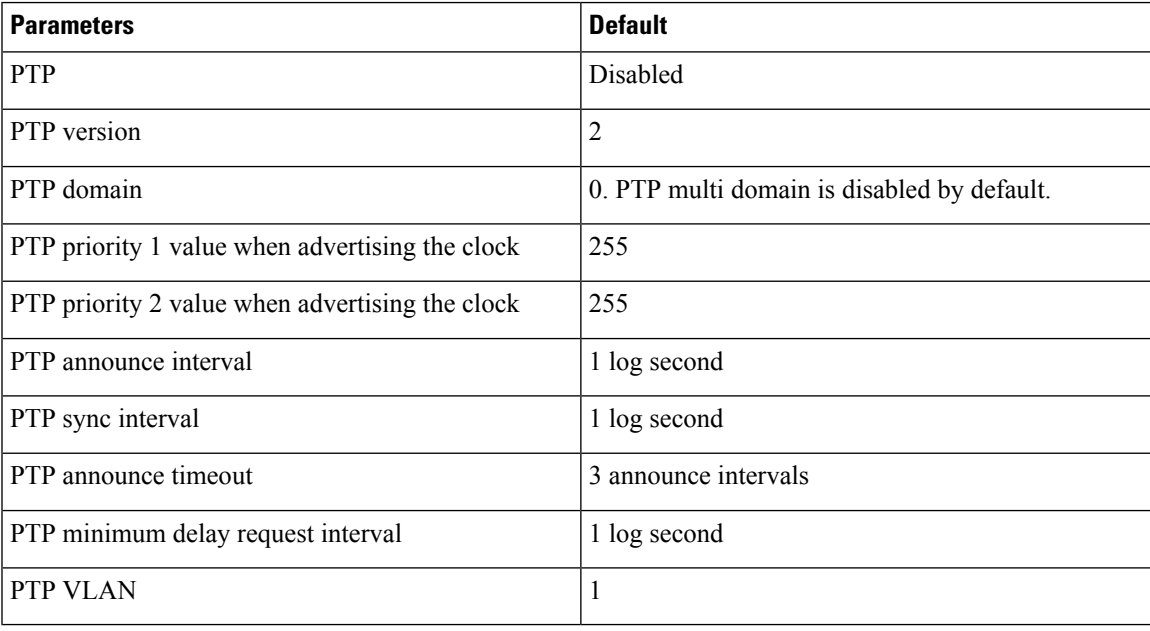

### <span id="page-24-2"></span><span id="page-24-1"></span>**Configuring PTP**

### **Configuring PTP Globally**

You can enable or disable PTP globally on a device. You can also configure various PTP clock parameters to help determine which clock in the network has the highest priority to be selected as the grandmaster.

 $\mathbf I$ 

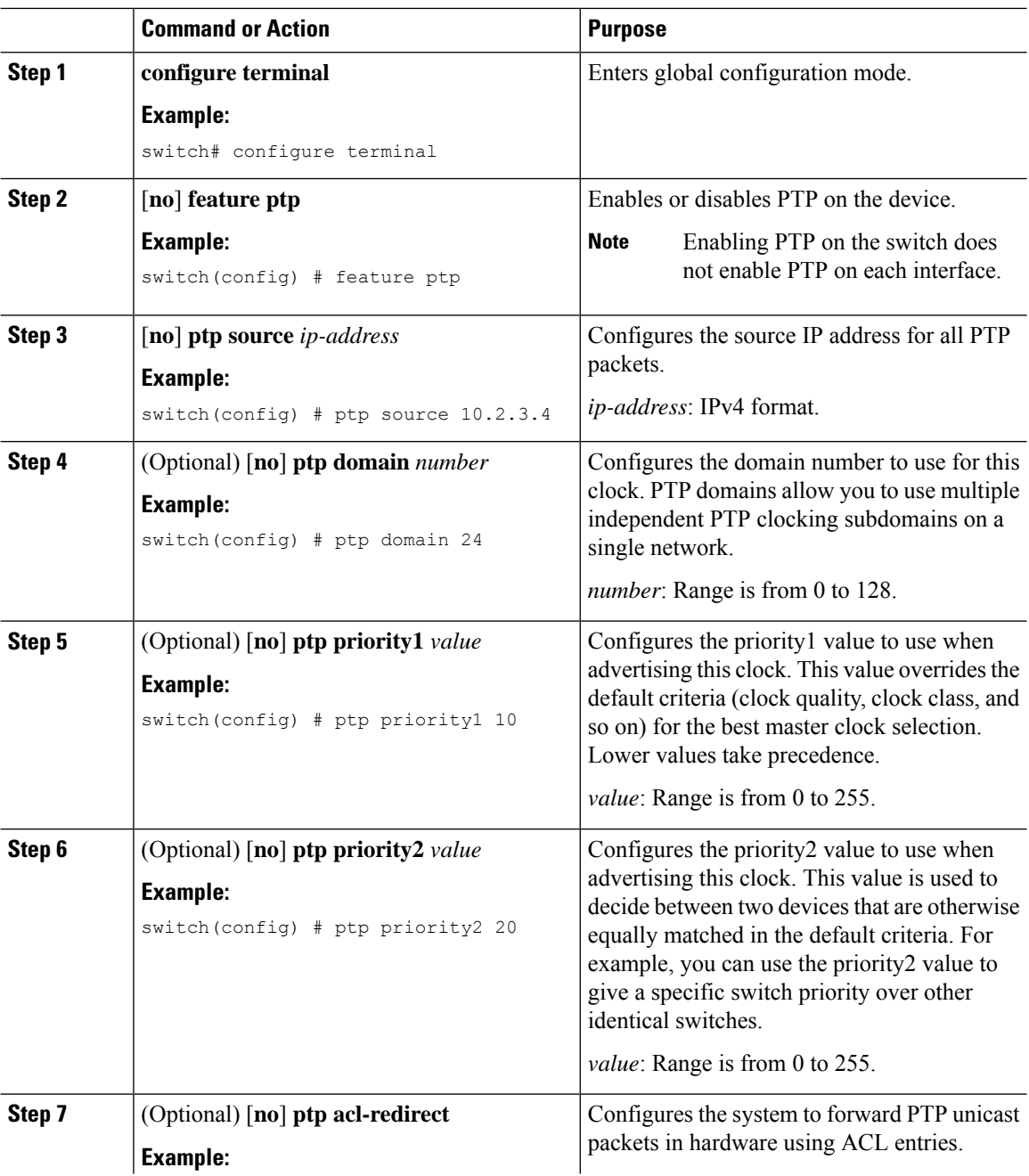

#### **Procedure**

i.

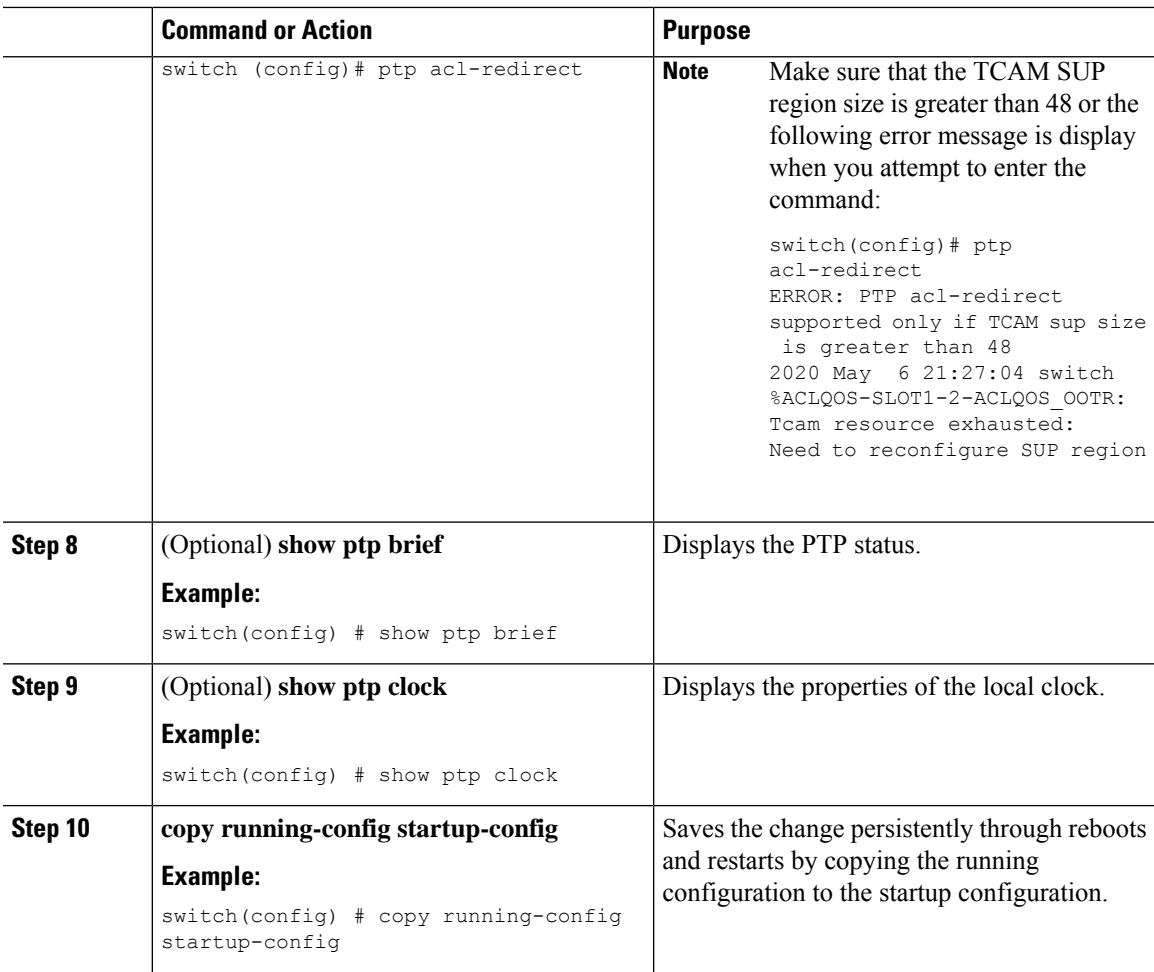

#### **Example**

The following example shows how to configure PTP globally on the device, specify the source IP address for PTP communications, and configure a preference level for the clock:

```
switch# configure terminal
switch(config)# feature ptp
switch(config)# ptp source 10.10.10.1
switch(config)# ptp priority1 1
switch(config)# ptp priority2 1
switch(config)# show ptp brief
PTP port status
-----------------------
Port State
------- --------------
switch(config)# show ptp clock
PTP Device Type: Boundary clock
Clock Identity : 0:22:55:ff:ff:79:a4:c1
Clock Domain: 0
Number of PTP ports: 0
Priority1 : 1
Priority2 : 1
Clock Quality:
Class : 248
```

```
Accuracy : 254
Offset (log variance) : 65535
Offset From Master : 0
Mean Path Delay : 0
Steps removed : 0
Local clock time:Sun Jul 3 14:13:24 2011
switch(config)#
```
### <span id="page-27-0"></span>**Configuring PTP on an Interface**

After you globally enable PTP, it is not enabled on all supported interfaces by default. You must enable PTP interfaces individually.

#### **Before you begin**

Make sure that you have globally enabled PTP on the switch and configured the source IP address for PTP communication.

#### **Procedure**

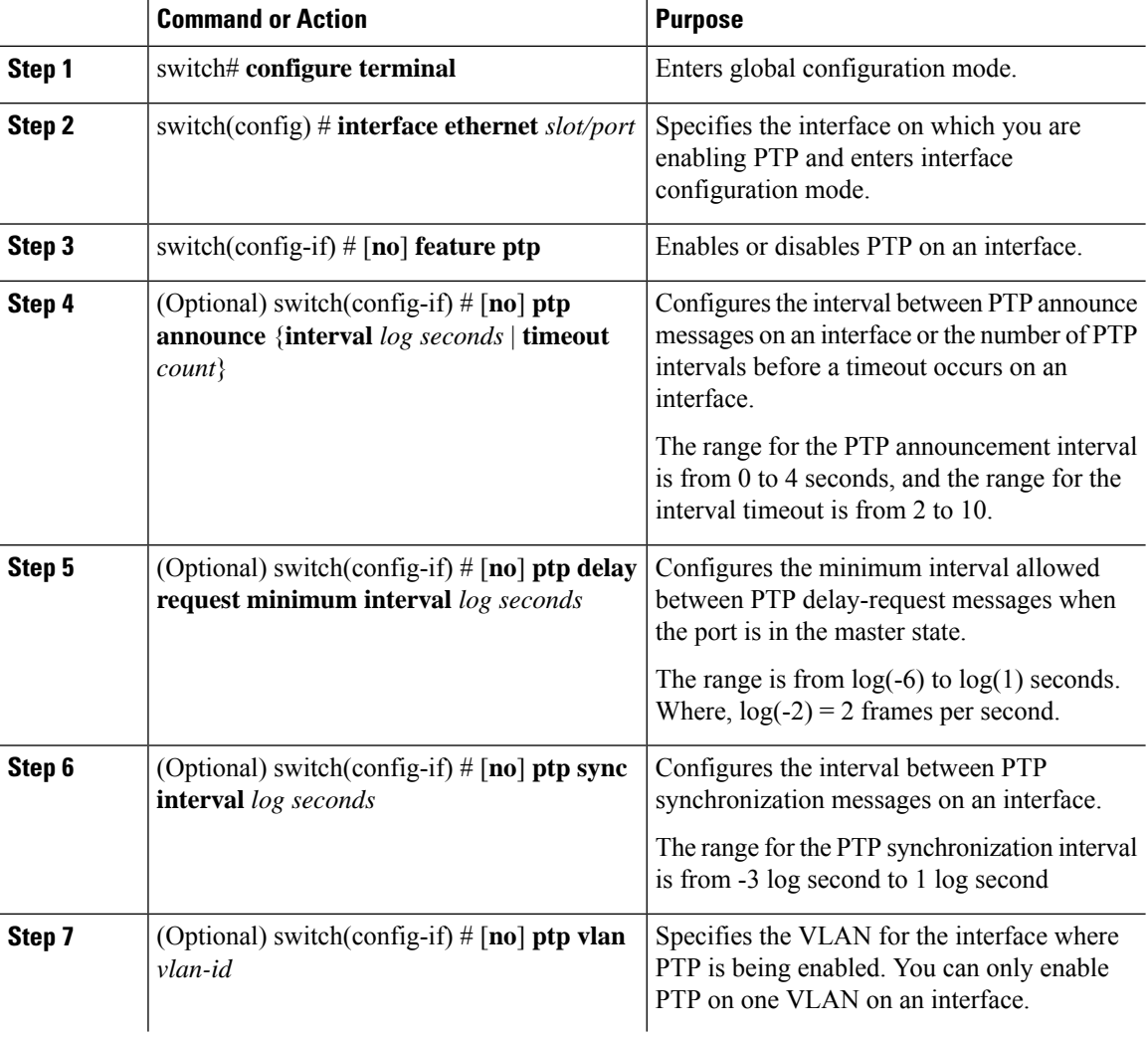

 $\mathbf{L}$ 

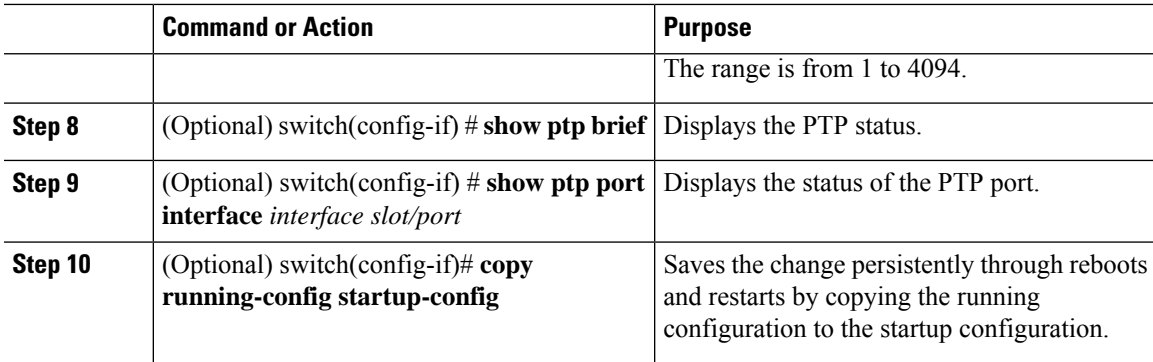

#### **Example**

This example shows how to configure PTP on an interface and configure the intervals for the announce, delay-request, and synchronization messages:

```
switch# configure terminal
switch(config)# interface ethernet 2/1
switch(config-if)# ptp
switch(config-if)# ptp announce interval 3
switch(config-if)# ptp announce timeout 2
switch(config-if)# ptp delay-request minimum interval 4
switch(config-if)# ptp sync interval -1
switch(config-if)# show ptp brief
PTP port status
-----------------------
Port State
------- --------------
Eth2/1 Master
switch(config-if)# show ptp port interface ethernet 1/1
PTP Port Dataset: Eth1/1
Port identity: clock identity: f4:4e:05:ff:fe:84:7e:7c
Port identity: port number: 0
PTP version: 2
Port state: Slave
VLAN info: 1
Delay request interval(log mean): 0
Announce receipt time out: 3
Peer mean path delay: 0
Announce interval(log mean): 1
Sync interval(log mean): 1
Delay Mechanism: End to End
Cost: 255
Domain: 5
switch(config-if)#
```
### <span id="page-28-0"></span>**Configuring Multiple PTP Domains**

You can configure multiple PTP clocking domains on a single network. Each domain has a priority value associated with it. The default value is 255.

 $\mathbf I$ 

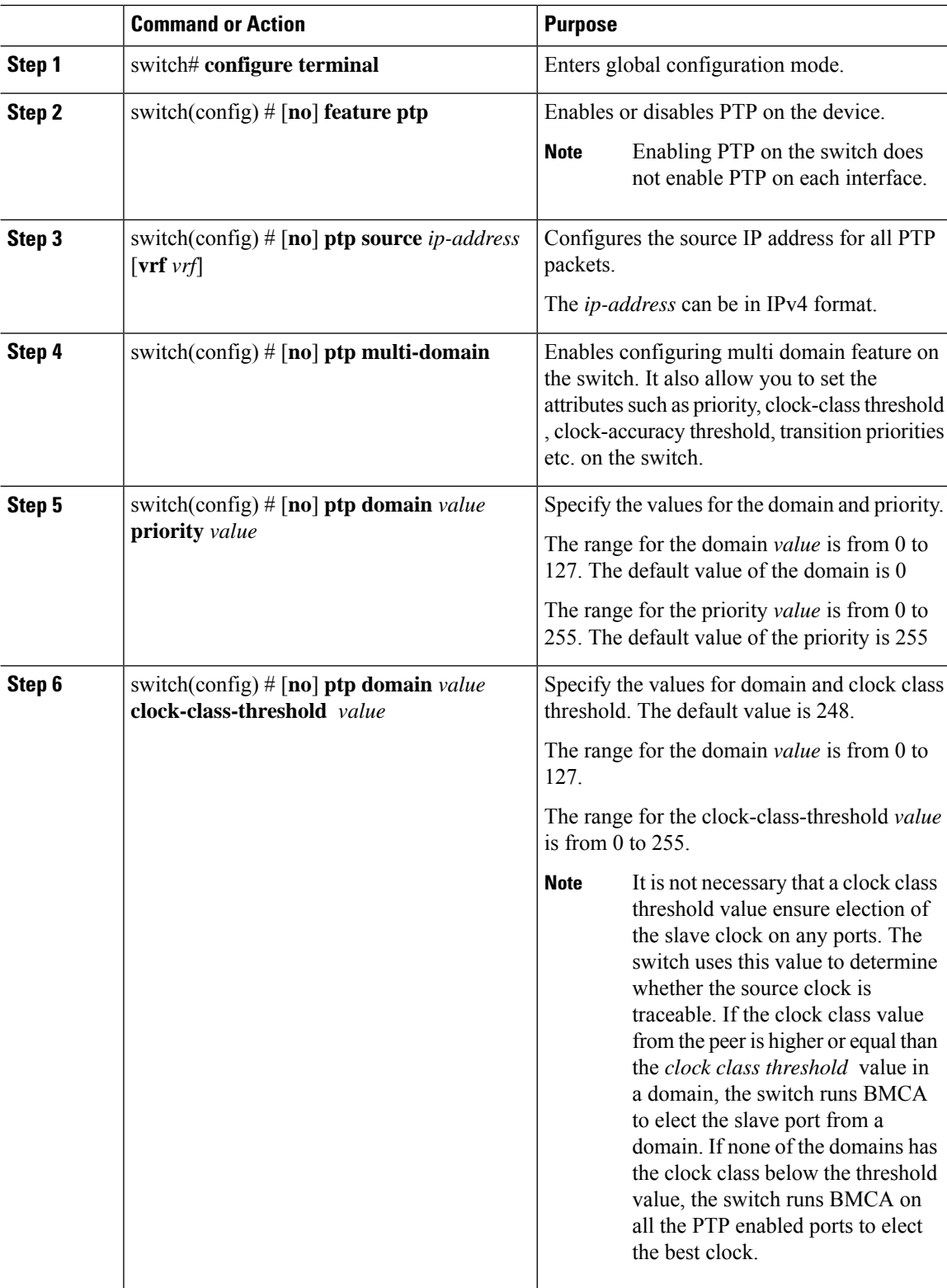

#### **Procedure**

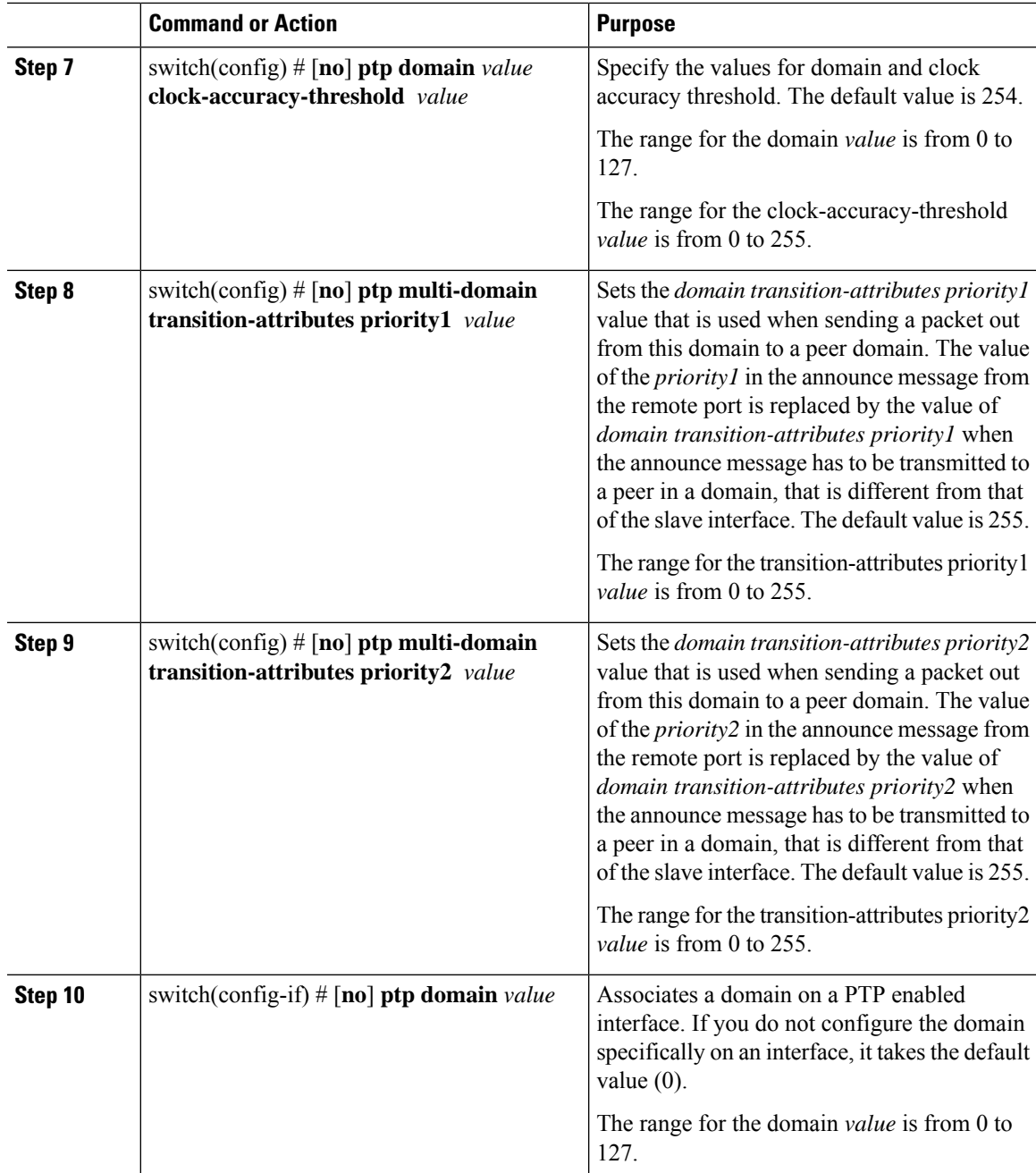

#### **Example**

The following example shows the PTP domains configured on a switch:

```
switch(config)# show ptp domain data
MULTI DOMAIN : ENABLED
GM CAPABILITY : ENABLED
PTP DEFAULT DOMAIN : 0
PTP TRANSITION PRIORITY1 : 20
```
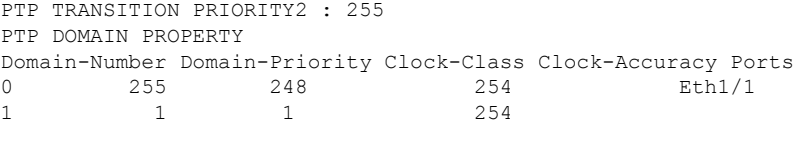

switch(config)#

The following example shows the domains associated with each PTP enabled interfaces:

```
switch(config)# show ptp interface domain
PTP port interface domain
--------------------------
Port Domain
------- -----------------
Eth1/1<sup>1</sup>
            \begin{array}{cccc}\n0 & & & & & 254 \\
 & & 1 & & & & \\
\end{array}
```
switch(config)#

### <span id="page-31-0"></span>**Configuring PTP Grandmaster Clock**

You can configure convergence time to prevent timing loops at the PTP level when grandmaster capability is disabled on a switch. Grandmaster capability is enabled on the device by default.

#### **Procedure**

.

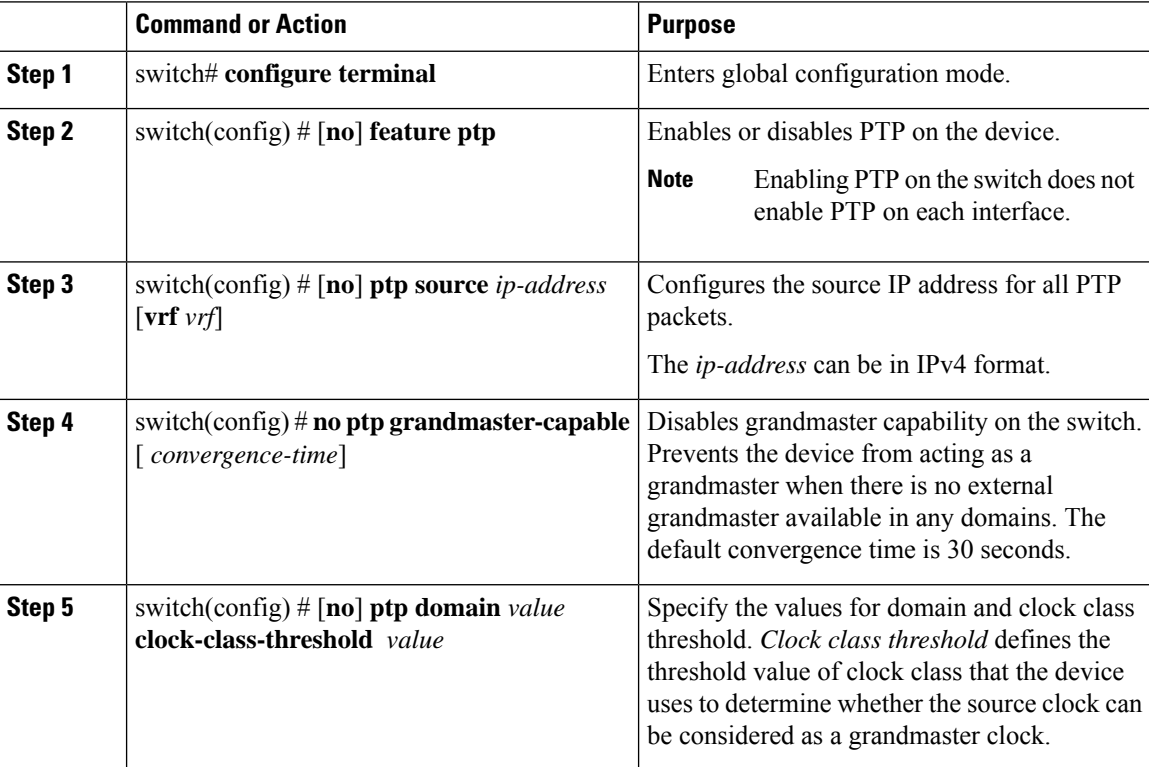

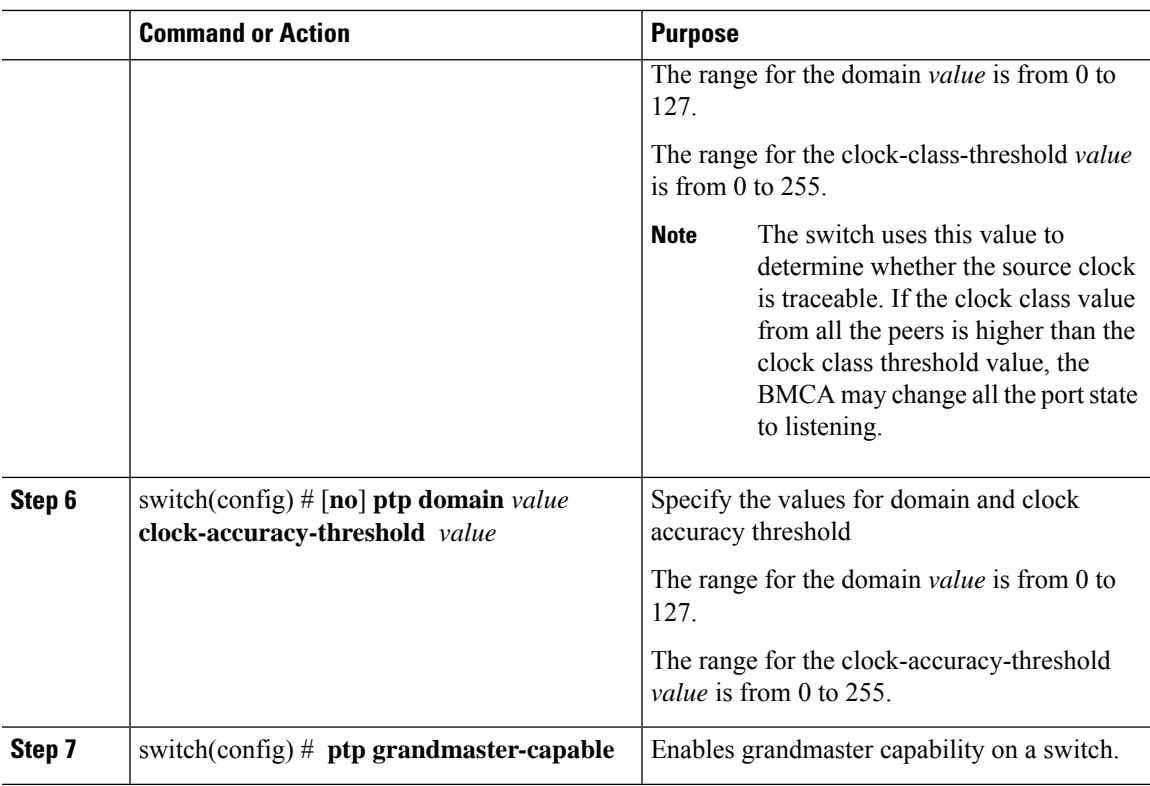

#### **Example**

The following example displays the PTP clock information:

```
switch(config-if)# show ptp clock
PTP Device Type: Boundary clock
Clock Identity : f4:4e:05:ff:fe:84:7e:7c
Clock Domain: 5
Number of PTP ports: 2
Priority1 : 129
Priority2 : 255
Clock Quality:
Class : 248
Accuracy : 254
Offset (log variance) : 65535
Offset From Master : 0
Mean Path Delay : 391
Steps removed : 1
Local clock time:Wed Nov 9 10:31:21 2016
switch(config-if)#
```
### <span id="page-32-0"></span>**Configuring PTP Cost Interface**

.

You can configure interface cost on each PTP enabled port on a Cisco Nexus 3500 switch. The cost applies to each PTP enabled port if the switch has more than one path to grandmaster clock.

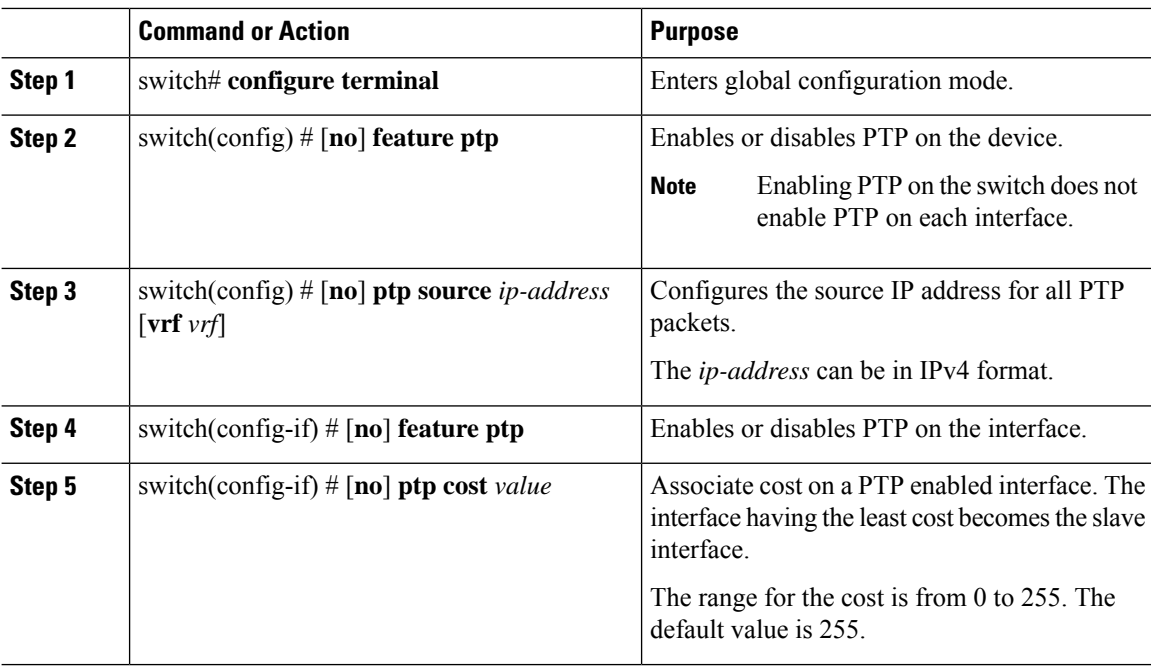

#### **Procedure**

#### **Example**

The following example shows cost that is associated with each PTP enabled interfaces:

```
switch(config)# show ptp cost
PTP port costs
-----------------------
Port Cost
------- -------------<br>Eth1/1 255
Eth1/1switch(config)#
```
### <span id="page-33-0"></span>**Configuring clock Identity**

.

You can configure clock identity on a Cisco Nexus 3500 switch. The default clock identity is a unique 8-octet array presented in the form of a character array based on the switch MAC address.

#### **Procedure**

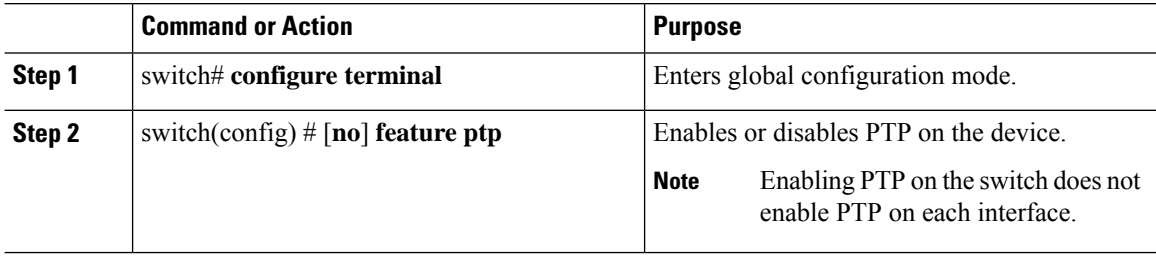

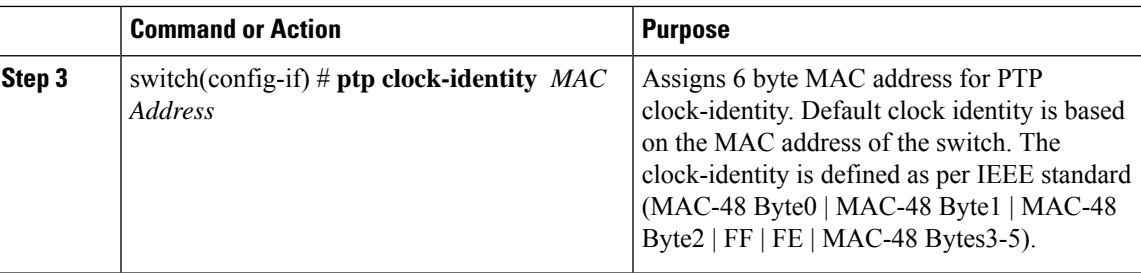

### <span id="page-34-0"></span>**Verifying the PTP Configuration**

Use one of the following commands to verify the configuration:

**Table 3: PTP Show Commands**

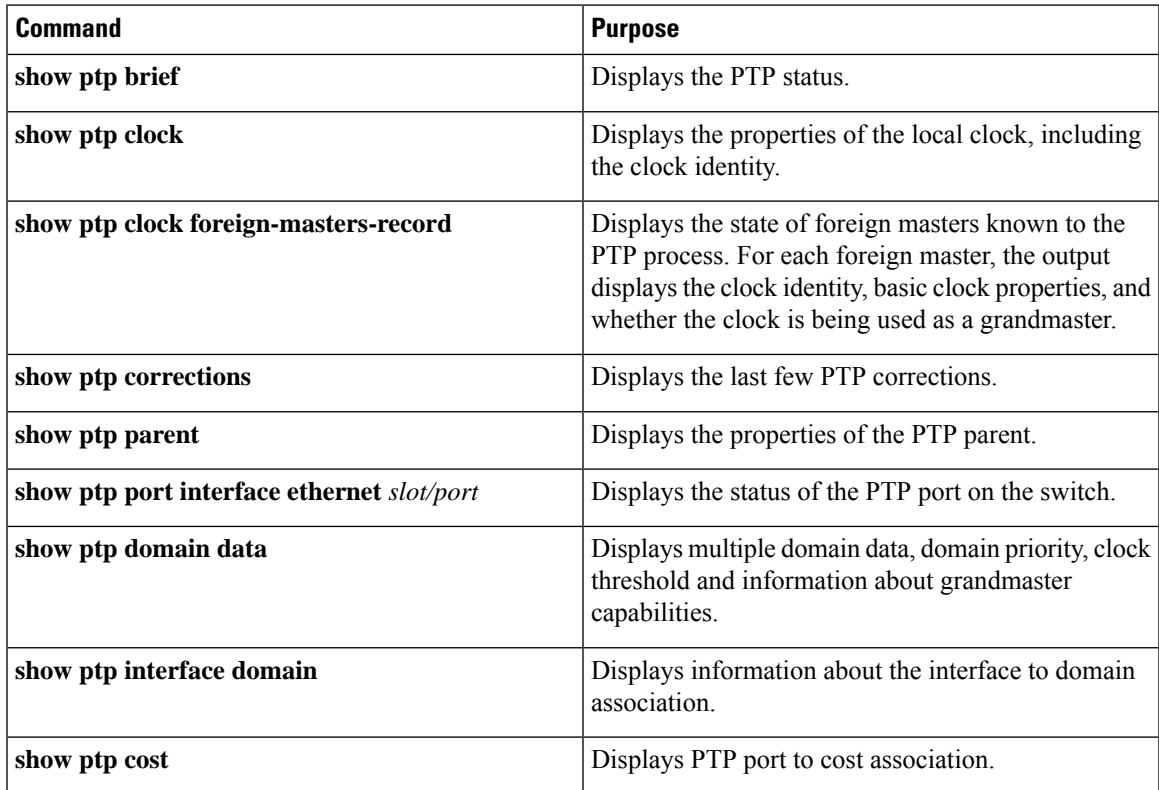

 $\mathbf I$ 

i.
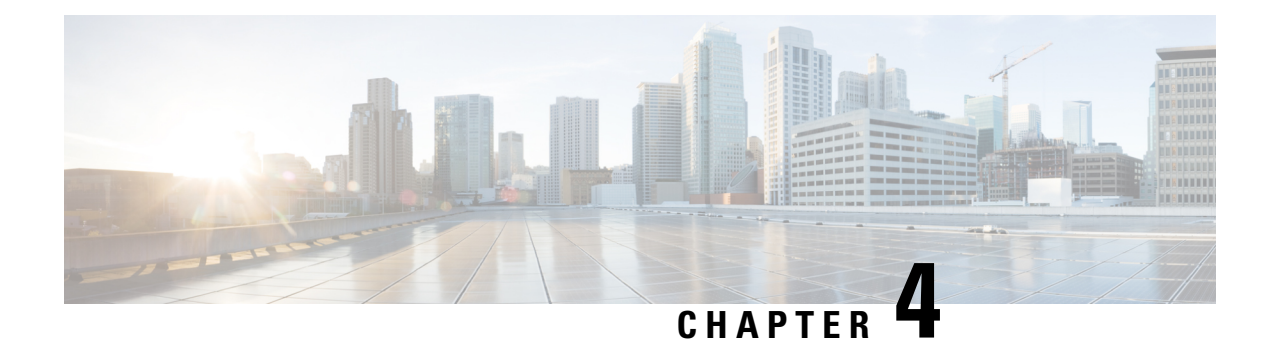

# **Configuring NTP**

This chapter contains the following sections:

- [Information](#page-36-0) About NTP, on page 23
- NTP as a Time [Server,](#page-37-0) on page 24
- [Distributing](#page-37-1) NTP Using CFS, on page 24
- Clock [Manager,](#page-37-2) on page 24
- [Virtualization](#page-37-3) Support, on page 24
- Licensing [Requirements](#page-37-4) for NTP, on page 24
- Guidelines and [Limitations](#page-38-0) for NTP, on page 25
- Default [Settings,](#page-38-1) on page 25
- [Configuring](#page-39-0) NTP, on page 26
- Related [Documents](#page-49-0) for NTP, on page 36
- Feature [History](#page-49-1) for NTP, on page 36

# <span id="page-36-0"></span>**Information About NTP**

The Network Time Protocol (NTP) synchronizes the time of day among a set of distributed time servers and clients so that you can correlate events when you receive system logs and other time-specific events from multiple network devices. NTP uses the User Datagram Protocol (UDP) as its transport protocol. All NTP communications use Coordinated Universal Time (UTC).

An NTP server usually receives its time from an authoritative time source, such as a radio clock or an atomic clock attached to a time server, and then distributes this time across the network. NTP is extremely efficient; no more than one packet per minute is necessary to synchronize two machines to within a millisecond of each other.

NTP uses a stratum to describe the distance between a network device and an authoritative time source:

- A stratum 1 time server is directly attached to an authoritative time source (such as a radio or atomic clock or a GPS time source).
- A stratum 2 NTP server receives its time through NTP from a stratum 1 time server.

Before synchronizing, NTP compares the time reported by several network devices and does not synchronize with one that is significantly different, even if it is a stratum 1. Because Cisco NX-OS cannot connect to a radio or atomic clock and act as a stratum 1 server, we recommend that you use the public NTP servers

available on the Internet. If the network is isolated from the Internet, Cisco NX-OS allows you to configure the time as though it were synchronized through NTP, even though it was not.

You can create NTP peer relationships to designate the time-serving hosts that you want your network device to consider synchronizing with and to keep accurate time if a server failure occurs. **Note**

The time kept on a device is a critical resource, so we strongly recommend that you use the security features of NTP to avoid the accidental or malicious setting of incorrect time. Two mechanisms are available: an access list-based restriction scheme and an encrypted authentication mechanism.

# <span id="page-37-0"></span>**NTP as a Time Server**

the Cisco NX-OS device can use NTP to distribute time. Other devices can configure it as a time server. You can also configure the device to act as an authoritative NTP server, enabling it to distribute time even when it is not synchronized to an outside time source.

# <span id="page-37-1"></span>**Distributing NTP Using CFS**

Cisco Fabric Services (CFS) distributes the local NTP configuration to all Cisco devices in the network. After enabling CFS on your device, a network-wide lock is applied to NTP whenever an NTP configuration is started. After making the NTP configuration changes, you can discard or commit them. In either case, the CFS lock is then released from the NTP application.

## <span id="page-37-3"></span><span id="page-37-2"></span>**Clock Manager**

Clocks are resources that need to be shared across different processes.

The clock manager allows you to specify the protocol to control the various clocks in the system. Once you specify the protocol, the system clock starts updating.

## <span id="page-37-4"></span>**Virtualization Support**

NTP recognizes virtual routing and forwarding (VRF) instances. NTP uses the default VRF if you do not configure a specific VRF for the NTP server and NTP peer.

# **Licensing Requirements for NTP**

The following table shows the licensing requirements for this feature:

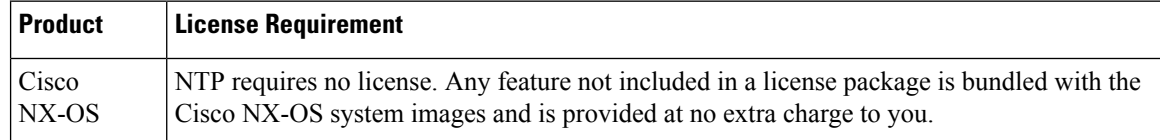

# <span id="page-38-0"></span>**Guidelines and Limitations for NTP**

NTP has the following configuration guidelines and limitations:

- To configure NTP, you must have connectivity to at least one server that is running NTP.
- NTP operates when the clock protocol is set to NTP. Configuring PTP and NTP together is not supported.
- You should have a peer association with another device only when you are sure that your clock is reliable (which means that you are a client of a reliable NTP server).
- A peer configured alone takes on the role of a server and should be used as a backup. If you have two servers, you can configure several devices to point to one server and the remaining devices to point to the other server. You can then configure a peer association between these two servers to create a more reliable NTP configuration.
- If you have only one server, you should configure all the devices as clients to that server.
- You can configure up to 64 NTP entities (servers and peers).
- If CFS is disabled for NTP, then NTP does not distribute any configuration and does not accept a distribution from other devices in the network.
- After CFS distribution is enabled for NTP, the entry of an NTP configuration command locks the network for NTP configuration until a commit command is entered. During the lock, no changes can be made to the NTP configuration by any other device in the network except the device that initiated the lock.
- If you use CFS to distribute NTP, all devices in the network should have the same VRFs configured as you use for NTP.
- If you configure NTP in a VRF, ensure that the NTP server and peers can reach each other through the configured VRFs.
- You must manually distribute NTP authentication keys on the NTP server and Cisco NX-OS devices across the network.

# <span id="page-38-1"></span>**Default Settings**

#### **Table 4: Default NTP Parameters**

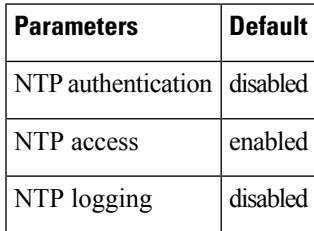

# <span id="page-39-0"></span>**Configuring NTP**

## **Configuring NTP Server and Peer**

You can configure an NTP server and peer.

### **Before you begin**

Make sure you know the IP address or DNS names of your NTP server and its peers.

If you plan to use CFS to distribute your NTP configuration to other devices, then you should have already completed the following:

- Enabled CFS distribution.
- Enabled CFS for NTP.

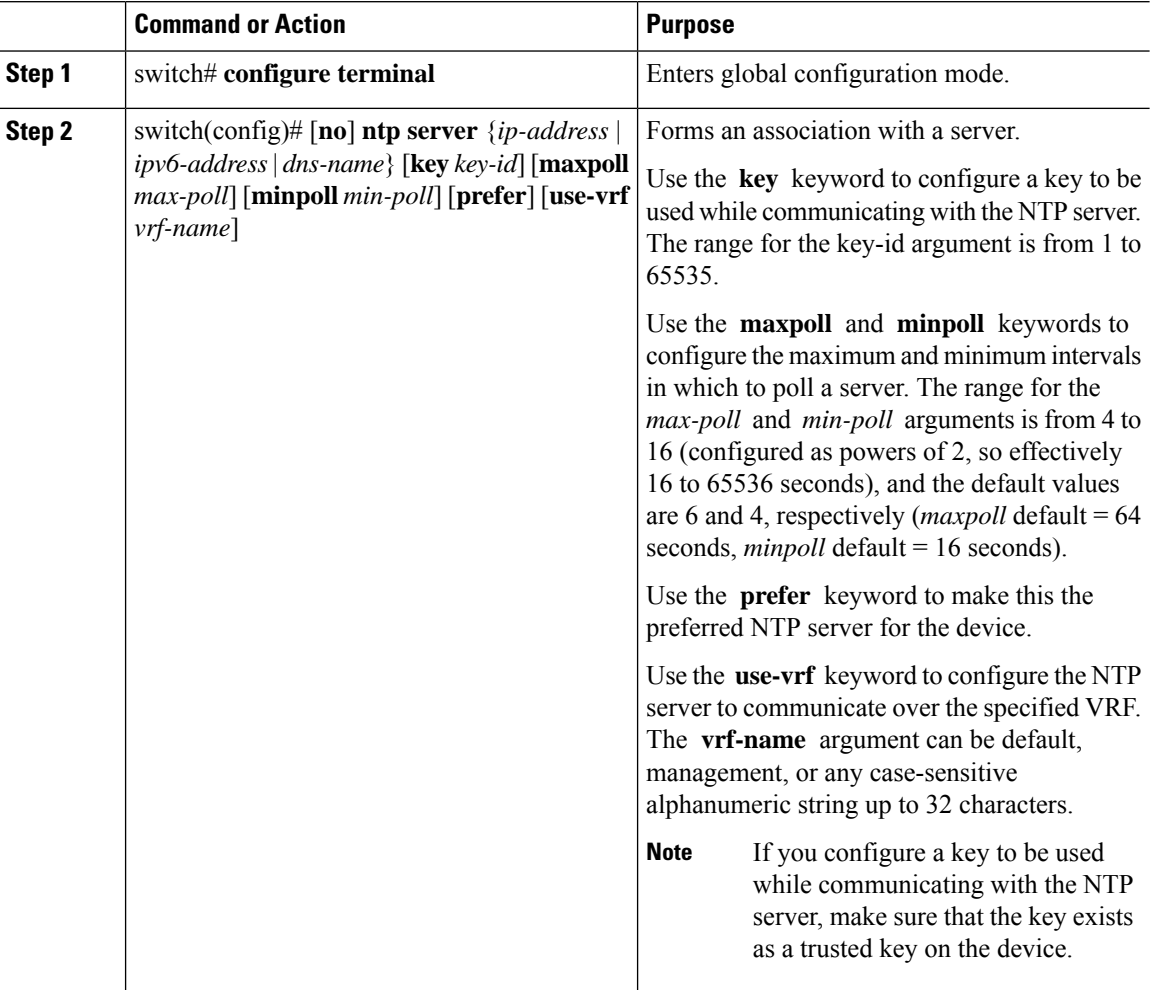

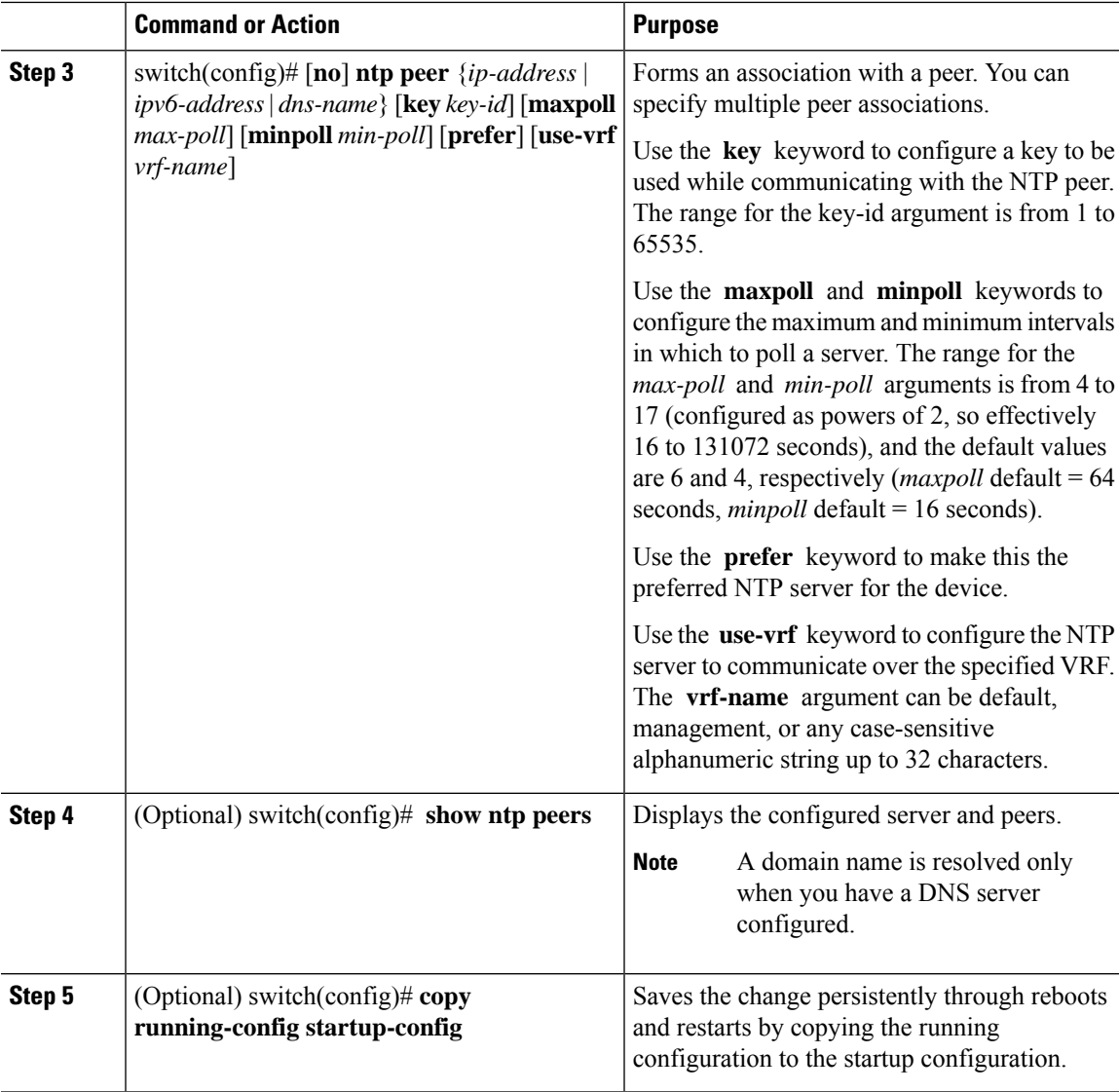

This example shows how to configure an NTP server and peer:

```
switch# config t
Enter configuration commands, one per line. End with CNTL/Z.
switch(config)# ntp server 192.0.2.10 key 10 use-vrf Red
switch(config)# ntp peer 2001:0db8::4101 prefer use-vrf Red
switch(config)# show ntp peers
--------------------------------------------------
Peer IP Address Serv/Peer
 --------------------------------------------------
2001:0db8::4101 Peer (configured)
192.0.2.10 Server (configured)
switch(config)# copy running-config startup-config
[########################################] 100%
switch(config)#
```
## **Configuring NTP Authentication**

You can configure the device to authenticate the time sources to which the local clock is synchronized. When you enable NTP authentication, the device synchronizes to a time source only if the source carries one of the authentication keys specified by the **ntp trusted-key** command. The device drops any packets that fail the authentication check and prevents them from updating the local clock. NTP authentication is disabled by default.

### **Before you begin**

Make sure that you configured the NTP server with the authentication keys that you plan to specify in this procedure.

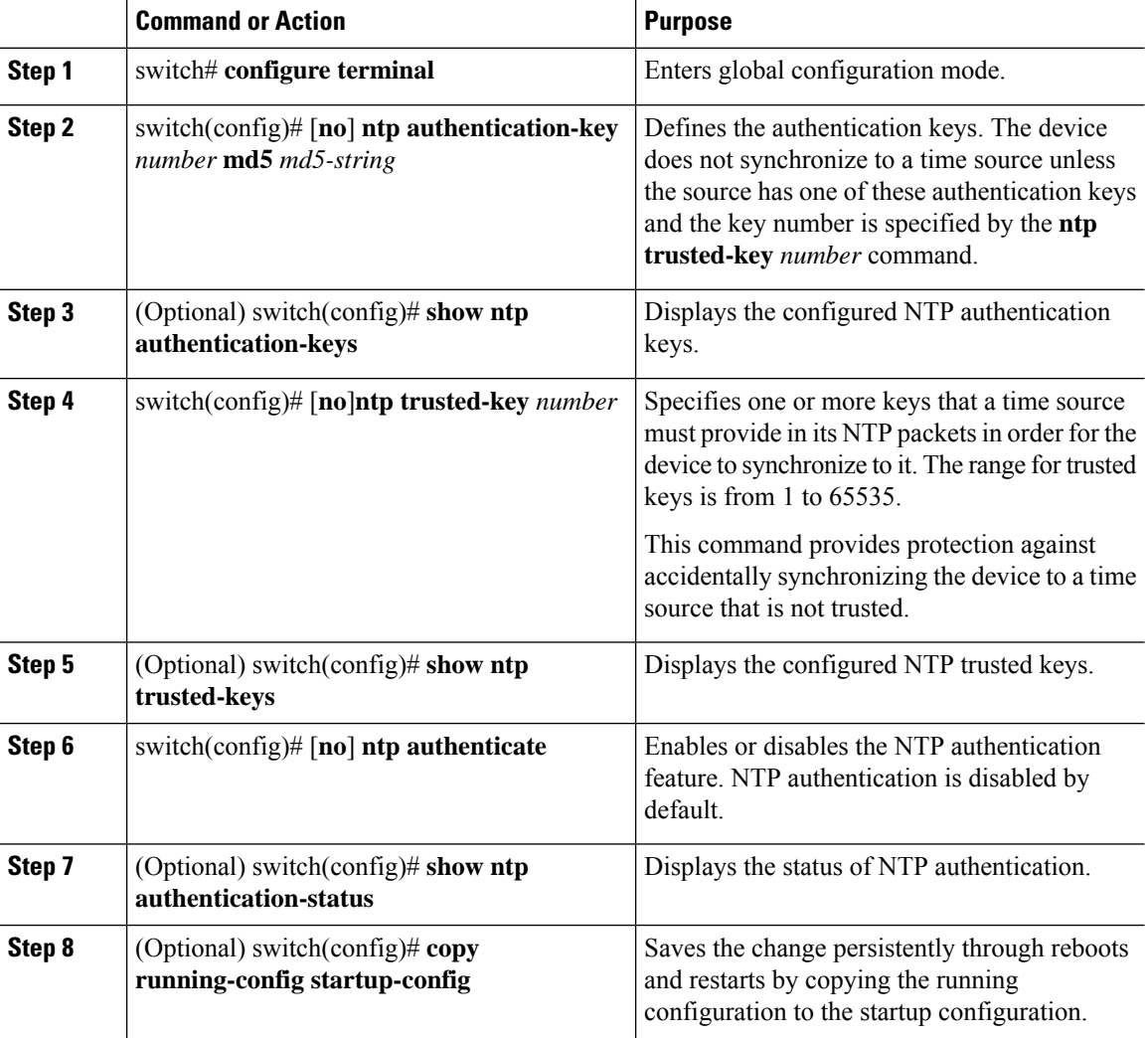

This example shows how to configure the device to synchronize only to time sources that provide authentication key 42 in their NTP packets:

```
switch# config t
Enter configuration commands, one per line. End with CNTL/Z.
switch(config)# ntp authentication-key 42 md5 aNiceKey
switch(config)# ntp trusted-key 42
switch(config)# ntp authenticate
switch(config)# copy running-config startup-config
[########################################] 100%
switch(config)#
```
### **Configuring NTP Access Restrictions**

You can control access to NTP services by using access groups. Specifically, you can specify the types of requests that the device allows and the servers from which it accepts responses.

If you do not configure any access groups, NTP access is granted to all devices. If you configure any access groups, NTPaccess is granted only to the remote device whose source IPaddress passes the access list criteria.

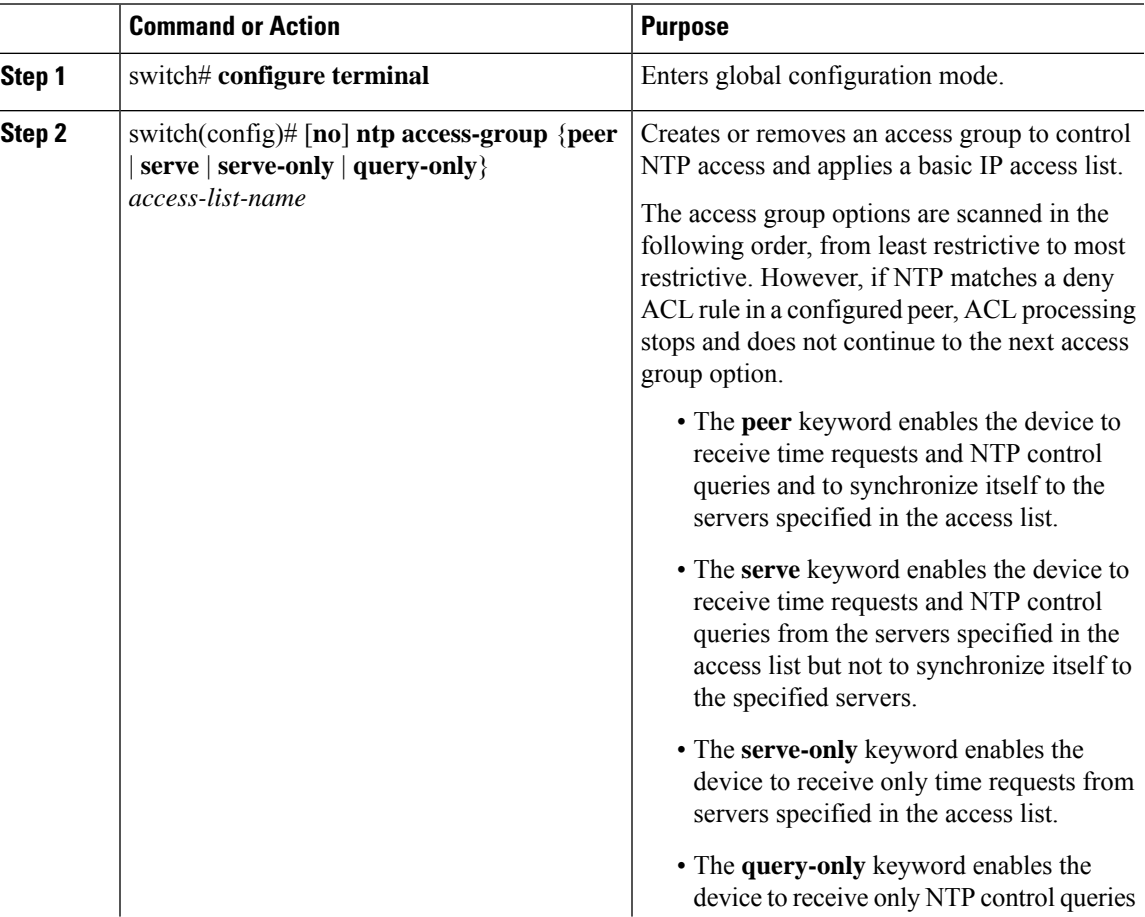

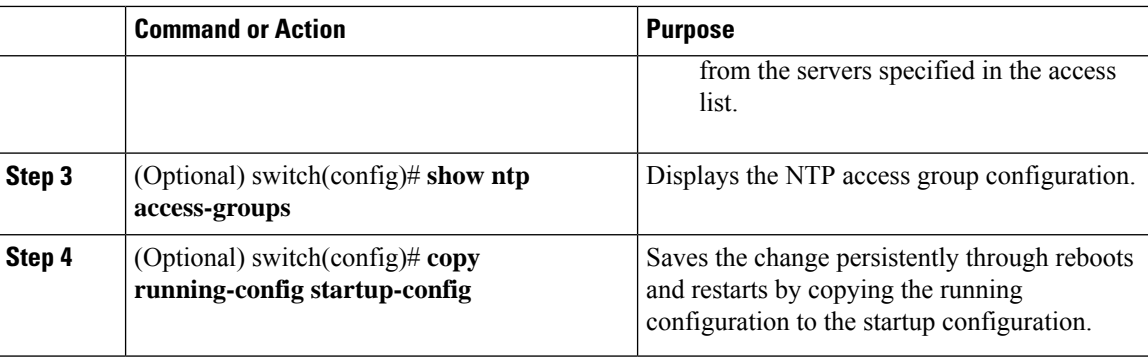

This example shows how to configure the device to allow it to synchronize to a peer from access group "accesslist1":

```
switch# config t
switch(config)# ntp access-group peer accesslist1
switch(config)# show ntp access-groups
Access List Type
-----------------------------
accesslist1 Peer
switch(config)# copy running-config startup-config
[########################################] 100%
switch(config)#
```
## **Configuring the NTP Source IP Address**

NTP sets the source IP address for all NTP packets based on the address of the interface through which the NTP packets are sent. You can configure NTP to use a specific source IP address.

To configure the NTP source IP address, use the following command in global configuration mode:

### **Procedure**

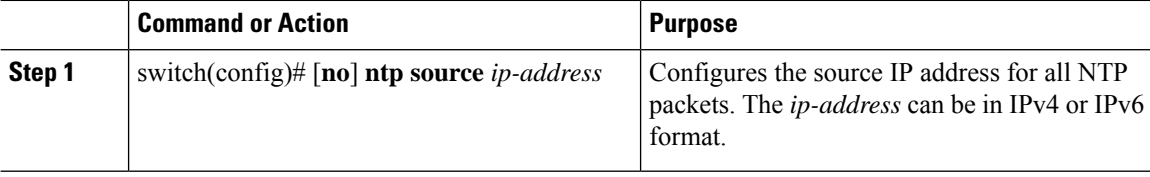

### **Example**

This example shows how to configure NTP to a source IP address:

switch(config)# **ntp source 192.0.2.1**

## **Configuring the NTP Source Interface**

You can configure NTP to use a specific interface.

To configure the NTP source interface, use the following command in global configuration mode:

### **Procedure**

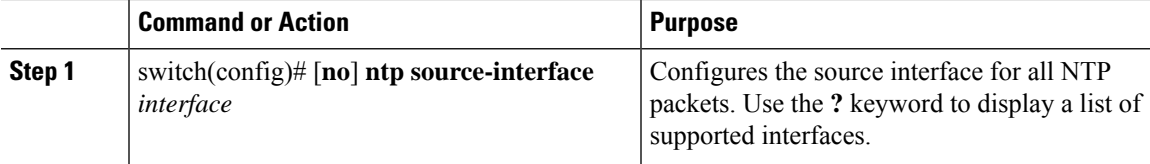

### **Example**

This example shows how to configure NTP to a specific interface:

```
switch(config)# ntp source-interface
ethernet 2/1
```
## **Configuring NTP Logging**

You can configure NTP logging in order to generate system logs with significant NTP events. NTP logging is disabled by default.

### **Procedure**

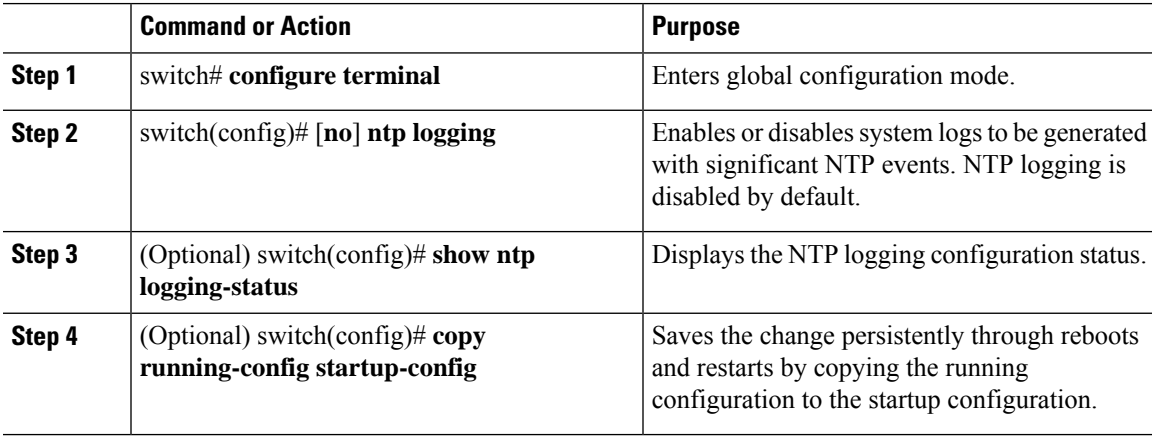

### **Example**

This example shows how to enable NTP logging in order to generate system logs with significant NTP events:

```
switch# config t
switch(config)# ntp logging
switch(config)# copy running-config startup-config
[########################################] 100%
switch(config)#
```
## **Enabling CFS Distribution for NTP**

You can enable CFS distribution for NTP in order to distribute the NTP configuration to other CFS-enabled devices.

### **Before you begin**

Make sure that you have enabled CFS distribution for the device.

### **Procedure**

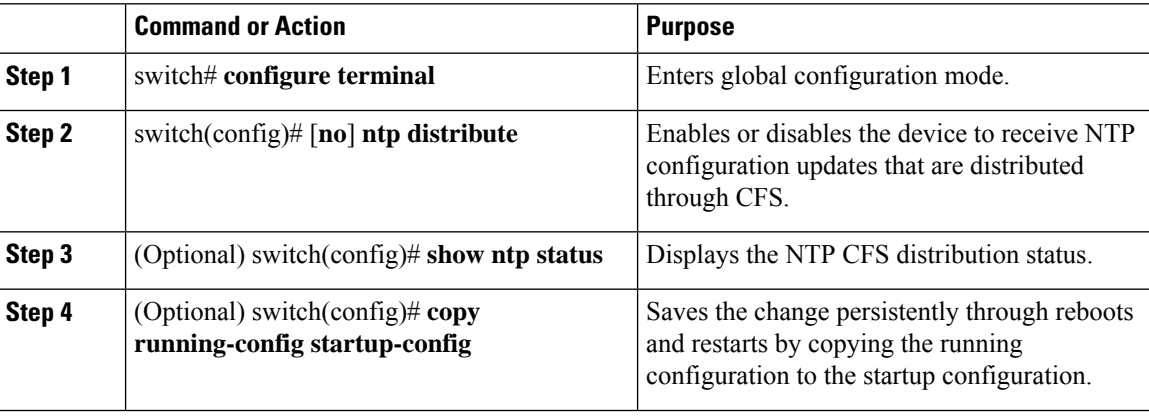

### **Example**

This example shows how to enable CFS distribution for NTP:

```
switch# config t
Enter configuration commands, one per
line. End with CNTL/Z.
switch(config)# ntp distribute
switch(config)# copy running-config
startup-config
```
## **Commiting NTP Configuration Changes**

When you commit the NTP configuration changes, the effective database is overwritten by the configuration changes in the pending database and all the devices in the network receive the same configuration.

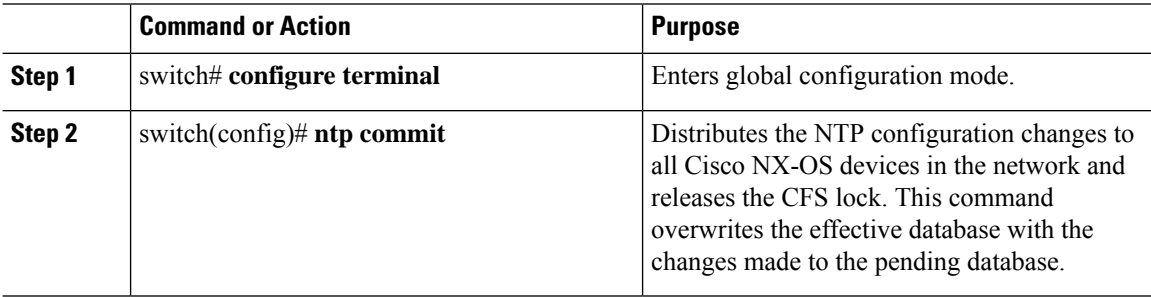

Ш

#### **Example**

This example shows how to commit the NTP configuration changes:

```
switch(config)# ntp commit
```
## **Discarding NTP Configuration Changes**

After making the configuration changes, you can choose to discard the changes instead of committing them. If you discard the changes, Cisco NX-OS removes the pending database changes and releases the CFS lock.

To discard NTP configuration changes, use the following command in global configuration mode:

### **Procedure**

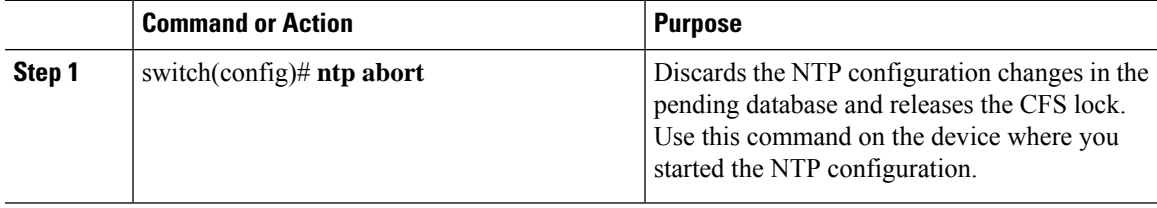

### **Example**

This example shows how to discard the NTP configuration changes:

switch(config)# **ntp abort**

## **Releasing the CFS Session Lock**

If you have performed an NTP configuration and have forgotten to release the lock by either committing or discarding the changes, you or another administrator can release the lock from any device in the network. This action also discards pending database changes.

To release the session lock from any device and discard any pending database changes, use the following command in global configuration mode:

### **Procedure**

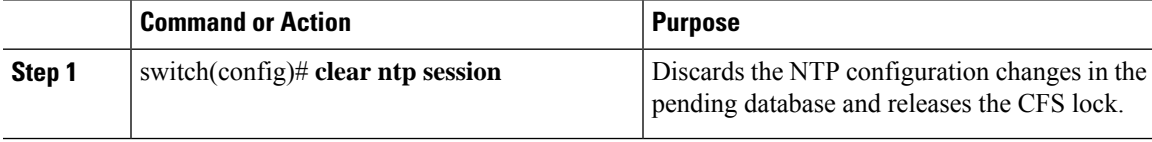

### **Example**

This example shows how to release the CFS session lock:

```
switch(config)# clear ntp session
```
# **Verifying the NTP Configuration**

To display the NTP configuration, perform one of the following tasks:

Use the **clear ntp session** command to clear the NTP sessions.

Use the **clear ntp statistics** command to clear the NTP statistics.

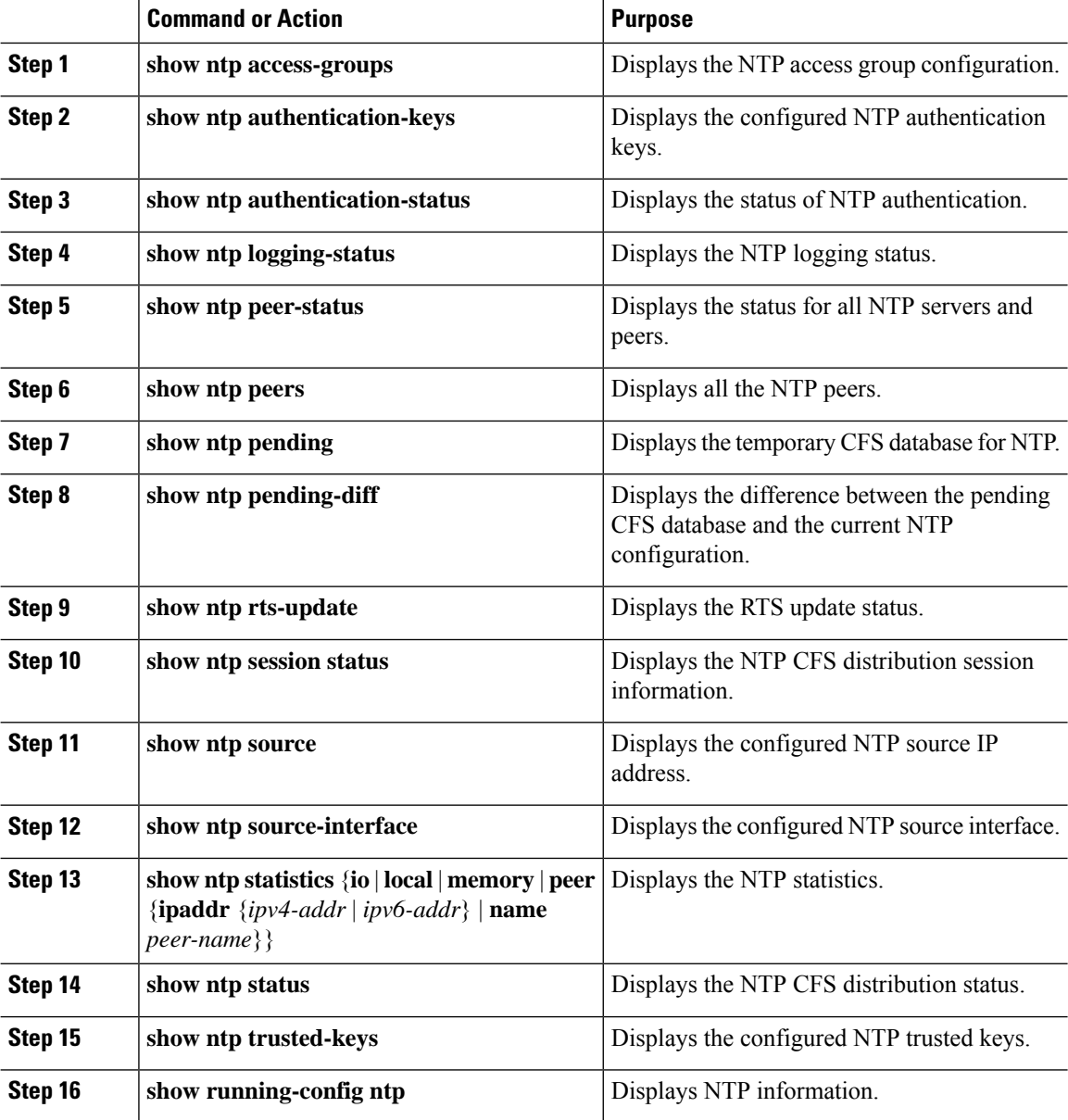

### **Configuration Examples for NTP**

This example shows how to configure an NTP server and peer, enable NTP authentication, enable NTP logging, and then save the configuration in startup so that it is saved across reboots and restarts:

```
switch# config terminal
Enter configuration commands, one per line. End with CNTL/Z.
switch(config)# ntp server 192.0.2.105 key 42
switch(config)# ntp peer 2001:0db8::4101
switch(config)# show ntp peers
--------------------------------------------------
    Peer IP Address Serv/Peer
     --------------------------------------------------
    2001:db8::4101 Peer (configured)
    192.0.2.105 Server (configured)
switch(config)# ntp authentication-key 42 md5 aNiceKey
switch(config)# show ntp authentication-keys
-----------------------------
 Auth key MD5 String
-----------------------------
    42 aNicekey
switch(config)# ntp trusted-key 42
switch(config)# show ntp trusted-keys
Trusted Keys:
42
switch(config)# ntp authenticate
switch(config)# show ntp authentication-status
Authentication enabled.
switch(config)# ntp logging
switch(config)# show ntp logging
NTP logging enabled.
switch(config)# copy running-config startup-config
[########################################] 100%
switch(config)#
```
This example shows an NTP access group configuration with the following restrictions:

- Peer restrictions are applied to IP addresses that pass the criteria of the access list named "peer-acl."
- Serve restrictions are applied to IP addresses that pass the criteria of the access list named "serve-acl."
- Serve-only restrictions are applied to IP addresses that pass the criteria of the access list named "serve-only-acl."
- Query-only restrictions are applied to IP addresses that pass the criteria of the access list named "query-only-acl."

```
switch# config terminal
switch(config)# ntp peer 10.1.1.1
switch(config)# ntp peer 10.2.2.2
switch(config)# ntp peer 10.3.3.3
switch(config)# ntp peer 10.4.4.4
switch(config)# ntp peer 10.5.5.5
switch(config)# ntp peer 10.6.6.6
switch(config)# ntp peer 10.7.7.7
switch(config)# ntp peer 10.8.8.8
switch(config)# ntp access-group peer peer-acl
switch(config)# ntp access-group serve serve-acl
switch(config)# ntp access-group serve-only serve-only-acl
switch(config)# ntp access-group query-only query-only-acl
switch(config)# ip access-list peer-acl
```

```
switch(config-acl)# 10 permit ip host 10.1.1.1 any
switch(config-acl)# 20 permit ip host 10.8.8.8 any
switch(config)# ip access-list serve-acl
switch(config-acl)# 10 permit ip host 10.4.4.4 any
switch(config-acl)# 20 permit ip host 10.5.5.5 any
switch(config)# ip access-list serve-only-acl
switch(config-acl)# 10 permit ip host 10.6.6.6 any
switch(config-acl)# 20 permit ip host 10.7.7.7 any
switch(config)# ip access-list query-only-acl
switch(config-acl)# 10 permit ip host 10.2.2.2 any
switch(config-acl)# 20 permit ip host 10.3.3.3 any
```
# <span id="page-49-0"></span>**Related Documents for NTP**

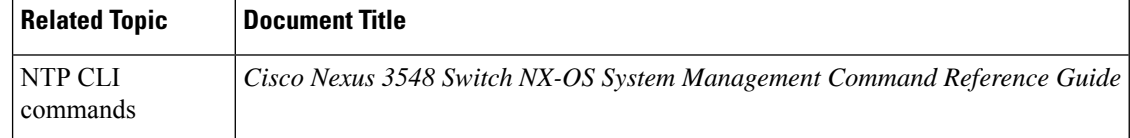

# <span id="page-49-1"></span>**Feature History for NTP**

This table includes only the updates for those releases that have resulted in additions or changes to the feature.

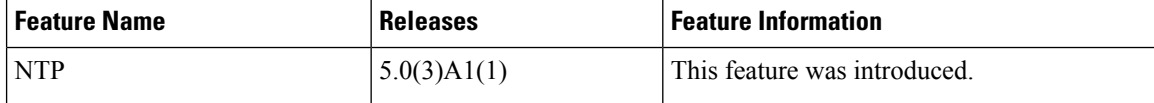

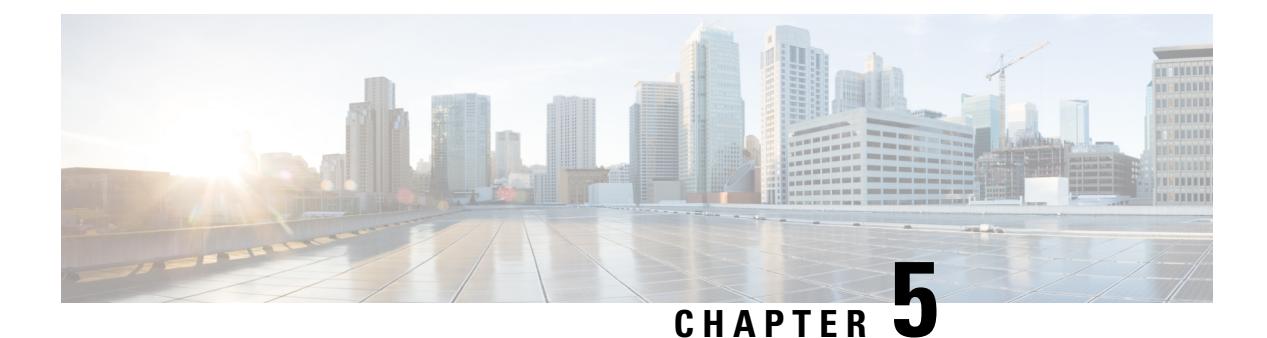

**Configuring System Message Logging**

This chapter contains the following sections:

- [Information](#page-50-0) About System Message Logging, on page 37
- Guidelines and [Limitations](#page-51-0) for System Message Logging, on page 38
- Default Settings for System Message [Logging,](#page-51-1) on page 38
- [Configuring](#page-52-0) System Message Logging, on page 39
- [Configuring](#page-62-0) DOM Logging, on page 49
- Verifying the System Message Logging [Configuration,](#page-63-0) on page 50

# <span id="page-50-0"></span>**Information About System Message Logging**

You can use system message logging to control the destination and to filter the severity level of messages that system processes generate. You can configure logging to terminal sessions, a log file, and syslog servers on remote systems.

System message logging is based on RFC [3164](http://www.ietf.org/rfc/rfc3164.txt?number=3164). For more information about the system message format and the messages that the device generates, see the *Cisco NX-OS System Messages Reference*.

By default, the Cisco Nexus device outputs messages to terminal sessions.

<span id="page-50-1"></span>By default, the switch logs system messages to a log file.

The following table describes the severity levels used in system messages. When you configure the severity level, the system outputs messages at that level and lower.

#### **Table 5: System Message Severity Levels**

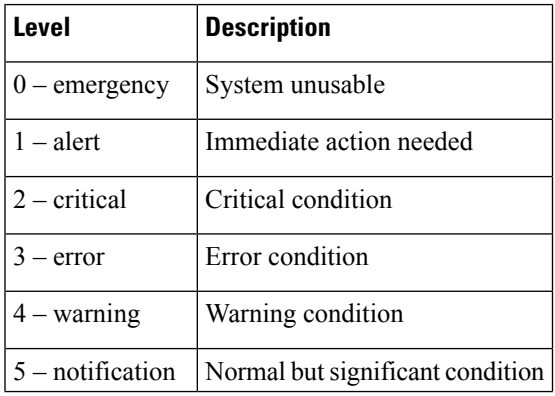

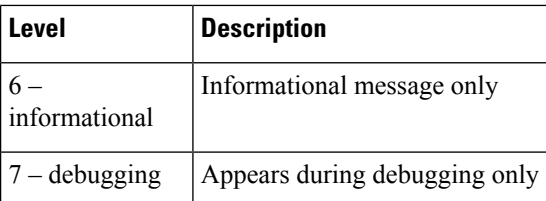

The switch logs the most recent 100 messages of severity 0, 1, or 2 to the NVRAM log. You cannot configure logging to the NVRAM.

You can configure which system messages should be logged based on the facility that generated the message and its severity level.

## **Syslog Servers**

Syslog servers run on remote systems that are configured to log system messages based on the syslog protocol. You can configure the Cisco Nexus Series switch to sends logs to up to eight syslog servers.

To support the same configuration of syslog servers on all switches in a fabric, you can use Cisco Fabric Services (CFS) to distribute the syslog server configuration.

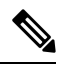

**Note** When the switch first initializes, messages are sent to syslog servers only after the network is initialized.

# <span id="page-51-1"></span><span id="page-51-0"></span>**Guidelines and Limitations for System Message Logging**

System messages are logged to the console and the logfile by default.

# **Default Settings for System Message Logging**

The following table lists the default settings for system message logging parameters.

**Table 6: Default System Message Logging Parameters**

| <b>Parameters</b> | <b>Default</b>                                 |  |
|-------------------|------------------------------------------------|--|
| Console logging   | Enabled at severity level 2                    |  |
| Monitor logging   | Enabled at severity level 2                    |  |
| Log file logging  | Enabled to log messages at severity level<br>5 |  |
| Module logging    | Enabled at severity level 5                    |  |
| Facility logging  | Enabled                                        |  |
| Time-stamp units  | Seconds                                        |  |

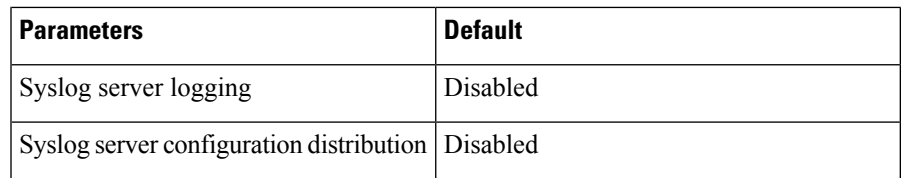

# <span id="page-52-0"></span>**Configuring System Message Logging**

## **Configuring System Message Logging to Terminal Sessions**

You can configure the switch to log messages by their severity level to console, Telnet, and Secure Shell sessions.

By default, logging is enabled for terminal sessions.

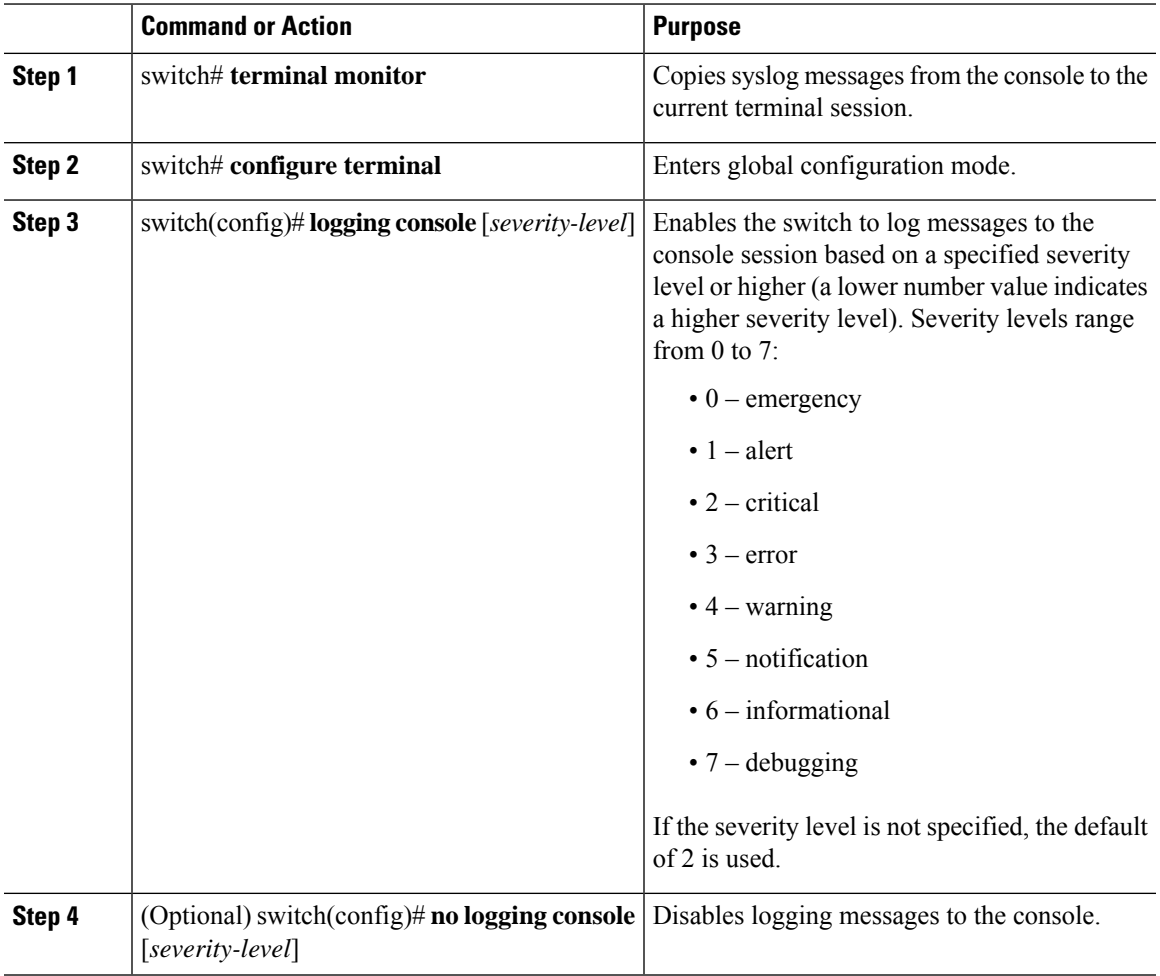

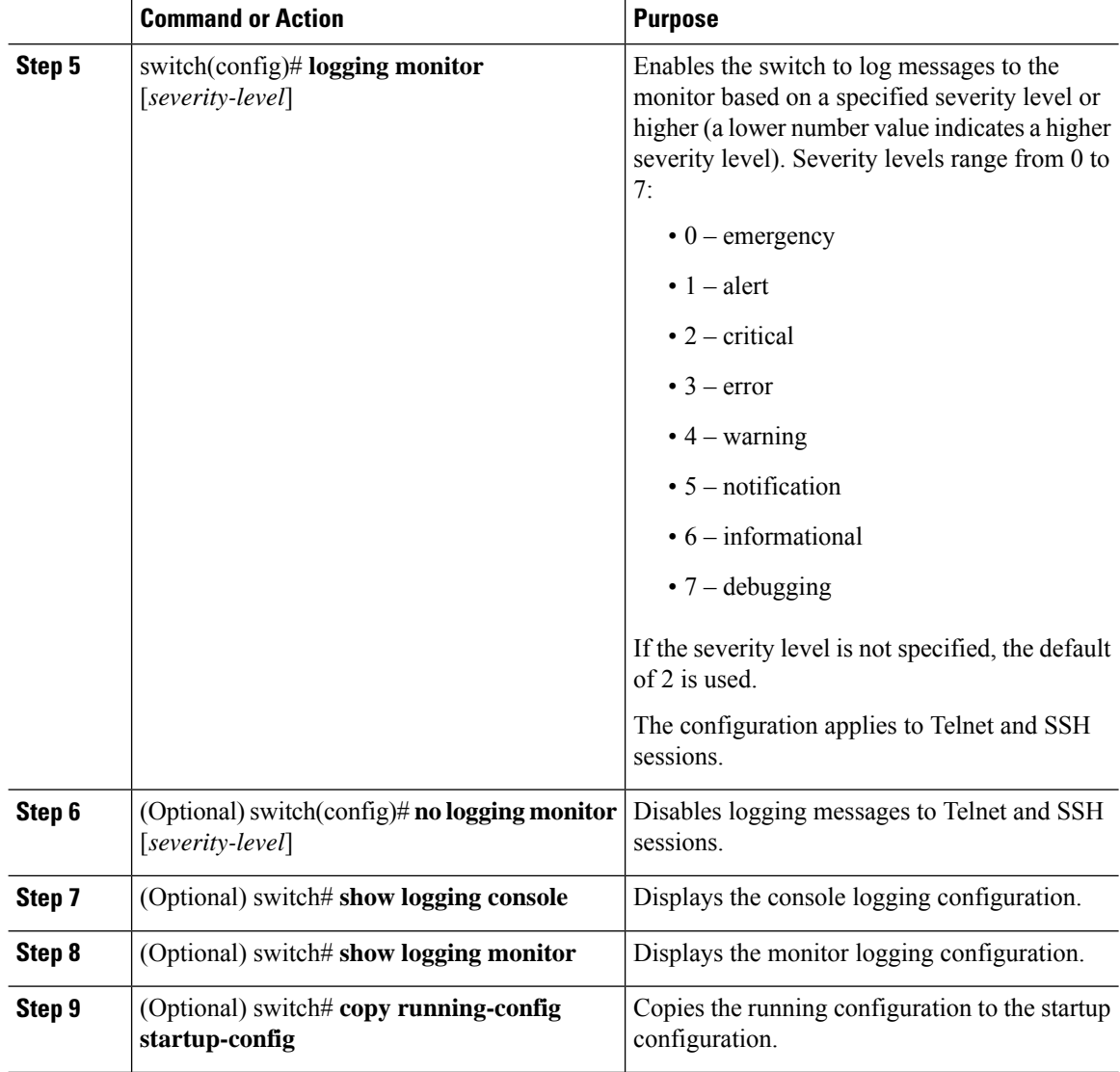

The following example shows how to configure a logging level of 3 for the console:

```
switch# configure terminal
```

```
switch(config)# logging console 3
```
The following example shows how to display the console logging configuration:

switch# **show logging console**

Logging console: enabled (Severity: error)

The following example shows how to disable logging for the console: switch# **configure terminal**

switch(config)# **no logging console**

The following example shows how to configure a logging level of 4 for the terminal session:

```
switch# terminal monitor
switch# configure terminal
switch(config)# logging monitor 4
```
The following example shows how to display the terminal session logging configuration:

```
switch# show logging monitor
```
Logging monitor: enabled (Severity: warning)

The following example shows how to disable logging for the terminal session:

switch# **configure terminal**

```
switch(config)# no logging monitor
```
## **Configuring System Message Logging to a File**

You can configure the switch to log system messages to a file. By default, system messages are logged to the file log:messages.

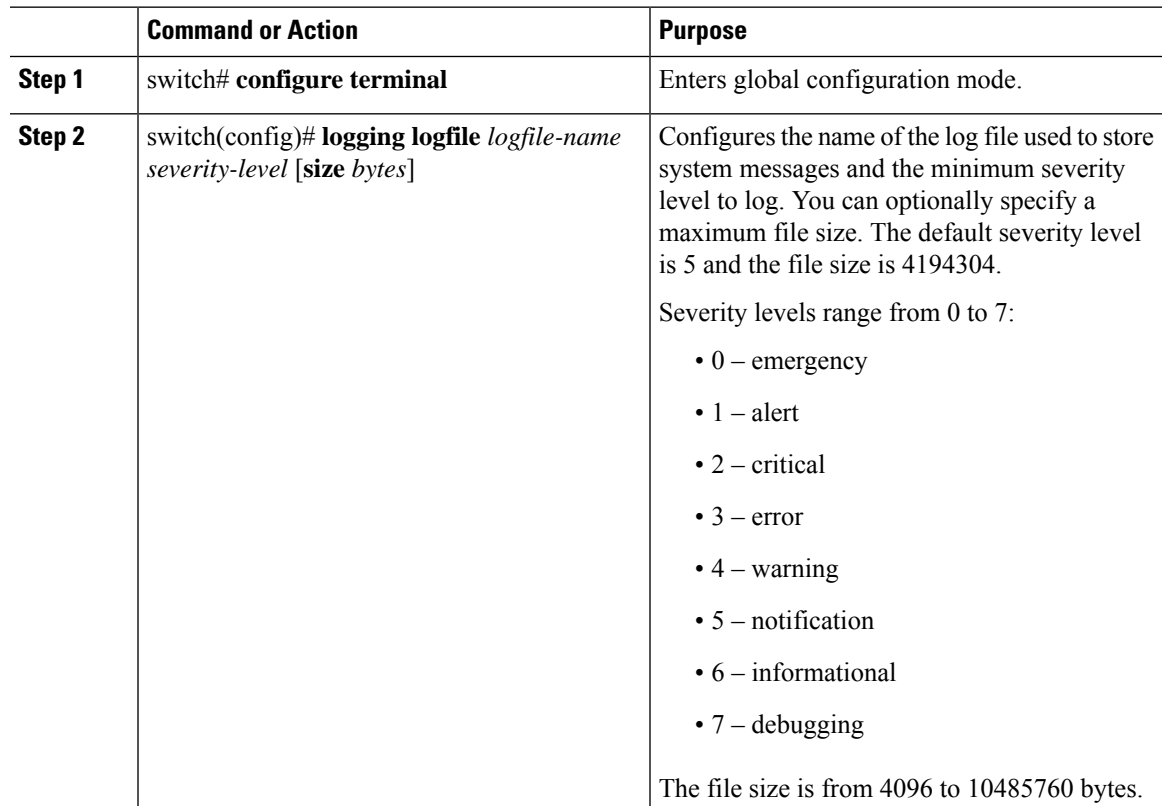

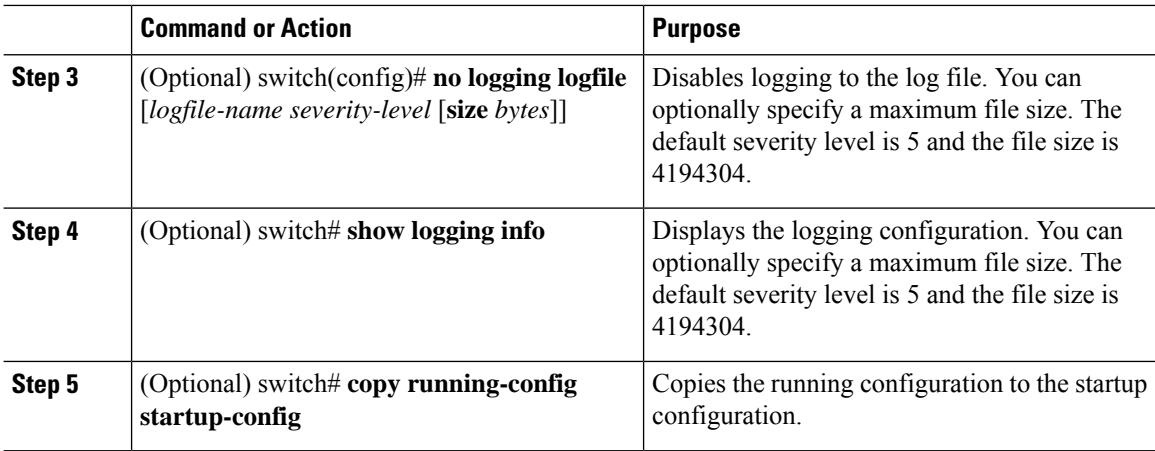

The following example shows how to configure a switch to log system messages to a file:

```
switch# configure terminal
switch(config)# logging logfile my_log 6 size 4194304
```
The following example shows how to display the logging configuration (some of the output has been removed for brevity):

```
switch# show logging info
Logging console: enabled (Severity: debugging)
Logging monitor: enabled (Severity: debugging)<br>
Logging timestamp: Seconds<br>
Logging server: disabled
Logging timestamp:
Logging server:
Logging logfile: enabled
    Name - my log: Severity - informational Size - 4194304
Facility Default Severity Current Session Severity
-------- ---------------- ------------------------
aaa 3 3
afm 3 3 3 3 3 3 3 3 3 4 3 4 \sigmaaltos 3 3
auth 0 0
authpriv 3 3
bootvar 5 5
callhome 2 2<br>
canability 2 2<br>
2
capability 2 2
cdp 2 2
cert enroll 2 2 2
...
```
### **Configuring Module and Facility Messages Logging**

You can configure the severity level and time-stamp units of messages logged by modules and facilities.

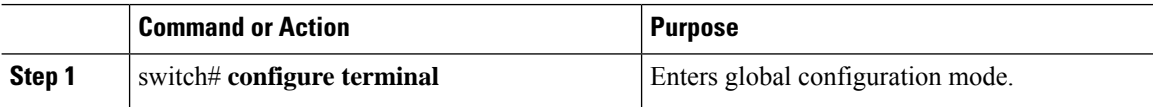

 $\mathbf{l}$ 

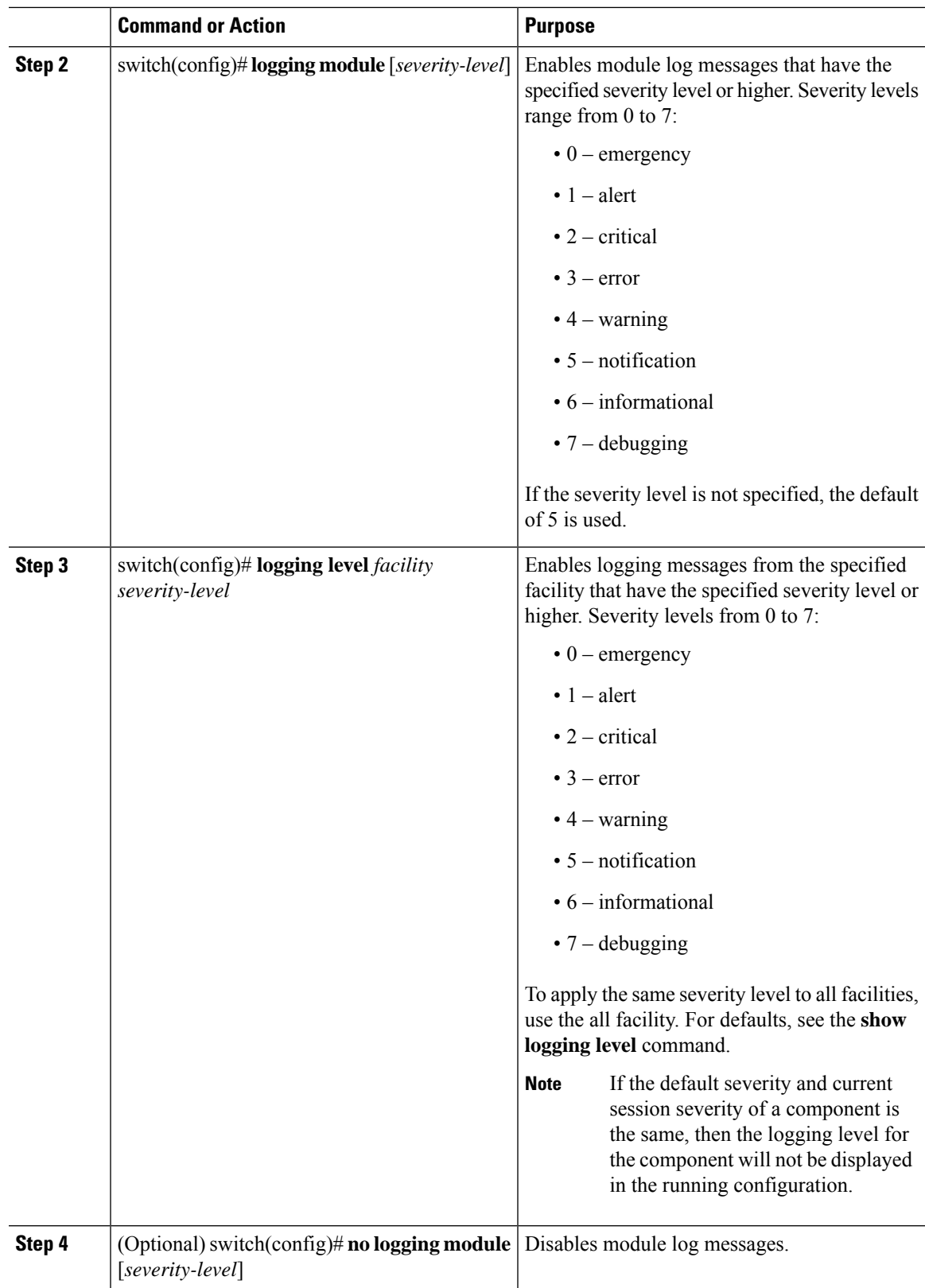

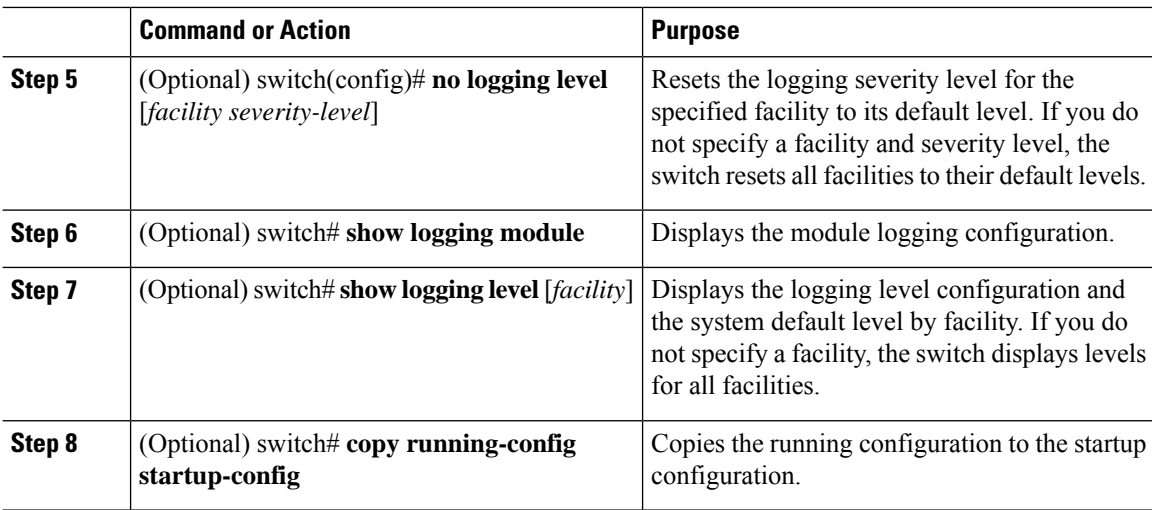

The following example shows how to configure the severity level of module and specific facility messages:

```
switch# configure terminal
switch(config)# logging module 3
switch(config)# logging level aaa 2
```
## **Configuring Logging Timestamps**

You can configure the time-stamp units of messages logged by the Cisco Nexus Series switch.

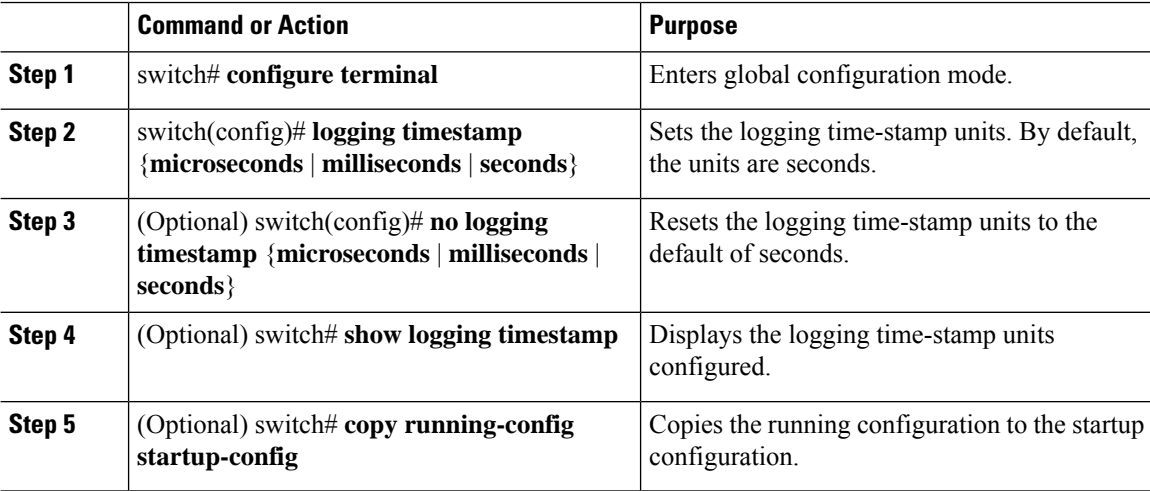

The following example shows how to configure the time-stamp units of messages:

```
switch# configure terminal
switch(config)# logging timestamp milliseconds
switch(config)# exit
switch# show logging timestamp
Logging timestamp: Milliseconds
```
# **Configuring Syslog Servers**

 $\overline{a}$ 

You can configure up to eight syslog servers that reference remote systems where you want to log system messages.

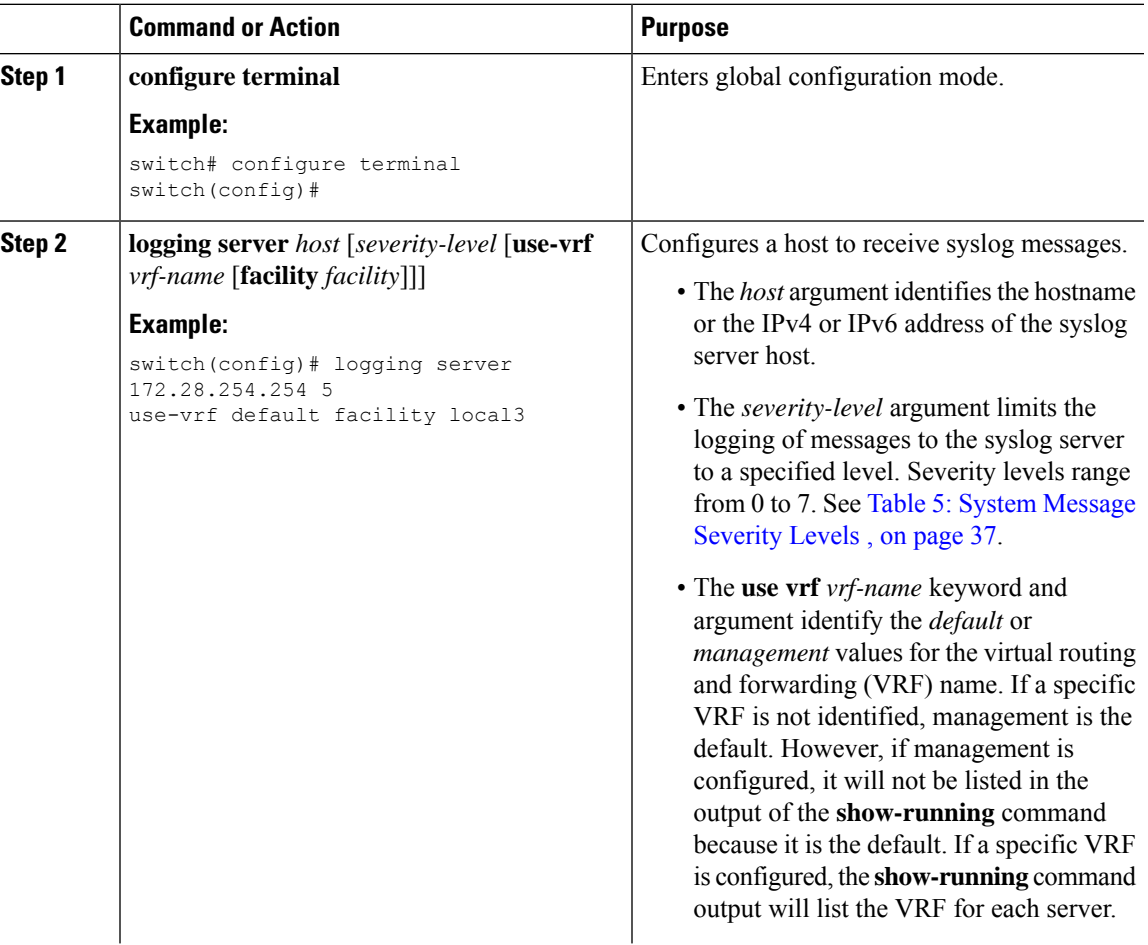

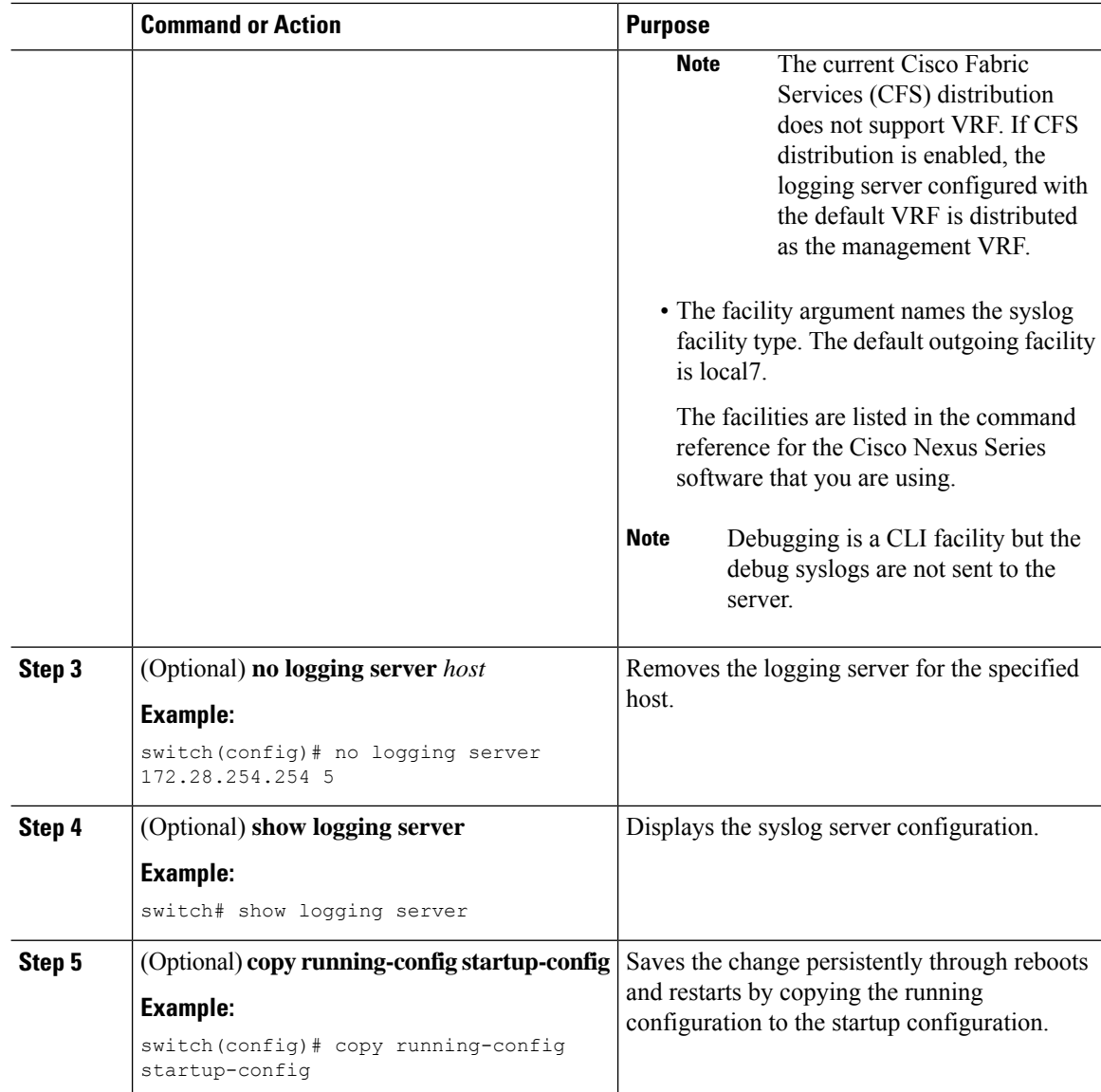

The following examples show how to configure a syslog server:

```
switch# configure terminal
switch(config)# logging server 172.28.254.254 5
use-vrf default facility local3
switch# configure terminal
```
switch(config)# **logging server 172.28.254.254 5 use-vrf management facility local3**

Ш

### **Configuring syslog on a UNIX or Linux System**

You can configure a syslog server on a UNIX or Linux system by adding the following line to the /etc/syslog.conf file:

*facility*.*level* <five tab characters> *action*

The following table describes the syslog fields that you can configure.

#### **Table 7: syslog Fields in syslog.conf**

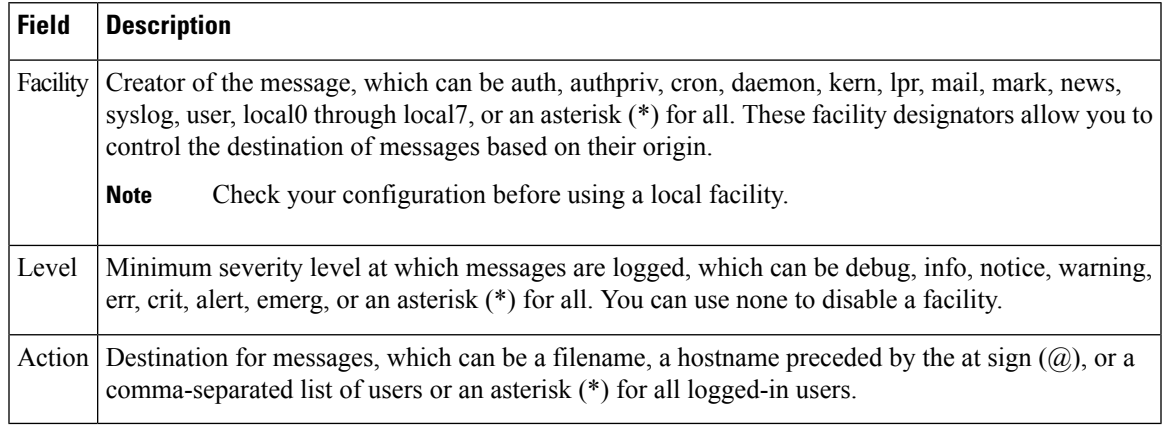

### **Procedure**

**Step 1** Log debug messages with the local7 facility in the file /var/log/myfile.log by adding the following line to the /etc/syslog.conf file:

debug.local7 /var/log/myfile.log

**Step 2** Create the log file by entering these commands at the shell prompt:

\$ touch /var/log/myfile.log \$ chmod 666 /var/log/myfile.log

**Step 3** Make sure that the system message logging daemon reads the new changes by checking myfile.log after entering this command:

\$ kill -HUP ~cat /etc/syslog.pid~

## **Configuring syslog Server Configuration Distribution**

You can distribute the syslog server configuration to other switches in the network by using the Cisco Fabric Services (CFS) infrastructure.

After you enable syslog server configuration distribution, you can modify the syslog server configuration and view the pending changes before committing the configuration for distribution. As long as distribution is enabled, the switch maintains pending changes to the syslog server configuration.

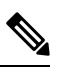

**Note**

If the switch is restarted, the syslog server configuration changes that are kept in volatile memory might get lost.

### **Before you begin**

You must have configured one or more syslog servers.

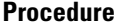

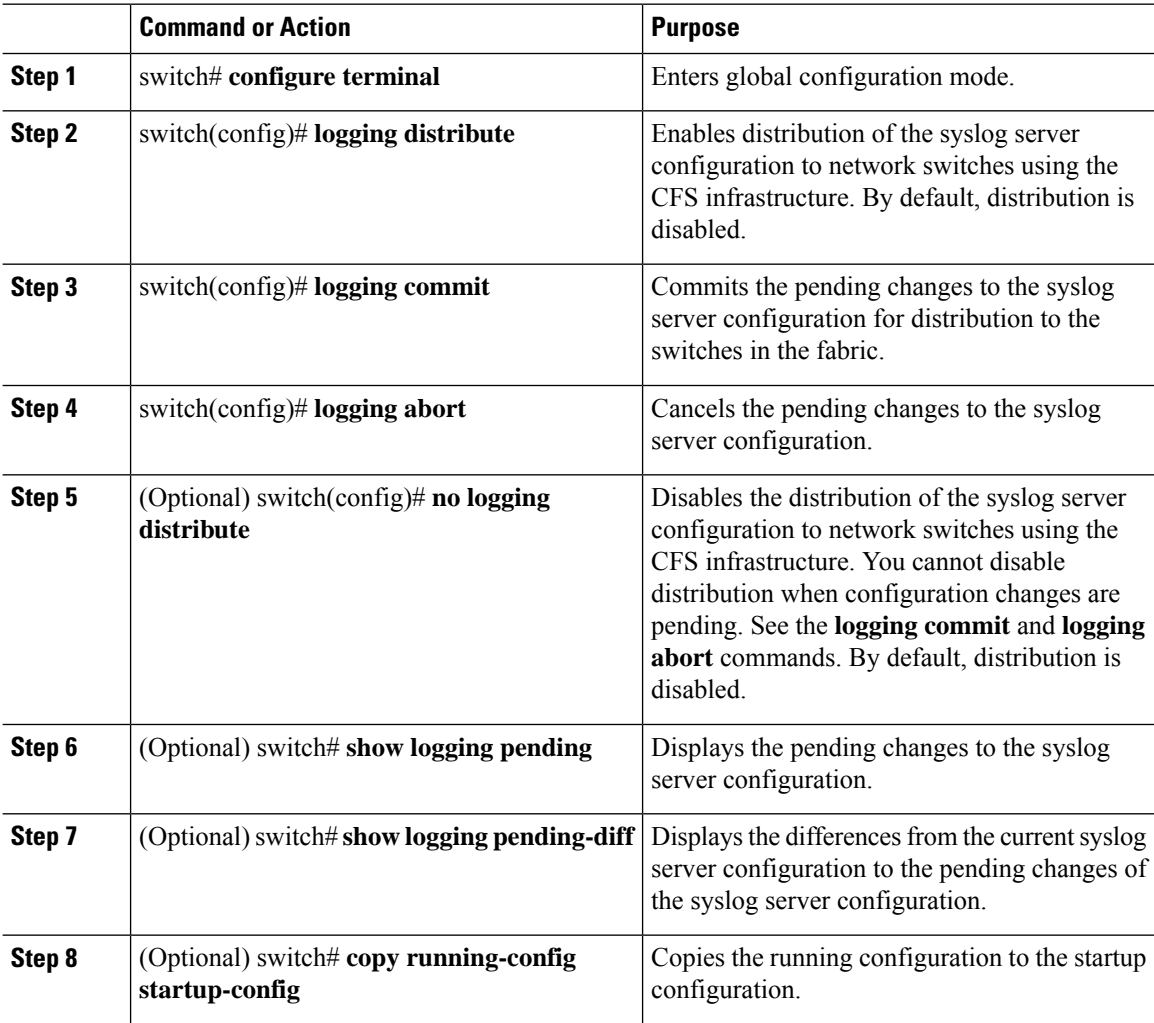

## **Displaying and Clearing Log Files**

You can display or clear messages in the log file and the NVRAM.

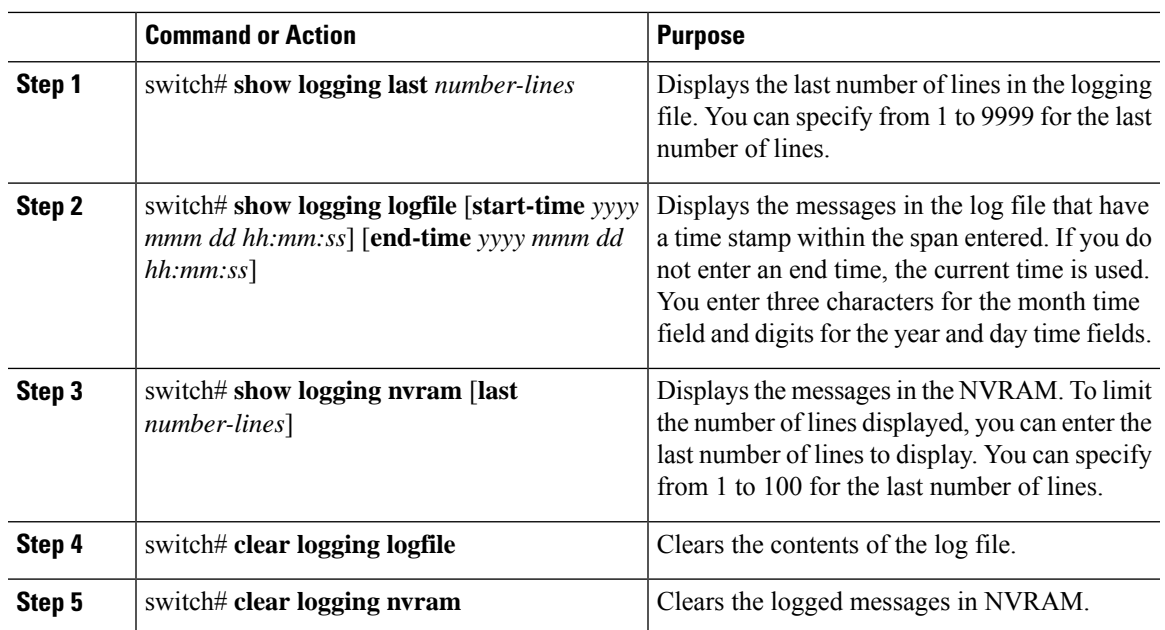

### **Procedure**

### **Example**

The following example shows how to display messages in a log file:

```
switch# show logging last 40
```

```
switch# show logging logfile start-time 2007 nov 1 15:10:0
```
switch# **show logging nvram last 10**

The following example shows how to clear messages in a log file:

switch# **clear logging logfile** switch# **clear logging nvram**

# <span id="page-62-0"></span>**Configuring DOM Logging**

## **Enabling DOM Logging**

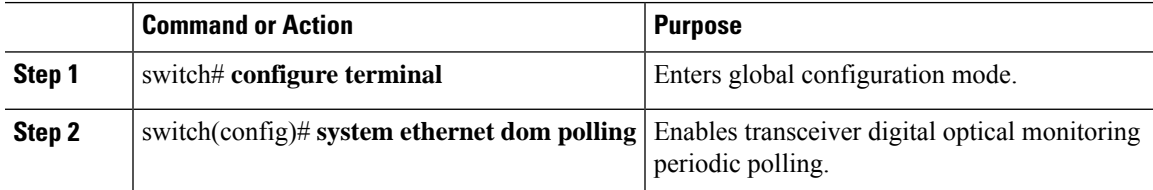

The following example shows how to enable DOM logging.

```
switch# configure terminal
switch(config)# system ethernet dom polling
```
## **Disabling DOM Logging**

### **Procedure**

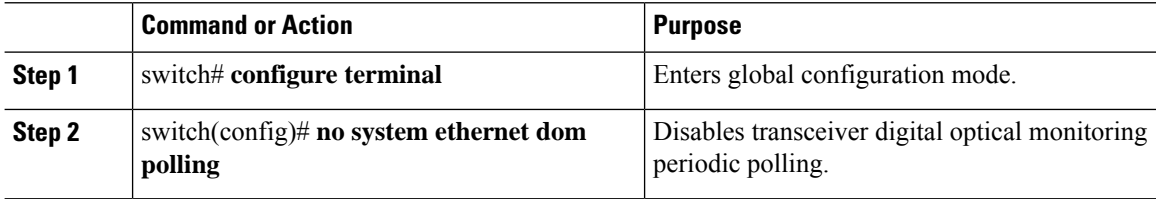

### **Example**

The following example shows how to disable DOM logging.

```
switch# configure terminal
switch(config)# no system ethernet dom polling
```
## <span id="page-63-0"></span>**Verifying the DOM Logging Configuration**

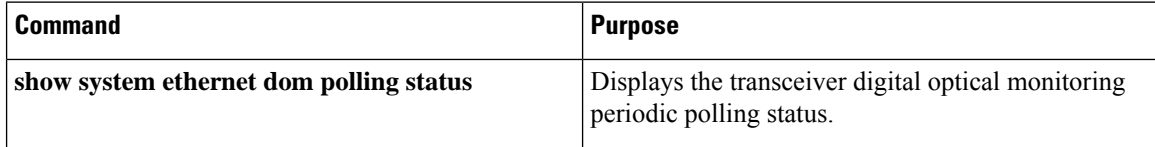

# **Verifying the System Message Logging Configuration**

Use these commands to verify system message logging configuration information:

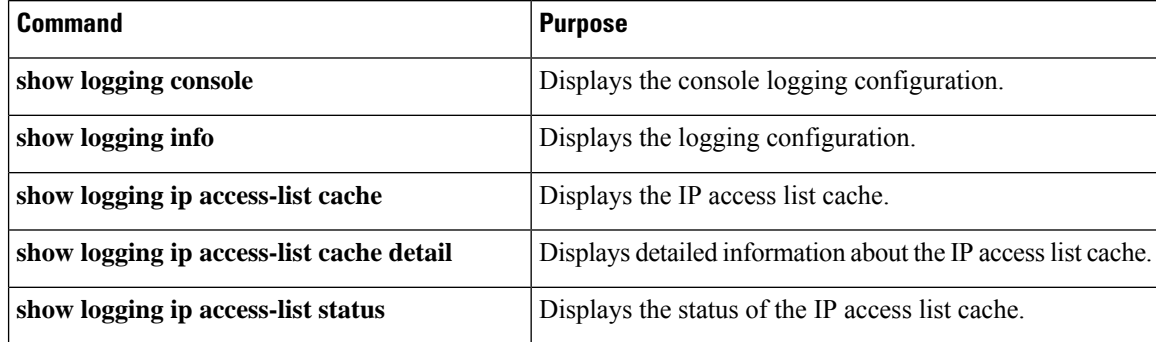

I

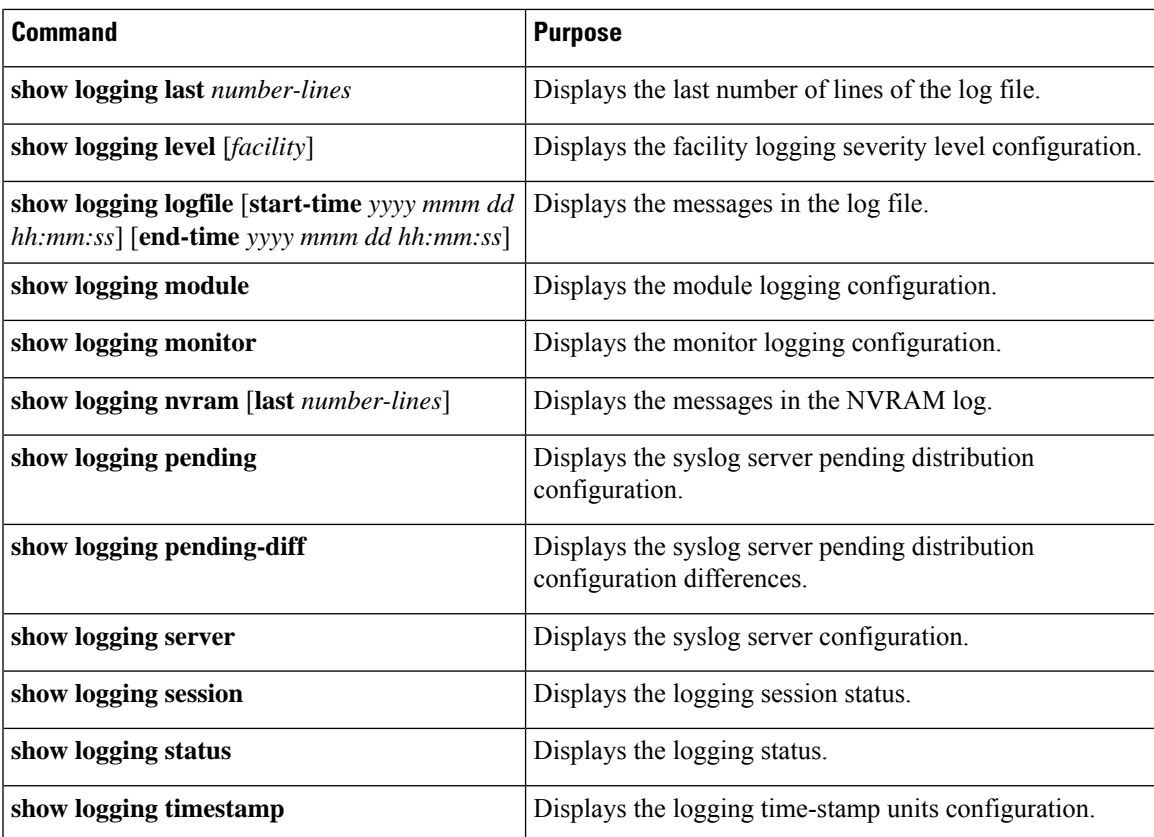

 $\mathbf I$ 

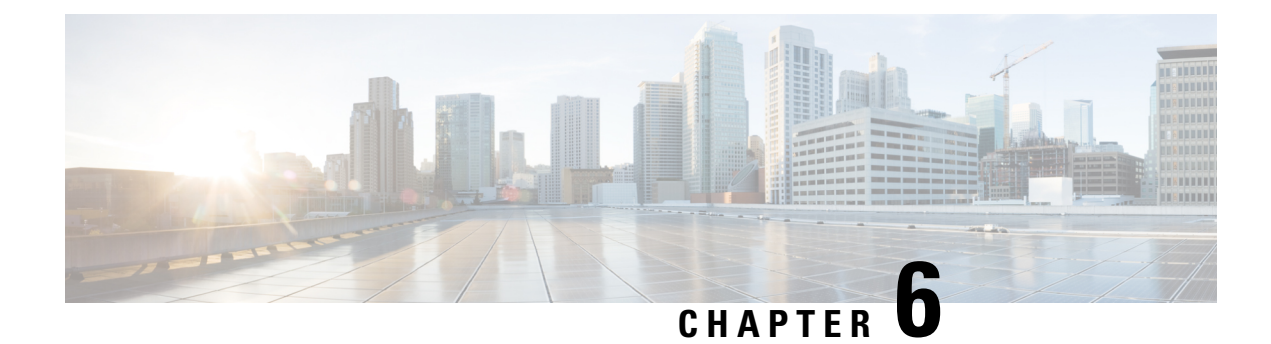

# **Configuring Smart Call Home**

This chapter contains the following sections:

- [Information](#page-66-0) About Smart Call Home, on page 53
- Guidelines and [Limitations](#page-74-0) for Smart Call Home, on page 61
- [Prerequisites](#page-74-1) for Smart Call Home, on page 61
- Default Call Home [Settings,](#page-74-2) on page 61
- [Configuring](#page-75-0) Smart Call Home, on page 62
- Verifying the Smart Call Home [Configuration,](#page-85-0) on page 72
- Sample Syslog Alert [Notification](#page-85-1) in Full-Text Format, on page 72
- Sample Syslog Alert [Notification](#page-86-0) in XML Format, on page 73

# <span id="page-66-0"></span>**Information About Smart Call Home**

Smart Call Home provides e-mail-based notification of critical system events. Cisco Nexus Series switches provide a range of message formats for optimal compatibility with pager services, standard e-mail, or XML-based automated parsing applications. You can use this feature to page a network support engineer, e-mail a Network Operations Center, or use Cisco Smart Call Home services to automatically generate a case with the Technical Assistance Center (TAC).

If you have a service contract directly with Cisco, you can register your devices for the Smart Call Home service. Smart Call Home provides fast resolution of system problems by analyzing Smart Call Home messages sent from your devices and providing background information and recommendations. For issues that can be identified as known, particularly GOLD diagnostics failures, Automatic Service Requests will be generated by the Cisco TAC.

Smart Call Home offers the following features:

- Continuous device health monitoring and real-time diagnostic alerts.
- Analysis of Smart Call Home messages from your device and, where appropriate, Automatic Service Request generation, routed to the appropriate TAC team, including detailed diagnostic information to speed problem resolution.
- Secure message transport directly from your device or through a downloadable Transport Gateway (TG) aggregation point. You can use a TG aggregation point in cases that require support for multiple devices or in cases where security requirements mandate that your devices may not be connected directly to the Internet.

• Web-based access to Smart Call Home messages and recommendations, inventory and configuration information for all Smart Call Home devices, and field notices, security advisories, and end-of-life information.

### **Smart Call Home Overview**

You can use Smart Call Home to notify an external entity when an important event occurs on your device. Smart Call Home delivers alerts to multiple recipients that you configure in destination profiles.

Smart Call Home includes a fixed set of predefined alerts on your switch. These alerts are grouped into alert groups and CLI commands that are assigned to execute when an alert in an alert group occurs. The switch includes the command output in the transmitted Smart Call Home message.

The Smart Call Home feature offers the following:

- Automatic execution and attachment of relevant CLI command output.
- Multiple message format options such as the following:
	- Short Text—Text that is suitable for pagers or printed reports.
	- Full Text—Fully formatted message information that is suitable for human reading.
	- XML—Matching readable format that uses the Extensible Markup Language (XML) and the Adaptive Messaging Language (AML) XML schema definition (XSD). The XML format enables communication with the Cisco TAC.
- Multiple concurrent message destinations. You can configure up to 50 e-mail destination addresses for each destination profile.

## **Smart Call Home Destination Profiles**

A Smart Call Home destination profile includes the following information:

- One or more alert groups—The group of alerts that trigger a specific Smart Call Home message if the alert occurs.
- One or more e-mail destinations—The list of recipients for the Smart Call Home messages that are generated by alert groups assigned to this destination profile.
- Message format—The format for the Smart Call Home message (short text, full text, or XML).
- Message severity level—The Smart Call Home severity level that the alert must meet before the switch generates a Smart Call Home message to all e-mail addresses in the destination profile. The switch does not generate an alert if the Smart Call Home severity level of the alert is lower than the message severity level set for the destination profile.

You can also configure a destination profile to allow periodic inventory update messages by using the inventory alert group that will send out periodic messages daily, weekly, or monthly.

Cisco Nexus switches support the following predefined destination profiles:

- CiscoTAC-1—Supports the Cisco-TAC alert group in XML message format.
- full-text-destination—Supports the full text message format.

• short-text-destination—Supports the short text message format.

## **Smart Call Home Alert Groups**

An alert group is a predefined subset of Smart Call Home alerts that are supported in all Cisco Nexus devices. Alert groups allow you to select the set of Smart Call Home alerts that you want to send to a predefined or custom destination profile. The switch sends Smart Call Home alerts to e-mail destinations in a destination profile only if that Smart Call Home alert belongs to one of the alert groups associated with that destination profile and if the alert has a Smart Call Home message severity at or above the message severity set in the destination profile.

The following table lists the supported alert groups and the default CLI command output included in Smart Call Home messages generated for the alert group.

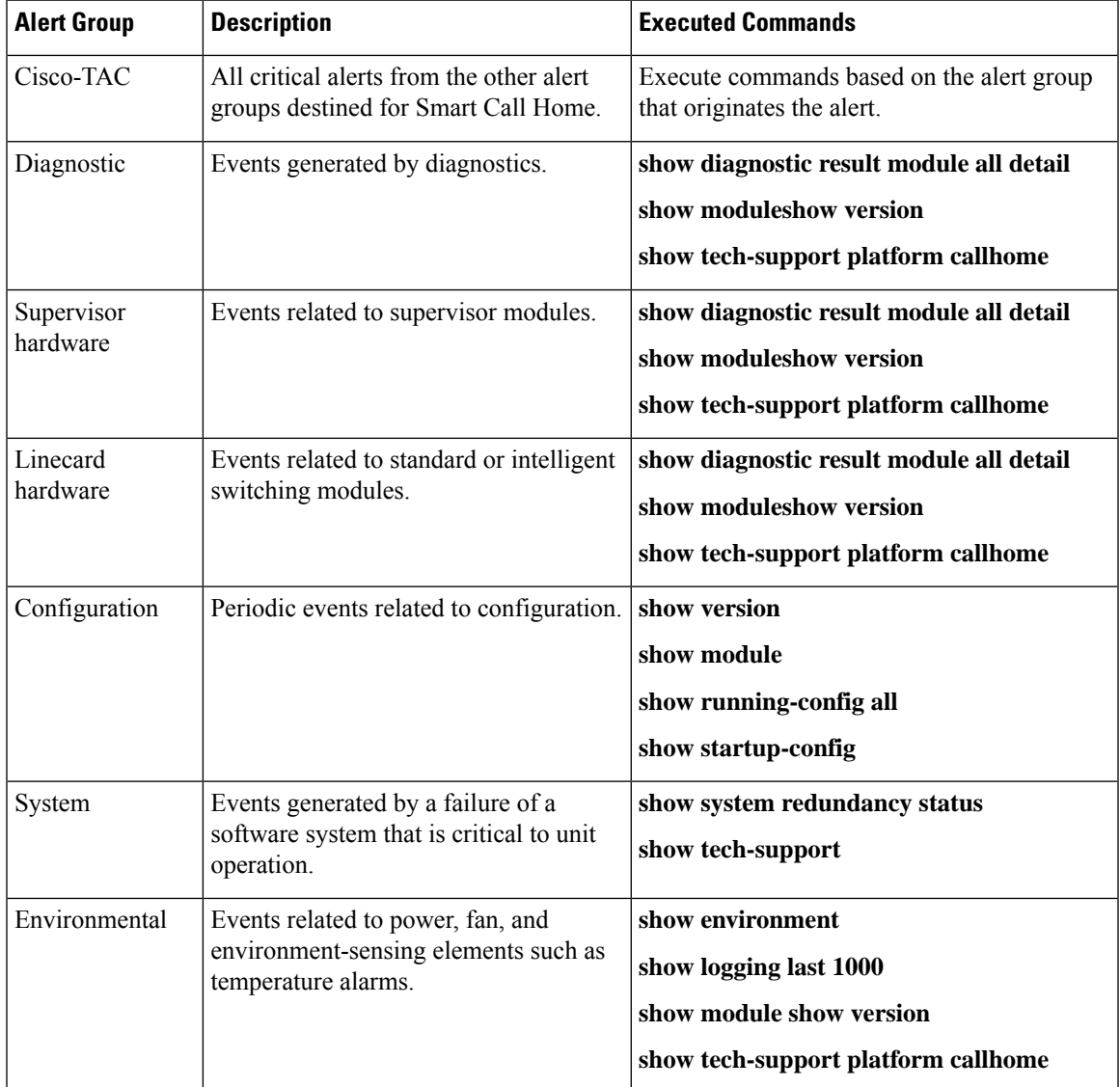

### **Table 8: Alert Groups and Executed Commands**

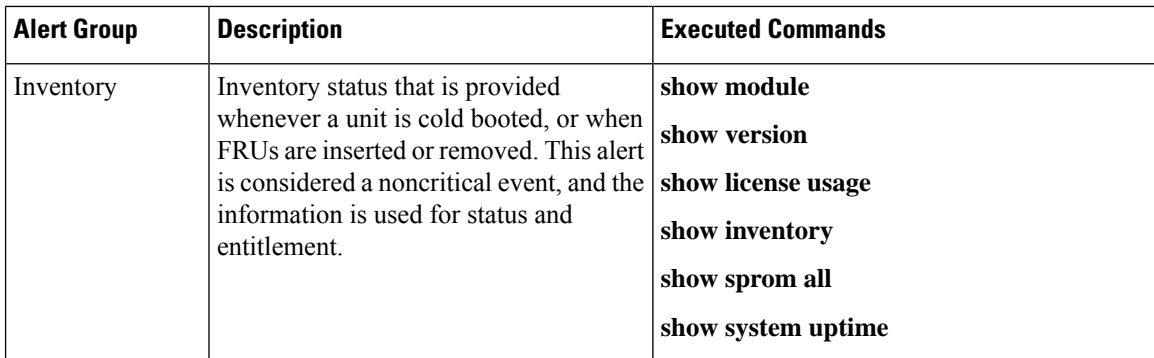

Smart Call Home maps the syslog severity level to the corresponding Smart Call Home severity level for syslog port group messages.

You can customize predefined alert groups to execute additional **show** commands when specific events occur and send that **show** output with the Smart Call Home message.

You can add **show** commands only to full text and XML destination profiles. Short text destination profiles do not support additional **show** commands because they only allow 128 bytes of text.

### **Smart Call Home Message Levels**

Smart Call Home allows you to filter messages based on their level of urgency. You can associate each destination profile (predefined and user defined) with aSmart Call Home message level threshold. The switch does not generate any Smart Call Home messages with a value lower than this threshold for the destination profile. The Smart Call Home message level ranges from 0 (lowest level of urgency) to 9 (highest level of urgency), and the default is 0 (the switch sends all messages).

Smart Call Home messages that are sent for syslog alert groups have the syslog severity level mapped to the Smart Call Home message level.

**Note** Smart Call Home does not change the syslog message level in the message text.

The following table shows each Smart Call Home message level keyword and the corresponding syslog level for the syslog port alert group.

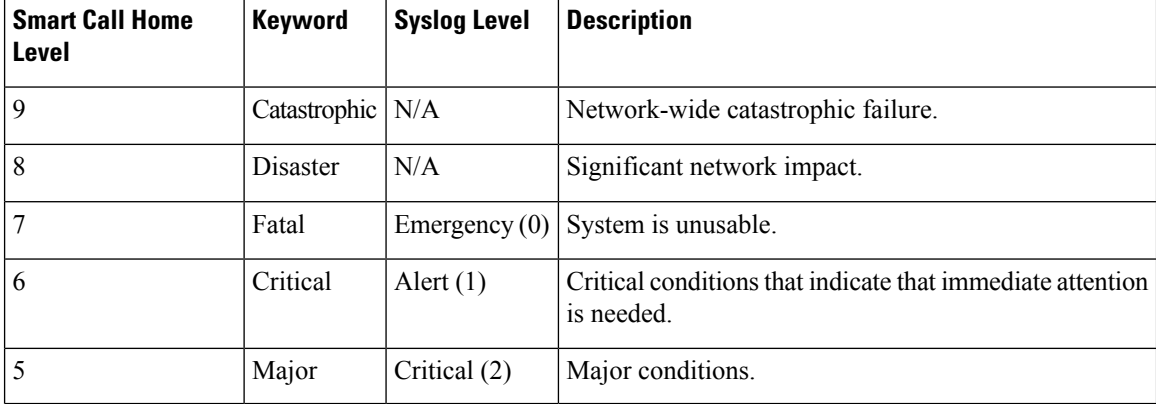

#### **Table 9: Severity and Syslog Level Mapping**

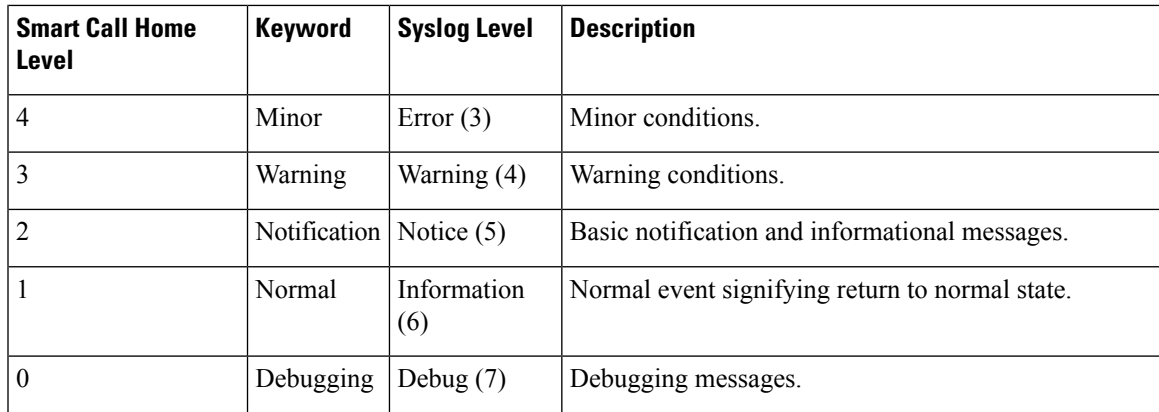

## **Call Home Message Formats**

Call Home supports the following message formats:

- Short text message format
- Common fields for all full text and XML messages
- Inserted fields for a reactive or proactive event message
- Inserted fields for an inventory event message
- Inserted fields for a user-generated test message

The following table describes the short text formatting option for all message types.

**Table 10: Short Text Message Format**

| Data Item             | <b>Description</b>                                                      |
|-----------------------|-------------------------------------------------------------------------|
| Device identification | Configured device name                                                  |
| Date/time stamp       | Time stamp of the triggering event                                      |
|                       | Error isolation message   Plain English description of triggering event |
| Alarm urgency level   | Error level such as that applied to a system message                    |

The following table describes the common event message format for full text or XML.

**Table 11: Common Fields for All Full Text and XML Messages**

| Data Item (Plain Text and XML) | <b>Description (Plain Text and XML)</b>               | <b>XML Tag (XML Only)</b> |
|--------------------------------|-------------------------------------------------------|---------------------------|
| Time stamp                     | Date and time stamp of event in<br>ISO time notation: | /aml/header/time          |
|                                | YYYY-MM-DD HH:MM:SS<br>$GMT+HH$ : MM                  |                           |

 $\mathbf I$ 

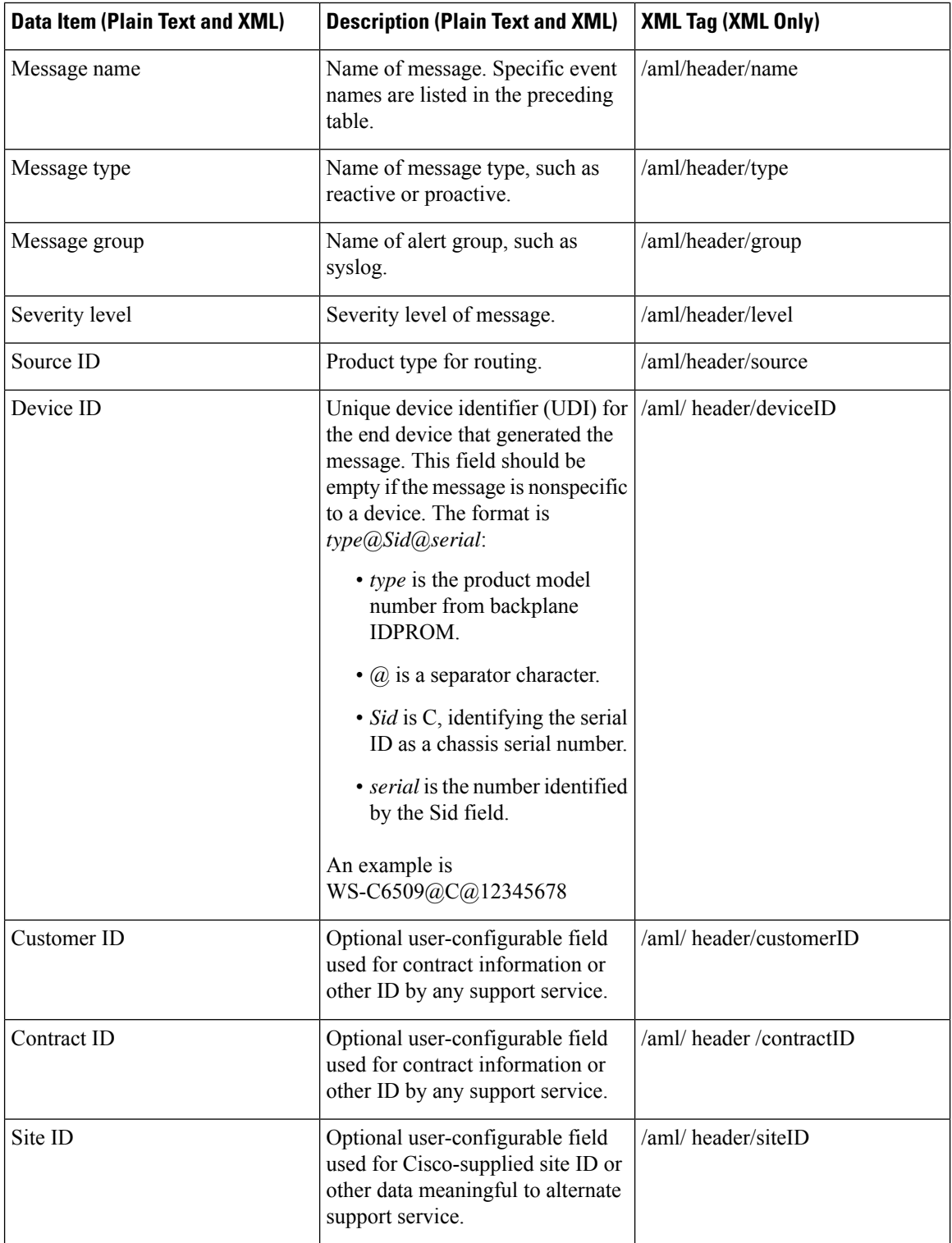

ı
$\mathbf I$ 

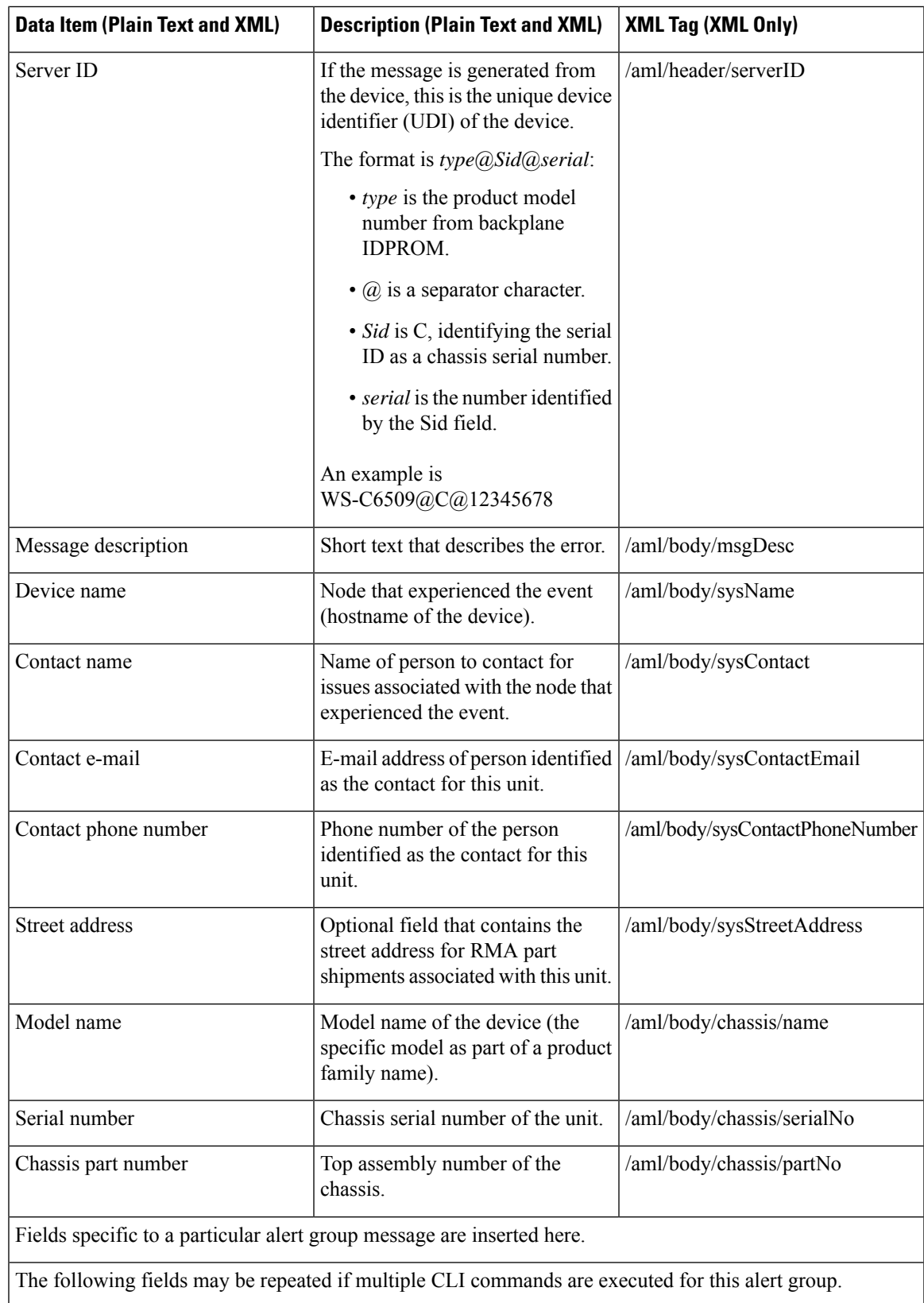

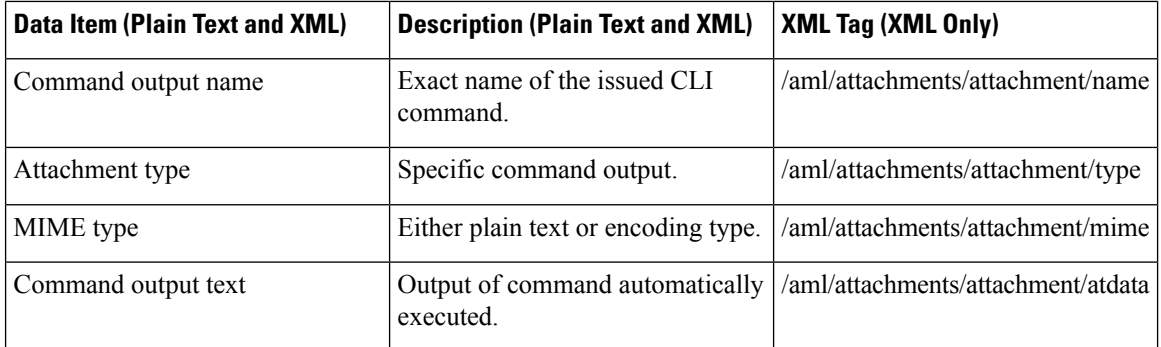

The following table describes the reactive event message format for full text or XML.

#### **Table 12: Inserted Fields for <sup>a</sup> Reactive or Proactive Event Message**

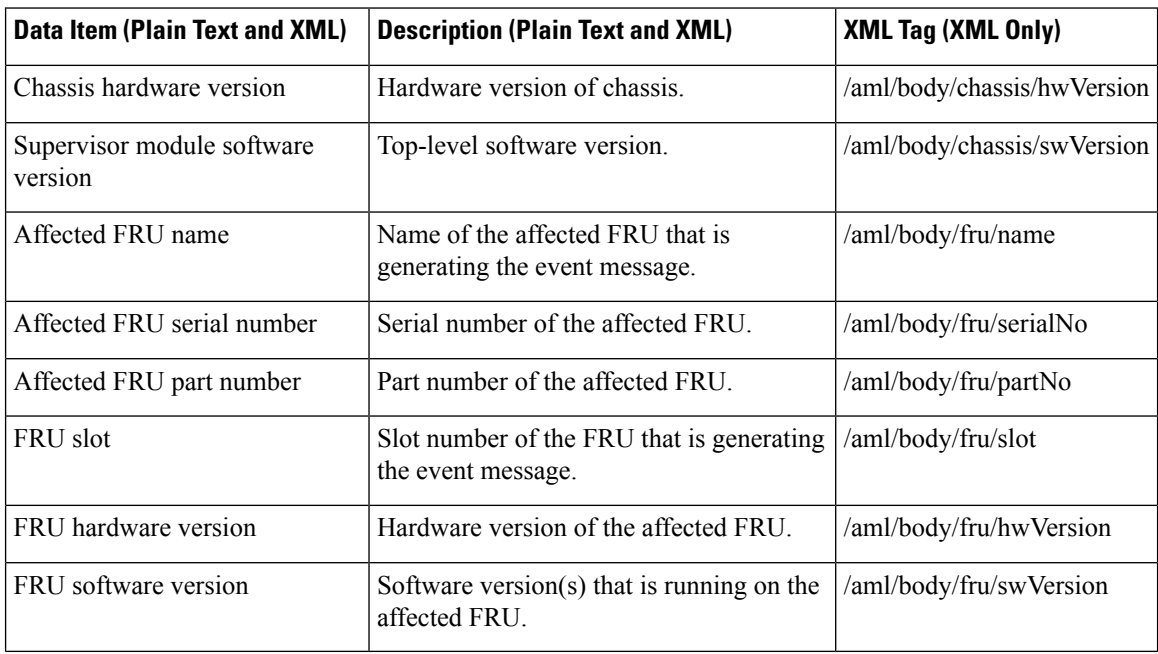

The following table describes the inventory event message format for full text or XML.

#### **Table 13: Inserted Fields for an Inventory Event Message**

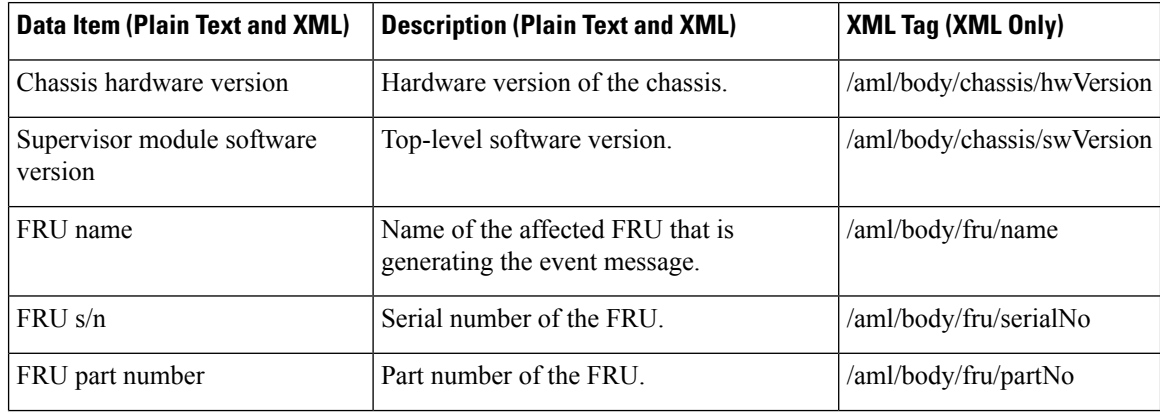

Ш

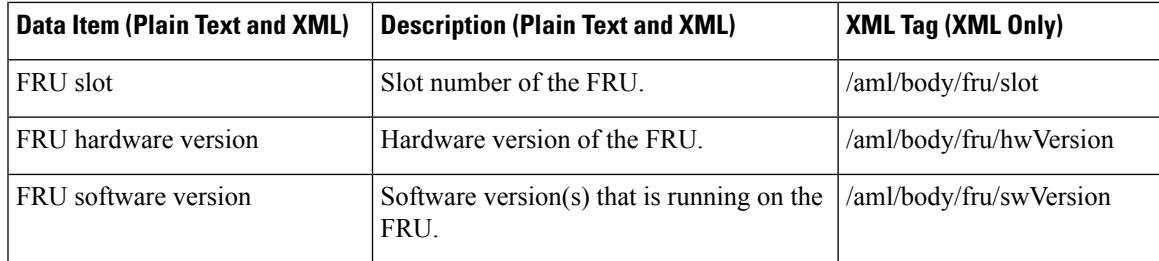

The following table describes the user-generated test message format for full text or XML.

**Table 14: Inserted Fields for <sup>a</sup> User-Generated Test Message**

|                   | Data Item (Plain Text and XML) Description (Plain Text and XML) | <b>XML Tag (XML Only)</b>      |
|-------------------|-----------------------------------------------------------------|--------------------------------|
| Process ID        | Unique process ID.                                              | /aml/body/process/id           |
| Process state     | State of process (for example, running or<br>halted).           | /aml/body/process/processState |
| Process exception | Exception or reason code.                                       | /aml/body/process/exception    |

## **Guidelines and Limitations for Smart Call Home**

- If there is no IP connectivity, or if the interface in the virtual routing and forwarding (VRF) instance to the profile destination is down, the switch cannot send Smart Call Home messages.
- Operates with any SMTP e-mail server.

## **Prerequisites for Smart Call Home**

- You must have e-mail server connectivity.
- You must have access to contact name (SNMP server contact), phone, and street address information.
- You must have IP connectivity between the switch and the e-mail server.
- You must have an active service contract for the device that you are configuring.

## **Default Call Home Settings**

#### **Table 15: Default Call Home Parameters**

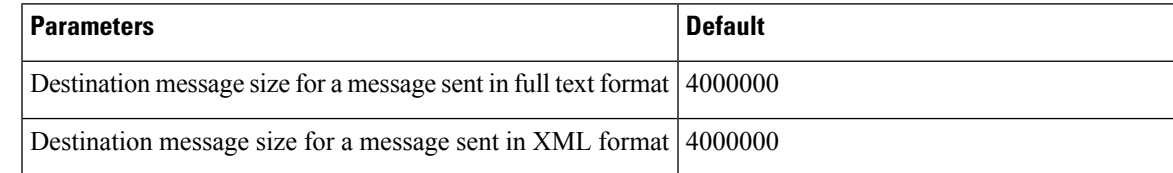

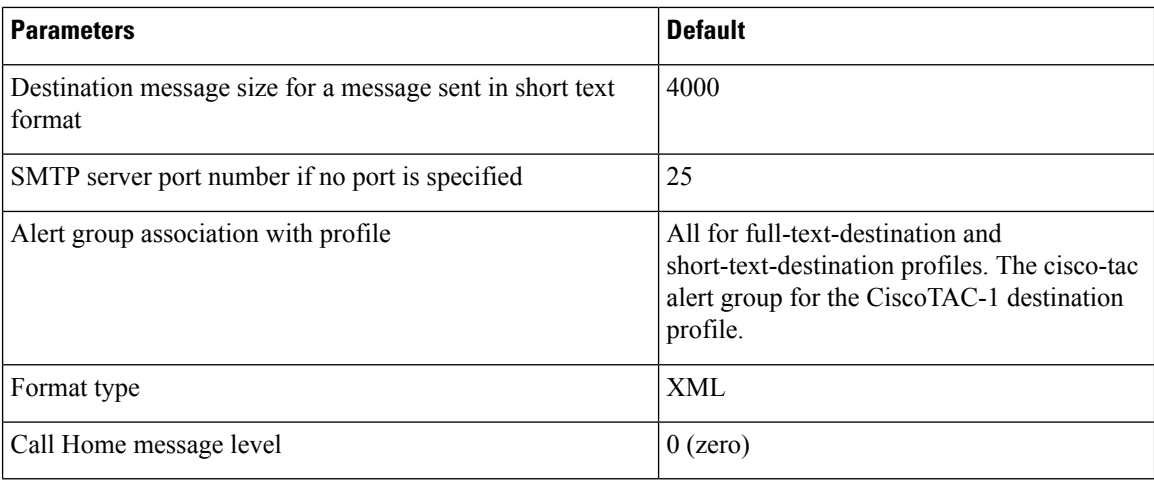

# **Configuring Smart Call Home**

### **Registering for Smart Call Home**

### **Before you begin**

- Know the sMARTnet contract number for your switch
- Know your e-mail address
- Know your Cisco.com ID

### **Procedure**

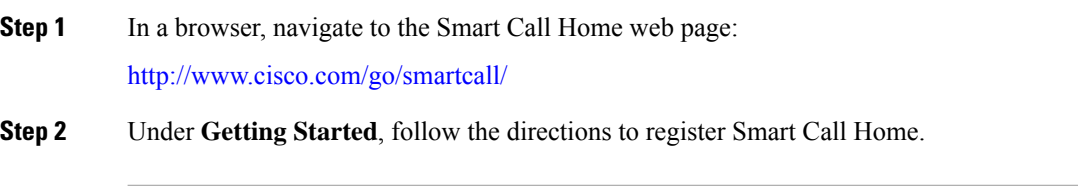

### **What to do next**

Configure contact information.

## **Configuring Contact Information**

You must configure the e-mail, phone, and street address information for Smart Call Home. You can optionally configure the contract ID, customer ID, site ID, and switch priority information.

 $\mathbf I$ 

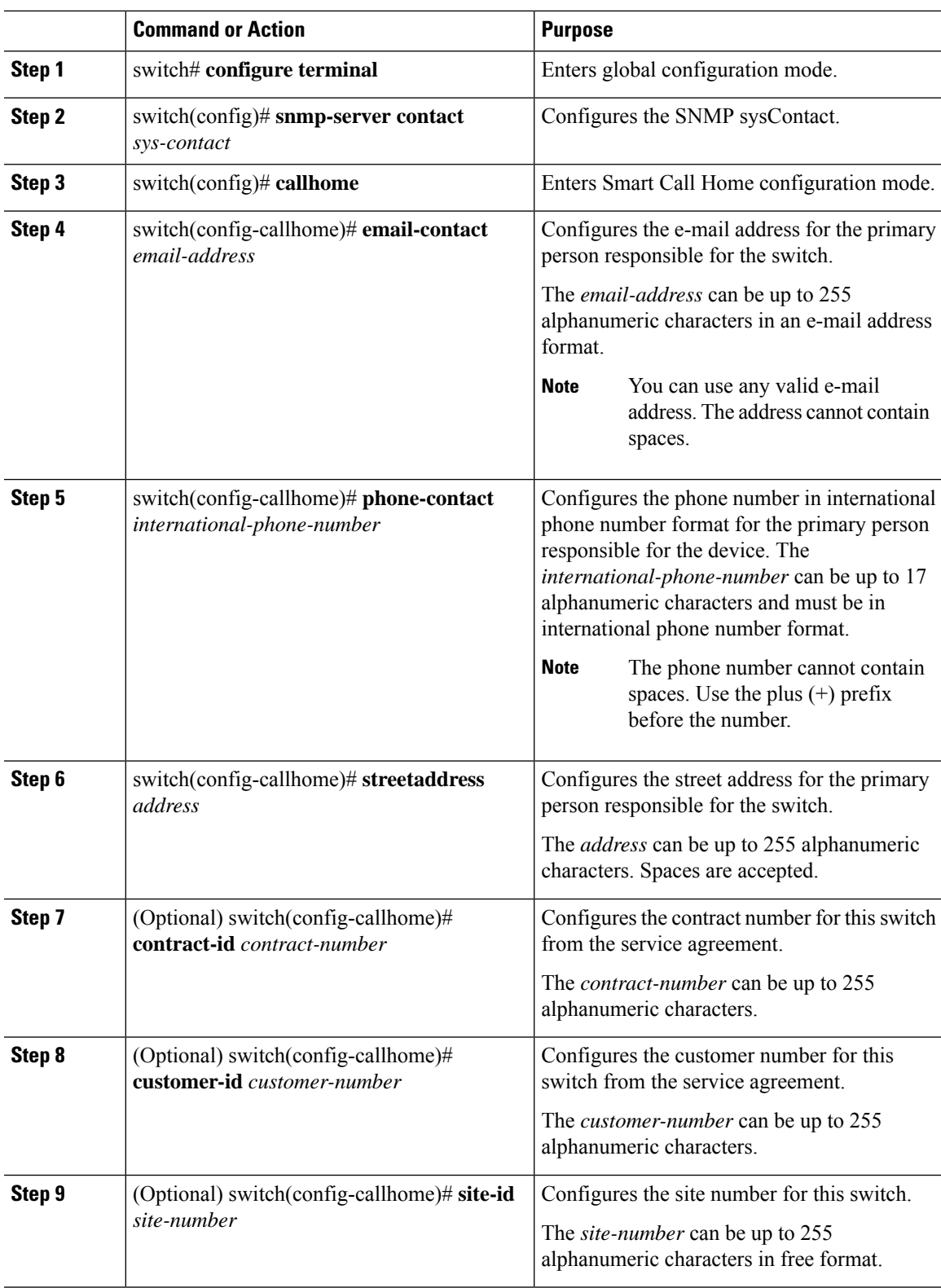

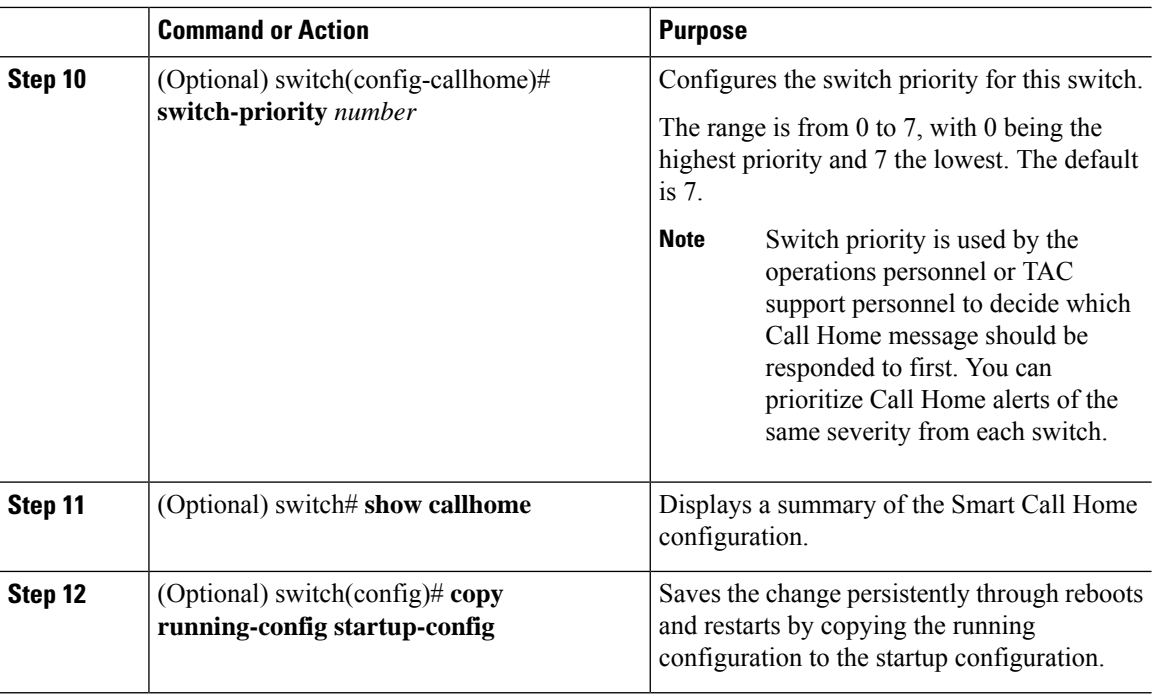

The following example shows how to configure the contact information for Call Home:

```
switch# configuration terminal
switch(config)# snmp-server contact personname@companyname.com
switch(config)# callhome
switch(config-callhome)# email-contact personname@companyname.com
switch(config-callhome)# phone-contact +1-800-123-4567
switch(config-callhome)# street-address 123 Anystreet St., Anycity, Anywhere
```
#### **What to do next**

Create a destination profile.

### **Creating a Destination Profile**

You must create a user-defined destination profile and configure the message format for that new destination profile.

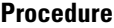

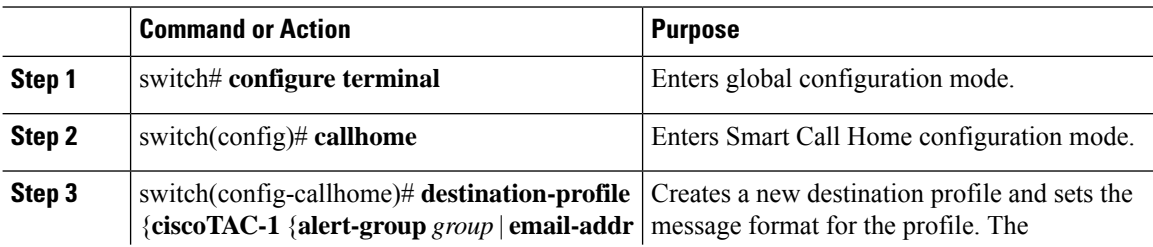

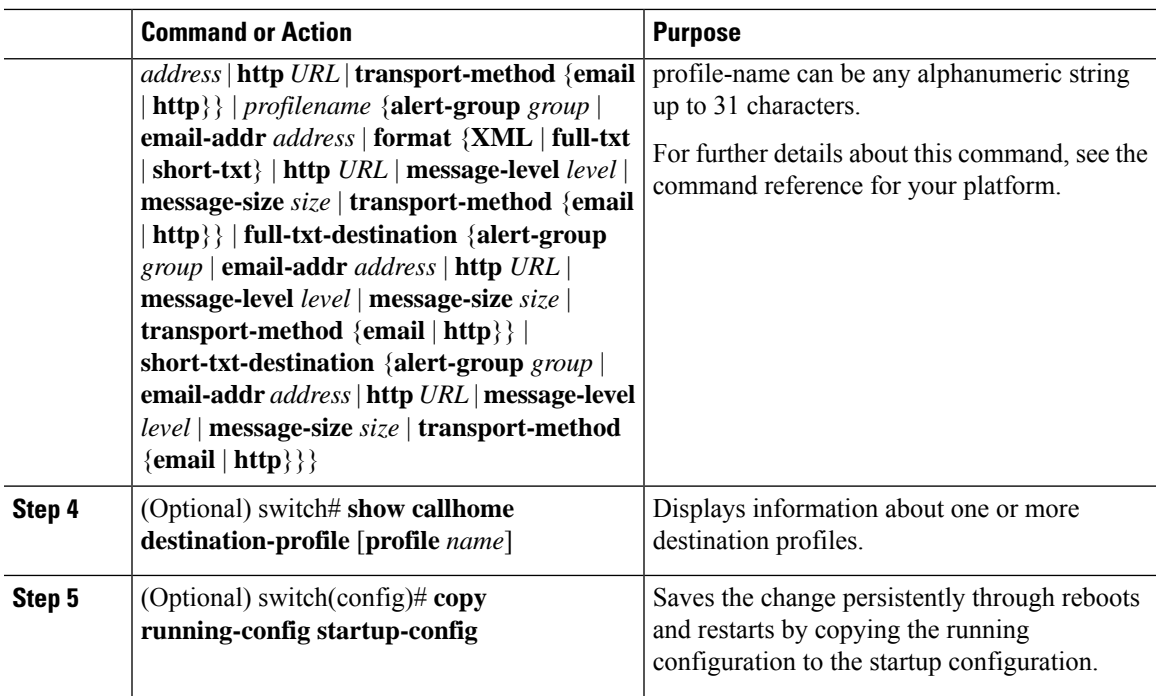

The following example shows how to create a destination profile for Smart Call Home:

```
switch# configuration terminal
switch(config)# callhome
switch(config-callhome)# destination-profile Noc101 format full-text
```
## **Modifying a Destination Profile**

You can modify the following attributes for a predefined or user-defined destination profile:

- Destination address—The actual address, pertinent to the transport mechanism, to which the alert should be sent.
- Message formatting—The message format used for sending the alert (full text, short text, or XML).
- Message level—The Call Home message severity level for this destination profile.
- Message size—The allowed length of a Call Home message sent to the e-mail addressesin this destination profile.

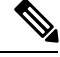

**Note** You cannot modify or delete the CiscoTAC-1 destination profile.

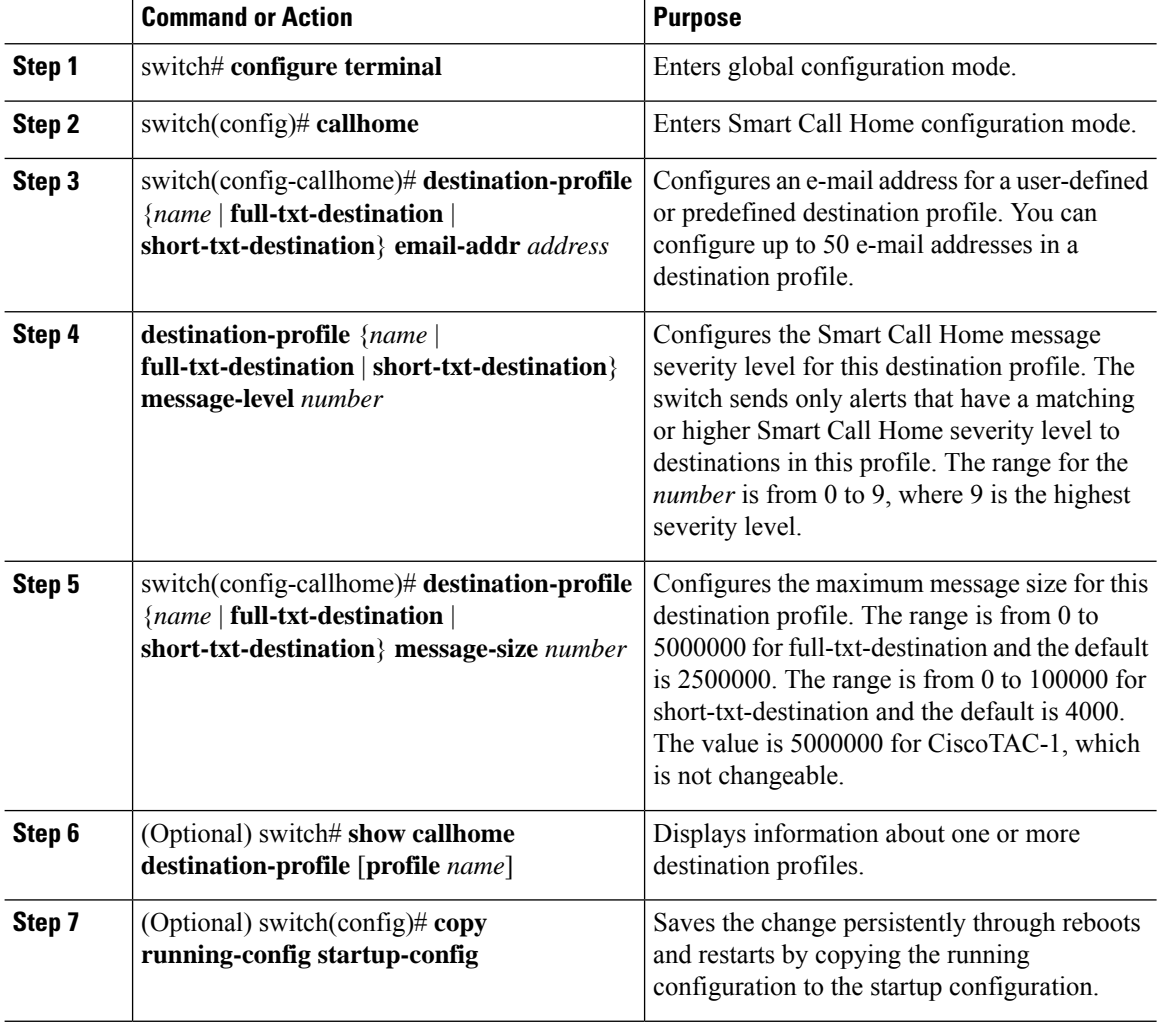

#### **Procedure**

#### **Example**

The following example shows how to modify a destination profile for Smart Call Home:

```
switch# configuration terminal
switch(config)# callhome
switch(config-callhome)# destination-profile full-text-destination email-addr
person@example.com
switch(config-callhome)# destination-profile full-text-destination message-level 5
switch(config-callhome)# destination-profile full-text-destination message-size 10000
switch(config-callhome)#
```
#### **What to do next**

Associate an alert group with a destination profile.

### **Associating an Alert Group with a Destination Profile**

### **Procedure**

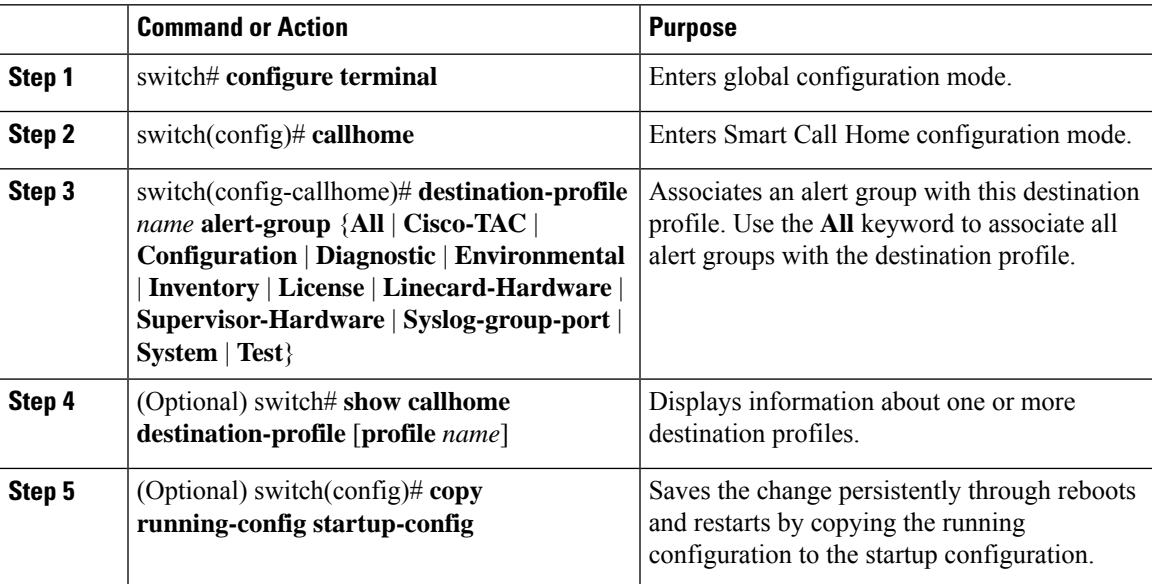

### **Example**

The following example shows how to associate all alert groups with the destination profile Noc101:

```
switch# configuration terminal
switch(config)# callhome
switch(config-callhome)# destination-profile Noc101 alert-group All
switch(config-callhome)#
```
#### **What to do next**

Optionally, you can add **show** commands to an alert group and configure the SMTP e-mail server.

### **Adding Show Commands to an Alert Group**

You can assign a maximum of five user-defined **show** commands to an alert group.

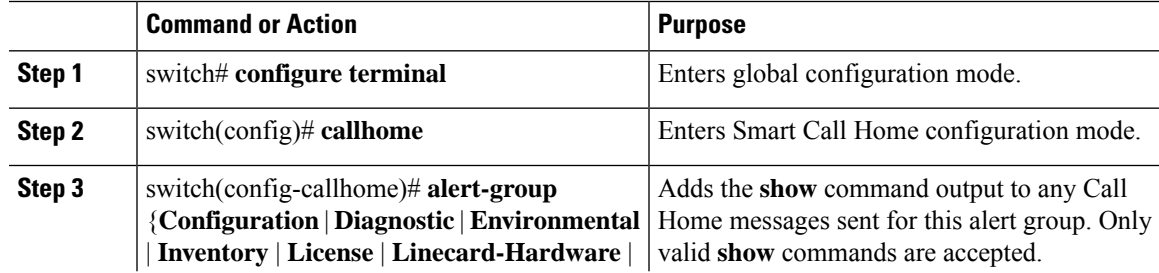

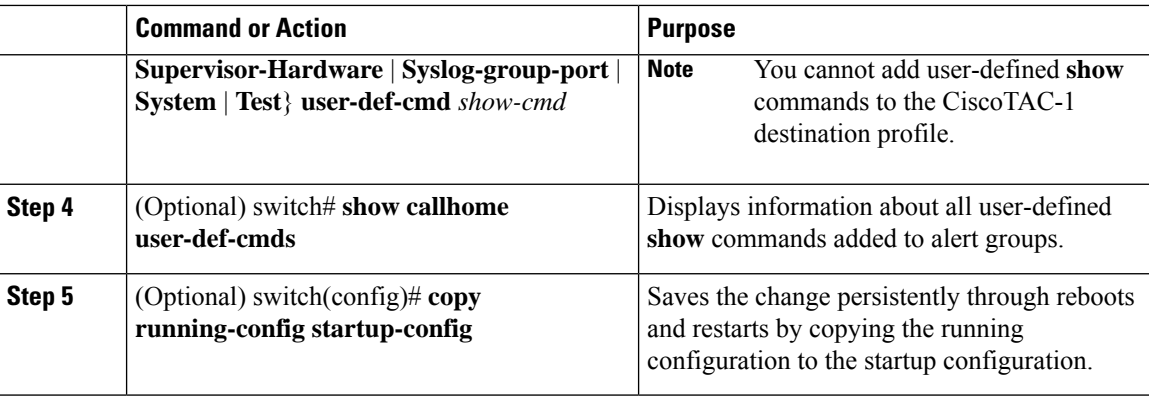

The following example shows how to add the **show ip routing** command to the Cisco-TAC alert group:

```
switch# configuration terminal
switch(config)# callhome
switch(config-callhome)# alert-group Configuration user-def-cmd show ip routing
switch(config-callhome)#
```
### **What to do next**

Configure Smart Call Home to connect to the SMTP e-mail server.

### **Configuring E-Mail Server Details**

You must configure the SMTP server address for the Smart Call Home functionality to work. You can also configure the from and reply-to e-mail addresses.

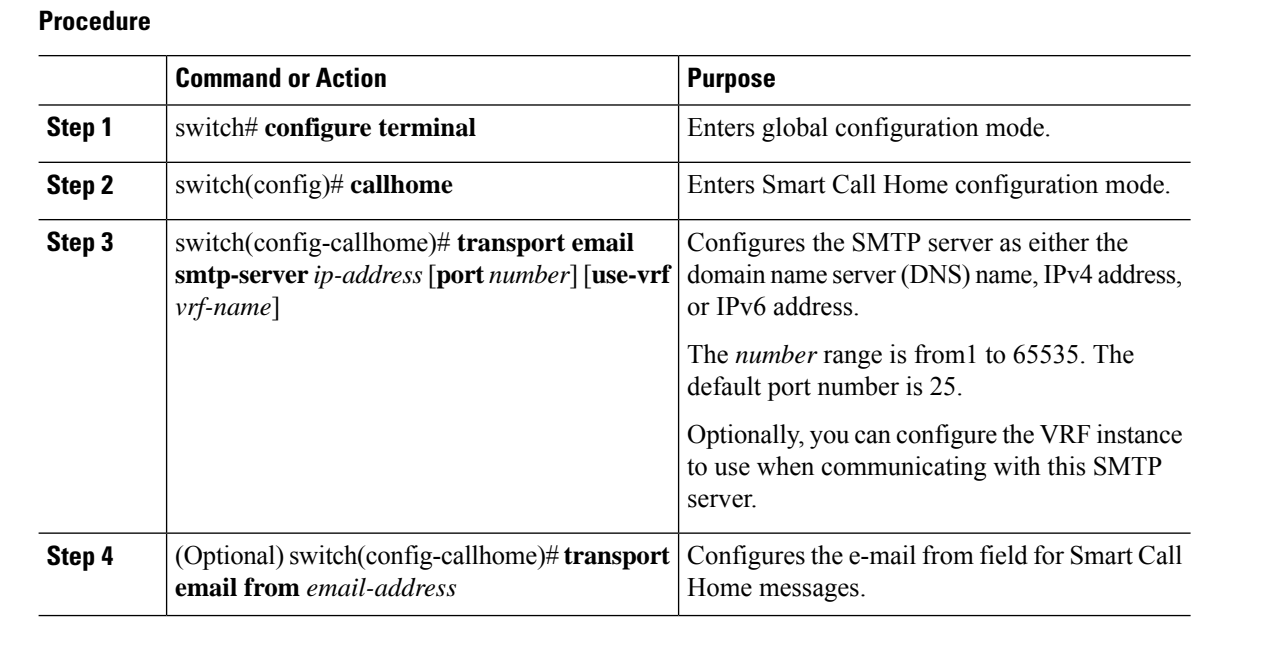

Ш

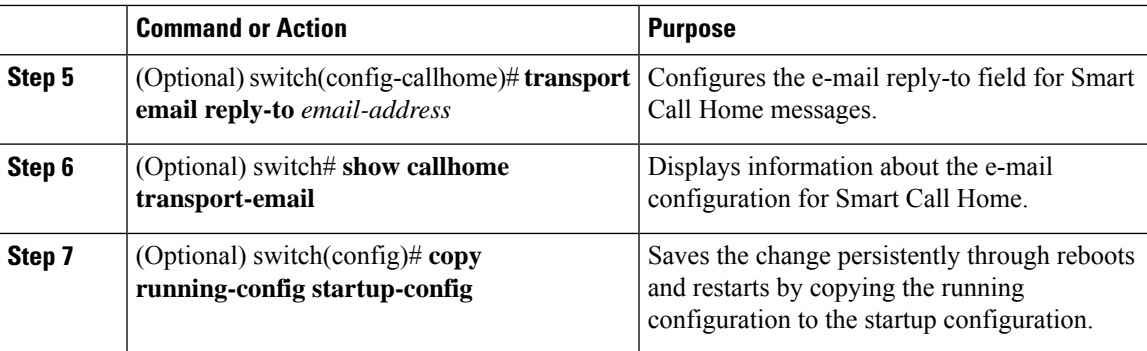

### **Example**

The following example shows how to configure the e-mail options for Smart Call Home messages:

```
switch# configuration terminal
switch(config)# callhome
switch(config-callhome)# transport email smtp-server 192.0.2.10 use-vrf Red
switch(config-callhome)# transport email from person@example.com
switch(config-callhome)# transport email reply-to person@example.com
switch(config-callhome)#
```
#### **What to do next**

Configure periodic inventory notifications.

### **Configuring Periodic Inventory Notifications**

You can configure the switch to periodically send a message with an inventory of allsoftware services currently enabled and running on the device with hardware inventory information. The switch generates two Smart Call Home notifications; periodic configuration messages and periodic inventory messages.

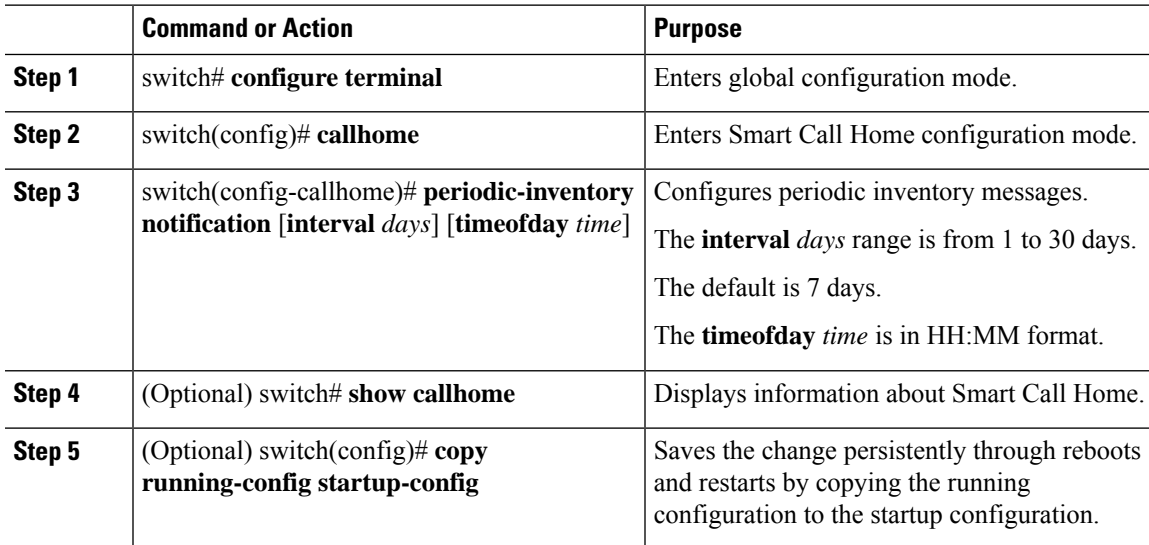

The following example shows how to configure the periodic inventory messages to generate every 20 days:

```
switch# configuration terminal
switch(config)# callhome
switch(config-callhome)# periodic-inventory notification interval 20
switch(config-callhome)#
```
#### **What to do next**

Disable duplicate message throttling.

### **Disabling Duplicate Message Throttling**

You can limit the number of duplicate messages received for the same event. By default, the switch limits the number of duplicate messages received for the same event. If the number of duplicate messages sent exceeds 30 messages within a 2-hour time frame, the switch discards further messages for that alert type.

#### **Procedure**

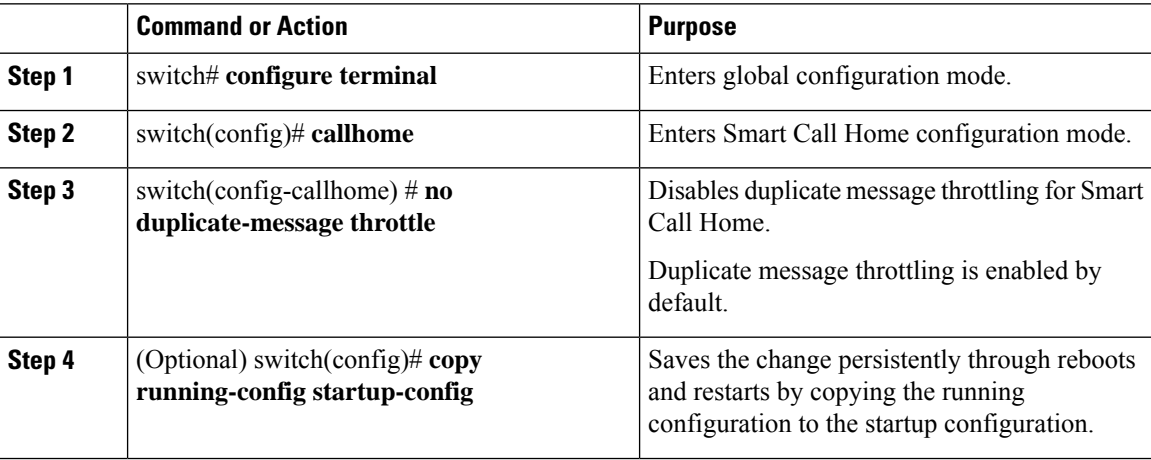

#### **Example**

The following example shows how to disable duplicate message throttling:

```
switch# configuration terminal
switch(config)# callhome
switch(config-callhome)# no duplicate-message throttle
switch(config-callhome)#
```
#### **What to do next**

Enable Smart Call Home.

### **Enabling or Disabling Smart Call Home**

### **Procedure**

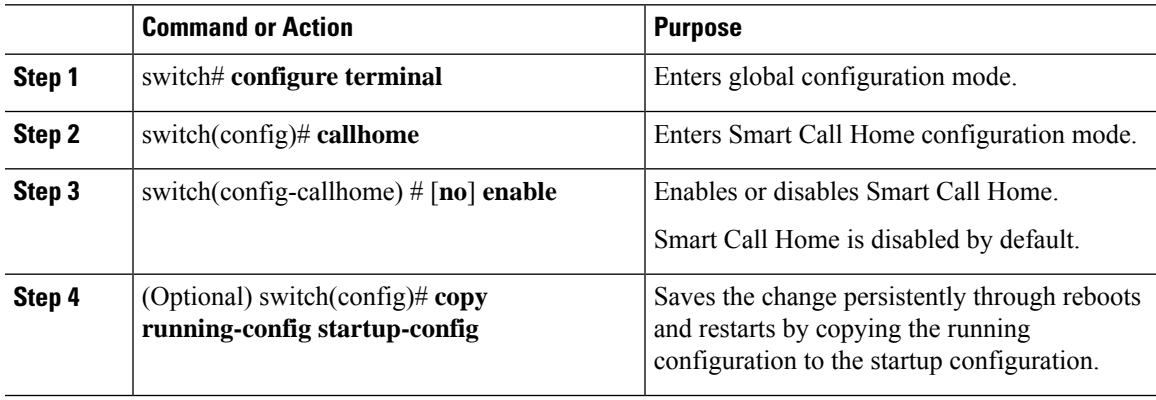

#### **Example**

The following example shows how to enable Smart Call Home:

```
switch# configuration terminal
switch(config)# callhome
switch(config-callhome)# enable
switch(config-callhome)#
```
### **What to do next**

Optionally, generate a test message.

### **Testing the Smart Call Home Configuration**

### **Before you begin**

Verify that the message level for the destination profile is set to 2 or lower.

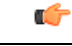

**Important** Smart Call Home testing fails when the message level for the destination profile is set to 3 or higher.

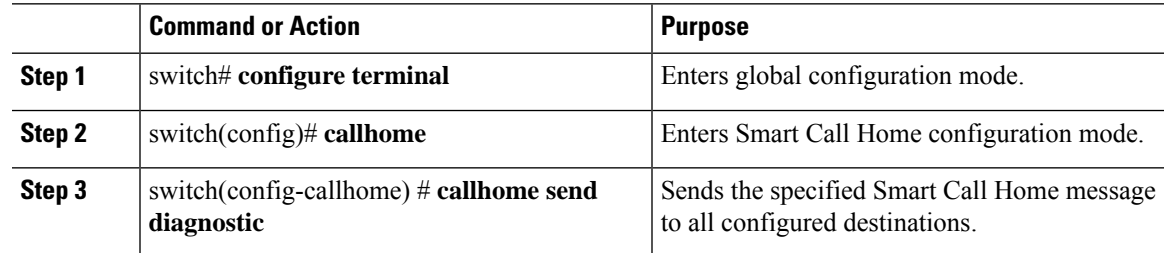

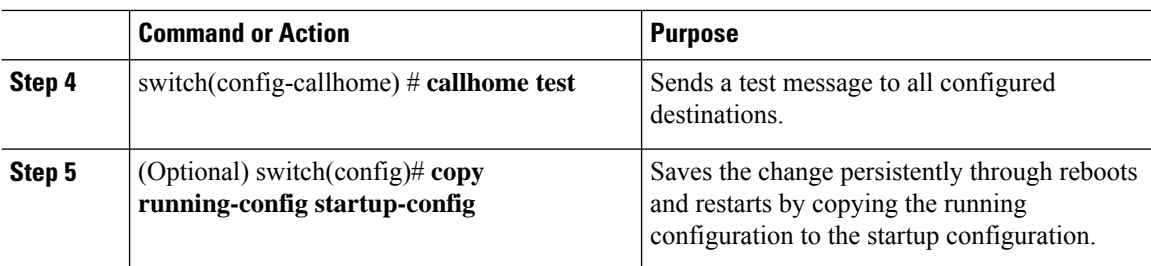

The following example shows how to enable Smart Call Home:

```
switch# configuration terminal
switch(config)# callhome
switch(config-callhome)# callhome send diagnostic
switch(config-callhome)# callhome test
switch(config-callhome)#
```
## **Verifying the Smart Call Home Configuration**

Use one of the following commands to verify the configuration:

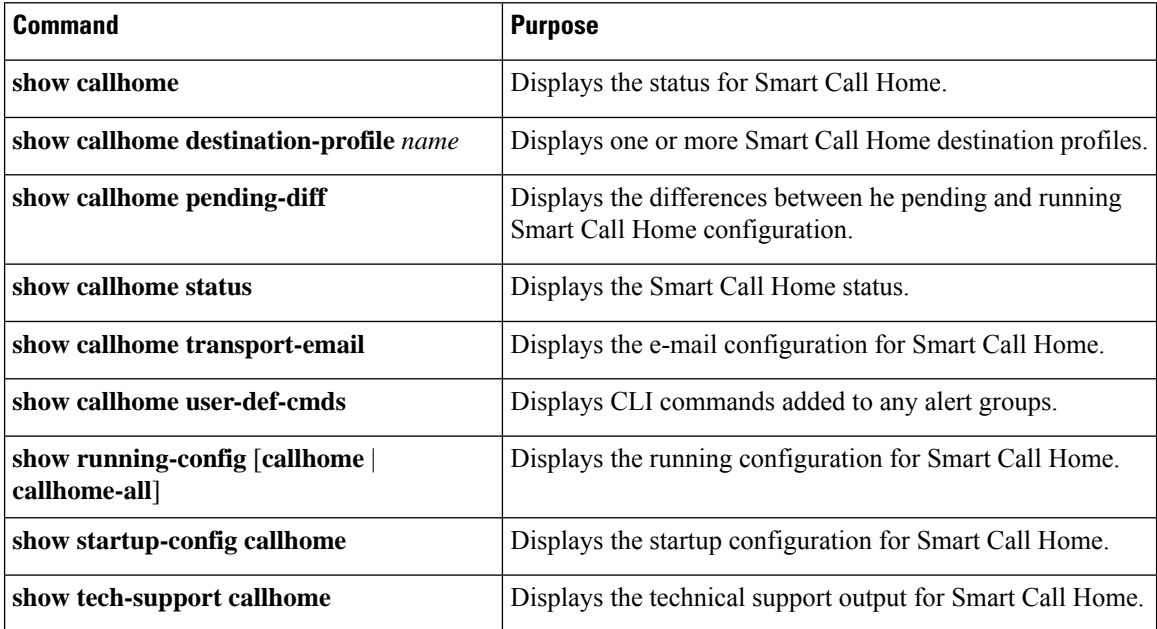

## **Sample Syslog Alert Notification in Full-Text Format**

This sample shows the full-text format for a syslog port alert-group notification:

source:MDS9000 Switch Priority:7

```
Device Id:WS-C6509@C@FG@07120011
Customer Id:Example.com
Contract Id:123
Site Id:San Jose
Server Id:WS-C6509@C@FG@07120011
Time of Event:2018-02-08T11:10:44
Message Name:SYSLOG_ALERT
Message Type:Syslog
Severity Level:2
System Name:10.76.100.177
Contact Name:User Name
Contact Email:person@example.com
Contact Phone:+1-408-555-1212
Street Address:#1234 Any Street, Any City, Any State, 12345
Event Description:2018 Feb 8 11:10:44 10.76.100.177 %PORT-5-IF TRUNK UP:
%$VLAN 1%$ Interface e2/5, vlan 1 is up
syslog_facility:PORT
start chassis information:
Affected Chassis:WS-C6509
Affected Chassis Serial Number:FG@07120011
Affected Chassis Hardware Version:0.104
Affected Chassis Software Version:3.1(1)
Affected Chassis Part No:73-8607-01
end chassis information:
```
## **Sample Syslog Alert Notification in XML Format**

This sample shows the XML format for a syslog port alert-group notification:

```
From: example
Sent: Wednesday, Feb 25, 2018 7:20 AM
To: User (user)
Subject: System Notification From Router - syslog - 2018-02-25 14:19:55
GMT+00:00
<?xml version="1.0" encoding="UTF-8"?>
<soap-env:Envelope xmlns:soap-env="http://www.w3.org/2003/05/soap-envelope">
<soap-env:Header>
<aml-session:Session xmlns:aml-session="http://www.example.com/2004/01/aml-session"
soap-env:mustUnderstand="true" soap-env:role=
"http://www.w3.org/2003/05/soap-envelope/role/next">
<aml-session:To>http://tools.example.com/services/DDCEService</aml-session:To>
<aml-session:Path>
<aml-session:Via>http://www.example.com/appliance/uri</aml-session:Via>
</aml-session:Path>
<aml-session:From>http://www.example.com/appliance/uri</aml-session:From>
<aml-session:MessageId>M2:69000101:C9D9E20B</aml-session:MessageId>
</aml-session:Session>
</soap-env:Header>
<soap-env:Body>
<aml-block:Block xmlns:aml-block="http://www.example.com/2004/01/aml-block">
<aml-block:Header>
<aml-block:Type>http://www.example.com/2005/05/callhome/syslog</aml-block:Type>
<aml-block:CreationDate>2018-02-25 14:19:55 GMT+00:00</aml-block:CreationDate>
<aml-block:Builder>
<aml-block:Name>Cat6500</aml-block:Name>
<aml-block:Version>2.0</aml-block:Version>
</aml-block:Builder>
<aml-block:BlockGroup>
<aml-block:GroupId>G3:69000101:C9F9E20C</aml-block:GroupId>
<aml-block:Number>0</aml-block:Number>
<aml-block:IsLast>true</aml-block:IsLast>
<aml-block:IsPrimary>true</aml-block:IsPrimary>
```

```
<aml-block:WaitForPrimary>false</aml-block:WaitForPrimary>
</aml-block:BlockGroup>
<aml-block:Severity>2</aml-block:Severity>
</aml-block:Header>
<aml-block:Content>
<ch:Call Home xmlns:ch="http://www.example.com/2005/05/callhome" version="1.0">
<ch:EventTime>2018-02-25 14:19:55 GMT+00:00</ch:EventTime>
<ch:MessageDescription>03:29:29: %CLEAR-5-COUNTERS: Clear counter on all
interfaces by console</ch:MessageDescription>
<ch:Event>
<ch:Type>syslog</ch:Type>
<ch:SubType>
</ch:SubType>
<ch:Brand>Cisco Systems</ch:Brand>
<ch:Series>Catalyst 6500 Series Switches</ch:Series>
</ch:Event>
<ch:CustomerData>
<ch:UserData>
<ch:Email>person@example.com</ch:Email>
</ch:UserData>
<ch:ContractData>
<ch:CustomerId>12345</ch:CustomerId>
<ch:SiteId>building 1</ch:SiteId>
<ch:ContractId>abcdefg12345</ch:ContractId>
<ch:DeviceId>WS-C6509@C@69000101</ch:DeviceId>
</ch:ContractData>
<ch:SystemInfo>
<ch:Name>Router</ch:Name>
<ch:Contact>
</ch:Contact>
<ch:ContactEmail>user@example.com</ch:ContactEmail>
<ch:ContactPhoneNumber>+1-408-555-1212</ch:ContactPhoneNumber>
<ch:StreetAddress>#1234 Any Street, Any City, Any State, 12345
</ch:StreetAddress>
</ch:SystemInfo>
</ch:CustomerData>
<ch:Device>
<rme:Chassis xmlns:rme="http://www.example.com/rme/4.0">
<rme:Model>WS-C6509</rme:Model>
<rme:HardwareVersion>1.0</rme:HardwareVersion>
<rme:SerialNumber>69000101</rme:SerialNumber>
<rme:AdditionalInformation>
<rme:AD name="PartNumber" value="73-3438-03 01" />
<rme:AD name="SoftwareVersion" value="4.0(20080421:012711)" />
</rme:AdditionalInformation>
</rme:Chassis>
</ch:Device>
</ch:Call Home>
</aml-block:Content>
<aml-block:Attachments>
<aml-block:Attachment type="inline">
<aml-block:Name>show logging</aml-block:Name>
<aml-block:Data encoding="plain">
<![CDATA[Syslog logging: enabled (0 messages dropped, 0 messages
rate-limited, 0 flushes, 0 overruns, xml disabled, filtering disabled)
    Console logging: level debugging, 53 messages logged, xml disabled,
filtering disabled Monitor logging: level debugging, 0 messages logged,
xml disabled,filtering disabled Buffer logging: level debugging,
53 messages logged, xml disabled, filtering disabled Exception
Logging: size (4096 bytes) Count and timestamp logging messages: disabled
    Trap logging: level informational, 72 message lines logged
Log Buffer (8192 bytes):
00:00:54: curr is 0x20000
00:00:54: RP: Currently running ROMMON from F2 region
```
00:01:05: %SYS-5-CONFIG I: Configured from memory by console 00:01:09: %SYS-5-RESTART: System restarted --Cisco IOS Software, s72033 rp Software (s72033 rp-ADVENTERPRISEK9 DBG-VM), Experimental Version 12.2(20070421:012711) Copyright (c) 1986-2007 by Cisco Systems, Inc. Compiled Thu 26-Feb-18 15:54 by xxx Firmware compiled 11-Apr-07 03:34 by integ Build [100]00:01:01: %PFREDUN-6-ACTIVE: Initializing as ACTIVE processor for this switch00:01:01: %SYS-3-LOGGER\_FLUSHED: System was paused for 00:00:00 to ensure console debugging output.00:03:00: SP: SP: Currently running ROMMON from F1 region00:03:07: %C6K\_PLATFORM-SP-4-CONFREG\_BREAK \_ENABLED: The default factory setting for config register is 0x2102.It is advisable to retain 1 in 0x2102 as it prevents returning to ROMMON when break is issued.00:03:18: %SYS-SP-5-RESTART: System restarted --Cisco IOS Software, s72033\_sp Software (s72033\_sp-ADVENTERPRISEK9\_DBG-VM), Experimental Version 12.2(20070421:012711)Copyright (c) 1986-2007 by Cisco Systems, Inc. Compiled Thu 26-Apr-07 18:00 by xxx 00:03:18: %SYS-SP-6-BOOTTIME: Time taken to reboot after reload = 339 seconds 00:03:18: %OIR-SP-6-INSPS: Power supply inserted in slot 1 00:03:18: %C6KPWR-SP-4-PSOK: power supply 1 turned on. 00:03:18: %OIR-SP-6-INSPS: Power supply inserted in slot00:01:09: %SSH-5-ENABLED: SSH 1.99 has been enabled 00:03:18: %C6KPWR-SP-4-PSOK: power supply 2 turned on. 00:03:18: %C6KPWR-SP-4-PSREDUNDANTMISMATCH: power supplies rated outputs do not match. 00:03:18: %C6KPWR-SP-4-PSREDUNDANTBOTHSUPPLY: in power-redundancy mode, system is operating on both power supplies. 00:01:10: %CRYPTO-6-ISAKMP\_ON\_OFF: ISAKMP is OFF 00:01:10: %CRYPTO-6-ISAKMP\_ON\_OFF: ISAKMP is OFF 00:03:20: %C6KENV-SP-4-FANHIOUTPUT: Version 2 high-output fan-tray is in effect 00:03:22: %C6KPWR-SP-4-PSNOREDUNDANCY: Power supplies are not in full redundancy, power usage exceeds lower capacity supply 00:03:26: %FABRIC-SP-5-FABRIC MODULE ACTIVE: The Switch Fabric Module in slot 6 became active. 00:03:28: %DIAG-SP-6-RUN\_MINIMUM: Module 6: Running Minimal Diagnostics... 00:03:50: %DIAG-SP-6-DIAG\_OK: Module 6: Passed Online Diagnostics 00:03:50: %OIR-SP-6-INSCARD: Card inserted in slot 6, interfaces are now online 00:03:51: %DIAG-SP-6-RUN\_MINIMUM: Module 3: Running Minimal Diagnostics... 00:03:51: %DIAG-SP-6-RUN MINIMUM: Module 7: Running Minimal Diagnostics... 00:03:51: %DIAG-SP-6-RUN\_MINIMUM: Module 9: Running Minimal Diagnostics... 00:01:51: %MFIB CONST RP-6-REPLICATION MODE CHANGE: Replication Mode Change Detected. Current system replication mode is Ingress 00:04:01: %DIAG-SP-6-DIAG\_OK: Module 3: Passed Online Diagnostics 00:04:01: %OIR-SP-6-DOWNGRADE: Fabric capable module 3 not at an appropriate hardware revision level, and can only run in flowthrough mode 00:04:02: %OIR-SP-6-INSCARD: Card inserted in slot 3, interfaces are now online 00:04:11: %DIAG-SP-6-DIAG\_OK: Module 7: Passed Online Diagnostics 00:04:14: %OIR-SP-6-INSCARD: Card inserted in slot 7, interfaces are now online 00:04:35: %DIAG-SP-6-DIAG\_OK: Module 9: Passed Online Diagnostics 00:04:37: %OIR-SP-6-INSCARD: Card inserted in slot 9, interfaces are now online 00:00:09: DaughterBoard (Distributed Forwarding Card 3) Firmware compiled 11-Apr-07 03:34 by integ Build [100] 00:00:22: %SYS-DFC4-5-RESTART: System restarted -Cisco DCOS Software, c6lc2 Software (c6lc2-SPDBG-VM), Experimental Version 4.0 (20080421:012711)Copyright (c) 1986-2018 by Cisco Systems, Inc. Compiled Thu 26-Feb-18 17:20 by xxx 00:00:23: DFC4: Currently running ROMMON from F2 region 00:00:25: %SYS-DFC2-5-RESTART: System restarted -- Cisco IOS Software, c6slc Software (c6slc-SPDBG-VM), Experimental Version 12.2 (20070421:012711)Copyright (c) 1986-2007 by Cisco Systems, Inc. Compiled Thu 26-Apr-08 16:40 by username1 00:00:26: DFC2: Currently running ROMMON from F2 region 00:04:56: %DIAG-SP-6-RUN MINIMUM: Module 4: Running Minimal Diagnostics... 00:00:09: DaughterBoard (Distributed Forwarding Card 3) Firmware compiled 11-Apr-08 03:34 by integ Build [100] slot\_id is 8 00:00:31: %FLASHFS HES-DFC8-3-BADCARD: /bootflash:: The flash card seems to

be corrupted 00:00:31: %SYS-DFC8-5-RESTART: System restarted -- Cisco DCOS Software, c6lc2 Software (c6lc2-SPDBG-VM), Experimental Version 4.0 (20080421:012711)Copyright (c) 1986-2008 by Cisco Systems, Inc. Compiled Thu 26-Feb-18 17:20 by username1 00:00:31: DFC8: Currently running ROMMON from S (Gold) region 00:04:59: %DIAG-SP-6-RUN MINIMUM: Module 2: Running Minimal Diagnostics... 00:05:12: %DIAG-SP-6-RUN MINIMUM: Module 8: Running Minimal Diagnostics... 00:05:13: %DIAG-SP-6-RUN MINIMUM: Module 1: Running Minimal Diagnostics... 00:00:24: %SYS-DFC1-5-RESTART: System restarted -- Cisco DCOS Software, c6slc Software (c6slc-SPDBG-VM), Experimental Version 4.0 (20080421:012711)Copyright (c) 1986-2008 by Cisco Systems, Inc. Compiled Thu 26-Feb-18 16:40 by username1 00:00:25: DFC1: Currently running ROMMON from F2 region 00:05:30: %DIAG-SP-6-DIAG\_OK: Module 4: Passed Online Diagnostics 00:05:31: %SPAN-SP-6-SPAN\_EGRESS\_REPLICATION\_MODE\_CHANGE: Span Egress HW Replication Mode Change Detected. Current replication mode for unused asic session 0 is Centralized 00:05:31: %SPAN-SP-6-SPAN\_EGRESS\_REPLICATION\_MODE\_CHANGE: Span Egress HW Replication Mode Change Detected. Current replication mode for unused asic session 1 is Centralized 00:05:31: %OIR-SP-6-INSCARD: Card inserted in slot 4, interfaces are now online 00:06:02: %DIAG-SP-6-DIAG\_OK: Module 1: Passed Online Diagnostics 00:06:03: %OIR-SP-6-INSCARD: Card inserted in slot 1, interfaces are now online 00:06:31: %DIAG-SP-6-DIAG\_OK: Module 2: Passed Online Diagnostics 00:06:33: %OIR-SP-6-INSCARD: Card inserted in slot 2, interfaces are now online 00:04:30: %XDR-6-XDRIPCNOTIFY: Message not sent to slot 4/0 (4) because of IPC error timeout. Disabling linecard. (Expected during linecard OIR) 00:06:59: %DIAG-SP-6-DIAG\_OK: Module 8: Passed Online Diagnostics 00:06:59: %OIR-SP-6-DOWNGRADE\_EARL: Module 8 DFC installed is not identical to system PFC and will perform at current system operating mode. 00:07:06: %OIR-SP-6-INSCARD: Card inserted in slot 8, interfaces are now online Router#]]> </aml-block:Data> </aml-block:Attachment> </aml-block:Attachments> </aml-block:Block> </soap-env:Body> </soap-env:Envelope>

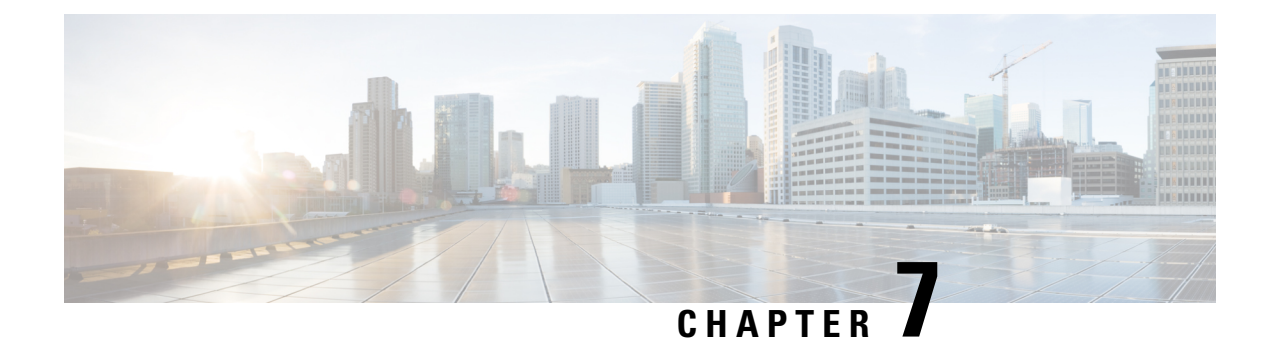

# **Configuring Session Manager**

This chapter contains the following sections:

- [Information](#page-90-0) About Session Manager, on page 77
- Guidelines and [Limitations](#page-90-1) for Session Manager, on page 77
- [Configuring](#page-91-0) Session Manager, on page 78
- Verifying the Session Manager [Configuration,](#page-93-0) on page 80

## <span id="page-90-0"></span>**Information About Session Manager**

Session Manager allows you to implement your configuration changes in batch mode. Session Manager works in the following phases:

- Configuration session—Creates a list of commands that you want to implement in session manager mode.
- Validation—Provides a basic semantic check on your configuration. Cisco NX-OS returns an error if the semantic check fails on any part of the configuration.
- Verification—Verifies the configuration as a whole, based on the existing hardware and software configuration and resources. Cisco NX-OS returns an error if the configuration does not pass this verification phase.
- Commit— Cisco NX-OS verifies the complete configuration and implements the changes atomically to the device. If a failure occurs, Cisco NX-OS reverts to the original configuration.
- Abort—Discards the configuration changes before implementation.

You can optionally end a configuration session without committing the changes. You can also save a configuration session.

## <span id="page-90-1"></span>**Guidelines and Limitations for Session Manager**

Session Manager has the following configuration guidelines and limitations:

- Session Manager supports only the access control list (ACL) feature.
- You can create up to 32 configuration sessions.
- You can configure a maximum of 20,000 commands across all sessions.

# <span id="page-91-0"></span>**Configuring Session Manager**

## **Creating a Session**

You can create up to 32 configuration sessions.

### **Procedure**

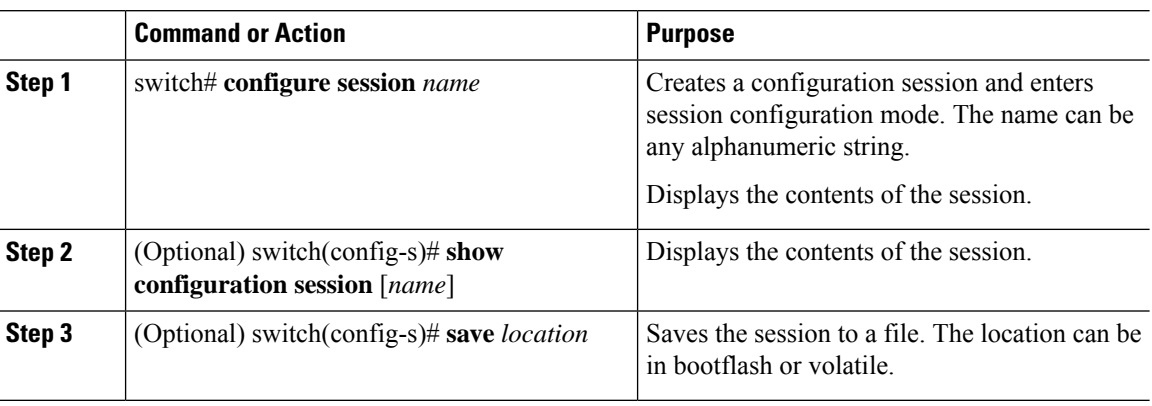

### **Configuring ACLs in a Session**

You can configure ACLs within a configuration session.

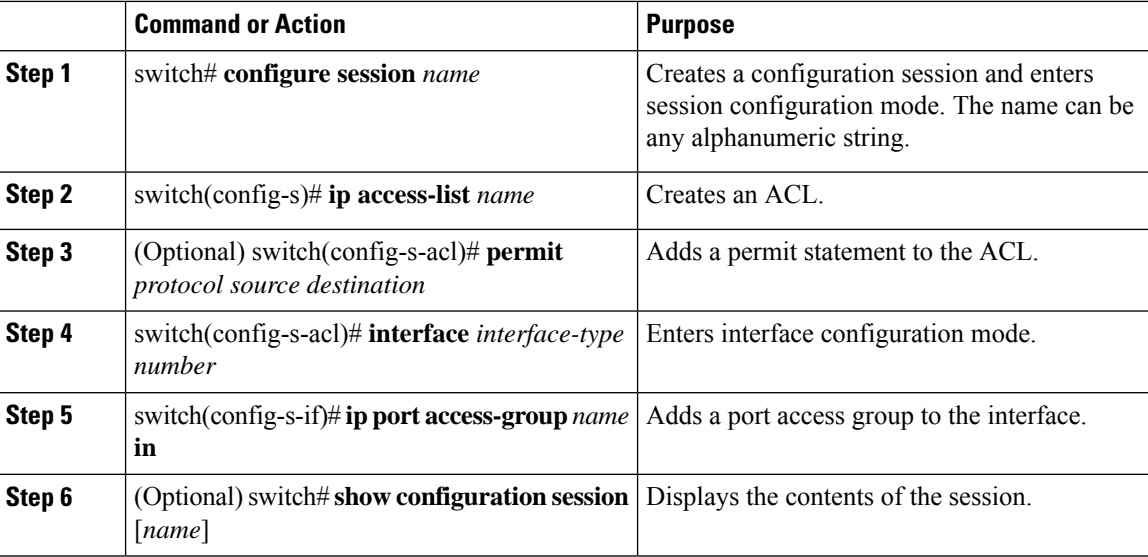

### **Verifying a Session**

To verify a session, use the following command in session mode:

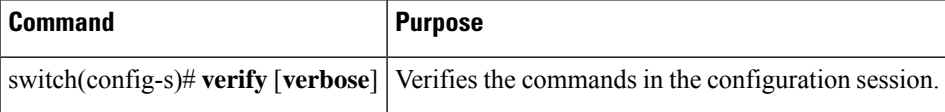

### **Committing a Session**

To commit a session, use the following command in session mode:

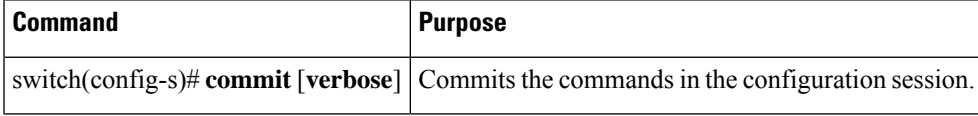

### **Saving a Session**

To save a session, use the following command in session mode:

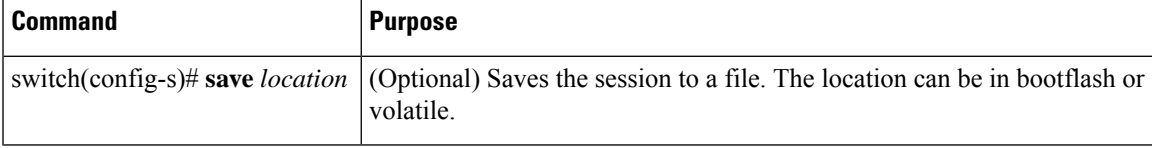

### **Discarding a Session**

To discard a session, use the following command in session mode:

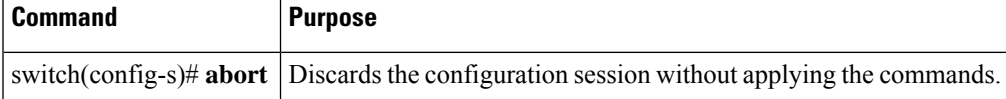

### **Configuration Example for Session Manager**

The following example shows how to create a configuration session for ACLs:

```
switch# configure session name test2
switch(config-s)# ip access-list acl2
switch(config-s-acl)# permit tcp any any
switch(config-s-acl)# exit
switch(config-s)# interface Ethernet 1/4
switch(config-s-ip)# ip port access-group acl2 in
switch(config-s-ip)# exit
switch(config-s)# verify
switch(config-s)# exit
```
switch# **show configuration session test2**

# <span id="page-93-0"></span>**Verifying the Session Manager Configuration**

To verify Session Manager configuration information, perform one of the following tasks:

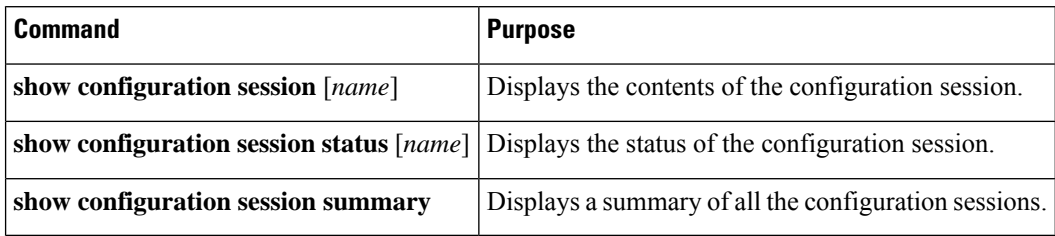

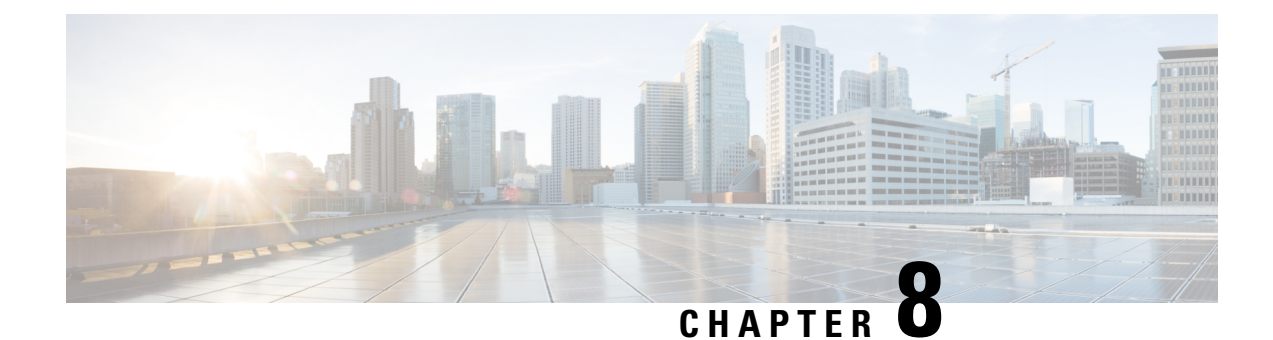

# **Configuring the Scheduler**

This chapter contains the following sections:

- [Information](#page-94-0) About the Scheduler, on page 81
- Licensing [Requirements](#page-95-0) for the Scheduler, on page 82
- Guidelines and [Limitations](#page-95-1) for the Scheduler, on page 82
- Default Settings for the [Scheduler,](#page-96-0) on page 83
- [Configuring](#page-96-1) the Scheduler, on page 83
- Verifying the Scheduler [Configuration,](#page-102-0) on page 89
- [Configuration](#page-103-0) Examples for the Scheduler, on page 90
- Standards for the [Scheduler,](#page-104-0) on page 91

## <span id="page-94-0"></span>**Information About the Scheduler**

The scheduler allows you to define and set a timetable for maintenance activities such as the following:

- Quality of service policy changes
- Data backup
- Saving a configuration

Jobs consist of a single command or multiple commands that define routine activities. Jobs can be scheduled one time or at periodic intervals.

The scheduler defines a job and its timetable as follows:

### **Job**

A routine task or tasks defined as a command list and completed according to a specified schedule.

#### **Schedule**

The timetable for completing a job. You can assign multiple jobs to a schedule.

A schedule is defined as either periodic or one-time only:

- Periodic mode— A recurring interval that continues until you delete the job. You can configure the following types of intervals:
	- Daily— Job is completed once a day.
- Weekly— Job is completed once a week.
- Monthly—Job is completed once a month.
- Delta—Job begins at the specified start time and then at specified intervals (days:hours:minutes).

• One-time mode—Job is completed only once at a specified time.

### **Remote User Authentication**

Before starting a job, the scheduler authenticates the user who created the job. Because user credentials from a remote authentication are not retained long enough to support a scheduled job, you must locally configure the authentication passwords for users who create jobs. These passwords are part of the scheduler configuration and are not considered a locally configured user.

Before starting the job, the scheduler validates the local password against the password from the remote authentication server.

### <span id="page-95-0"></span>**Scheduler Log Files**

The scheduler maintains a log file that contains the job output. If the size of the job output is greater than the size of the log file, the output is truncated.

## <span id="page-95-1"></span>**Licensing Requirements for the Scheduler**

Thisfeature does not require a license. Any feature not included in a license package is bundled with the Cisco NX-OS system images and is provided at no extra charge to you. For a complete explanation of the Cisco NX-OS licensing scheme, see the *Cisco NX-OS Licensing Guide*.

## **Guidelines and Limitations for the Scheduler**

- The scheduler can fail if it encounters one of the following while performing a job:
	- If a feature license is expired when a job for that feature is scheduled.
	- If a feature is disabled at the time when a job for that feature is scheduled.
- Verify that you have configured the time. The scheduler does not apply a default timetable. If you create a schedule, assign jobs, and do not configure the time, the job is not started.
- While defining a job, verify that no interactive or disruptive commands (for example, **copy bootflash:** *file* **ftp:***URI*, **write erase**, and other similar commands) are specified because the job is started and conducted noninteractively.

# <span id="page-96-0"></span>**Default Settings for the Scheduler**

**Table 16: Default Command Scheduler Parameters**

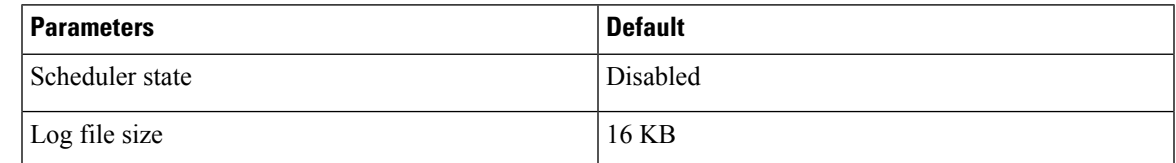

# <span id="page-96-1"></span>**Configuring the Scheduler**

### **Enabling the Scheduler**

### **Procedure**

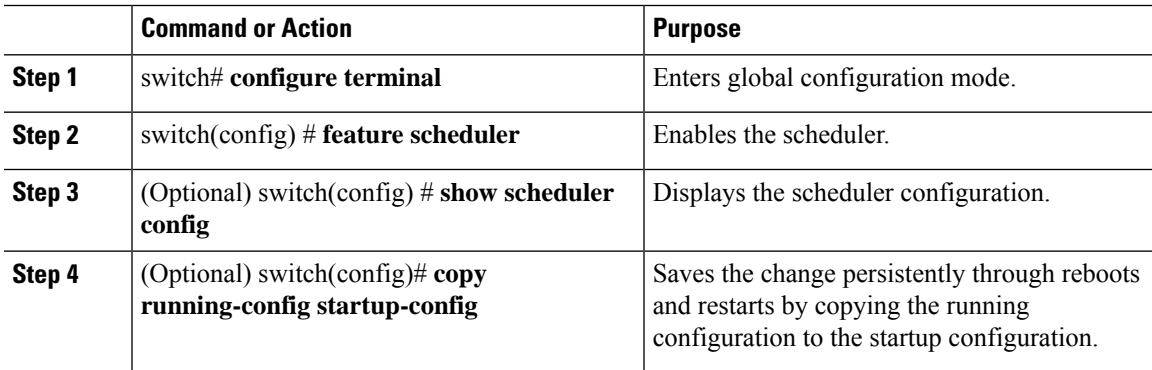

### **Example**

This example shows how to enable the scheduler:

```
switch# configure terminal
switch(config)# feature scheduler
switch(config)# show scheduler config
config terminal
   feature scheduler
   scheduler logfile size 16
end
switch(config)#
```
### **Defining the Scheduler Log File Size**

### **Procedure**

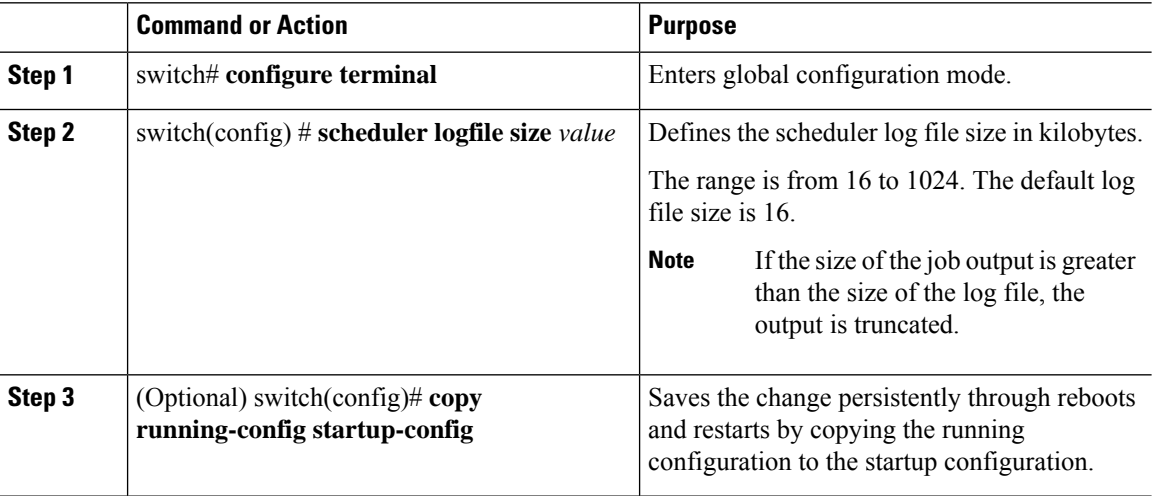

#### **Example**

This example shows how to define the scheduler log file size:

```
switch# configure terminal
switch(config)# scheduler logfile size 1024
switch(config)#
```
### **Configuring Remote User Authentication**

Remote users must authenticate with their clear text password before creating and configuring jobs.

Remote user passwords are always shown in encrypted form in the output of the **show running-config** command. The encrypted option (**7**) in the command supports the ASCII device configuration.

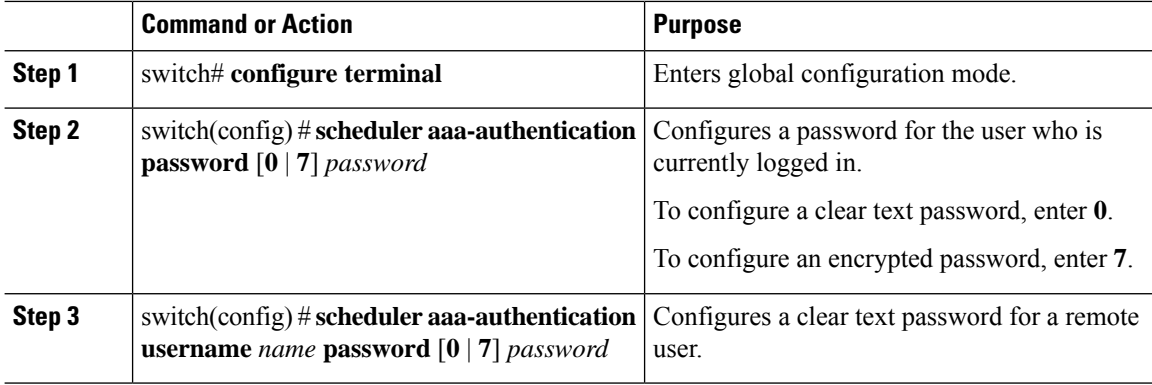

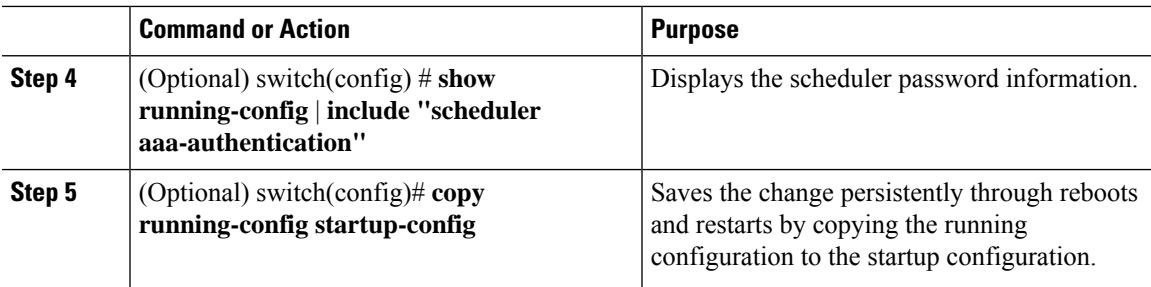

This example shows how to configure a clear text password for a remote user called NewUser:

```
switch# configure terminal
switch(config) # scheduler aaa-authentication
username NewUser password z98y76x54b
switch(config) # copy running-config startup-config
switch(config) #
```
### **Defining a Job**

After you define a job, you cannot modify or remove commands. To change the job, you must delete it and create a new one.

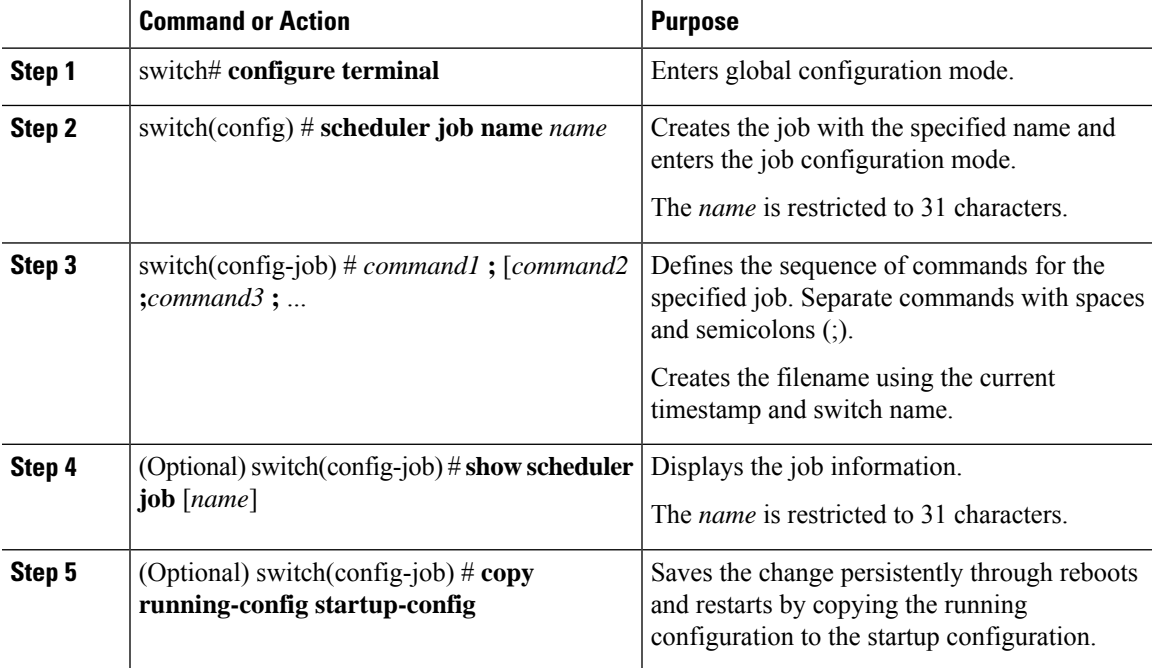

This example shows how to:

- Create a scheduler job named "backup-cfg"
- Save the running configuration to a file in the bootflash
- Copy the file from the bootflash to a TFTP server
- Save the change to the startup configuration

```
switch# configure terminal
switch(config) # scheduler job name backup-cfg
switch(config-job) # copy running-config
tftp://1.2.3.4/$(SWITCHNAME)-cfg.$(TIMESTAMP) vrf management
switch(config-job) # copy running-config startup-config
```
### **Deleting a Job**

#### **Procedure**

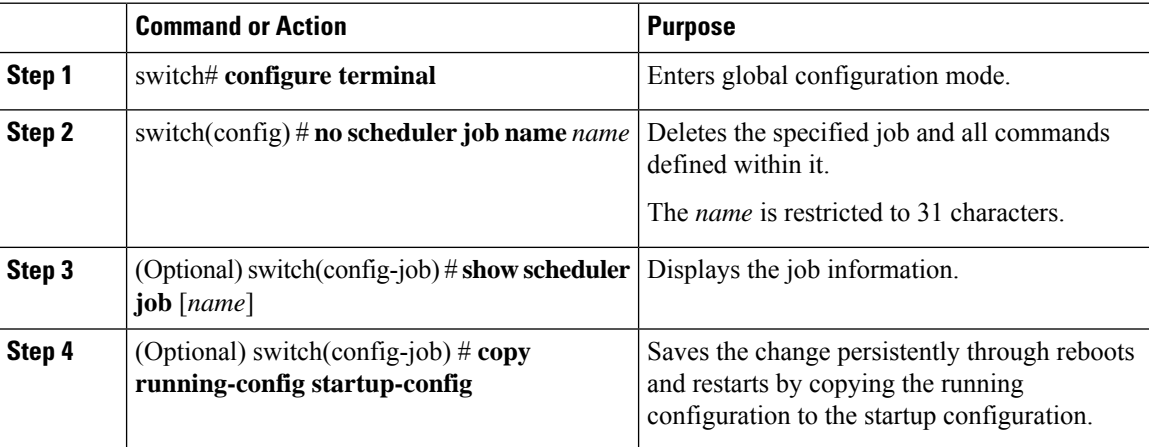

#### **Example**

This example shows how to delete a job called configsave:

```
switch# configure terminal
switch(config)# no scheduler job name configsave
switch(config-job)# copy running-config startup-config
switch(config-job)#
```
### **Defining a Timetable**

You must configure a timetable. Otherwise, jobs will not be scheduled.

If you do not specify the time for the **time** commands, the scheduler assumes the current time. For example, if the current time is March 24, 2008, 22:00 hours,jobs are started as follows:

- For the **time start 23:00 repeat 4:00:00** command, the scheduler assumes a start time of March 24, 2008, 23:00 hours.
- For the **time daily 55** command, the scheduler assumes a start time every day at 22:55 hours.
- For the **time weekly 23:00** command, the scheduler assumes a start time every Friday at 23:00 hours.
- For the **time monthly 23:00** command, the scheduler assumes a start time on the 24th of every month at 23:00 hours.

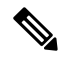

The scheduler will not begin the next occurrence of a job before the last one completes. For example, you have scheduled a job to be completed at one-minute intervals beginning at 22:00; but the job requires two minutes to complete. The scheduler starts the first job at 22:00, completes it at 22:02, and then observes a one-minute interval before starting the next job at 22:03. **Note**

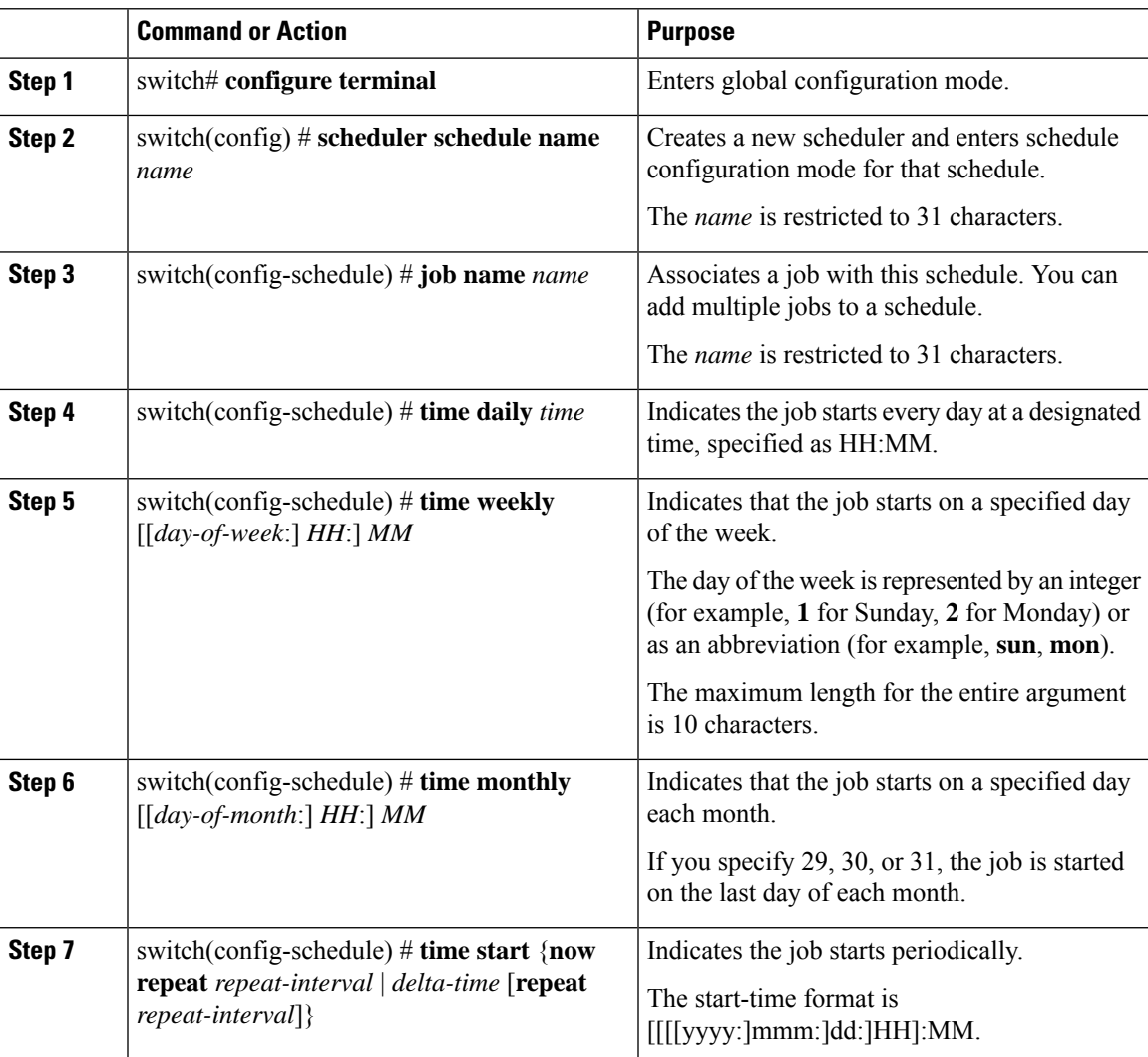

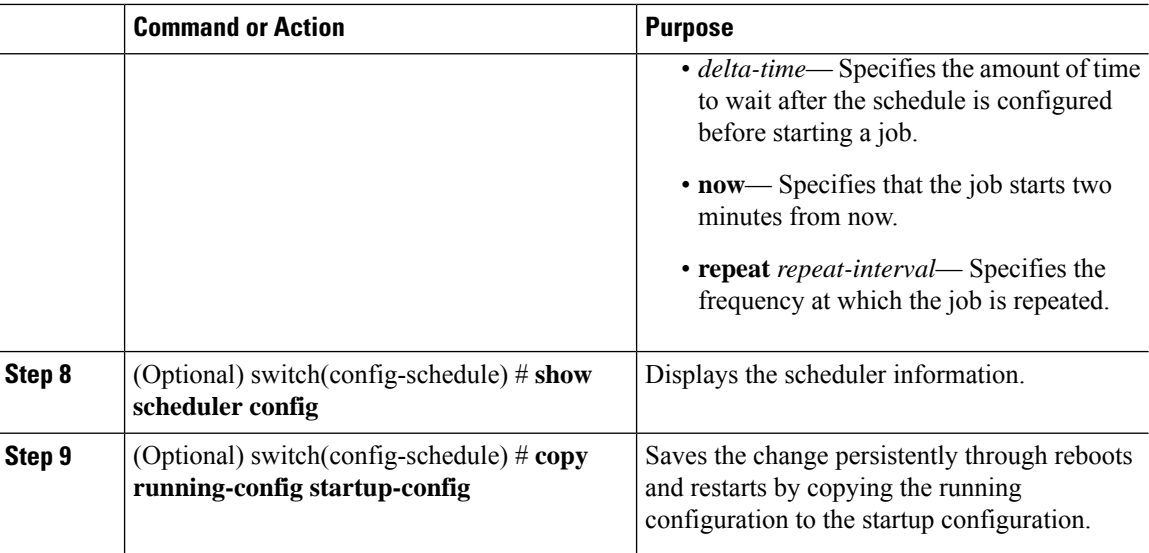

This example shows how to define a timetable where jobs start on the 28th of each month at 23:00 hours:

```
switch# configure terminal
switch(config)# scheduler schedule name weekendbackupqos
switch(config-scheduler)# job name offpeakzoning
switch(config-scheduler)# time monthly 28:23:00
switch(config-scheduler)# copy running-config startup-config
switch(config-scheduler)#
```
### **Clearing the Scheduler Log File**

#### **Procedure**

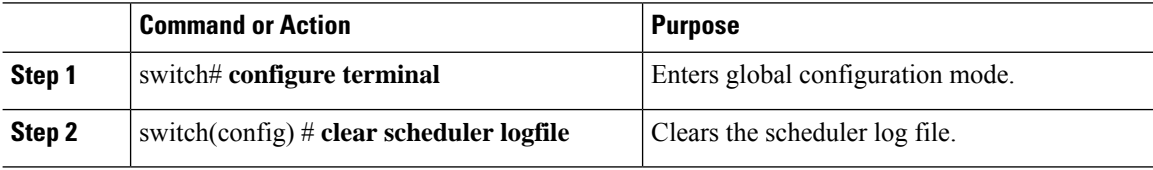

#### **Example**

This example shows how to clear the scheduler log file:

```
switch# configure terminal
switch(config)# clear scheduler logfile
```
### **Disabling the Scheduler**

### **Procedure**

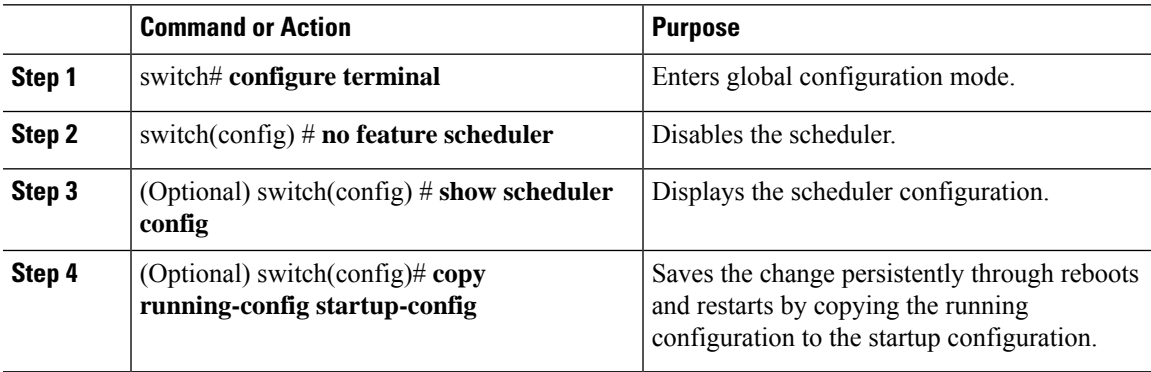

### **Example**

This example shows how to disable the scheduler:

```
switch# configure terminal
switch(config) # no feature scheduler
switch(config) # copy running-config startup-config
switch(config) #
```
# <span id="page-102-0"></span>**Verifying the Scheduler Configuration**

Use one of the following commands to verify the configuration:

**Table 17: Scheduler Show Commands**

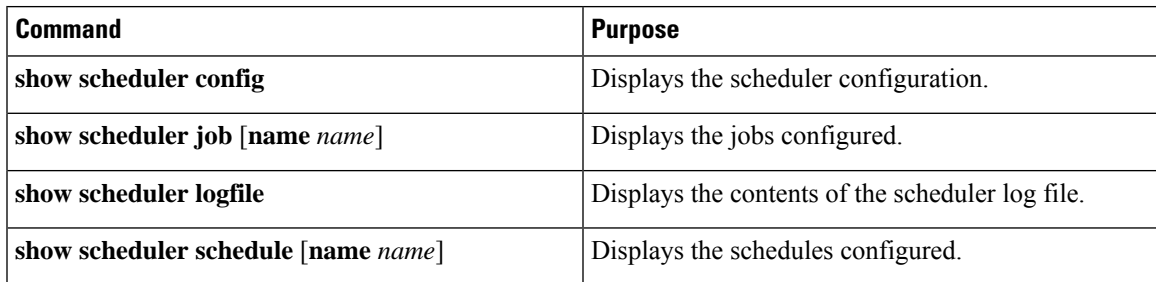

## <span id="page-103-0"></span>**Configuration Examples for the Scheduler**

### **Creating a Scheduler Job**

This example shows how to create a scheduler job thatsavesthe running configuration to a file in the bootflash. The job then copies the file from the bootflash to a TFTP server (the filename is created using the current timestamp and switch name):

```
switch# configure terminal
switch(config)# scheduler job name backup-cfg
switch(config-job)# copy running-config
tftp://1.2.3.4/$(SWITCHNAME)-cfg.$(TIMESTAMP) vrf management
switch(config-job)# end
switch(config)#
```
### **Scheduling a Scheduler Job**

This example shows how to schedule a scheduler job called backup-cfg to run daily at 1 a.m.:

```
switch# configure terminal
switch(config)# scheduler schedule name daily
switch(config-schedule)# job name backup-cfg
switch(config-schedule)# time daily 1:00
switch(config-schedule)# end
switch(config)#
```
### **Displaying the Job Schedule**

This example shows how to display the job schedule:

```
switch# show scheduler schedule
Schedule Name : daily
---------------------------
User Name : admin
Schedule Type : Run every day at 1 Hrs 00 Mins
Last Execution Time : Fri Jan 2 1:00:00 2009
Last Completion Time: Fri Jan 2 1:00:01 2009
Execution count : 2
-----------------------------------------------
   Job Name Last Execution Status
-----------------------------------------------
back-cfg Success (0)
switch(config)#
```
### **Displaying the Results of Running Scheduler Jobs**

This example shows how to display the results of scheduler jobs that have been executed by the scheduler:

```
switch# show scheduler logfile
Job Name : back-cfg Job Status: Failed (1)
Schedule Name : daily and the User Name : admin
Completion time: Fri Jan 1 1:00:01 2009
-----------------------------------    Job Output -------------------------------
`cli var name timestamp 2009-01-01-01.00.00`
`copy running-config bootflash:/$(HOSTNAME)-cfg.$(timestamp)`
```
Ш

```
`copy bootflash:/switch-cfg.2009-01-01-01.00.00 tftp://1.2.3.4/ vrf management `
copy: cannot access file '/bootflash/switch-cfg.2009-01-01-01.00.00'
==============================================================================
Job Name : back-cfg Job Status: Success (0)
Schedule Name : daily Example 2018 User Name : admin
Completion time: Fri Jan 2 1:00:01 2009
-----------------------------------    Job Output --------------------------------
`cli var name timestamp 2009-01-02-01.00.00`
`copy running-config bootflash:/switch-cfg.2009-01-02-01.00.00`
`copy bootflash:/switch-cfg.2009--01-02-01.00.00 tftp://1.2.3.4/ vrf management `
Connection to Server Established.
                       ] 0.50KBTrying to connect to tftp server......
[###### ] 24.50KB
TFTP put operation was successful
==============================================================================
switch#
```
# <span id="page-104-0"></span>**Standards for the Scheduler**

No new or modified standards are supported by this feature, and support for existing standards has not been modified by this feature.

 $\mathbf I$ 

ı

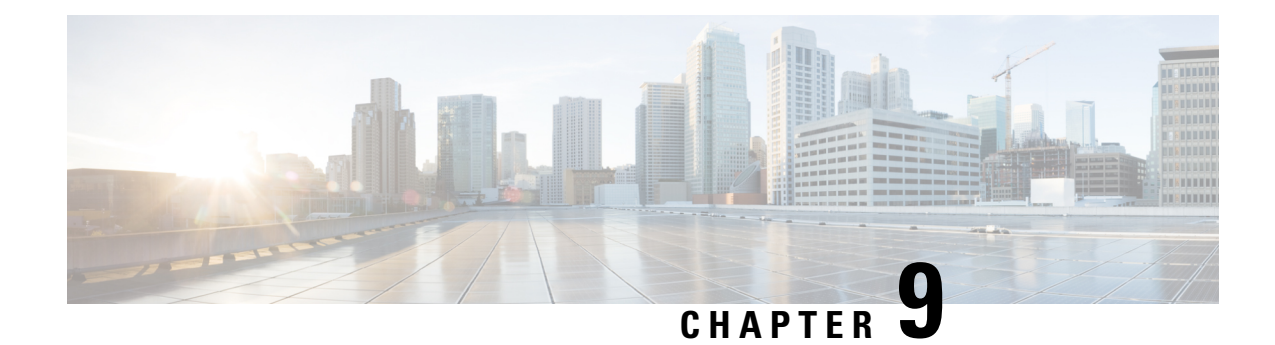

# **Configuring SNMP**

This chapter contains the following sections:

- [Information](#page-106-0) About SNMP, on page 93
- Licensing [Requirements](#page-110-0) for SNMP, on page 97
- Guidelines and [Limitations](#page-110-1) for SNMP, on page 97
- Default SNMP [Settings,](#page-110-2) on page 97
- [Configuring](#page-111-0) SNMP, on page 98
- [Disabling](#page-121-0) SNMP, on page 108
- Verifying the SNMP [Configuration,](#page-121-1) on page 108

## <span id="page-106-0"></span>**Information About SNMP**

The Simple Network Management Protocol (SNMP) is an application-layer protocol that provides a message format for communication between SNMP managers and agents. SNMP provides a standardized framework and a common language used for the monitoring and management of devices in a network.

### **SNMP Functional Overview**

The SNMP framework consists of three parts:

- An SNMP manager—The system used to control and monitor the activities of network devices using SNMP.
- An SNMP agent—The software component within the managed device that maintains the data for the device and reports these data, as needed, to managing systems. The Cisco Nexus device supports the agent and MIB. To enable the SNMP agent, you must define the relationship between the manager and the agent.
- A managed information base (MIB)—The collection of managed objects on the SNMP agent

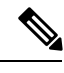

**Note** Cisco NX-OS does not support SNMP sets for Ethernet MIBs.

The Cisco Nexus device supports SNMPv1, SNMPv2c, and SNMPv3. Both SNMPv1 and SNMPv2c use a community-based form of security.

SNMPis defined in RFC 3410 [\(http://tools.ietf.org/html/rfc3410](http://tools.ietf.org/html/rfc3410)), RFC 3411 [\(http://tools.ietf.org/html/rfc3411\)](http://tools.ietf.org/html/rfc3411), RFC 3412 (<http://tools.ietf.org/html/rfc3412>), RFC 3413 [\(http://tools.ietf.org/html/rfc3413\)](http://tools.ietf.org/html/rfc3413), RFC 3414 ([http://tools.ietf.org/html/rfc3414\)](http://tools.ietf.org/html/rfc3414), RFC 3415 [\(http://tools.ietf.org/html/rfc3415\)](http://tools.ietf.org/html/rfc3415), RFC 3416 [\(http://tools.ietf.org/](http://tools.ietf.org/html/rfc3416) [html/rfc3416\)](http://tools.ietf.org/html/rfc3416), RFC 3417 [\(http://tools.ietf.org/html/rfc3417\)](http://tools.ietf.org/html/rfc3417), RFC 3418 (<http://tools.ietf.org/html/rfc3418>), and RFC 3584 (<http://tools.ietf.org/html/rfc3584>).

### **SNMP Notifications**

A key feature of SNMP is the ability to generate notifications from an SNMP agent. These notifications do not require that requests be sent from the SNMP manager. Notifications can indicate improper user authentication, restarts, the closing of a connection, loss of connection to a neighbor router, or other significant events.

Cisco NX-OS generates SNMP notifications as either traps or informs. A trap is an asynchronous, unacknowledged message sent from the agent to theSNMP managers listed in the host receiver table. Informs are asynchronous messages sent from the SNMP agent to the SNMP manager which the manager must acknowledge receipt of.

Traps are less reliable than informs because the SNMP manager does not send any acknowledgment when it receives a trap. The switch cannot determine if the trap was received. An SNMP manager that receives an inform request acknowledges the message with an SNMP response protocol data unit (PDU). If the Cisco Nexus device never receives a response, it can send the inform request again.

You can configure Cisco NX-OS to send notifications to multiple host receivers.

### **SNMPv3**

SNMPv3 provides secure access to devices by a combination of authenticating and encrypting frames over the network. The security features provided in SNMPv3 are the following:

- Message integrity—Ensures that a packet has not been tampered with in-transit.
- Authentication—Determines the message is from a valid source.
- Encryption—Scrambles the packet contents to prevent it from being seen by unauthorized sources.

SNMPv3 provides for both security models and security levels. A security model is an authentication strategy that is set up for a user and the role in which the user resides. A security level is the permitted level of security within a security model. A combination of a security model and a security level determines which security mechanism is employed when handling an SNMP packet.

### **Security Models and Levels for SNMPv1, v2, and v3**

The security level determines if an SNMP message needs to be protected from disclosure and if the message needs to be authenticated. The various security levels that exist within a security model are as follows:

- noAuthNoPriv—Security level that does not provide authentication or encryption. This level is not supported for SNMPv3.
- authNoPriv—Security level that provides authentication but does not provide encryption.
- authPriv—Security level that provides both authentication and encryption.
Н

Three security models are available: SNMPv1, SNMPv2c, and SNMPv3. The security model combined with the security level determine the security mechanism applied when the SNMP message is processed.

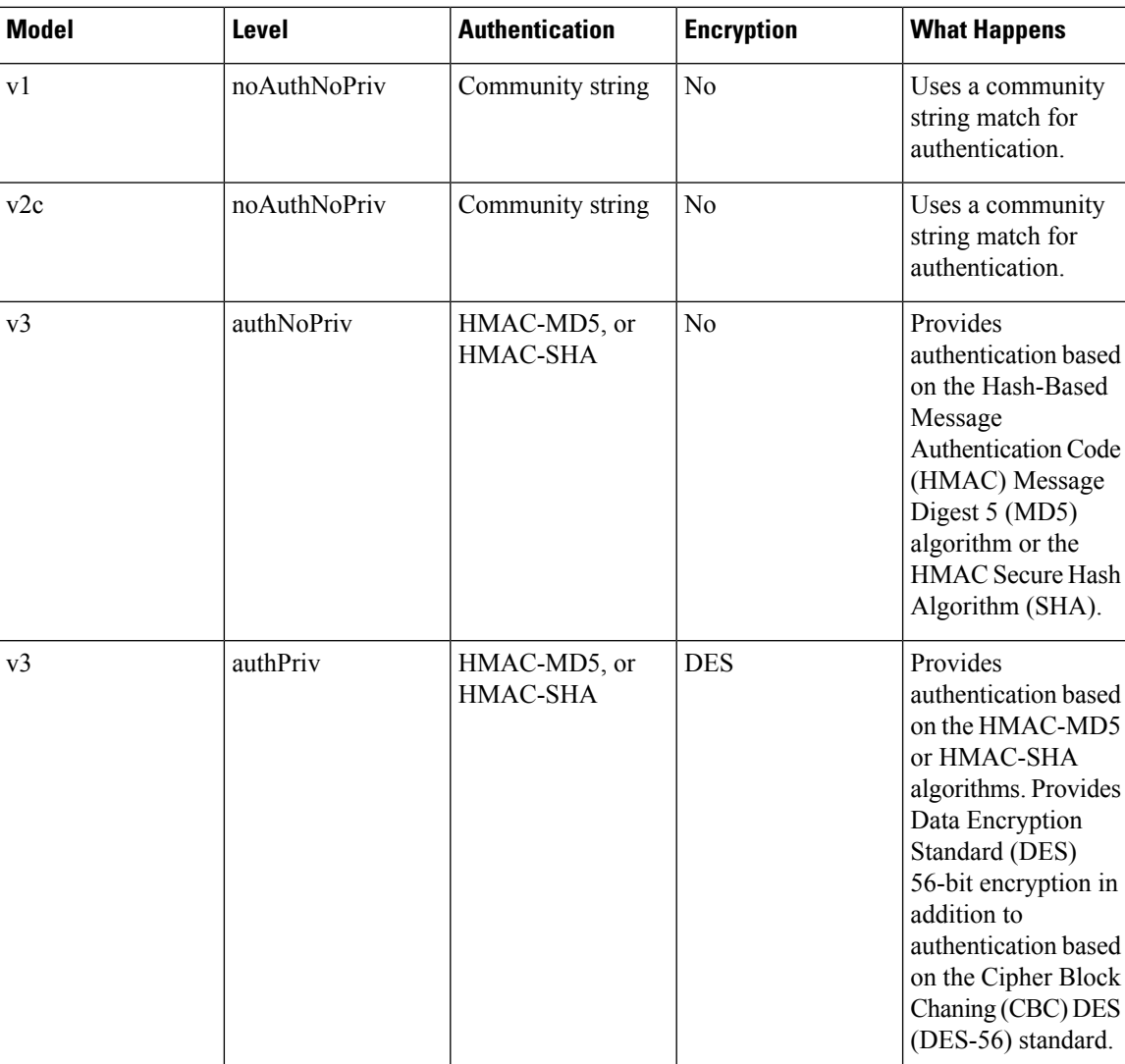

#### **Table 18: SNMP Security Models and Levels**

### **User-Based Security Model**

SNMPv3 User-Based Security Model (USM) refers to SNMP message-level security and offers the following services:

- Message integrity—Ensures that messages have not been altered or destroyed in an unauthorized manner and that data sequences have not been altered to an extent greater than can occur nonmaliciously.
- Message origin authentication—Confirms that the claimed identity of the user who received the data was originated.
- Message confidentiality—Ensures that information is not made available or disclosed to unauthorized individuals, entities, or processes.

SNMPv3 authorizes management operations only by configured users and encrypts SNMP messages.

Cisco NX-OS uses two authentication protocols for SNMPv3:

- HMAC-MD5-96 authentication protocol
- HMAC-SHA-96 authentication protocol

Cisco NX-OS uses Advanced Encryption Standard (AES) as one of the privacy protocols for SNMPv3 message encryption and conforms with RFC 3826.

The **priv** option offers a choice of DES or 128-bit AES encryption for SNMP security encryption. The **priv** option and the **aes-128** token indicates that this privacy password is for generating a 128-bit AES key #.The AES priv password can have a minimum of eight characters. If the passphrases are specified in clear text, you can specify a maximum of 64 characters. If you use the localized key, you can specify a maximum of 130 characters.

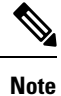

For an SNMPv3 operation using the external AAA server, you must use AES for the privacy protocol in user configuration on the external AAA server.

### **CLI and SNMP User Synchronization**

SNMPv3 user management can be centralized at the Access Authentication and Accounting (AAA) server level. This centralized user management allows the SNMP agent in Cisco NX-OS to leverage the user authentication service of the AAA server. Once user authentication is verified, theSNMPPDUs are processed further. Additionally, the AAA server is also used to store user group names. SNMP uses the group names to apply the access/role policy that is locally available in the switch.

Any configuration changes made to the user group, role, or password results in database synchronization for both SNMP and AAA.

Cisco NX-OS synchronizes user configuration in the following ways:

- The **auth** passphrase specified in the **snmp-server user** command becomes the password for the CLI user.
- The password specified in the**username** command becomesthe **auth**and**priv** passphrasesfor theSNMP user.
- If you create or delete a user using either SNMP or the CLI, the user is created or deleted for both SNMP and the CLI.
- User-role mapping changes are synchronized in SNMP and the CLI.
- Role changes (deletions or modifications from the CLI) are synchronized to SNMP.

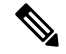

When you configure passphrase/password in localized key/encrypted format, Cisco NX-OS does not synchronize the user information (passwords, rules, etc.). **Note**

Ш

### **Group-Based SNMP Access**

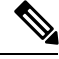

Because a group is a standard SNMP term used industry-wide, roles are referred to as groups in this SNMP section. **Note**

SNMP access rights are organized by groups. Each group in SNMP is similar to a role through the CLI. Each group is defined with three accesses: read access, write access, and notification access. Each access can be enabled or disabled within each group.

You can begin communicating with the agent once your username is created, your roles are set up by your administrator, and you are added to the roles.

# **Licensing Requirements for SNMP**

Thisfeature does not require a license. Any feature not included in a license package is bundled with the Cisco NX-OS system images and is provided at no extra charge to you. For a complete explanation of the Cisco NX-OS licensing scheme, see the *Cisco NX-OS Licensing Guide*.

## **Guidelines and Limitations for SNMP**

Cisco NX-OS supports read-only access to Ethernet MIBs.

For more information about supported MIBs, see the following URL:

<http://www.cisco.com/public/sw-center/netmgmt/cmtk/mibs.shtml>

Cisco NX-OS does not support the SNMPv3 noAuthNoPriv security level.

## **Default SNMP Settings**

**Table 19: Default SNMP Parameters**

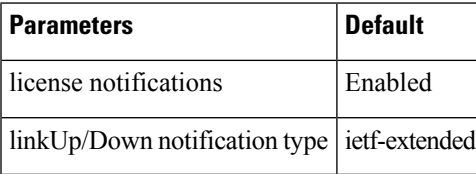

# **Configuring SNMP**

## **Configuring SNMP Users**

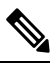

**Note**

The commands used to configure SNMP users in Cisco NX-OS are different from those used to configure users in Cisco IOS.

#### **Procedure**

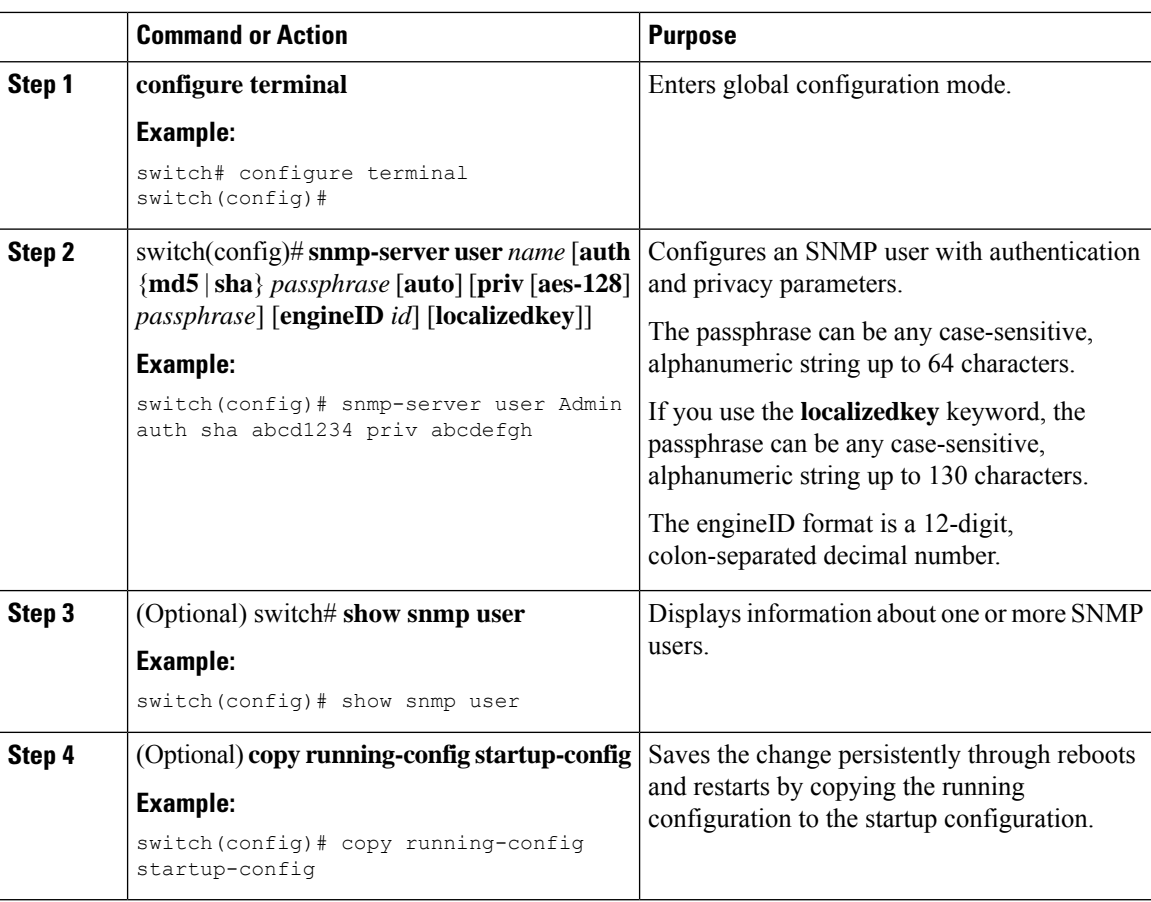

### **Example**

The following example shows how to configure an SNMP user:

```
switch# config t
Enter configuration commands, one per line. End with CNTL/Z.
switch(config)# snmp-server user Admin auth sha abcd1234 priv abcdefgh
```
Ш

## **Enforcing SNMP Message Encryption**

You can configure SNMP to require authentication or encryption for incoming requests. By default, the SNMP agent accepts SNMPv3 messages without authentication and encryption. When you enforce privacy, Cisco NX-OS responds with an authorization error for any SNMPv3 PDU request that uses a security level parameter of either **noAuthNoPriv** or **authNoPriv**.

Use the following command in global configuration mode to enforceSNMP message encryption for a specific user:

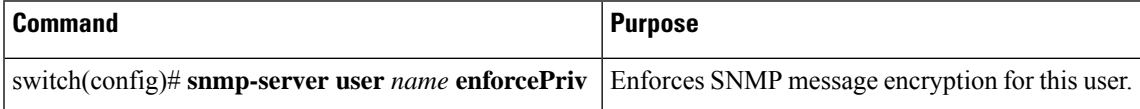

Use the following command in global configuration mode to enforce SNMP message encryption for all users:

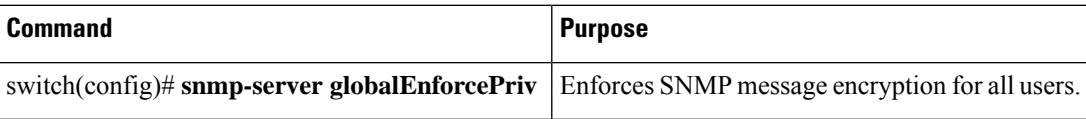

## **Assigning SNMPv3 Users to Multiple Roles**

After you configure an SNMP user, you can assign multiple roles for the user.

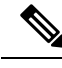

**Note** Only users who belong to a network-admin role can assign roles to other users.

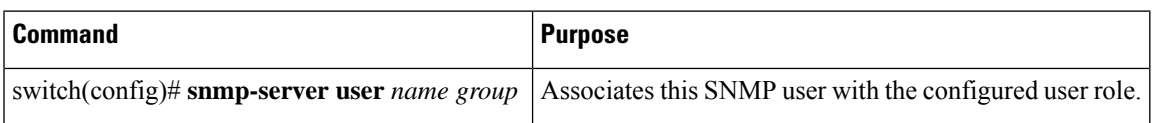

### **Creating SNMP Communities**

You can create SNMP communities for SNMPv1 or SNMPv2c.

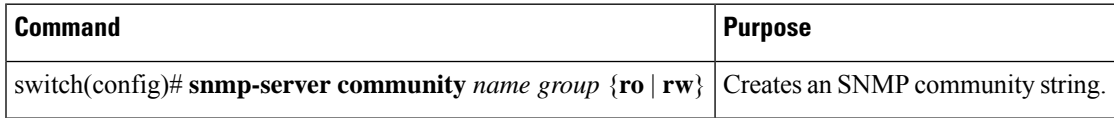

### **Filtering SNMP Requests**

You can assign an access list (ACL) to a community to filter incoming SNMP requests. If the assigned ACL allows the incoming request packet, SNMP processes the request. If the ACL denies the request, SNMP drops the request and sends a system message.

Create the ACL with the following parameters:

- Source IP address
- Destination IP address
- Source port
- Destination port
- Protocol (UDP or TCP)

The ACL applies to both IPv4 and IPv6 over UDP and TCP. After creating the ACL, assign the ACL to the SNMP community.

 $\boldsymbol{\mu}$ 

For more information about creating ACLs, see the NX-OS security configuration guide for the Cisco Nexus Series software that you are using. **Tip**

Use the following command in global configuration mode to assign an IPv4 or IPv6 ACL to an SNMPv3 community to filter SNMP requests:

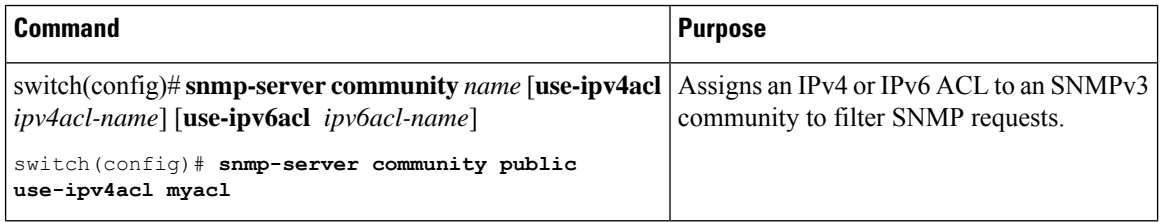

## **Configuring SNMP Notification Receivers**

You can configure Cisco NX-OS to generate SNMP notifications to multiple host receivers.

You can configure a host receiver for SNMPv1 traps in a global configuration mode.

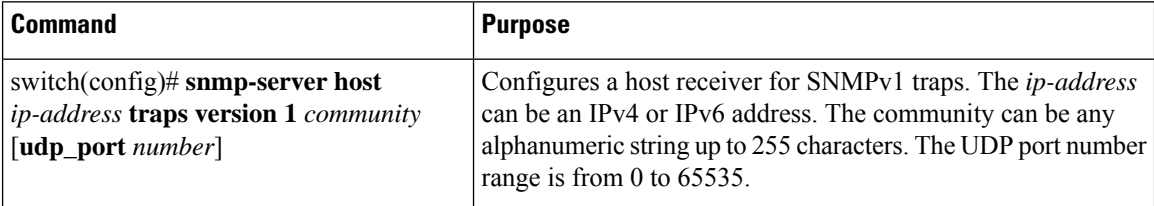

You can configure a host receiver for SNMPv2c traps or informs in a global configuration mode.

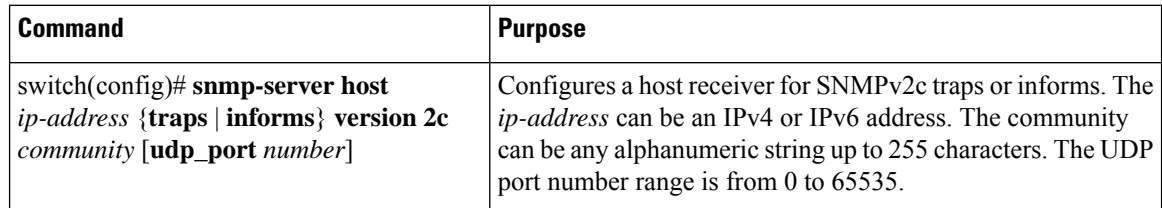

You can configure a host receiver for SNMPv3 traps or informs in a global configuration mode.

Ш

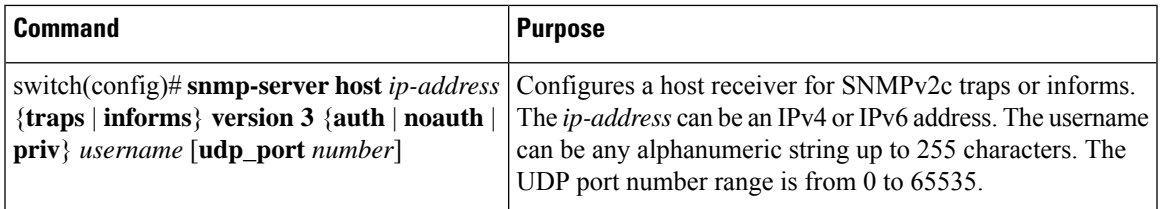

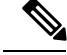

**Note**

The SNMP manager must know the user credentials (authKey/PrivKey) based on the SNMP engineID of the Cisco Nexus device to authenticate and decrypt the SNMPv3 messages.

The following example shows how to configure a host receiver for an SNMPv1 trap:

switch(config)# **snmp-server host 192.0.2.1 traps version 1 public**

The following example shows how to configure a host receiver for an SNMPv2 inform:

switch(config)# **snmp-server host 192.0.2.1 informs version 2c public**

The following example shows how to configure a host receiver for an SNMPv3 inform:

switch(config)# **snmp-server host 192.0.2.1 informs version 3 auth NMS**

### **Configuring SNMP Notification Receivers with VRFs**

You can configure Cisco NX-OS to use a configured VRF to reach the host receiver. SNMP adds entries into the cExtSnmpTargetVrfTable of the CISCO-SNMP-TARGET-EXT-MIB when you configure the VRF reachability and filtering options for an SNMP notification receiver.

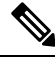

**Note** You must configure the host before configuring the VRF reachability or filtering options.

### **Procedure**

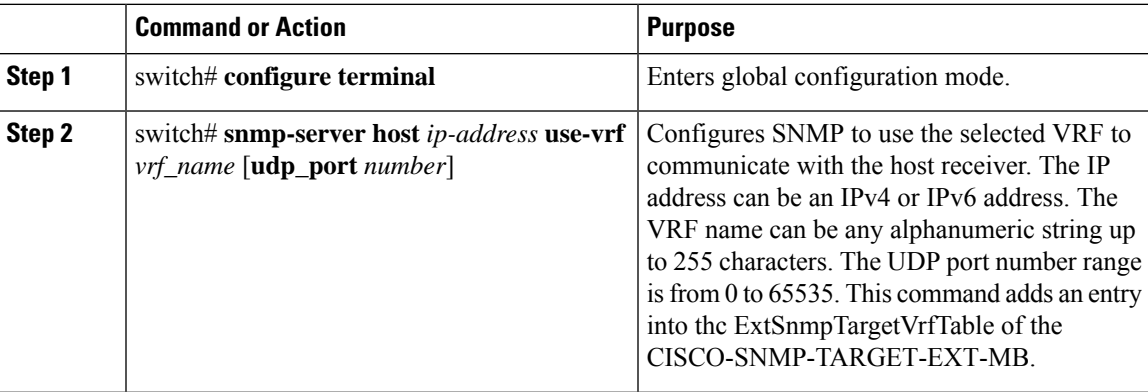

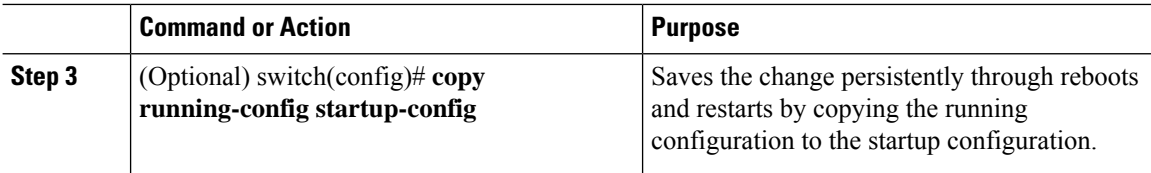

### **Example**

The following example shows how to configure the SNMP server host with IP address 192.0.2.1 to use the VRF named "Blue:"

```
switch# configuration terminal
switch(config)# snmp-server host 192.0.2.1 use-vrf Blue
switch(config)# copy running-config startup-config
```
### **Filtering SNMP Notifications Based on a VRF**

You can configure Cisco NX-OS filter notifications based on the VRF in which the notification occurred.

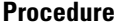

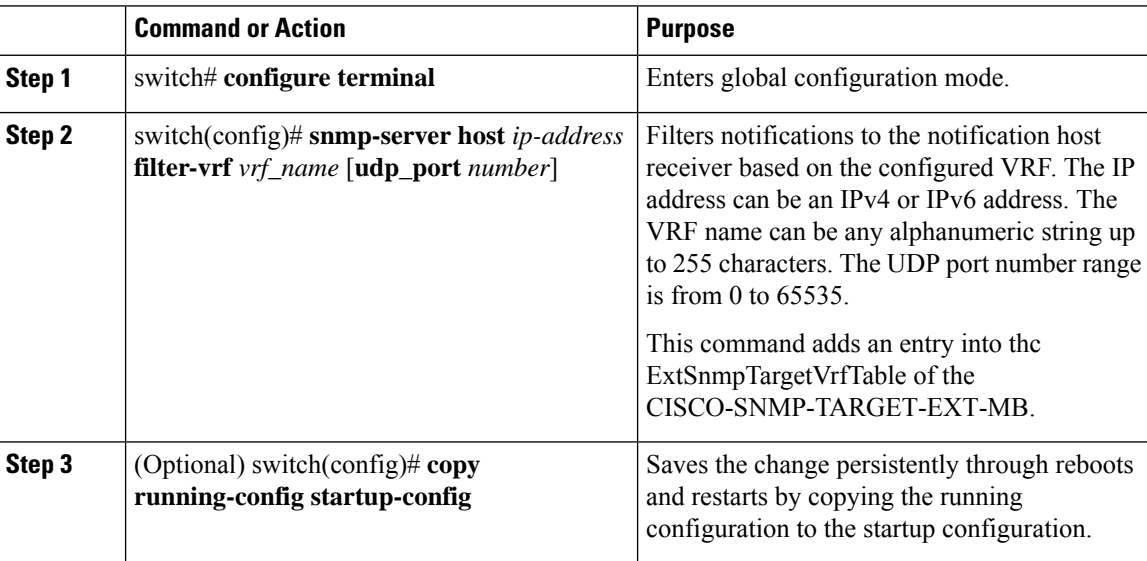

### **Example**

The following example shows how to configure filtering of SNMP notifications based on a VRF:

```
switch# configuration terminal
switch(config)# snmp-server host 192.0.2.1 filter-vrf Red
switch(config)# copy running-config startup-config
```
Ш

### **Configuring SNMP for Inband Access**

You can configure SNMP for inband access using the following:

- Using SNMP v2 without context—You can use a community that is mapped to a context. In this case, the SNMP client does not need to know about the context.
- Using SNMP v2 with context—The SNMP client needs to specify the context by specifying a community; for example,  $\leq$ community $\geq$ @ $\leq$ context $\geq$ .
- Using SNMP v3—You can specify the context.

### **Procedure**

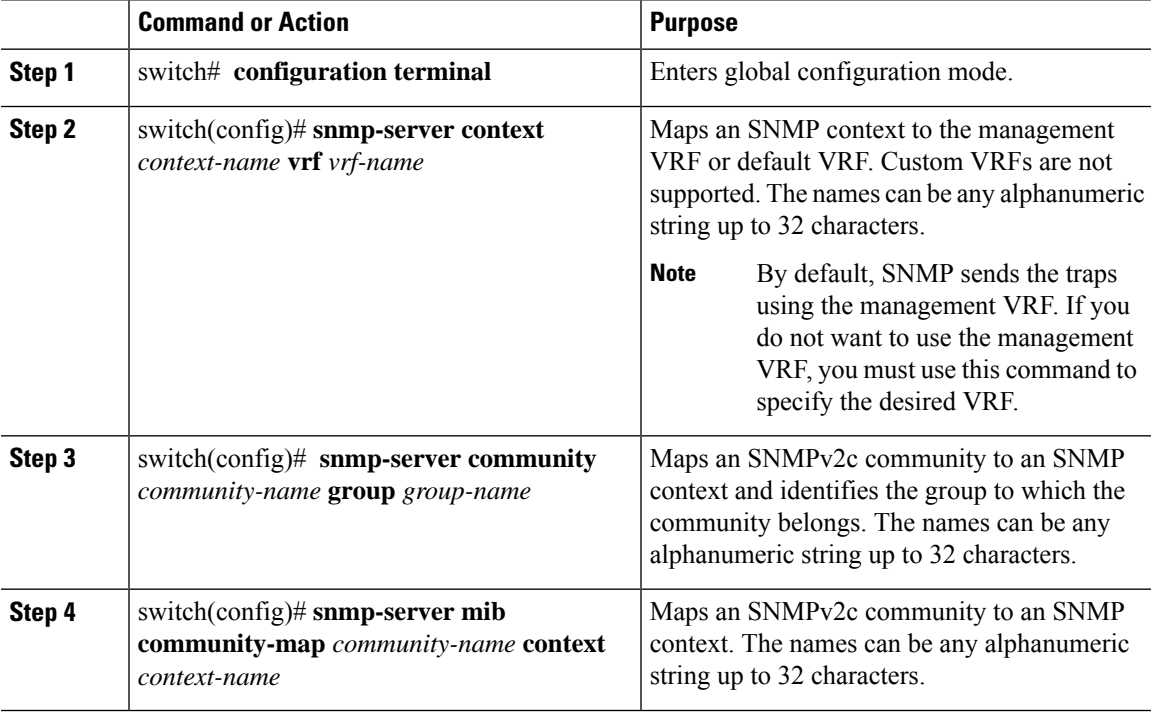

### **Example**

The following SNMPv2 example shows how to map a community named snmpdefault to a context:

```
switch# config t
Enter configuration commands, one per line. End with CNTL/Z.
switch(config)# snmp-server context def vrf default
switch(config)# snmp-server community snmpdefault group network-admin
switch(config)# snmp-server mib community-map snmpdefault context def
switch(config)#
```
The following SNMPv2 example shows how to configure and inband access to the community comm which is not mapped:

```
switch# config t
Enter configuration commands, one per line. End with CNTL/Z.
switch(config)# snmp-server context def vrf default
```

```
switch(config)# snmp-server community comm group network-admin
switch(config)#
```
The following SNMPv3 example shows how to use a v3 username and password:

```
switch# config t
Enter configuration commands, one per line. End with CNTL/Z.
switch(config)# snmp-server context def vrf default
switch(config)#
```
## **Enabling SNMP Notifications**

You can enable or disable notifications. If you do not specify a notification name, Cisco NX-OS enables all notifications.

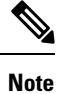

The **snmp-server enable traps** CLI command enables both traps and informs, depending on the configured notification host receivers.

The following table lists the CLI commands that enable the notifications for Cisco NX-OS MIBs.

#### **Table 20: Enabling SNMP Notifications**

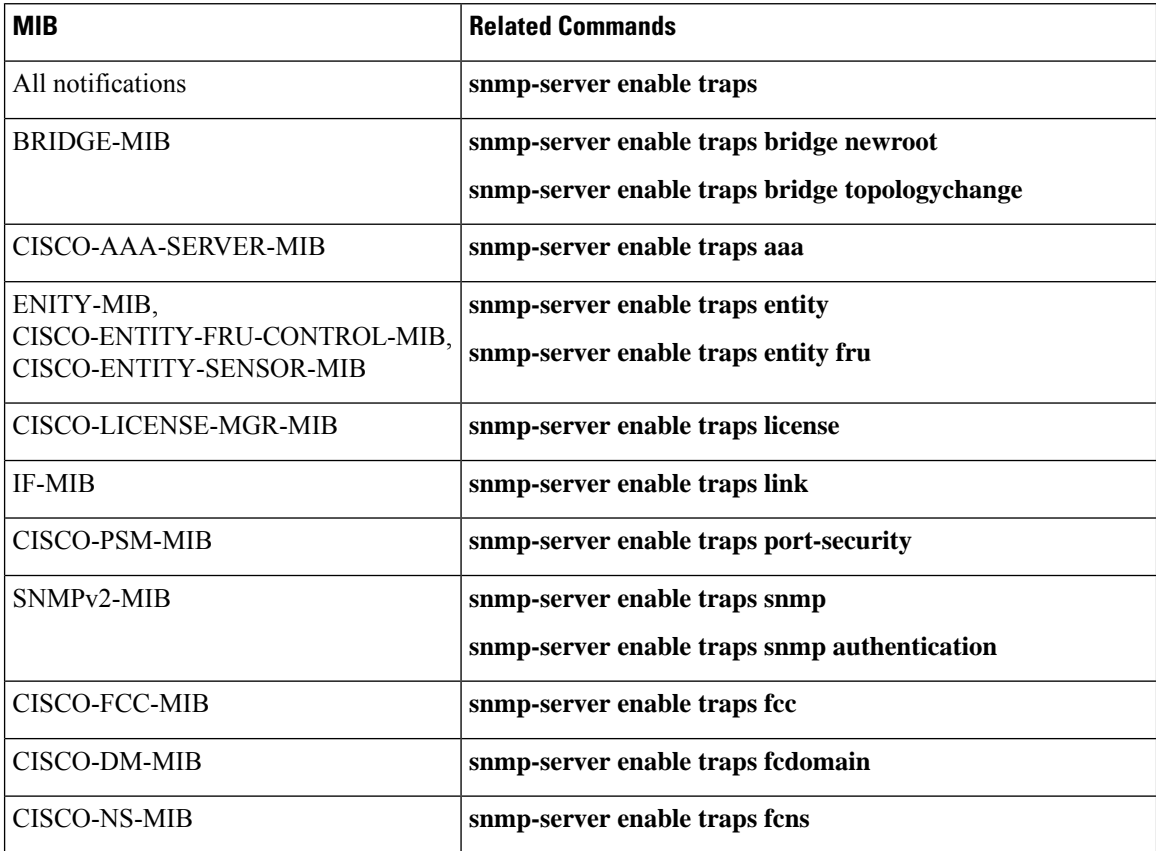

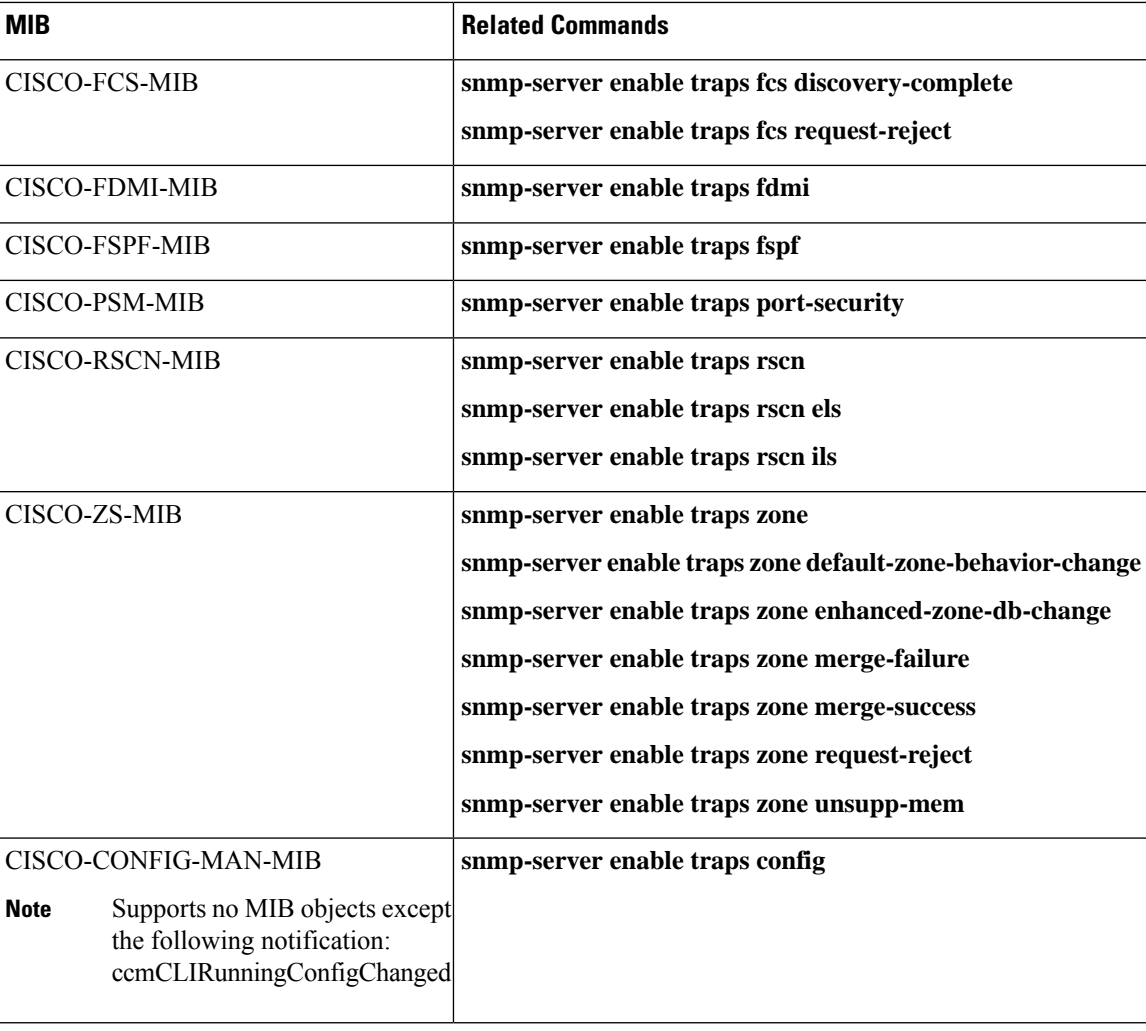

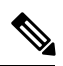

**Note** The license notifications are enabled by default.

To enable the specified notification in the global configuration mode, perform one of the following tasks:

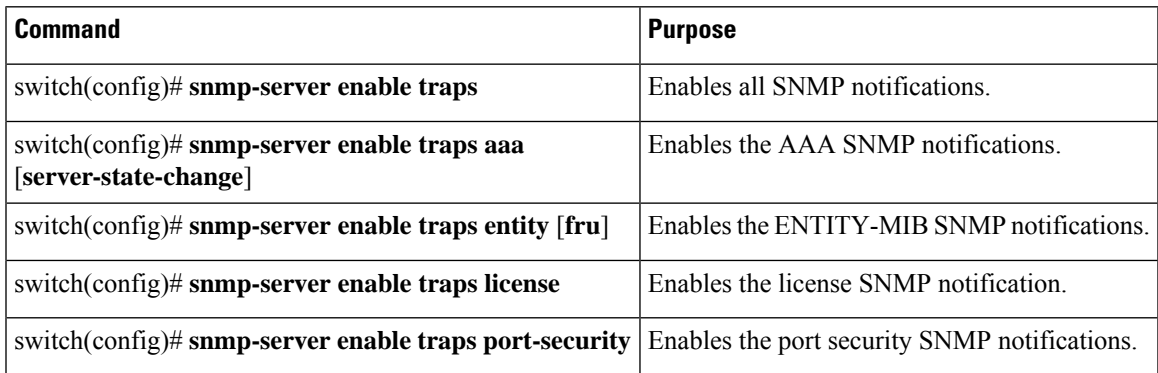

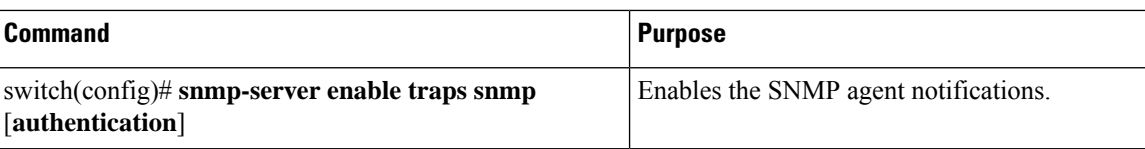

## **Configuring Link Notifications**

You can configure which linkUp/linkDown notifications to enable on a device. You can enable the following types of linkUp/linkDown notifications:

- cieLinkDown—Enables the Cisco extended link state down notification.
- cieLinkUp—Enables the Cisco extended link state up notification.
- cisco-xcvr-mon-status-chg—Enables the Cisco interface transceiver monitor status change notification.
- delayed-link-state-change—Enables the delayed link state change.
- extended-linkUp—Enables the Internet Engineering Task Force (IETF) extended link state up notification.
- extended-linkDown—Enables the IETF extended link state down notification.
- linkDown—Enables the IETF Link state down notification.
- linkUp—Enables the IETF Link state up notification.

### **Procedure**

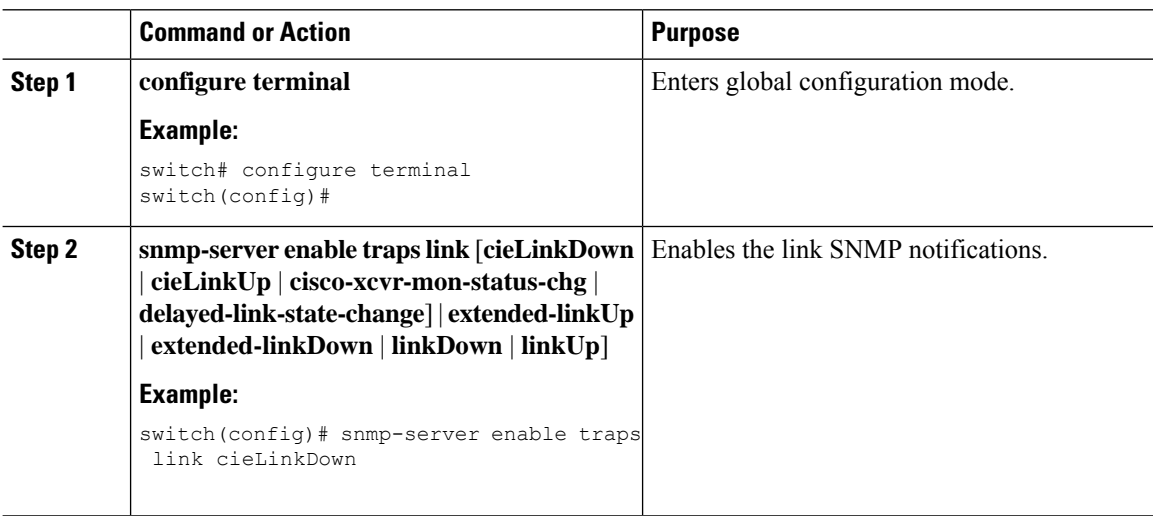

## **Disabling Link Notifications on an Interface**

You can disable linkUp and linkDown notifications on an individual interface. You can use these limit notifications on a flapping interface (an interface that transitions between up and down repeatedly).

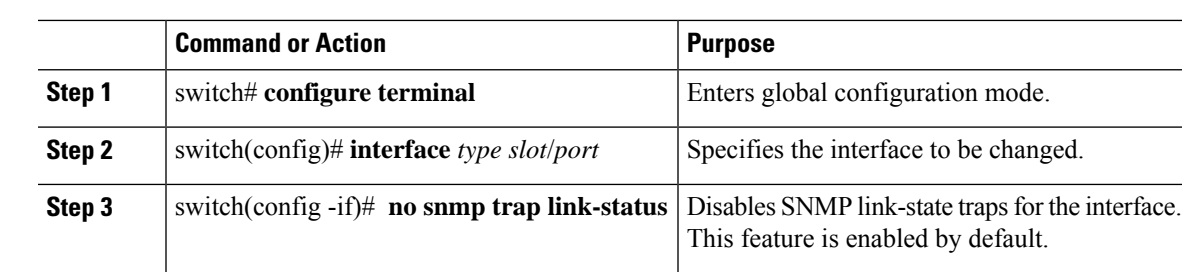

### **Procedure**

## **Enabling One-Time Authentication for SNMP over TCP**

You can enable a one-time authentication for SNMP over a TCP session.

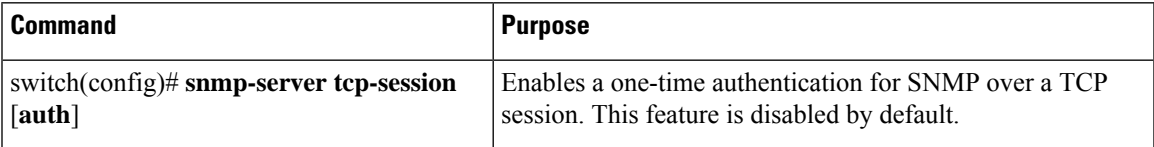

## **Assigning SNMP Switch Contact and Location Information**

You can assign the switch contact information, which is limited to 32 characters (without spaces), and the switch location.

### **Procedure**

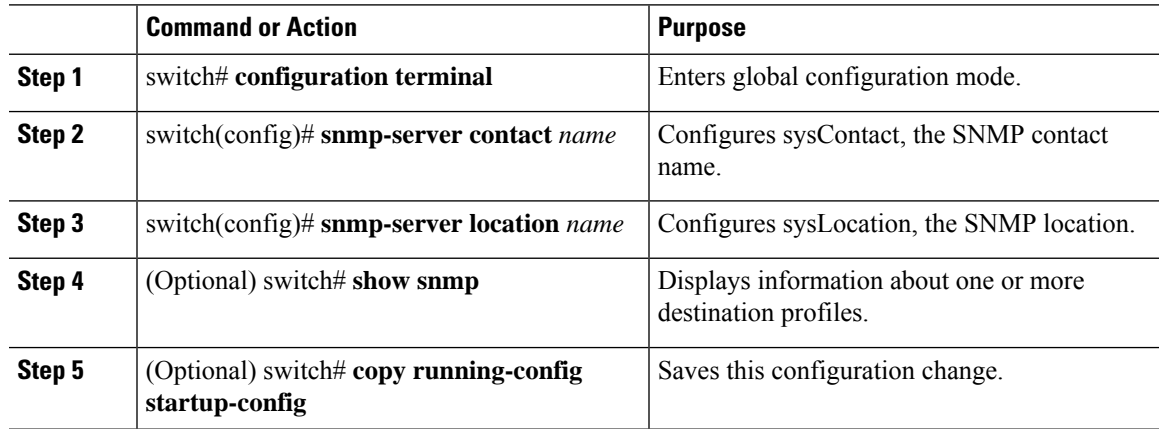

## **Configuring the Context to Network Entity Mapping**

You can configure an SNMP context to map to a logical network entity, such as a protocol instance or VRF.

### **Procedure**

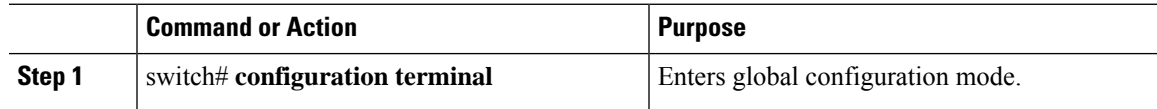

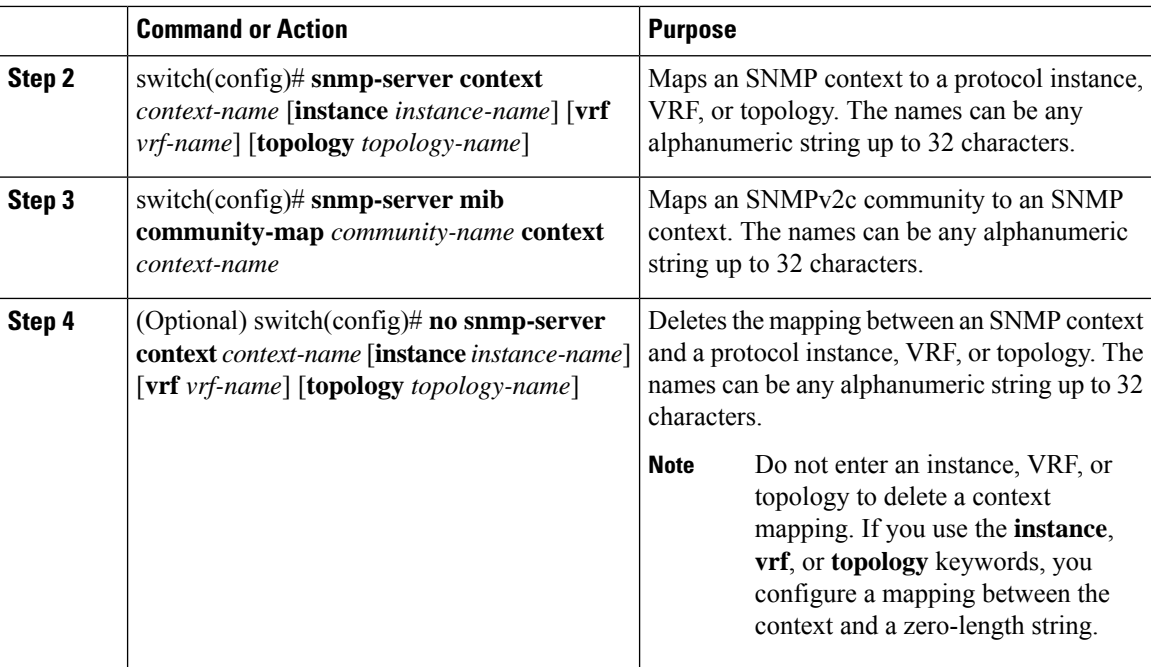

# **Disabling SNMP**

### **Procedure**

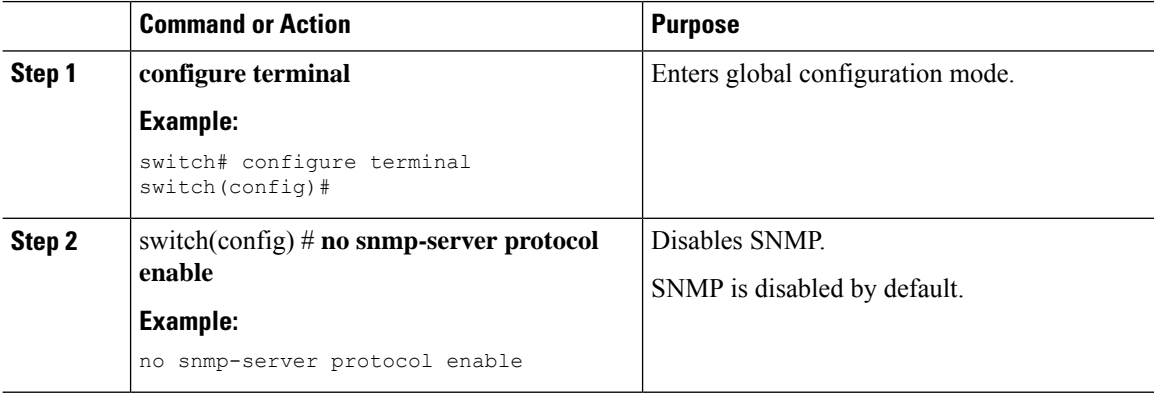

# **Verifying the SNMP Configuration**

To display SNMP configuration information, perform one of the following tasks:

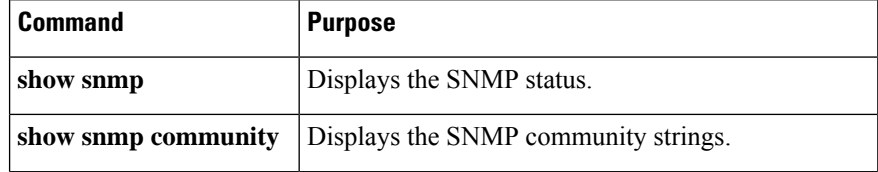

 $\mathbf l$ 

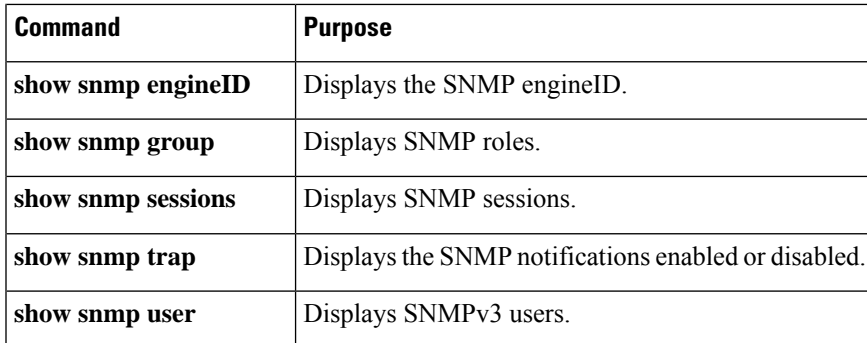

 $\mathbf I$ 

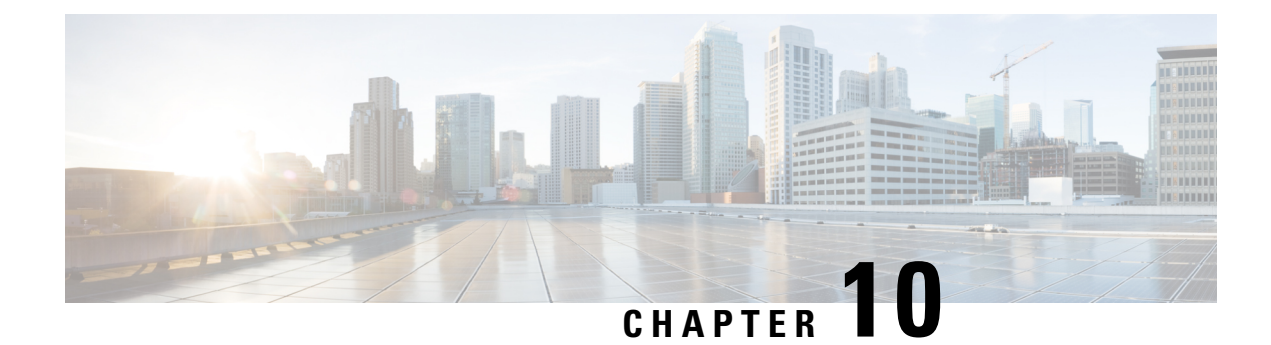

# **Configuring RMON**

This chapter contains the following sections:

- [Information](#page-124-0) About RMON, on page 111
- [Configuration](#page-125-0) Guidelines and Limitations for RMON, on page 112
- [Configuring](#page-125-1) RMON, on page 112
- Verifying the RMON [Configuration,](#page-127-0) on page 114
- Default RMON [Settings,](#page-127-1) on page 114

# <span id="page-124-0"></span>**Information About RMON**

RMON is an Internet Engineering Task Force (IETF) standard monitoring specification that allows various network agents and console systems to exchange network monitoring data. The Cisco NX-OS supports RMON alarms, events, and logs to monitor Cisco Nexus device.

An RMON alarm monitors a specific management information base (MIB) object for a specified interval, triggers an alarm at a specified threshold value (threshold), and resets the alarm at another threshold value. You can use alarms with RMON events to generate a log entry or an SNMP notification when the RMON alarm triggers.

RMON is disabled by default and no events or alarms are configured in Cisco Nexus devices. You can configure your RMON alarms and events by using the CLI or an SNMP-compatible network management station.

## **RMON Alarms**

You can set an alarm on any MIB object that resolves into an SNMP INTEGER type. The specified object must be an existing SNMP MIB object in standard dot notation (for example, 1.3.6.1.2.1.2.2.1.17 represents ifOutOctets.17).

When you create an alarm, you specify the following parameters:

- MIB object to monitor
- Sampling interval—The interval that the Cisco Nexus device uses to collect a sample value of the MIB object.
- Sample type—Absolute samples take the current snapshot of the MIB object value. Delta samples take two consecutive samples and calculate the difference between them.
- Rising threshold—The value at which the Cisco Nexus device triggers a rising alarm or resets a falling alarm.
- Falling threshold—The value at which theCisco Nexus device triggers a falling alarm or resets a rising alarm.
- Events—The action that the Cisco Nexus device takes when an alarm (rising or falling) triggers.

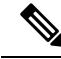

**Note** Use the hcalarms option to set an alarm on a 64-bit integer MIB object.

For example, you can set a delta type rising alarm on an error counter MIB object. If the error counter delta exceeds this value, you can trigger an event that sends an SNMP notification and logs the rising alarm event. This rising alarm does not occur again until the delta sample for the error counter drops below the falling threshold.

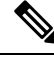

**Note** The falling threshold must be less than the rising threshold.

### **RMON Events**

You can associate a particular event to each RMON alarm. RMON supports the following event types:

- SNMP notification—Sends an SNMP risingAlarm or fallingAlarm notification when the associated alarm triggers.
- Log—Adds an entry in the RMON log table when the associated alarm triggers.
- Both—Sends an SNMP notification and adds an entry in the RMON log table when the associated alarm triggers.

You can specify a different even for a falling alarm and a rising alarm.

## <span id="page-125-1"></span><span id="page-125-0"></span>**Configuration Guidelines and Limitations for RMON**

RMON has the following configuration guidelines and limitations:

- You must configure an SNMP user and a notification receiver to use the SNMP notification event type.
- You can only configure an RMON alarm on a MIB object that resolves to an integer.

## **Configuring RMON**

### **Configuring RMON Alarms**

You can configure RMON alarms on any integer-based SNMP MIB object.

You can optionally specify the following parameters:

- The eventnumber to trigger if the rising or falling threshold exceeds the specified limit.
- The owner of the alarm.

Ensure you have configured an SNMP user and enabled SNMP notifications.

#### **Before you begin**

Ensure you have configured an SNMP user and enabled SNMP notifications.

### **Procedure**

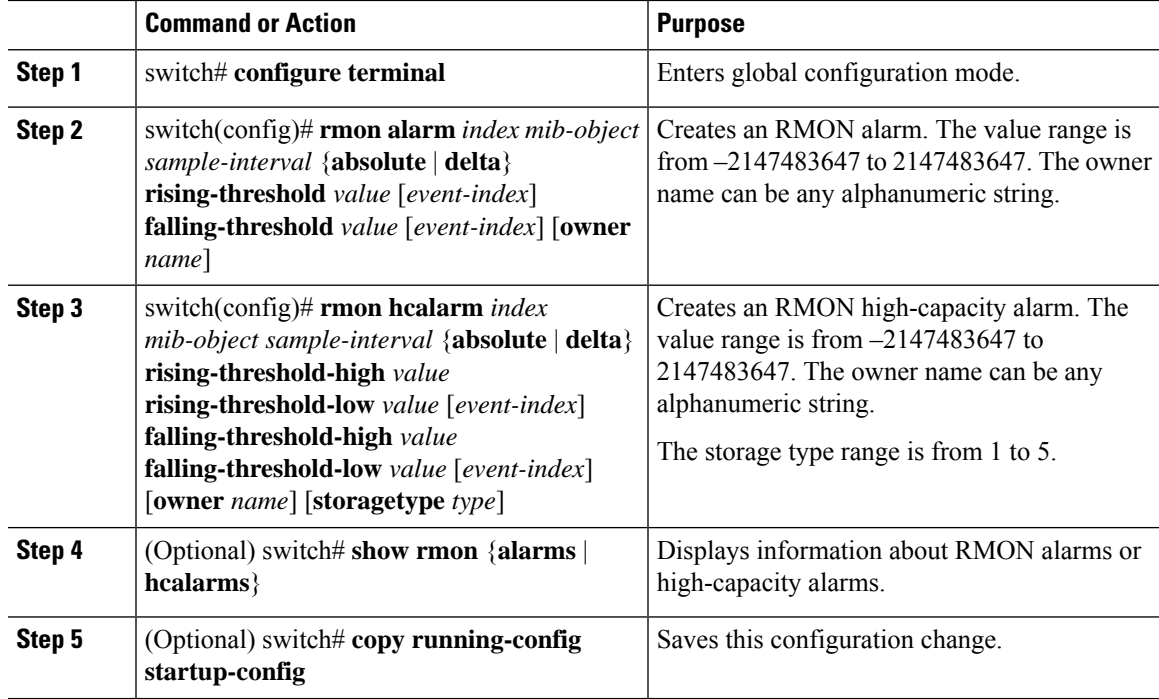

### **Example**

The following example shows how to configure RMON alarms:

```
switch# configure terminal
```

```
switch(config)# rmon alarm 1 1.3.6.1.2.1.2.2.1.17.83886080 5 delta rising-threshold 5 1
falling-threshold 0 owner test
switch(config)# exit
switch# show rmon alarms
Alarm 1 is active, owned by test
Monitors 1.3.6.1.2.1.2.2.1.17.83886080 every 5 second(s)
Taking delta samples, last value was 0
Rising threshold is 5, assigned to event 1
 Falling threshold is 0, assigned to event 0
```
On startup enable rising or falling alarm

## **Configuring RMON Events**

You can configure RMON events to associate with RMON alarms. You can reuse the same event with multiple RMON alarms.

Ensure you have configured an SNMP user and enabled SNMP notifications.

### **Before you begin**

Ensure that you have configured an SNMP user and enabled SNMP notifications.

### **Procedure**

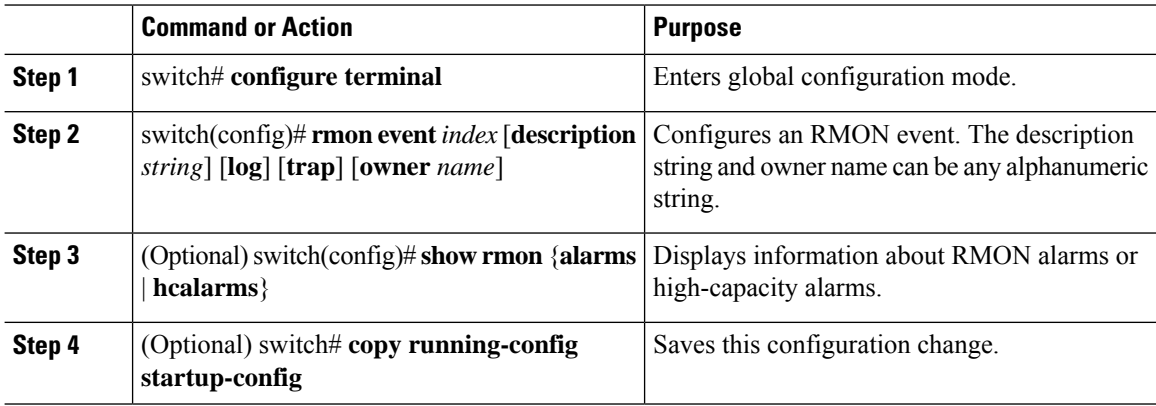

# <span id="page-127-0"></span>**Verifying the RMON Configuration**

Use the following commands to verify the RMON configuration information:

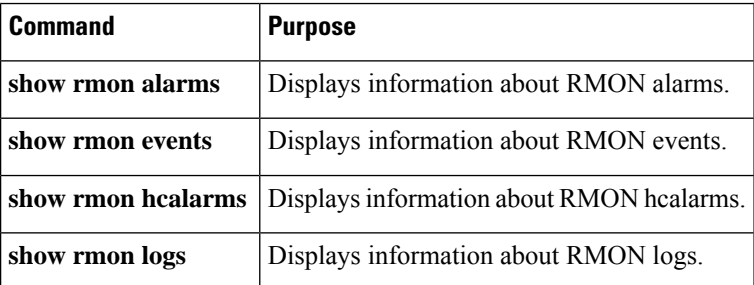

# <span id="page-127-1"></span>**Default RMON Settings**

The following table lists the default settings for RMON parameters.

I

### **Table 21: Default RMON Parameters**

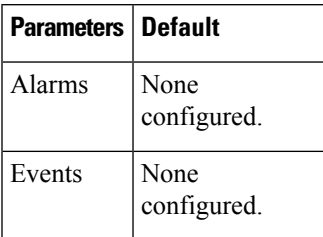

 $\mathbf I$ 

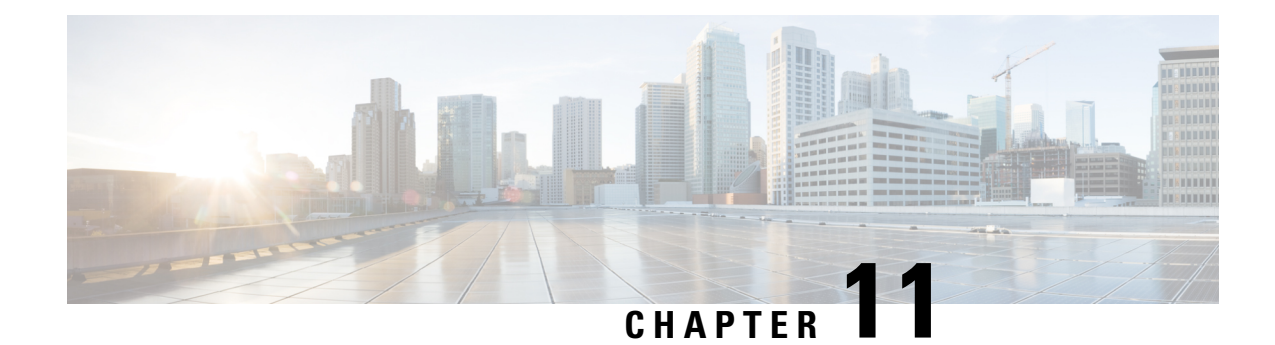

# **Configuring Online Diagnostics**

This chapter contains the following sections:

- Information About Online [Diagnostics,](#page-130-0) on page 117
- Configuring Online [Diagnostics,](#page-132-0) on page 119
- Verifying the Online Diagnostics [Configuration,](#page-133-0) on page 120
- Default Settings for Online [Diagnostics,](#page-133-1) on page 120

# <span id="page-130-0"></span>**Information About Online Diagnostics**

Online diagnostics provide verification of hardware components during switch bootup or reset, and they monitor the health of the hardware during normal switch operation.

Cisco Nexus Series switches support bootup diagnostics and runtime diagnostics. Bootup diagnostics include disruptive tests and nondisruptive tests that run during system bootup and system reset.

Runtime diagnostics (also known as health monitoring diagnostics) include nondisruptive tests that run in the background during normal operation of the switch.

## **Bootup Diagnostics**

Bootup diagnostics detect faulty hardware before bringing the switch online. Bootup diagnostics also check the data path and control path connectivity between the supervisor and the ASICs. The following table describes the diagnostics that are run only during switch bootup or reset.

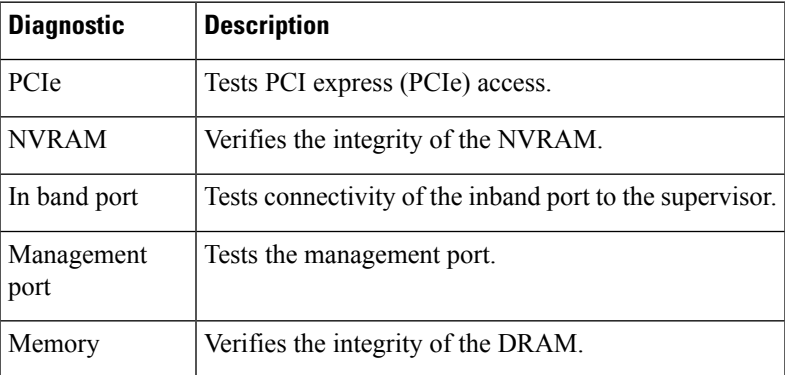

### **Table 22: Bootup Diagnostics**

Bootup diagnostics also include a set of tests that are common with health monitoring diagnostics.

Bootup diagnostics log any failures to the onboard failure logging (OBFL) system. Failures also trigger an LED display to indicate diagnostic test states (on, off, pass, or fail).

You can configure Cisco Nexus device to either bypass the bootup diagnostics or run the complete set of bootup diagnostics.

### **Health Monitoring Diagnostics**

Health monitoring diagnostics provide information about the health of the switch. They detect runtime hardware errors, memory errors, software faults, and resource exhaustion.

Health monitoring diagnostics are nondisruptive and run in the background to ensure the health of a switch that is processing live network traffic.

The following table describes the health monitoring diagnostics for the switch.

**Table 23: Health Monitoring Diagnostics Tests**

| <b>Diagnostic</b> | <b>Description</b>                                         |
|-------------------|------------------------------------------------------------|
| LED               | Monitors port and system status LEDs.                      |
| Power Supply      | Monitors the power supply health state.                    |
|                   | Temperature Sensor   Monitors temperature sensor readings. |
| Test Fan          | Monitors the fan speed and fan control.                    |

The following table describes the health monitoring diagnostics that also run during system boot or system reset.

**Table 24: Health Monitoring and Bootup Diagnostics Tests**

| <b>Diagnostic</b> | <b>Description</b>                                                     |
|-------------------|------------------------------------------------------------------------|
| <b>SPROM</b>      | Verifies the integrity of backplane and supervisor SPROMs.             |
| Fabric engine     | Tests the switch fabric ASICs.                                         |
| Fabric port       | Tests the ports on the switch fabric ASIC.                             |
| Forwarding engine | Tests the forwarding engine ASICs.                                     |
|                   | Forwarding engine port Tests the ports on the forwarding engine ASICs. |
| Front port        | Tests the components (such as PHY and MAC) on the front ports.         |

### **Expansion Module Diagnostics**

During the switch bootup or reset, the bootup diagnostics include tests for the in-service expansion modules in the switch.

Ш

When you insert an expansion module into a running switch, a set of diagnostics tests are run. The following table describes the bootup diagnostics for an expansion module. These tests are common with the bootup diagnostics. If the bootup diagnostics fail, the expansion module is not placed into service.

**Table 25: Expansion Module Bootup and Health Monitoring Diagnostics**

| <b>Diagnostic</b>      | <b>Description</b>                                             |
|------------------------|----------------------------------------------------------------|
| <b>SPROM</b>           | Verifies the integrity of backplane and supervisor SPROMs.     |
| Fabric engine          | Tests the switch fabric ASICs.                                 |
| Fabric port            | Tests the ports on the switch fabric ASIC.                     |
| Forwarding engine      | Tests the forwarding engine ASICs.                             |
| Forwarding engine port | Tests the ports on the forwarding engine ASICs.                |
| Front port             | Tests the components (such as PHY and MAC) on the front ports. |

Health monitoring diagnostics are run on in-service expansion modules. The following table describes the additional tests that are specific to health monitoring diagnostics for expansion modules.

**Table 26: Expansion Module Health Monitoring Diagnostics**

| Diagnostic | <b>Description</b>                                         |
|------------|------------------------------------------------------------|
| LED        | Monitors port and system status LEDs.                      |
|            | Temperature Sensor   Monitors temperature sensor readings. |

# <span id="page-132-0"></span>**Configuring Online Diagnostics**

You can configure the bootup diagnostics to run the complete set of tests, or you can bypass all bootup diagnostic tests for a faster module boot up time.

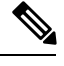

We recommend that you set the bootup online diagnostics level to complete. We do not recommend bypassing the bootup online diagnostics. **Note**

### **Procedure**

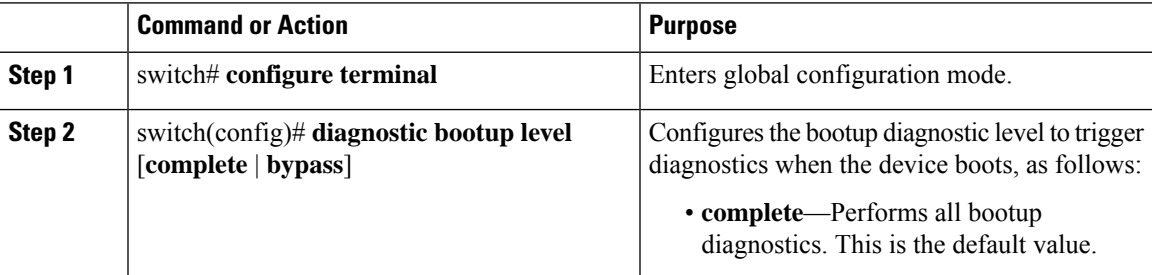

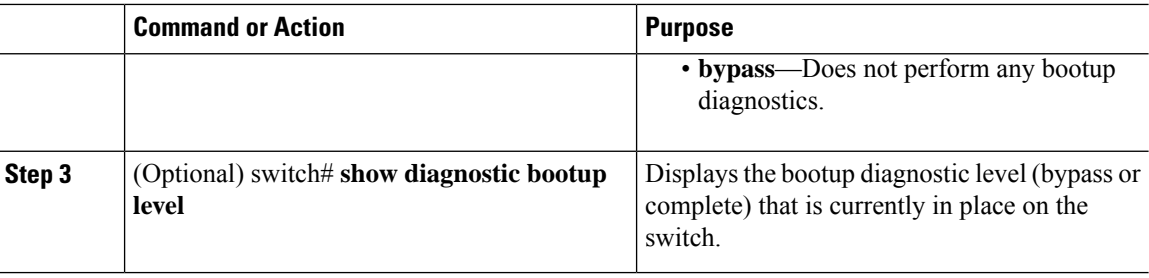

### **Example**

The following example shows how to configure the bootup diagnostics level to trigger the complete diagnostics:

```
switch# configure terminal
```
switch(config)# **diagnostic bootup level complete**

# <span id="page-133-0"></span>**Verifying the Online Diagnostics Configuration**

Use the following commands to verify online diagnostics configuration information:

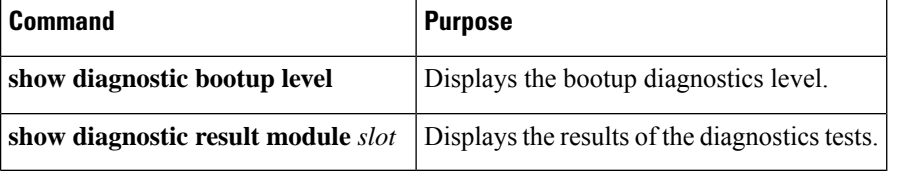

# <span id="page-133-1"></span>**Default Settings for Online Diagnostics**

The following table lists the default settings for online diagnostics parameters.

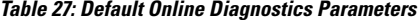

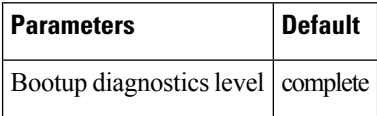

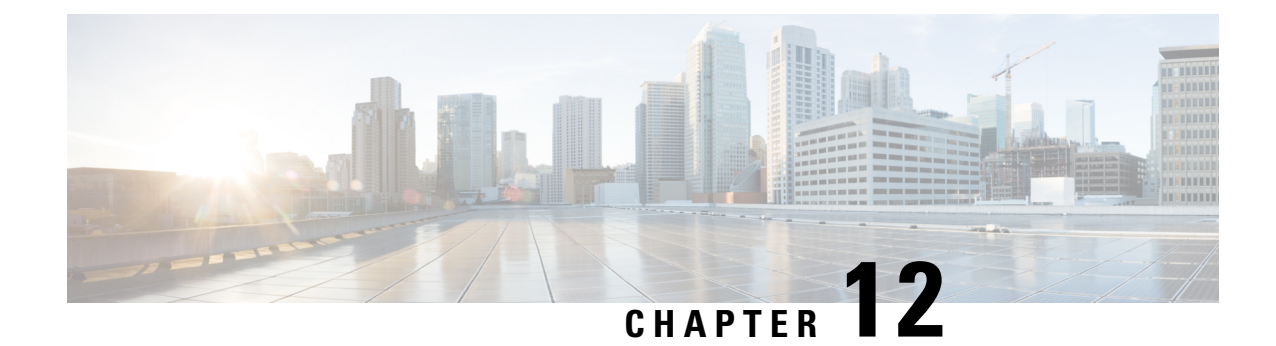

# **Configuring Embedded Event Manager**

This chapter contains the following sections:

- About [Embedded](#page-134-0) Event Manager, on page 121
- [Embedded](#page-135-0) Event Manager Policies, on page 122
- Licensing [Requirements](#page-137-0) for Embedded Event Manager, on page 124
- [Prerequisites](#page-137-1) for Embedded Event Manager, on page 124
- Default Settings for [Embedded](#page-137-2) Event Manager, on page 124
- Defining an [Environment](#page-137-3) Variable, on page 124
- [Defining](#page-138-0) a User Policy Using the CLI, on page 125
- [Configuring](#page-139-0) Event Statements, on page 126
- [Configuring](#page-142-0) Action Statements, on page 129
- [Defining](#page-144-0) a Policy Using a VSH Script, on page 131
- [Registering](#page-144-1) and Activating a VSH Script Policy, on page 131
- [Overriding](#page-145-0) a System Policy, on page 132
- [Configuring](#page-146-0) Syslog as an EEM Publisher, on page 133

## <span id="page-134-0"></span>**About Embedded Event Manager**

The ability to detect and handle critical events in the Cisco NX-OS system is important for high availability. The Embedded Event Manager (EEM) provides a central, policy-driven framework to detect and handle events in the system by monitoring events that occur on your device and taking action to recover or troubleshoot these events, based on your configuration..

EEM consists of three major components:

### **Event statements**

Events to monitor from another Cisco NX-OS component that may require some action, workaround, or notification.

### **Action statements**

An action that EEM can take, such as sending an e-mail or disabling an interface, to recover from an event.

### **Policies**

An event paired with one or more actions to troubleshoot or recover from the event.

Without EEM, each individual component is responsible for detecting and handling its own events. For example, if a port flaps frequently, the policy of "putting it into errDisable state" is built into ETHPM.

# <span id="page-135-0"></span>**Embedded Event Manager Policies**

An EEM policy consists of an event statement and one or more action statements. The event statement defines the event to look for as well as the filtering characteristics for the event. The action statement defines the action EEM takes when the event occurs.

For example, you can configure an EEM policy to identify when a card is removed from the device and log the details related to the card removal. By setting up an event statement that tells the system to look for all instances of card removal and an then with an action statement that tells the system to log the details.

You can configure EEM policies using the command line interface (CLI) or a VSH script.

EEM gives you a device-wide view of policy management. Once EEM policies are configured, the corresponding actions are triggered. All actions (system or user-configured) for triggered events are tracked and maintained by the system.

#### **Preconfigured System Policies**

Cisco NX-OS has a number of preconfigured system policies. These system policies define many common events and actions for the device. System policy names begin with two underscore characters ( $\blacksquare$ ).

Some system policies can be overridden. In these cases, you can configure overrides for either the event or the action. The overrides that you configure take the place of the system policy.

**Note**

Override policies must include an event statement. Override policies without event statements override all possible events for the system policy.

To view the preconfigured system polices and determine which polices you can override, use the **show event manager system-policy** command.

#### **User-Created Policies**

User-created policies allow you to customize EEM policies for your network. If a user policy is created for an event, actions in the policy are triggered only after EEM triggers the system policy actions related to the same event.

### **Log Files**

The log file that contains data that is related to EEM policy matches is maintained in the event\_archive\_1 log file located in the /log/event\_archive\_1 directory.

### **Event Statements**

Any device activity for which some action, such as a workaround or notification, is taken is considered an event by EEM. In many cases, events are related to faults in the device, such as when an interface or a fan malfunctions.

Event statements specify which event or events triggers a policy to run.

 $\varOmega$ 

You can configure EEM to trigger an EEM policy that is based on a combination of events by creating and differentiating multiple EEM events in the policy and then defining a combination of events to trigger a custom action. **Tip**

EEM defines event filters so that only critical events or multiple occurrences of an event within a specified time period trigger an associated action.

Some commands or internal events trigger other commands internally. These commands are not visible, but will still match the event specification that triggers an action. You cannot prevent these commands from triggering an action, but you can check which event triggered an action.

### **Supported Events**

EEM supports the following events in event statements:

- Counter events
- Fan absent events
- Fan bad events
- Memory thresholds events
- Events being used in overridden system policies.
- SNMP notification events
- Syslog events
- System manager events
- Temperature events
- Track events

### **Action Statements**

Action statements describe the action that is triggered by a policy when an event occurs. Each policy can have multiple action statements. If no action is associated with a policy, EEM still observes events but takes no actions.

In order for triggered events to process default actions, you must configure the EEM policy to allow the default action.For example, if you match a CLI command in a match statement, you must add the event-default action statement to the EEM policy or EEM does not allow the command to execute.

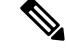

**Note**

When configuring action statements within your user policy or overriding policy, it is important that you confirm that action statements do not negate each other or adversely affect the associated system policy.

#### **Supported Actions**

EEM supports the following actions in action statements:

- Execute any CLI commands
- Update a counter
- Reload the device
- Generate a syslog message
- Generate an SNMP notification
- Use the default action for the system policy

### **VSH Script Policies**

You can write policies in a VSH script, by using a text editor. Policies that are written using a VSH script have an event statement and action statement(s) just as other policies, and these policies can either augment or override system policies.

After you define your VSH script policy, copy it to the device and activate it.

# <span id="page-137-0"></span>**Licensing Requirements for Embedded Event Manager**

Thisfeature does not require a license. Any feature not included in a license package is bundled with the Cisco NX-OS system images and is provided at no extra charge to you. For a complete explanation of the Cisco NX-OS licensing scheme, see the *Cisco NX-OS Licensing Guide*.

## <span id="page-137-2"></span><span id="page-137-1"></span>**Prerequisites for Embedded Event Manager**

You must have network-admin privileges to configure EEM.

# <span id="page-137-3"></span>**Default Settings for Embedded Event Manager**

**Table 28: Default EEM Parameters**

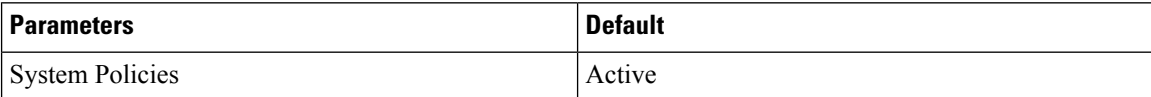

# **Defining an Environment Variable**

Defining an environment variable is an optional step but is useful for configuring common values for repeated use in multiple policies.

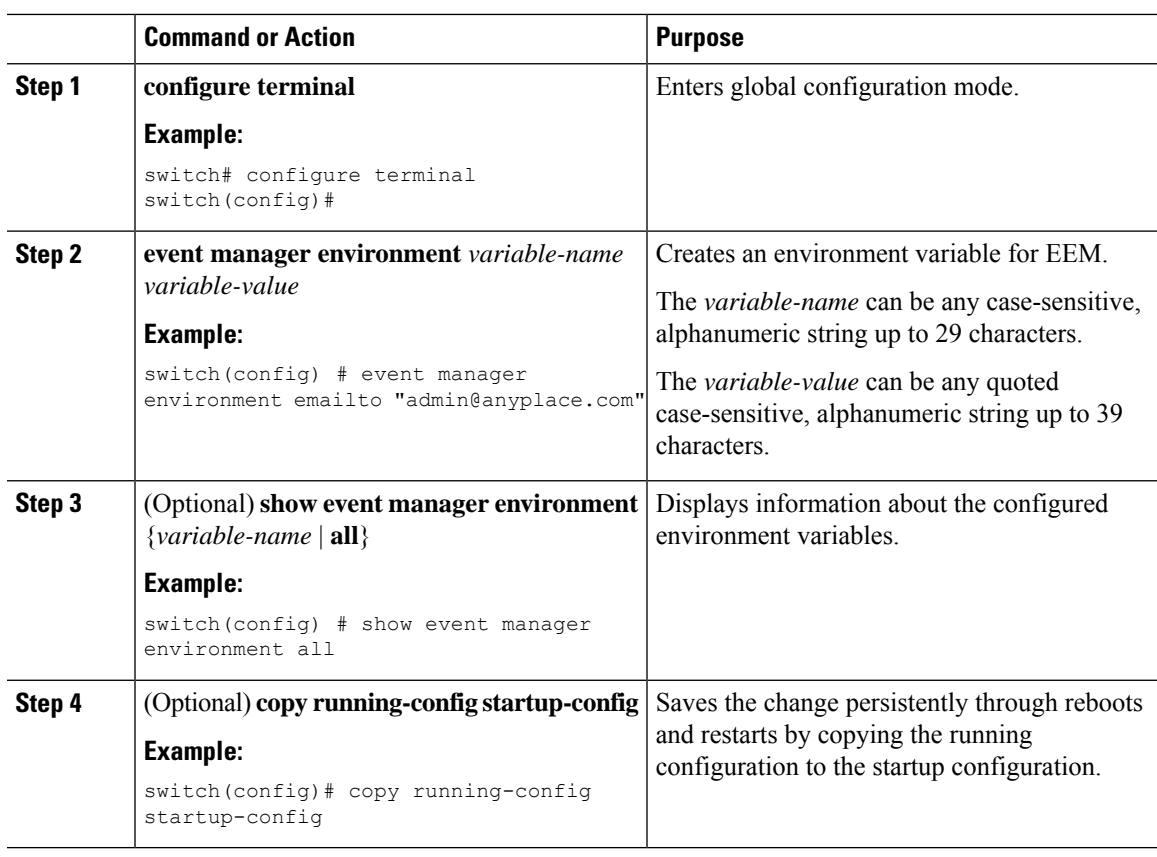

### **Procedure**

### **What to do next**

Configure a User Policy.

# <span id="page-138-0"></span>**Defining a User Policy Using the CLI**

### **Procedure**

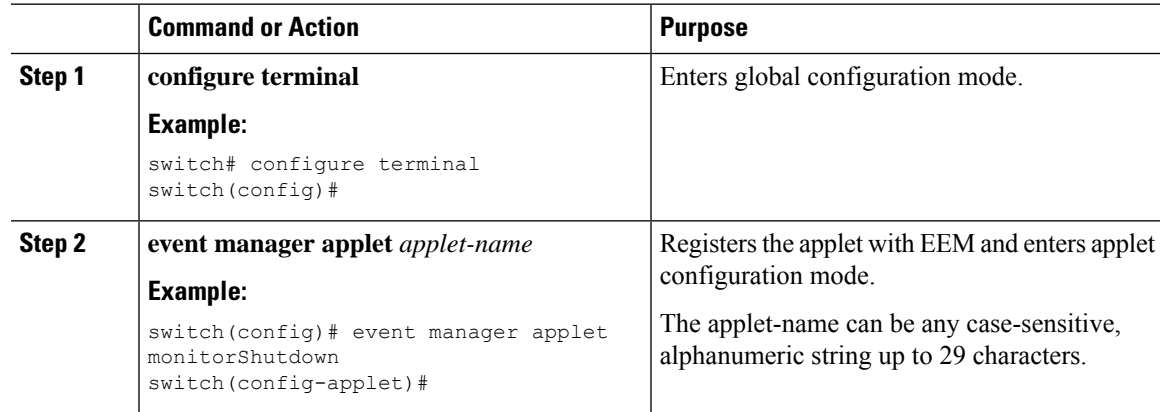

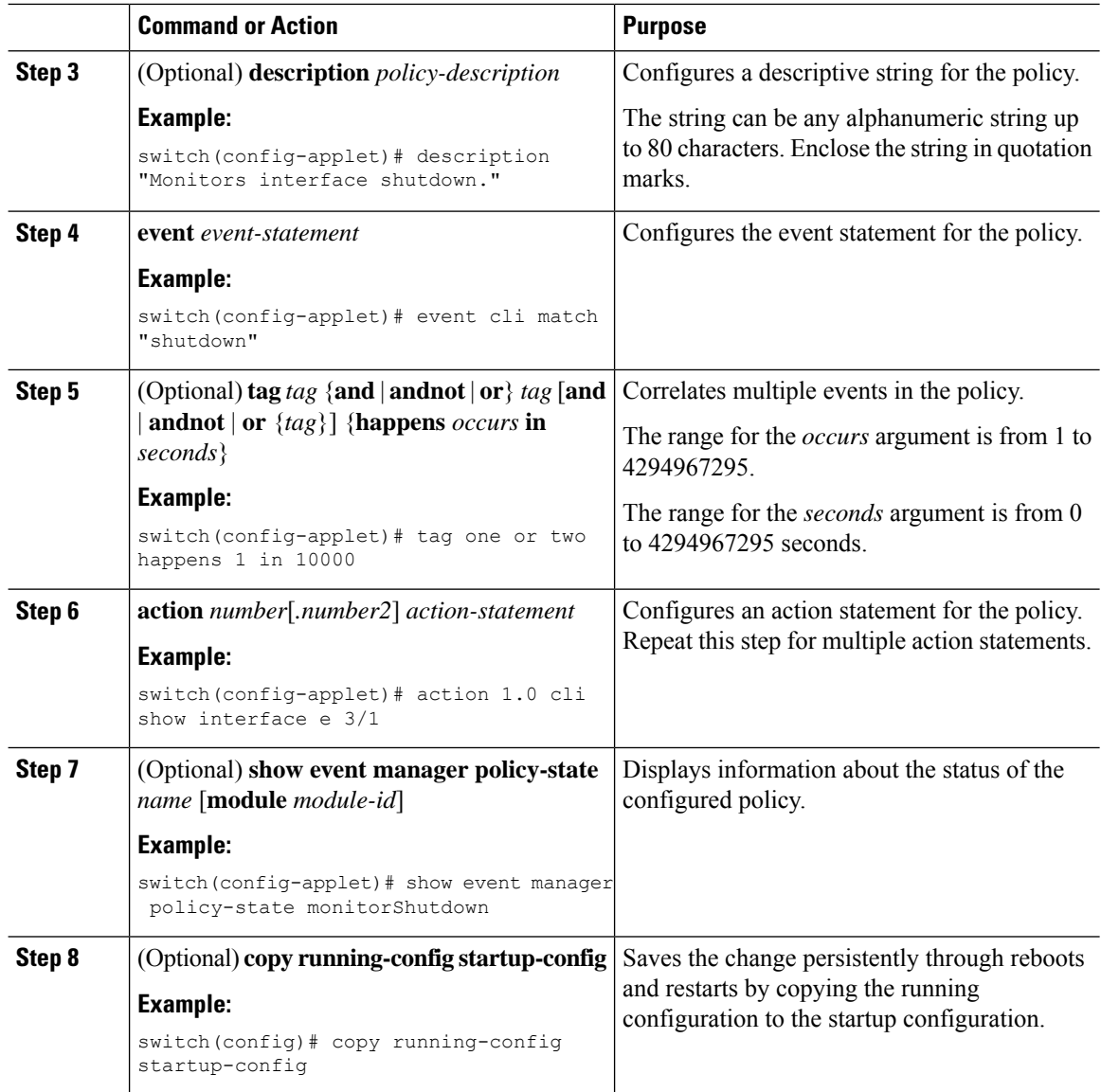

### **What to do next**

Configure event statements and action statements.

# <span id="page-139-0"></span>**Configuring Event Statements**

Use one of the following commands in EEM configuration mode (config-applet) to configure an event statement:

### **Before you begin**

Define a user policy.

 $\mathbf{l}$ 

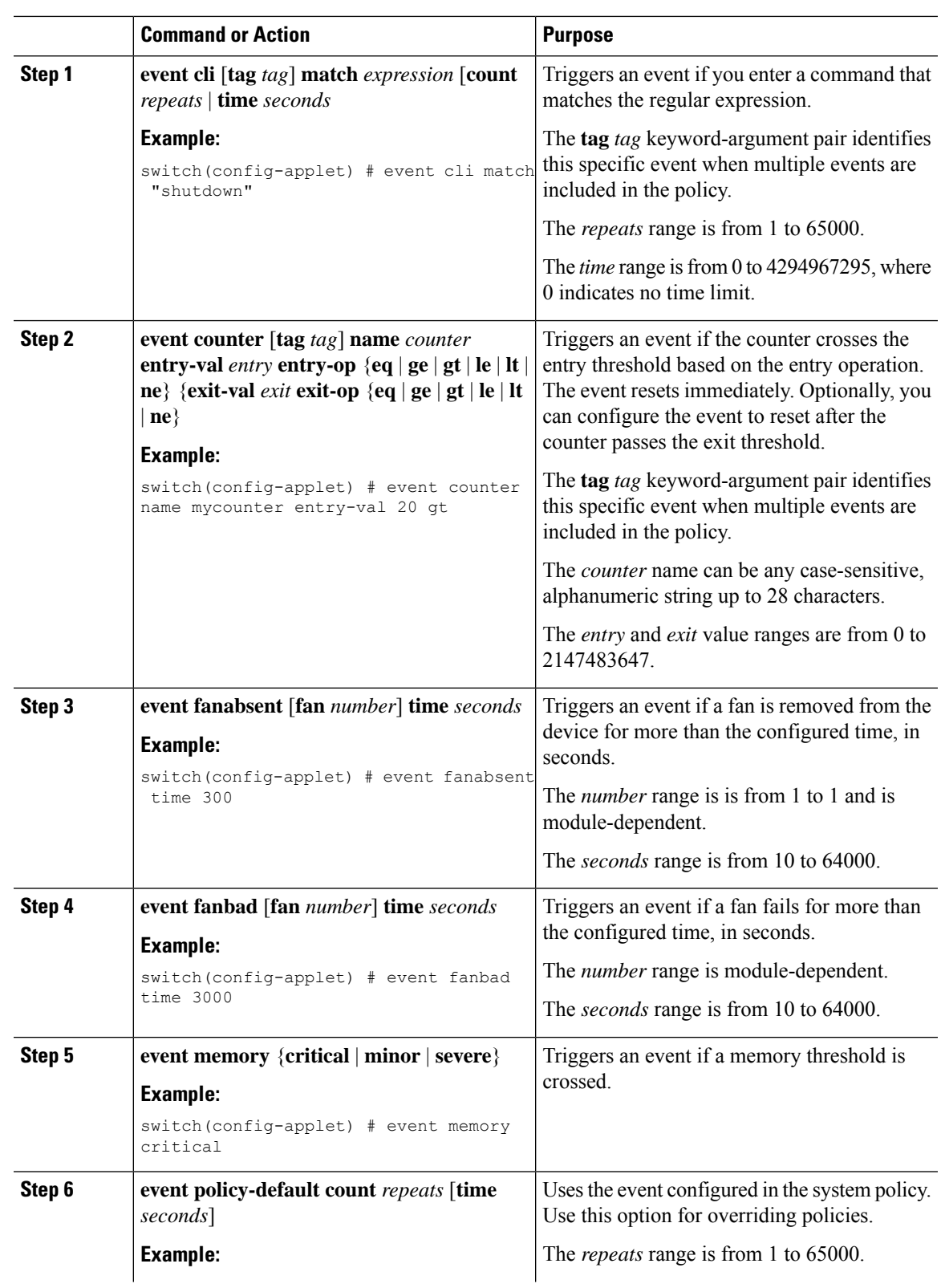

### **Procedure**

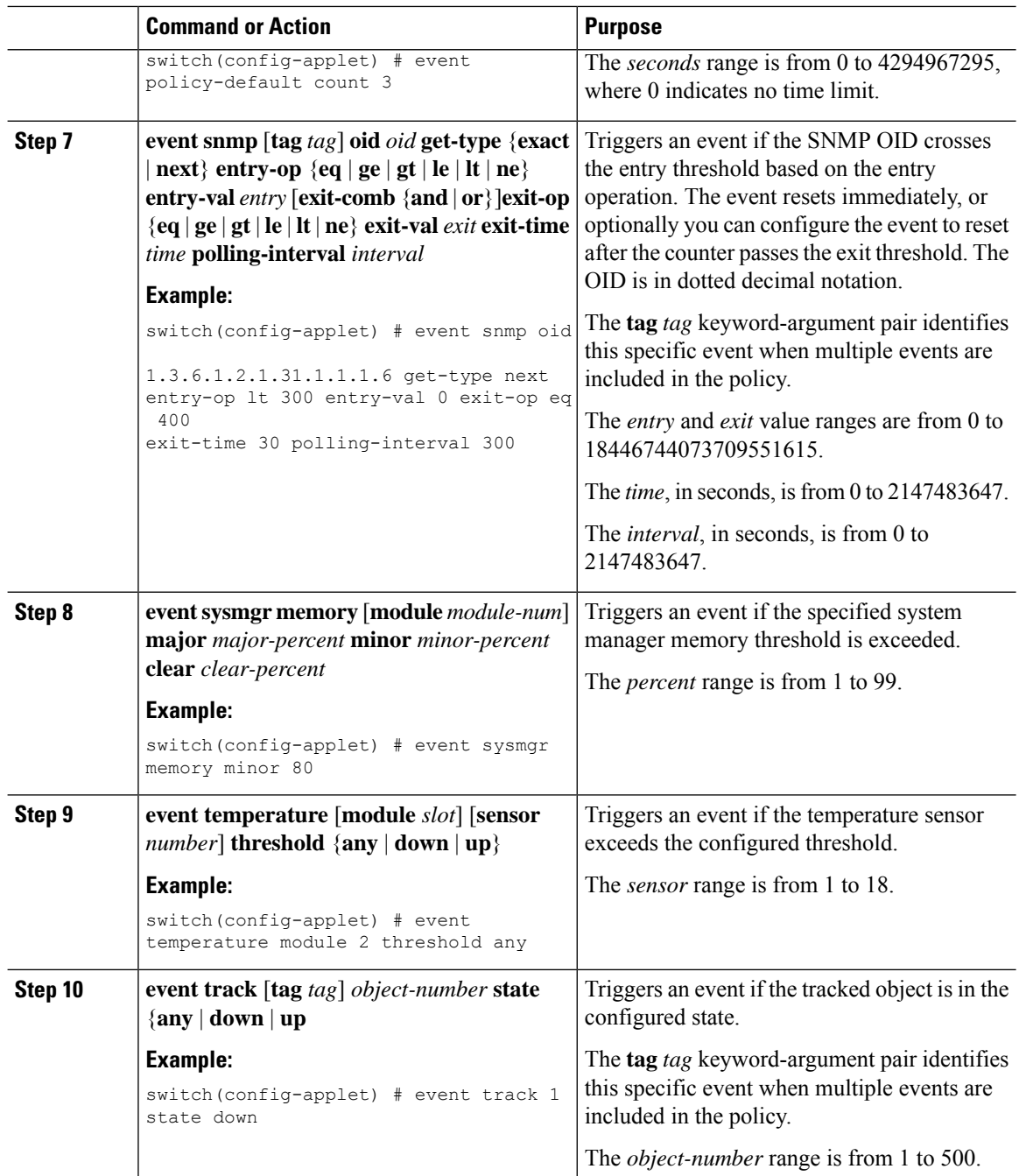

### **What to do next**

Configure action statements.

If you have already configured action statements or choose not to, complete any of the optional tasks:

- Define a policy using a VSH script. Then, register and activate a VSH script policy.
- Configure memory thresholds
- Configure the syslog as an EEM publisher.
- Verify your EEM configuration.

# <span id="page-142-0"></span>**Configuring Action Statements**

You can configure an action by using one of the following commands in EEM configuration mode (config-applet):

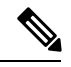

**Note**

If you want to allow a triggered event to process any default actions, you must configure the EEM policy to allow the default action. For example, if you match a command in a match statement, you must add the event-default action statement to the EEM policy or EEM does not allow the command to execute. You can use the **terminal event-manager bypass** command to allow all EEM policies with matches to execute the command.

### **Before you begin**

Define a user policy.

### **Procedure**

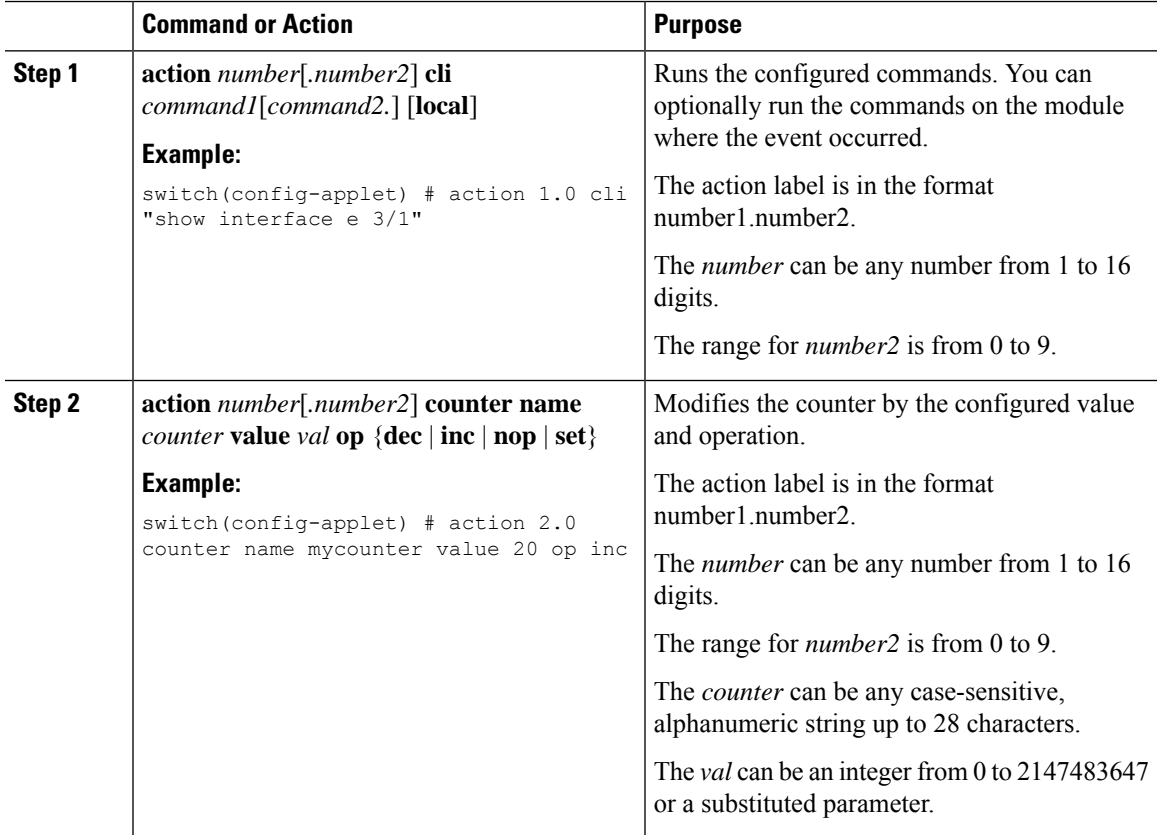

 $\mathbf I$ 

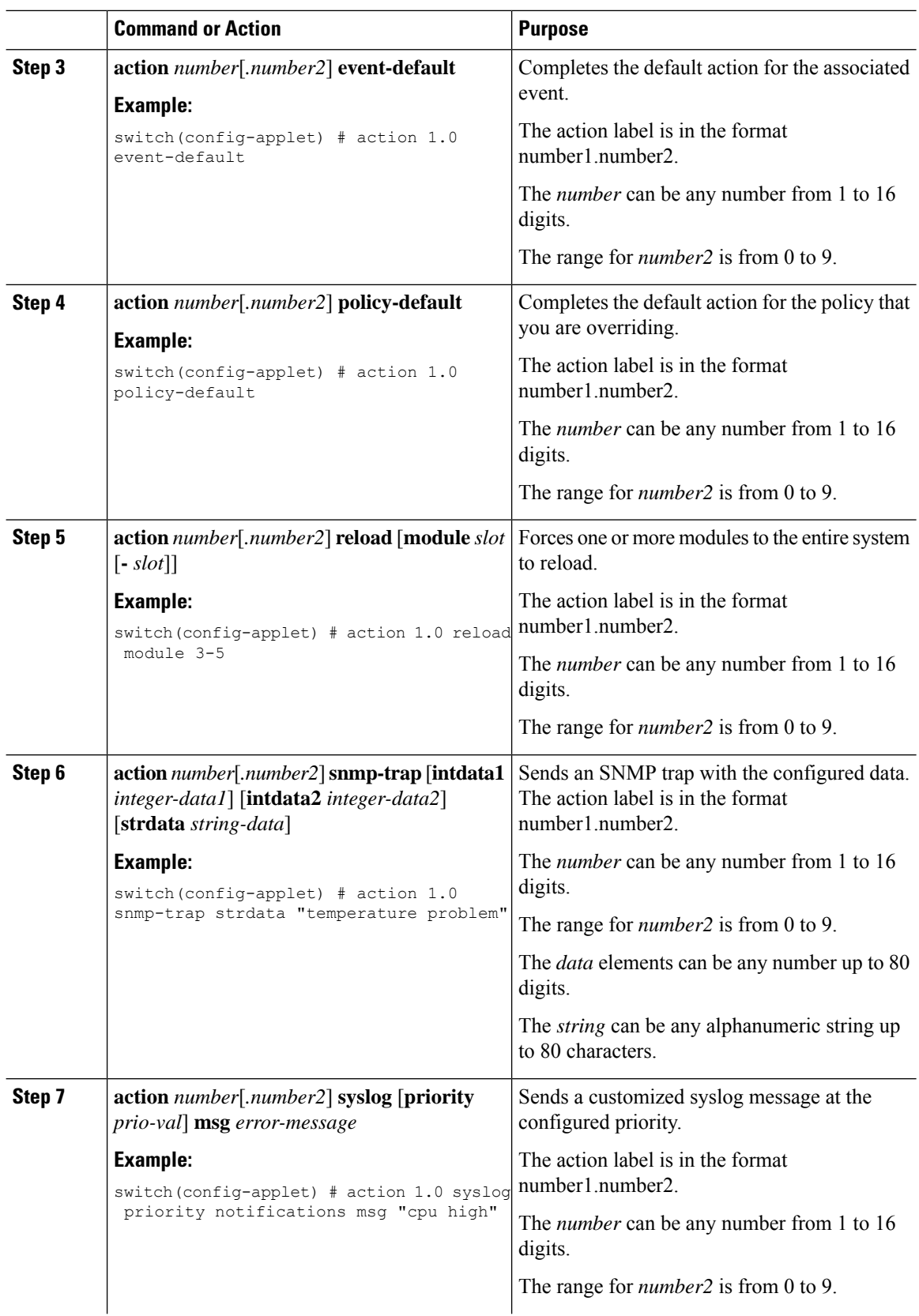
Ш

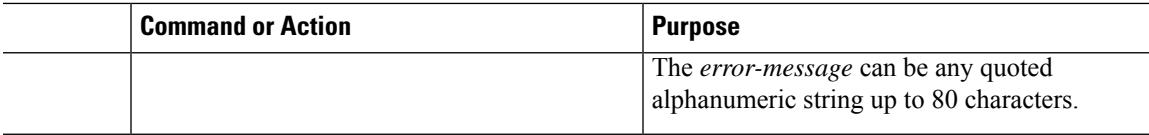

### **What to do next**

Configure event statements.

If you have already configured event statements or choose not to, complete any of the optional tasks:

- Define a policy using a VSH script. Then, register and activate a VSH script policy.
- Configure memory thresholds
- Configure the syslog as an EEM publisher.
- Verify your EEM configuration.

## **Defining a Policy Using a VSH Script**

This is an optional task. Complete the following steps if you are using a VSH script to write EEM policies:

### **Procedure**

- **Step 1** In a text editor, list the commands that define the policy.
- **Step 2** Name the text file and save it.
- **Step 3** Copy the file to the following system directory: bootflash://eem/user\_script\_policies

#### **What to do next**

Register and activate a VSH script policy.

## **Registering and Activating a VSH Script Policy**

This is an optional task. Complete the following steps if you are using a VSH script to write EEM policies.

### **Before you begin**

Define a policy using a VSH script and copy the file to the system directory.

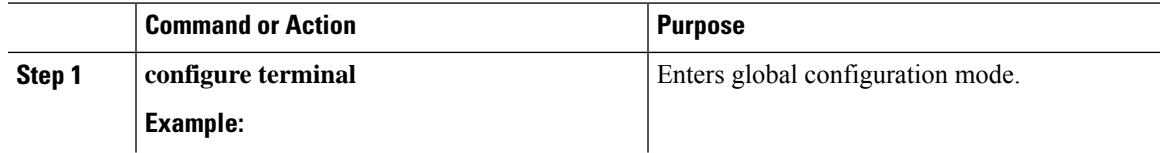

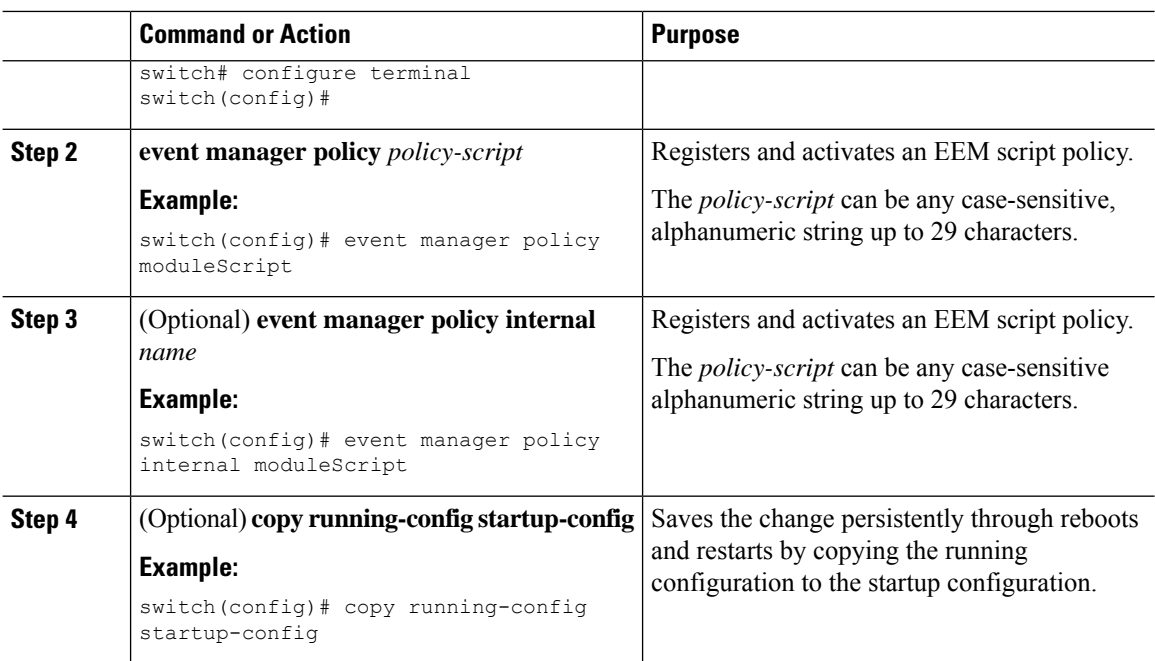

### **What to do next**

Complete any of the following, depending on your system requirements:

- Configure memory thresholds.
- Configure the syslog as an EEM publisher.
- Verify your EEM configuration.

# **Overriding a System Policy**

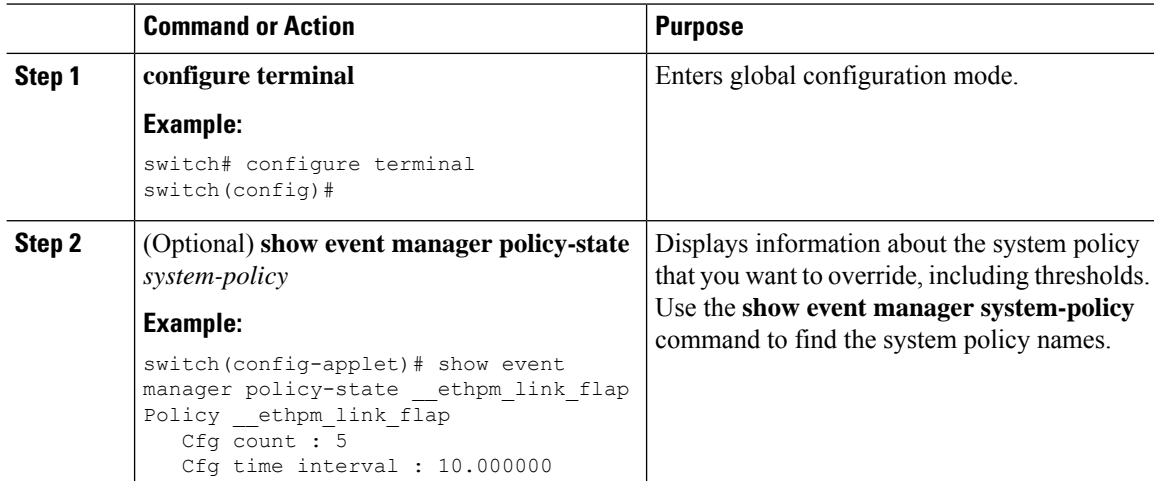

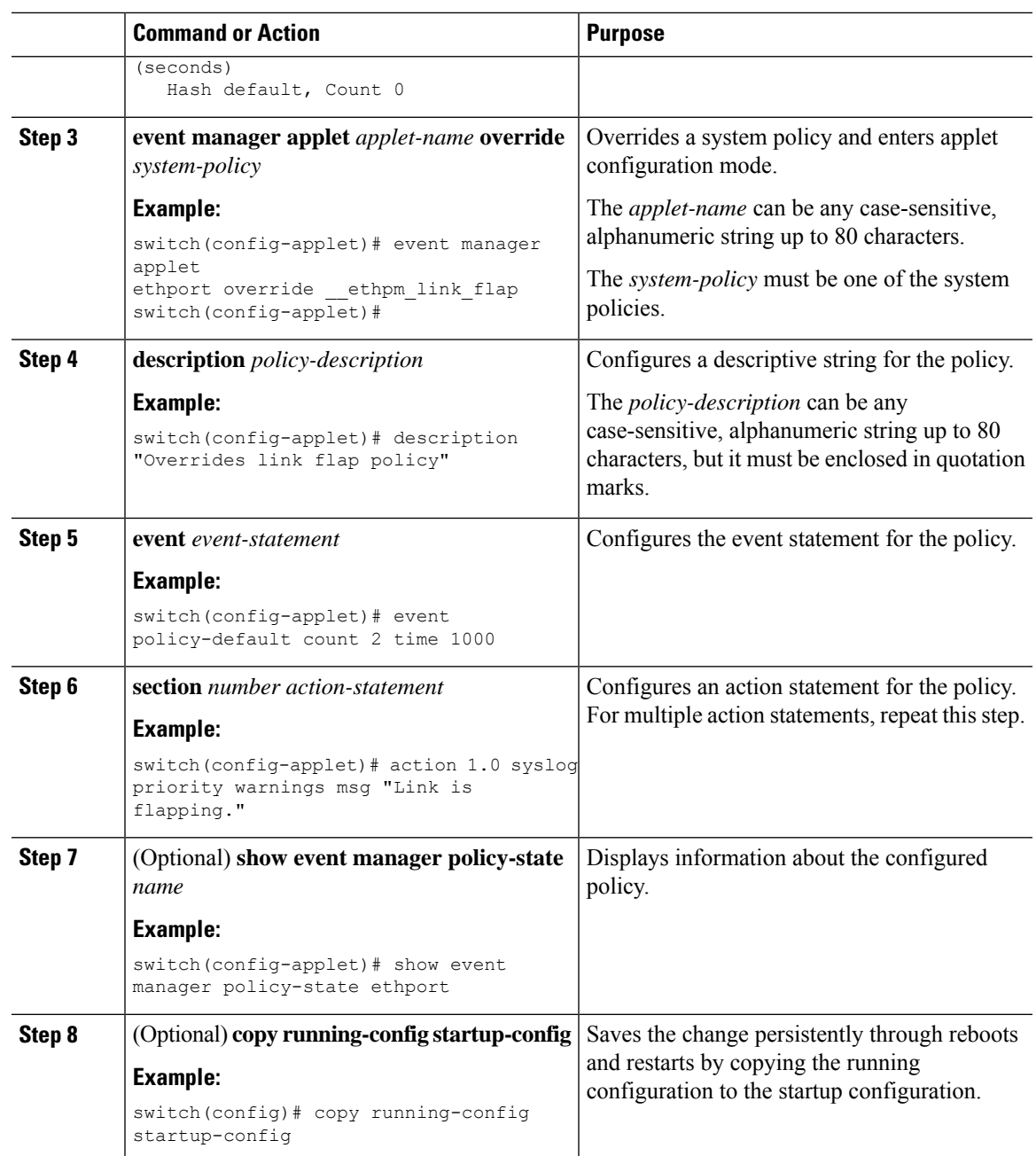

# **Configuring Syslog as an EEM Publisher**

Configuring syslog as an EEM publisher allows you to monitor syslog messages from the switch.

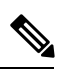

**Note** The maximum number of searchable strings to monitor syslog messages is 10.

### **Before you begin**

- Confirm that EEM is available for registration by the syslog.
- Confirm that the syslog daemon is configured and executed.

### **Procedure**

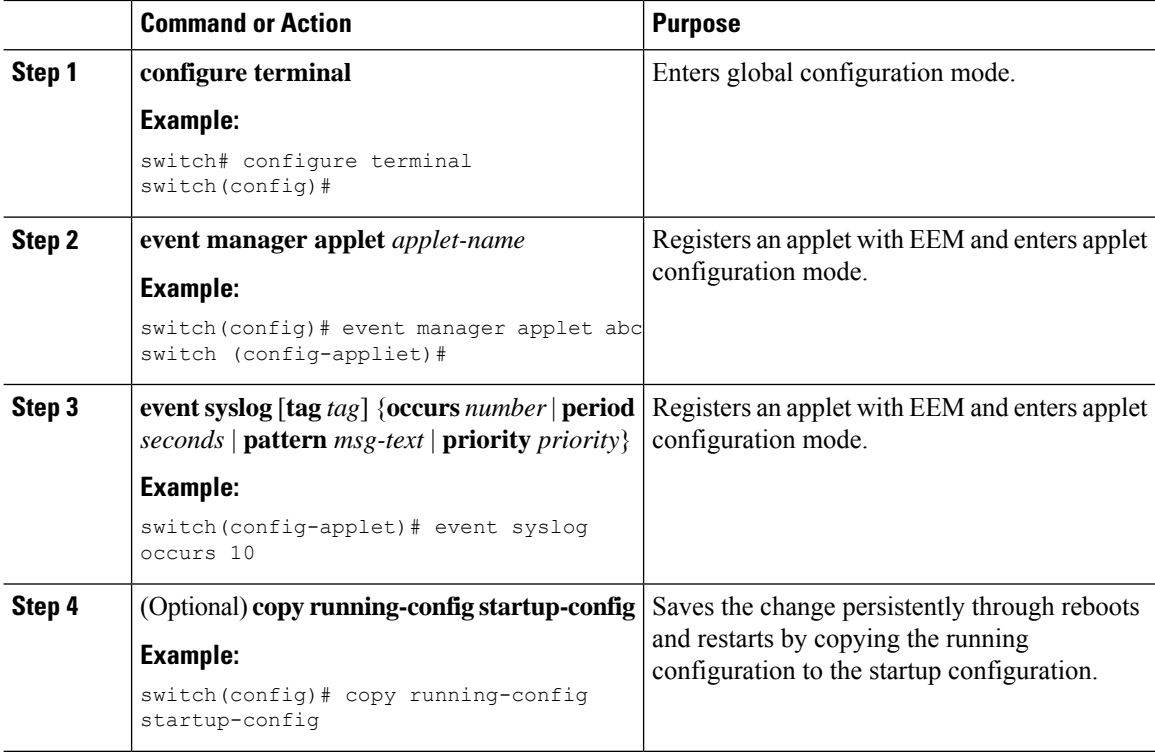

### **What to do next**

Verify your EEM configuration.

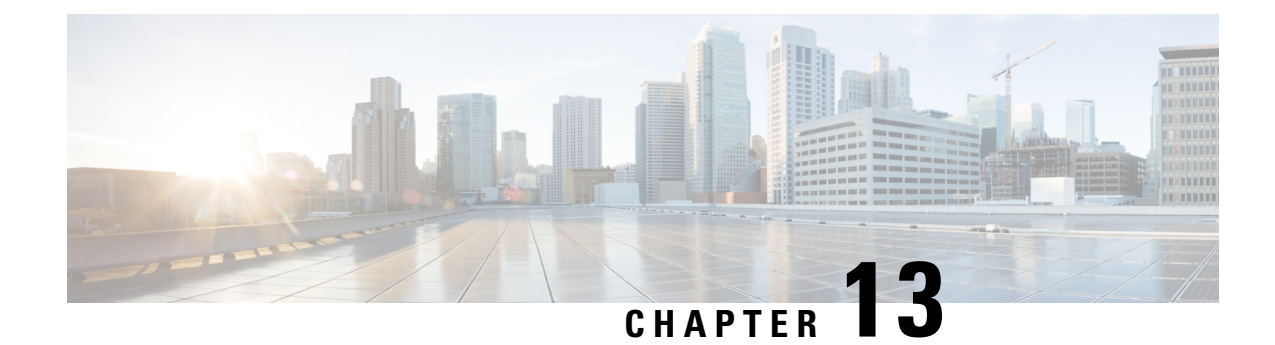

# **Configuring SPAN**

This chapter contains the following sections:

- [Information](#page-148-0) About SPAN, on page 135
- Guidelines and [Limitations](#page-148-1) for SPAN, on page 135
- SPAN [Sources,](#page-149-0) on page 136
- [Characteristics](#page-149-1) of Source Ports, on page 136
- SPAN [Destinations,](#page-149-2) on page 136
- [Characteristics](#page-150-0) of Destination Ports, on page 137
- SPAN and [ERSPAN](#page-150-1) Filtering, on page 137
- SPAN and ERSPAN [Sampling,](#page-151-0) on page 138
- SPAN and ERSPAN [Truncation,](#page-152-0) on page 139
- Creating or [Deleting](#page-152-1) a SPAN Session, on page 139
- [Configuring](#page-153-0) an Ethernet Destination Port, on page 140
- [Configuring](#page-154-0) Source Ports, on page 141
- [Configuring](#page-155-0) Source Port Channels or VLANs, on page 142
- [Configuring](#page-155-1) the Description of a SPAN Session, on page 142
- [Activating](#page-156-0) a SPAN Session, on page 143
- [Suspending](#page-156-1) a SPAN Session, on page 143
- [Configuring](#page-157-0) a SPAN Filter, on page 144
- [Configuring](#page-158-0) SPAN Sampling, on page 145
- [Configuring](#page-159-0) SPAN Truncation, on page 146
- Displaying SPAN [Information,](#page-160-0) on page 147

## <span id="page-148-1"></span><span id="page-148-0"></span>**Information About SPAN**

The Switched Port Analyzer (SPAN) feature (sometimes called port mirroring or port monitoring) selects network traffic for analysis by a network analyzer. The network analyzer can be a Cisco SwitchProbe or other Remote Monitoring (RMON) probes.

## **Guidelines and Limitations for SPAN**

SPAN have the following guideline and limitation:

• Beginning with Cisco NX-OS Release 6.0(2)A8(6), you can monitor the same source interfaces(physical port or port-channel) in multiple local SPAN sessions.

### <span id="page-149-0"></span>**SPAN Sources**

SPAN sources refer to the interfaces from which traffic can be monitored. The Cisco Nexus device supports Ethernet, port channels, and VLANs as SPAN sources. With VLANs, all supported interfaces in the specified VLAN are included as SPAN sources. You can choose the SPAN traffic in the ingress direction, the egress direction, or both directions for Ethernet source interfaces:

- Ingress source (Rx)—Traffic entering the device through this source port is copied to the SPAN destination port.
- Egress source  $(Tx)$ —Traffic exiting the device through this source port is copied to the SPAN destination port.

### <span id="page-149-1"></span>**Characteristics of Source Ports**

A source port, also called a monitored port, is a switched interface that you monitor for network traffic analysis. The switch supports any number of ingress source ports (up to the maximum number of available ports on the switch) and any number of source VLANs.

A source port has these characteristics:

- Can be of Ethernet, port channel, or VLAN port type.
- Cannot be a destination port.
- Can be configured with a direction (ingress, egress, or both) to monitor.For VLAN sources, the monitored direction can only be ingress and applies to all physical ports in the group. The RX/TX option is not available for VLAN SPAN sessions.
- Can be in the same or different VLANs.

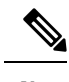

**Note** • The maximum number of source ports per SPAN session is 128 ports.

## <span id="page-149-2"></span>**SPAN Destinations**

SPAN destinations refer to the interfaces that monitors source ports. The Cisco Nexus Series device supports Ethernet interfaces as SPAN destinations.

### <span id="page-150-0"></span>**Characteristics of Destination Ports**

Each local SPAN session must have a destination port (also called a monitoring port) that receives a copy of traffic from the source ports or VLANs. A destination port has these characteristics:

- Can be any physical port. Source Ethernet and FCoE ports cannot be destination ports.
- Cannot be a source port.
- Cannot be a port channel.
- Does not participate in spanning tree while the SPAN session is active.
- Is excluded from the source list and is not monitored if it belongsto a source VLAN of anySPAN session.
- Receives copies of sent and received traffic for all monitored source ports.
- The same destination interface cannot be used for multiple SPAN sessions. However, an interface can act as a destination for a SPAN and an ERSPAN session.

### <span id="page-150-1"></span>**SPAN and ERSPAN Filtering**

A SPAN or ERSPAN session can be used to monitor all the traffic on all the source interfaces. This volume of traffic can cause packet drops if there are congestions or if the destination bandwidth is not enough to monitor all the traffic.

Cisco NX-OS Release 6.0(2)A4(1) provides the ability to filter out specific SPAN or ERSPAN traffic flows that must be monitored. Filtering is achieved by creating a filter and attaching it to a SPAN or ERSPAN session. Only the packets that match the filter are mirrored.

Filtering can be of the following types:

- MAC-based
- IP-based
- VLAN-based

### **Guidelines and Limitations for SPAN and ERSPAN Filtering**

SPAN and ERSPAN filtering have the following guidelines and limitations:

• Cisco Nexus 3500 Series switches drop the SPAN copies while spanning an interface in the rx direction and another interface in the tx direction when the traffic starts. It happens due to the default SPAN threshold limit being low and it cannot handle the burst traffic forSPAN. Use the CLI command**hardware profile buffer span-threshold <xx>** to increase the SPAN threshold.

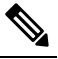

Note Increasing the SPAN threshold affects the shared buffer allocation. It allocates the SPAN buffers from the shared buffer pool.

- The span-threshold least value has been updated from 0 to 2. When you set the span-threshold to a lowest value of 2, the SPAN buffer occupied is 528. When you use the negate command **no hardware profile buffer span-threshold 2**, the span-threshold value is 208. The default value is lesser then the least value of span-threshold.
- When a source interface in a SPAN session is operationally down, then that SPAN session will not go operationally down. This behavior does not impact any functionality
- SPAN filtering supports only 16 filters. These filters can be a combination of VLAN-based, IP-based, and MAC-based filters.
- When a SPAN session is configured with a multicast router port being the source port, the destination port sees all the multicast traffic even when there is no traffic that is actually being forwarded to the source port. This is due to a current limitation of the multicast/SPAN implementation.
- SPAN filtering is applicable for all the traffic of the switch except the SPAN source interface traffic.
- You can configure only one IP-based, one MAC-based and one VLAN-based filter per SPAN session.
- The number of filters is further restricted by the number of SPAN sessions and the type of source as follows:
	- A maximum of 8 MAC-based, 8 IP-based or 8 VLAN-based filters can be configured.
	- A maximum of 4 IP-based, 4 MAC-based or 4 VLAN-based filters can be attached to all interface-based SPAN sessions.
	- A maximum of 8 IP-based, 8 MAC-based or 8 VLAN-based filters can be attached to all VLAN-based SPAN sessions.
- Filters can be used only in the ingress direction. This is not configurable.
- A SPAN session must be up to for filters to work.
- You cannot configure filters on ERSPAN-dst sessions.
- You cannot configure filters on Warp SPAN sessions.
- The control-packet filter is always applied in the egress direction.
- The control-packet filter is recommended when both, the source and the destination interfaces of the ERSPAN session are PTP enabled.

### <span id="page-151-0"></span>**SPAN and ERSPAN Control-packet Filtering**

Cisco NX-OS Release 6.0(2)A8(9) provides the ability to filter out CPU generated packets going out of the SPAN source interface. Control-packet filter is applied in the egress direction, and is therefore effective on source interfaces enabled for Tx mirroring.

## **SPAN and ERSPAN Sampling**

Cisco NX-OS Release 6.0(2)A4(1) supports sampling of source packets for each SPAN or ERSPAN session. Monitoring only a sample number of source packets helps reduce SPAN or ERSPAN bandwidth. This sample is defined by a range that you can configure. For example, if you configure the range as 2, 1 out of every 2

source packets will be spanned. Similarly, if you configure the range as 1023, 1 out of every 1023 packets will be spanned. This method provides an accurate count of SPAN or ERSPAN source packets, but it does not include any time-related information about the spanned packets.

By default, SPAN and ERSPAN sampling are disabled. To use sampling, you must enable it for each SPAN or ERSPAN session.

### **Guidelines and Limitations for SPAN and ERSPAN Sampling**

SPAN and ERSPAN sampling have the following guidelines and limitations:

- Sampling is only supported for local and ERSPAN-src sessions.
- Sampling is not supported for ERSPAN-dst sessions.
- Sampling is not supported for Warp SPAN sessions.
- The supported sampling range is from 2 to 1023.

### <span id="page-152-0"></span>**SPAN and ERSPAN Truncation**

Cisco NX-OS Release 6.0(2)A4(1) introduces truncation of source packets for each SPAN or ERSPAN session based on the size of their MTU. Truncation helps reduce SPAN or ERSPAN bandwidth by reducing the size of packets monitored. MTU truncation can be set from 64 bytes to 1518 bytes. AnySPAN or ERSPAN packet that is larger than the configured MTU size is truncated to the given size with a 4-byte offset. For example, if you configure the MTU as 300 bytes, the maximum size of the replicated packet is 304 bytes.

By default, SPAN and ERSPAN truncation are disabled. To use truncation, you must enable it for each SPAN or ERSPAN session.

### **Guidelines and Limitations for SPAN and ERSPAN Truncation**

SPAN and ERSPAN truncation have the following guidelines and limitations:

- Truncation is only supported for local and ERSPAN-src sessions.
- Truncation is not supported for ERSPAN-dst sessions.
- Truncation is not supported for Warp SPAN sessions.
- The supported MTU range is from 64 bytes to 1518 bytes.

### <span id="page-152-1"></span>**Creating or Deleting a SPAN Session**

You create aSPAN session by assigning a session number using the **monitor session**command. If the session already exists, any additional configuration information is added to the existing session.

### **Procedure**

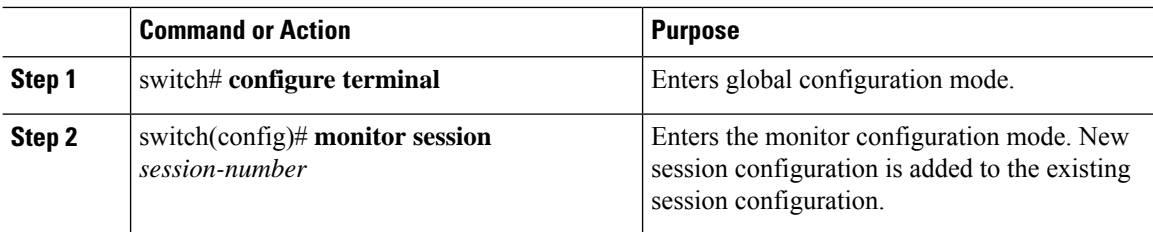

### **Example**

The following example shows how to configure a SPAN monitor session:

```
switch# configure terminal
switch(config) # monitor session 2
switch(config) #
```
## <span id="page-153-0"></span>**Configuring an Ethernet Destination Port**

You can configure an Ethernet interface as a SPAN destination port.

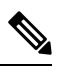

**Note** The SPAN destination port can only be a physical port on the switch.

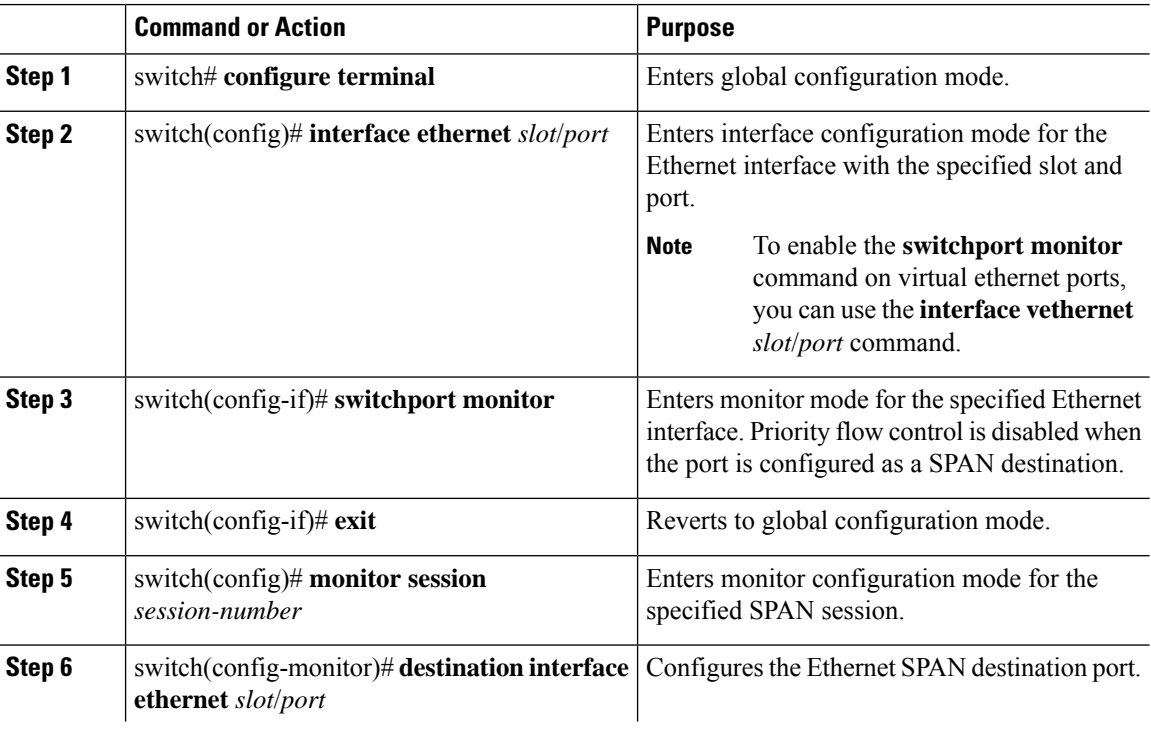

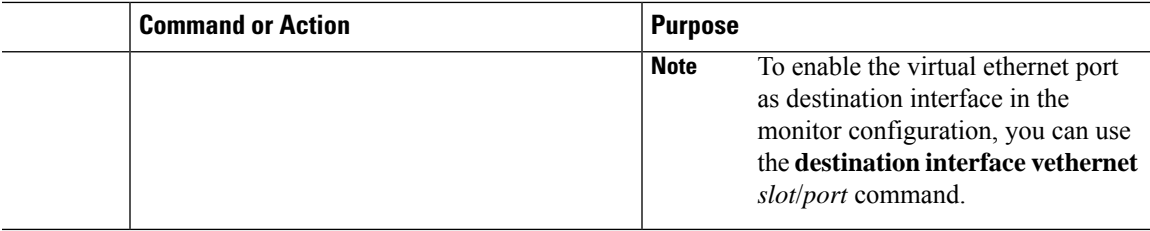

### **Example**

The following example shows how to configure an Ethernet SPAN destination port (HIF):

```
switch# configure terminal
switch(config)# interface ethernet100/1/24
switch(config-if)# switchport monitor
switch(config-if)# exit
switch(config)# monitor session 1
switch(config-monitor)# destination interface ethernet100/1/24
switch(config-monitor)#
```
The following example shows how to configure a virtual ethernet (VETH) SPAN destination port:

```
switch# configure terminal
switch(config)# interface vethernet10
switch(config-if)# switchport monitor
switch(config-if)# exit
switch(config)# monitor session 2
switch(config-monitor)# destination interface vethernet10
switch(config-monitor)#
```
## <span id="page-154-0"></span>**Configuring Source Ports**

Source ports can only be Ethernet ports.

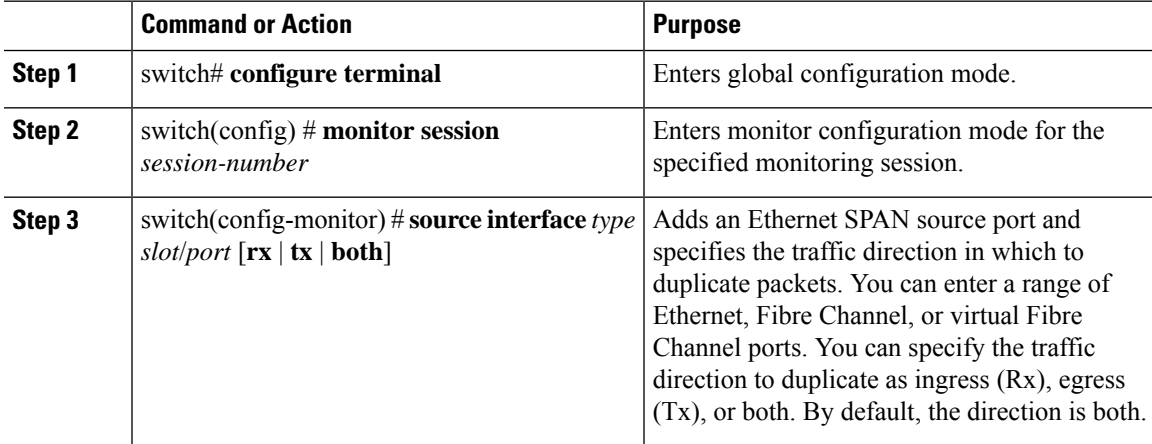

#### **Example**

```
switch# configure terminal
switch(config)# monitor session 2
switch(config-monitor)# source interface ethernet 1/16
switch(config-monitor)#
```
### <span id="page-155-0"></span>**Configuring Source Port Channels or VLANs**

You can configure the source channels for a SPAN session. These ports can be port channels and VLANs. The monitored direction can be ingress, egress, or both and applies to all physical ports in the group.

#### **Procedure**

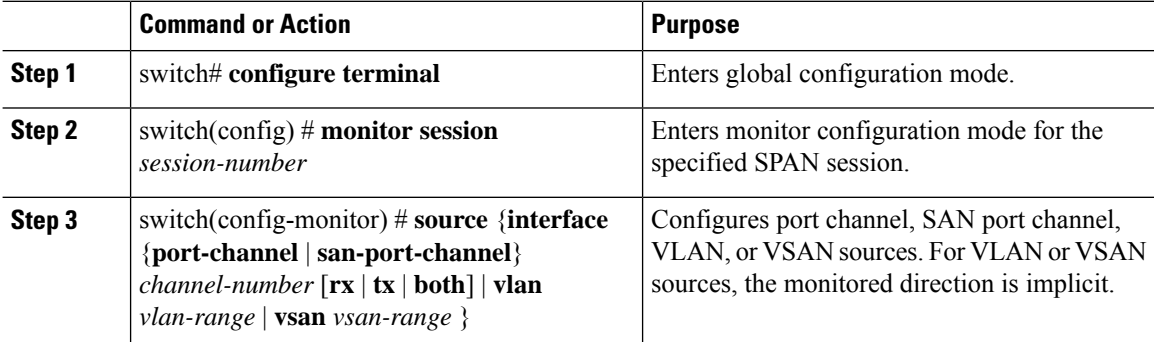

#### **Example**

The following example shows how to configure a port channel SPAN source:

```
switch# configure terminal
switch(config)# monitor session 2
switch(config-monitor)# source interface port-channel 1 rx
switch(config-monitor)# source interface port-channel 3 tx
switch(config-monitor)# source interface port-channel 5 both
switch(config-monitor)#
```
The following example shows how to configure a VLAN SPAN source:

```
switch# configure terminal
switch(config)# monitor session 2
switch(config-monitor)# source vlan 1
switch(config-monitor)#
```
### <span id="page-155-1"></span>**Configuring the Description of a SPAN Session**

For ease of reference, you can provide a descriptive name for a SPAN session.

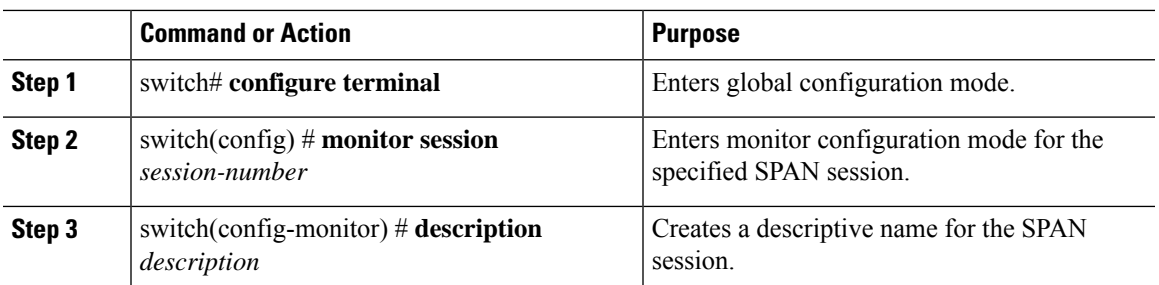

#### **Procedure**

#### **Example**

The following example shows how to configure a SPAN session description:

```
switch# configure terminal
switch(config) # monitor session 2
switch(config-monitor) # description monitoring ports eth2/2-eth2/4
switch(config-monitor) #
```
## <span id="page-156-0"></span>**Activating a SPAN Session**

The default is to keep the session state shut. You can open a session that duplicates packets from sources to destinations.

#### **Procedure**

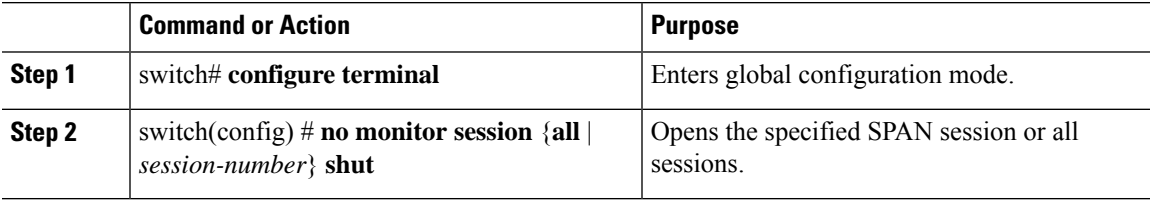

#### **Example**

The following example shows how to activate a SPAN session:

```
switch# configure terminal
switch(config) # no monitor session 3 shut
```
## <span id="page-156-1"></span>**Suspending a SPAN Session**

By default, the session state is **shut**.

#### **Procedure**

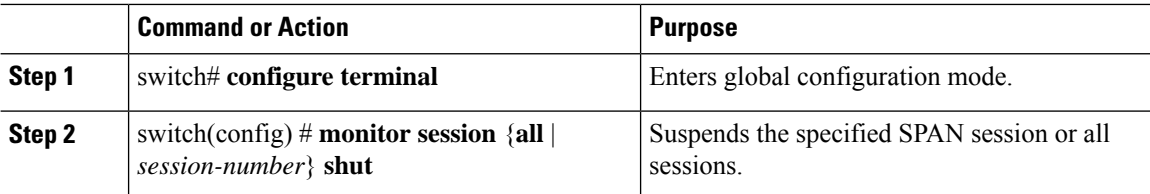

#### **Example**

The following example shows how to suspend a SPAN session:

```
switch# configure terminal
switch(config) # monitor session 3 shut
switch(config) #
```
## <span id="page-157-0"></span>**Configuring a SPAN Filter**

You can configure SPAN filters for local and ERSPAN-source sessions only.

#### **Procedure**

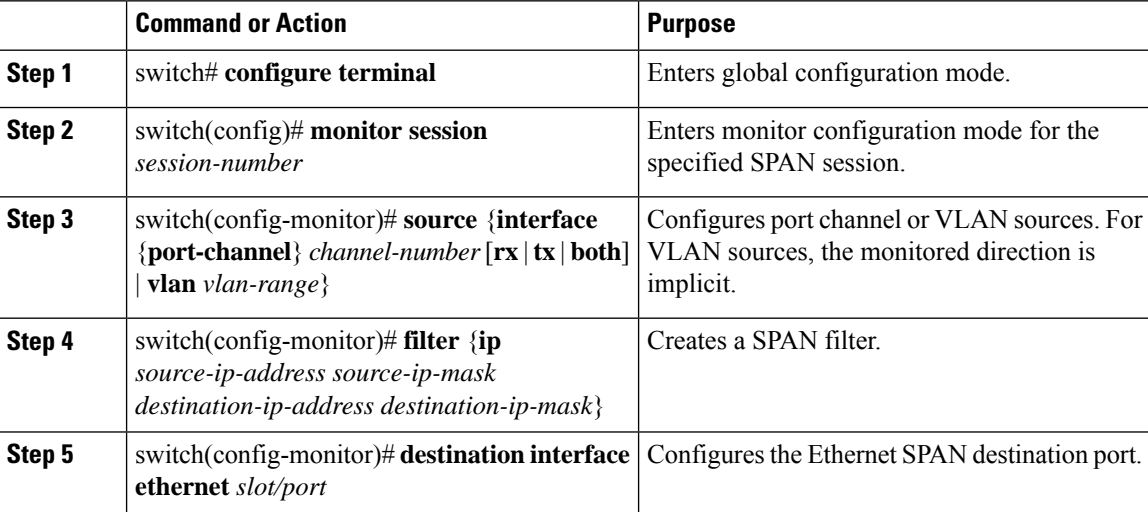

#### **Example**

The following example shows how to configure an IP-based SPAN filter for a local session:

```
switch# configure terminal
Enter configuration commands, one per line. End with CNTL/Z.
switch(config)# monitor session 1
switch(config-monitor)# source interface Ethernet 1/7 rx
switch(config-monitor)# filter ip 10.1.1.1 255.255.255.255 20.1.1.1 255.255.255.255
switch(config-monitor)# destination interface Ethernet 1/48
switch(config-monitor)# no shut
```
Ш

```
switch(config-monitor)#
```
The following example shows how to configure a VLAN-based SPAN filter for a local session:

```
switch# configure terminal
Enter configuration commands, one per line. End with CNTL/Z.
switch(config)# monitor session 3
switch(config-monitor)# source vlan 200
switch(config-monitor)# destination interface Ethernet 1/4
switch(config-monitor)# no shut
switch(config-monitor)#
```
## <span id="page-158-0"></span>**Configuring SPAN Sampling**

You can configure sampling for local and ERSPAN-source sessions only.

#### **Procedure**

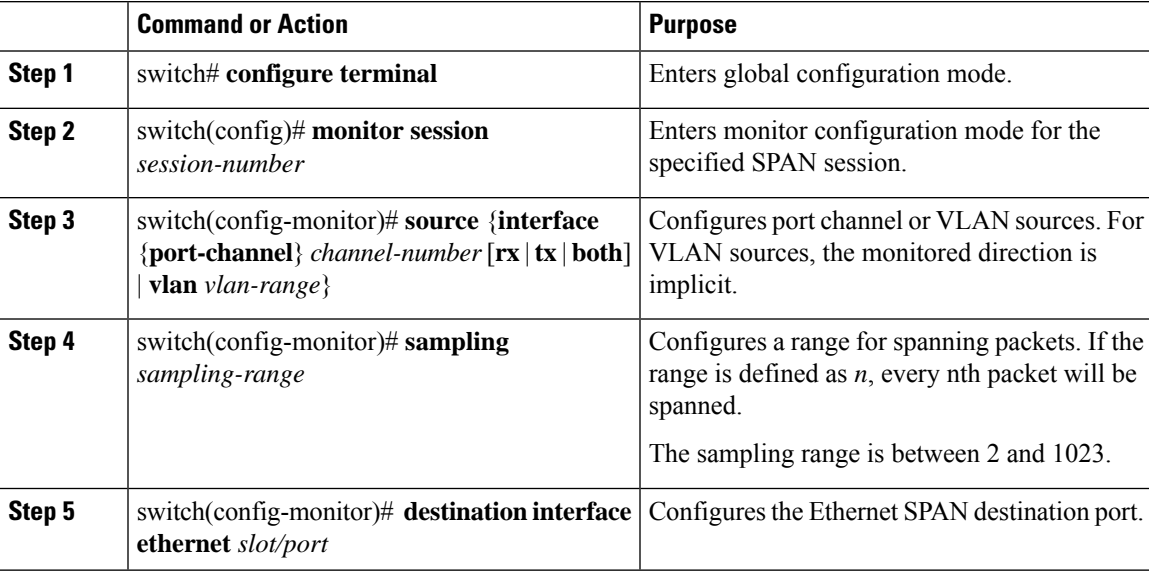

#### **Example**

The following example shows how to configure sampling on a VLAN for a local session:

```
switch# configure terminal
Enter configuration commands, one per line. End with CNTL/Z.
switch(config)# monitor session 1
switch(config-monitor)# source vlan 100
switch(config-monitor)# sampling 10
switch(config-monitor)# destination interface ethernet 1/48
switch(config-monitor)# no shut
switch(config-monitor)# show monitor session 1
  session 1
---------------
type : local
state : up
```

```
sampling : 10
source intf<br>rx
             : Eth1/3 Eth1/7tx :
  both :
source VLANs :
  rx : 100
destination ports : Eth1/48
Legend: f = forwarding enabled, l = learning enabled
```
The following example shows how to configure sampling on an Ethernet interface for a localsession:

```
switch# configure terminal
Enter configuration commands, one per line. End with CNTL/Z.
switch(config)# monitor session 3
switch(config-monitor)# source interface ethernet 1/8
switch(config-monitor)# sampling 20
switch(config-monitor)# destination interface ethernet 1/4
switch(config-monitor)# show monitor session 3
  session 3
---------------
type : local
state : down (No operational src/dst)
sampling : 20
source intf :
  rx : Eth1/8
   tx : Eth1/8
   both : Eth1/8
source VLANs :<br>rx : 200
  rx : 200
destination ports : Eth1/4
Legend: f = forwarding enabled, l = learning enabled
```
## <span id="page-159-0"></span>**Configuring SPAN Truncation**

You can configure truncation for local and ERSPAN-source sessions only.

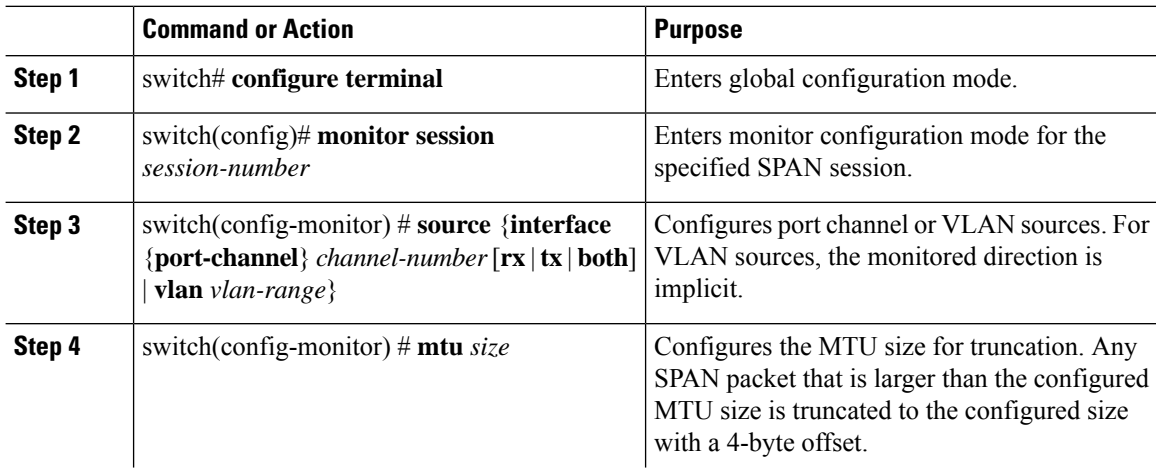

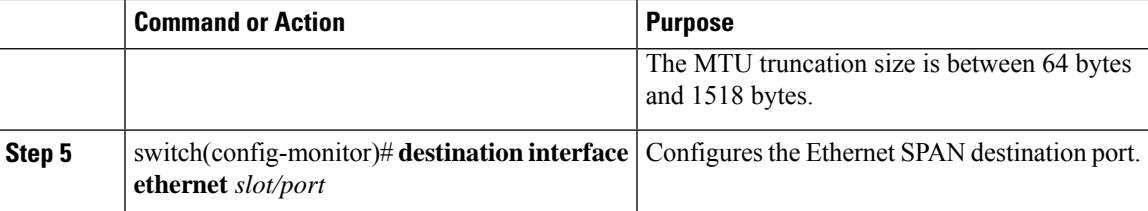

### **Example**

The following example shows how to configure MTU truncation for a local session:

```
switch# configure terminal
switch(config)# monitor session 5
switch(config-monitor)# source interface ethernet 1/5 both
switch(config-monitor)# mtu 512
switch(config-monitor)# destination interface Ethernet 1/39
switch(config-monitor)# no shut
switch(config-monitor)# show monitor session 5
  session 5
---------------
type : local
state : down (No operational src/dst)
mtu : 512
source intf :
  rx : Eth1/5
   tx : Eth1/5<br>both : Eth1/5
               : Eth1/5
source VLANs :
   rx :
destination ports : Eth1/39
Legend: f = forwarding enabled, l = learning enabled
```
## <span id="page-160-0"></span>**Displaying SPAN Information**

#### **Procedure**

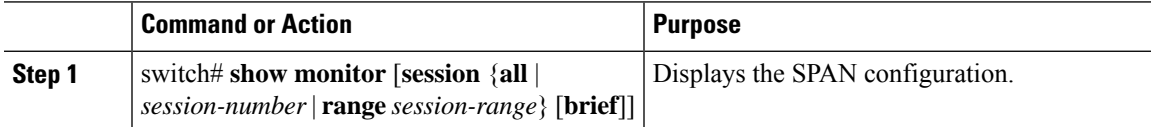

### **Example**

The following example shows how to display SPAN session information:

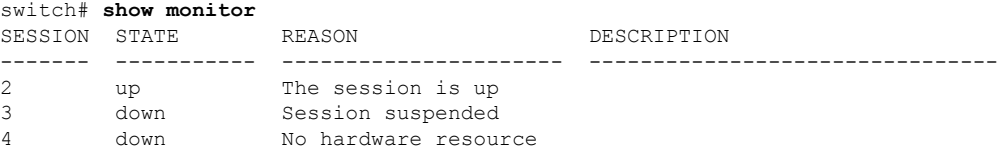

The following example shows how to display SPAN session details:

switch# **show monitor session 2** session 2 -------------- type : local state : up source intf : source VLANs : rx : destination ports : Eth3/1

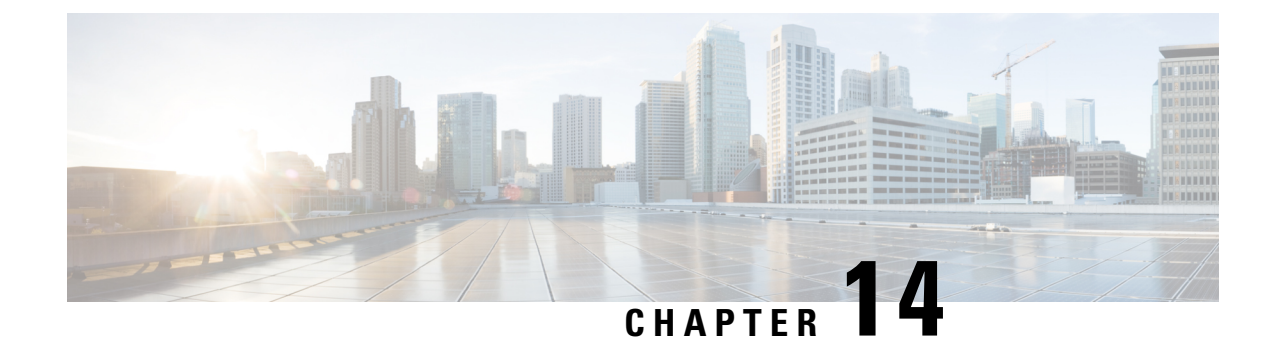

# **Configuring ERSPAN**

This chapter contains the following sections:

- [Information](#page-162-0) About ERSPAN, on page 149
- Licensing [Requirements](#page-164-0) for ERSPAN, on page 151
- [Prerequisites](#page-165-0) for ERSPAN, on page 152
- Guidelines and [Limitations](#page-165-1) for ERSPAN, on page 152
- Default Settings for [ERSPAN,](#page-167-0) on page 154
- [Configuring](#page-167-1) ERSPAN, on page 154
- [Configuration](#page-179-0) Examples for ERSPAN, on page 166
- Additional [References,](#page-180-0) on page 167

### <span id="page-162-0"></span>**Information About ERSPAN**

The Cisco NX-OS system supports the Encapsulated Remote Switching Port Analyzer (ERSPAN) feature on both source and destination ports. ERSPAN transports mirrored traffic over an IP network.

ERSPAN consists of an ERSPAN source session, routable ERSPAN generic routing encapsulation (GRE)-encapsulated traffic, and an ERSPAN destination session. You can separately configure ERSPAN source sessions and destination sessions on different switches.

### <span id="page-162-1"></span>**ERSPAN Types**

ERSPAN Type III supports all of the ERSPAN Type II features and functionality and adds these enhancements:

- Provides timestamp information in the ERSPAN Type III header that can be used to calculate packet latency among edge, aggregate, and core switches.
- Identifies possible traffic sources using the ERSPAN Type III header fields.

### **ERSPAN Sources**

The interfaces from which traffic can be monitored are called ERSPAN sources. Sources designate the traffic to monitor and whether to copy ingress, egress, or both directions of traffic. ERSPAN sources include the following:

• Ethernet ports and port channels.

• VLANs—When a VLAN is specified as an ERSPAN source, all supported interfaces in the VLAN are ERSPAN sources.

ERSPAN source ports have the following characteristics:

- A port configured as a source port cannot also be configured as a destination port.
- ERSPAN does not monitor any packets that are generated by the supervisor, regardless of their source.

### <span id="page-163-0"></span>**ERSPAN Destinations**

ERSPAN destination sessions capture packets sent by ERSPAN source sessions on Ethernet ports or port channels and send them to the destination port. Destination ports receive the copied traffic from ERSPAN sources.

ERSPAN destination sessions are identified by the configured source IPaddress and ERSPAN ID. This allows multiple source sessions to send ERSPAN traffic to the same destination IP and ERSPAN ID and allows you to have multiple sources terminating at a single destination simultaneously.

ERSPAN destination ports have the following characteristics:

- A port configured as a destination port cannot also be configured as a source port.
- Destination ports do not participate in any spanning tree instance or any Layer 3 protocols.
- Ingress and ingress learning options are not supported on monitor destination ports.
- Host Interface (HIF) port channels and fabric port channel ports are not supported as SPAN destination ports.

### **ERSPAN Sessions**

You can create ERSPAN sessions that designate sources and destinations to monitor.

When configuring ERSPAN source sessions, you must configure the destination IP address. When configuring ERSPAN destination sessions, you must configure the source IP address. See [ERSPAN](#page-162-1) Sources, on page 149 for the properties of source sessions and ERSPAN [Destinations,](#page-163-0) on page 150 for the properties of destination sessions.

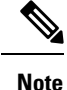

Only eight unidirectional, or four bidirectional ERSPAN or SPAN source sessions can run simultaneously across all switches. Only 20 ERSPAN destination sessions can run simultaneously across all switches.

The following figure shows an ERSPAN configuration.

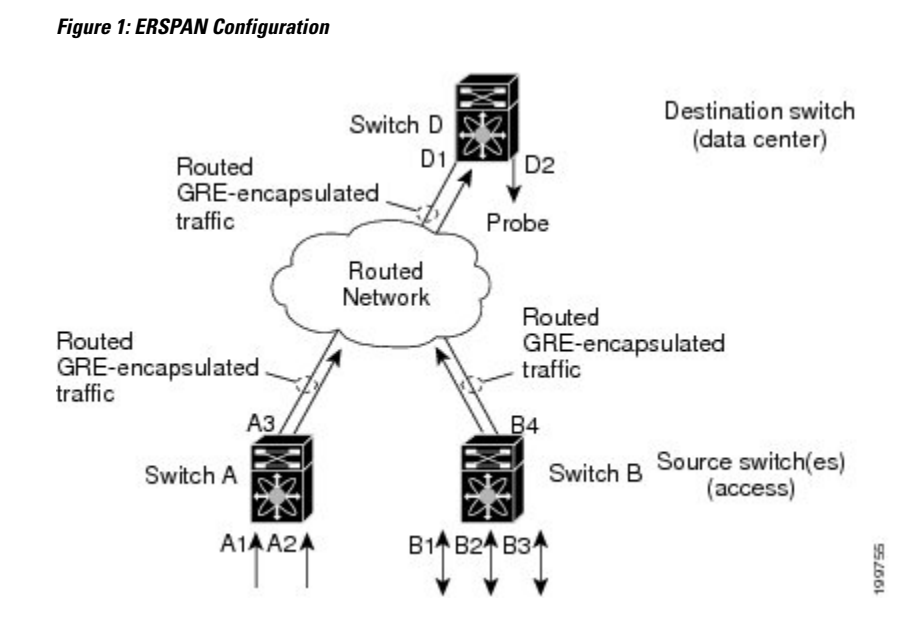

### **Multiple ERSPAN Sessions**

You can define up to eight unidirectional ERSPAN source or SPAN sessions, or four bidirectional ERSPAN source or SPAN sessions at one time. You can shut down any unused ERSPAN sessions.

For information about shutting down ERSPAN sessions, see Shutting Down or [Activating](#page-172-0) an ERSPAN [Session,](#page-172-0) on page 159.

### **ERSPAN Marker Packet**

The type III ERSPAN header carries a hardware generated 32-bit timestamp. This timestamp field wraps periodically. When the switch is set to 1 ns granularity, this field wraps every 4.29 seconds. Such a wrap time makes it difficult to interpret the real value of the timestamp.

To recover the real value of the ERSPAN timestamp, Cisco NX-OS Release 6.0(2)A4(1) introduces a periodical marker packet to carry the original UTC timestamp information and provide a reference for the ERSPAN timestamp. The marker packet is sent out in 1-second intervals. Therefore, the destination site can detect the 32-bit wrap by checking the difference between the timestamp of the reference packet and the packet order.

### <span id="page-164-0"></span>**High Availability**

The ERSPAN feature supports stateless and stateful restarts. After a reboot or supervisor switchover, the running configuration is applied.

## **Licensing Requirements for ERSPAN**

The following table shows the licensing requirements for this feature:

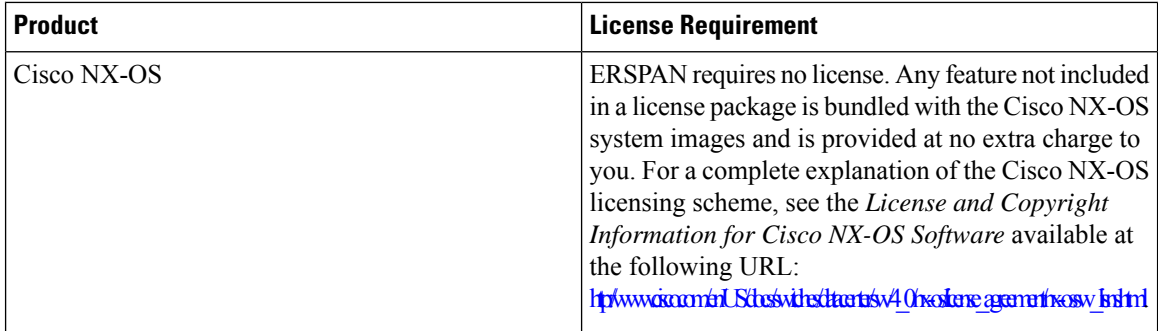

### <span id="page-165-0"></span>**Prerequisites for ERSPAN**

ERSPAN has the following prerequisite:

• You must first configure the Ethernet interfaces for ports on each device to support the desired ERSPAN configuration. For more information, see the Interfaces configuration guide for your platform.

## <span id="page-165-1"></span>**Guidelines and Limitations for ERSPAN**

ERSPAN has the following configuration guidelines and limitations:

- ERSPAN supports the following:
	- ERSPAN source session type (Packets are encapsulated as GRE-tunnel packets and sent on the IP network.)
	- ERSPAN destination session type (Support for decapsulating the ERSPAN packet is available. The encapsulated packet is decapsulated at the destination box and the plain decapsulated packet is spanned to a front panel port at the ERSPAN terminating point.)
- ERSPAN source sessions are shared with local SPAN sessions. You can configure a maximum of eight ERSPAN source or SPAN source sessions in a single direction; If both receive and transmit sources are configured in the same session, it counts as two sessions and you can configure four such bidirectional sessions at one time.
- If you install Cisco NX-OS 5.0(3)U2(2), configure ERSPAN, and then downgrade to a lower version of software, the ERSPAN configuration is lost. This situation occurs because ERSPAN is not supported in versions before Cisco NX-OS 5.0(3)U2(2).

For information about a similar SPAN limitation, see Guidelines and Limitations for SPAN, on page 135.

- ERSPAN is not supported for packets generated by the supervisor.
- ERSPAN sessions are terminated identically at the destination router.
- ERSPAN is not supported for management ports.
- A destination port can be configured in multiple ERSPAN session at a time.
- You cannot configure a port as both a source and destination port.
- A single ERSPAN session can include mixed sources in any combination of the following:
	- Ethernet ports or port channels but not subinterfaces.
	- VLANs or port channels, which can be assigned to port channel subinterfaces.
	- The port channels to the control plane CPU.

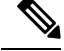

ERSPAN does not monitor any packets that are generated by the **Note** supervisor, regardless of their source.

- Destination ports do not participate in any spanning tree instance or Layer 3 protocols.
- When an ERSPAN session contains source ports that are monitored in the transmit or transmit and receive direction, packets that these ports receive may be replicated to the ERSPAN destination port even though the packets are not actually transmitted on the source ports. Some examples of this behavior on source ports include:
	- Traffic that results from flooding
	- Broadcast and multicast traffic
- When Nexus 3548 is the ERSPAN destination, GRE headers are stripped off before sending mirrored packets out of the terminating point.
- ERSPAN does not support 1588 granularity mode, and rejects this mode if selected.
- ERSPAN supports 100 microseconds (μs), 100 nanoseconds (ns), and ns granularity.
- ERSPAN sends all timestamps in 32-bit format. Therefore, the timestamp field will wrap periodically. When the switch is set to ns granularity, this field will wrap every 4.29 seconds.
- A Layer 3 subinterface cannot be configured as an ERSPAN source interface.
- All ERSPAN sources terminating in a single destination box must use the same destination IP address.
- You cannot configure different source IP addresses in different ERSPAN destination sessions.
- Layer 3 switched traffic from VLAN X to VLAN Y, which is spanned through the ERSPAN source in either the Rx or Tx direction, will carry VLAN information in the ERSPAN header of VLAN X (the VLAN before Layer 3 switching or ingress VLAN).
- Multicast flood packets that do not go out of the ERSPAN source interface, which is configured for the egress (Tx) direction, can still reach the ERSPAN destination. This is because egress spanned packets are spanned before the original egress port is selectively enabled to receive specific frames and drop others, whereas the span for the Nexus 3548 switch application-specific integrated circuit (ASIC) is based on the monitor port's property. As a result, the spanned packet is still sent to the remote destination. This is expected behavior from platforms specific to multicast flood and is not seen for other traffic streams.
- Replicated multicast packets sent out of the ERSPAN source in the Tx direction are not sent to the ERSPAN destination.
- Beginning with Cisco NX-OS Release 6.0(2)A8(6), you can monitor the same source interfaces (physical port or port-channel) in multiple ERSPAN (type 2 or type 3) sessions.

• Configuring IP Filter on ERSPAN or Local SPAN with VLAN as source is not supported.

### <span id="page-167-0"></span>**Default Settings for ERSPAN**

The following table lists the default settings for ERSPAN parameters.

**Table 29: Default ERSPAN Parameters**

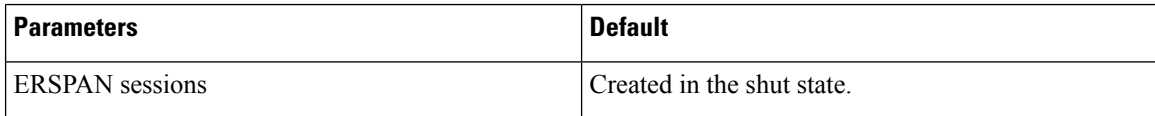

## <span id="page-167-1"></span>**Configuring ERSPAN**

### **Configuring an ERSPAN Source Session**

You can configure an ERSPAN session on the local device only. By default, ERSPAN sessions are created in the shut state.

Forsources, you can specify Ethernet ports, port channels, and VLANs. A single ERSPAN session can include mixed sources in any combination of Ethernet ports or VLANs.

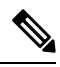

**Note** ERSPAN does not monitor any packets that are generated by the supervisor, regardless of their source.

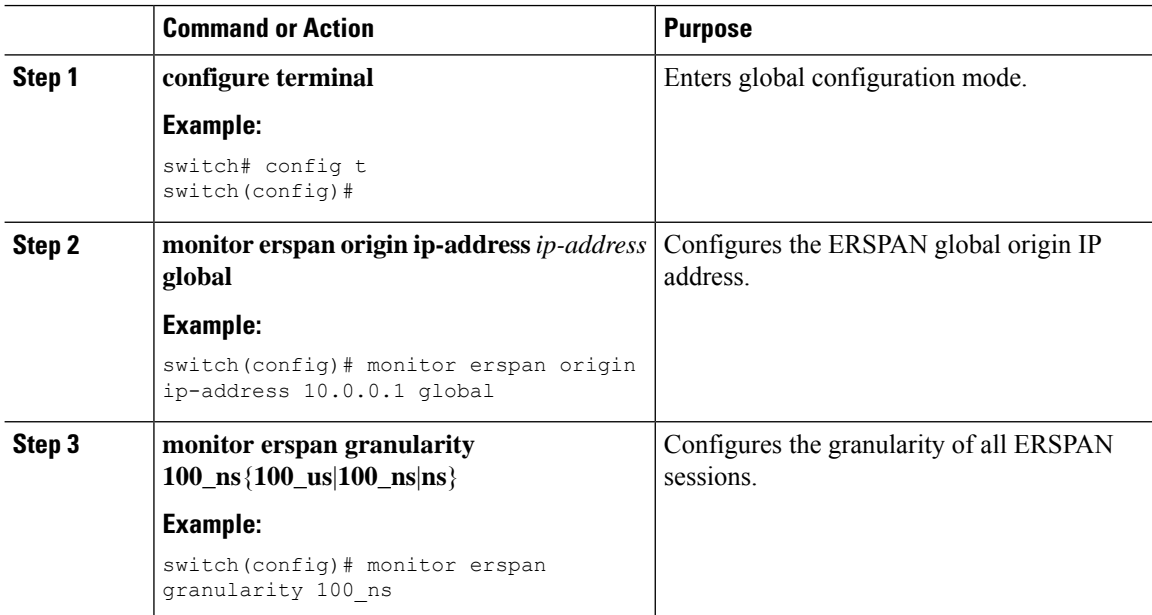

 $\mathbf{l}$ 

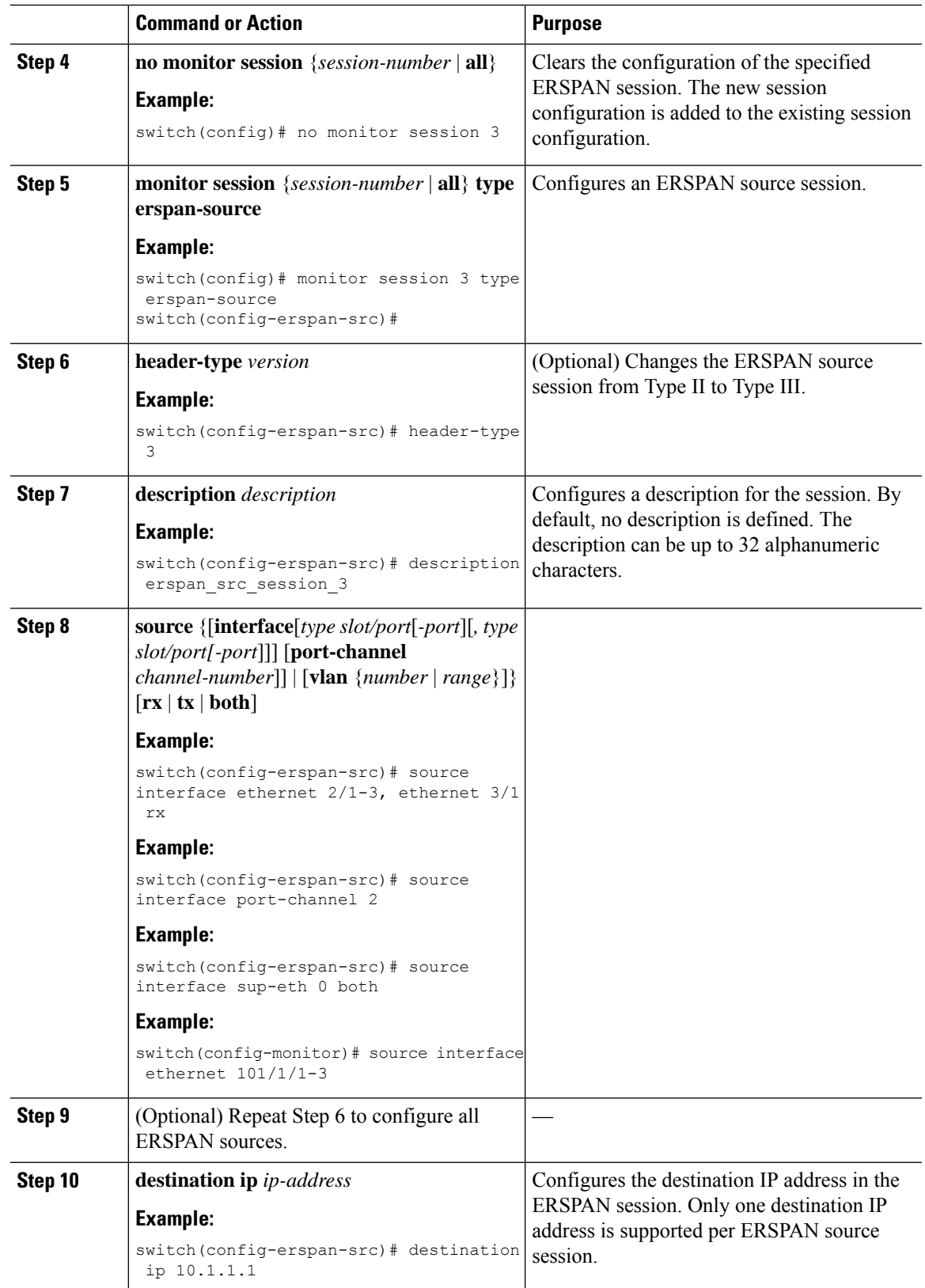

I

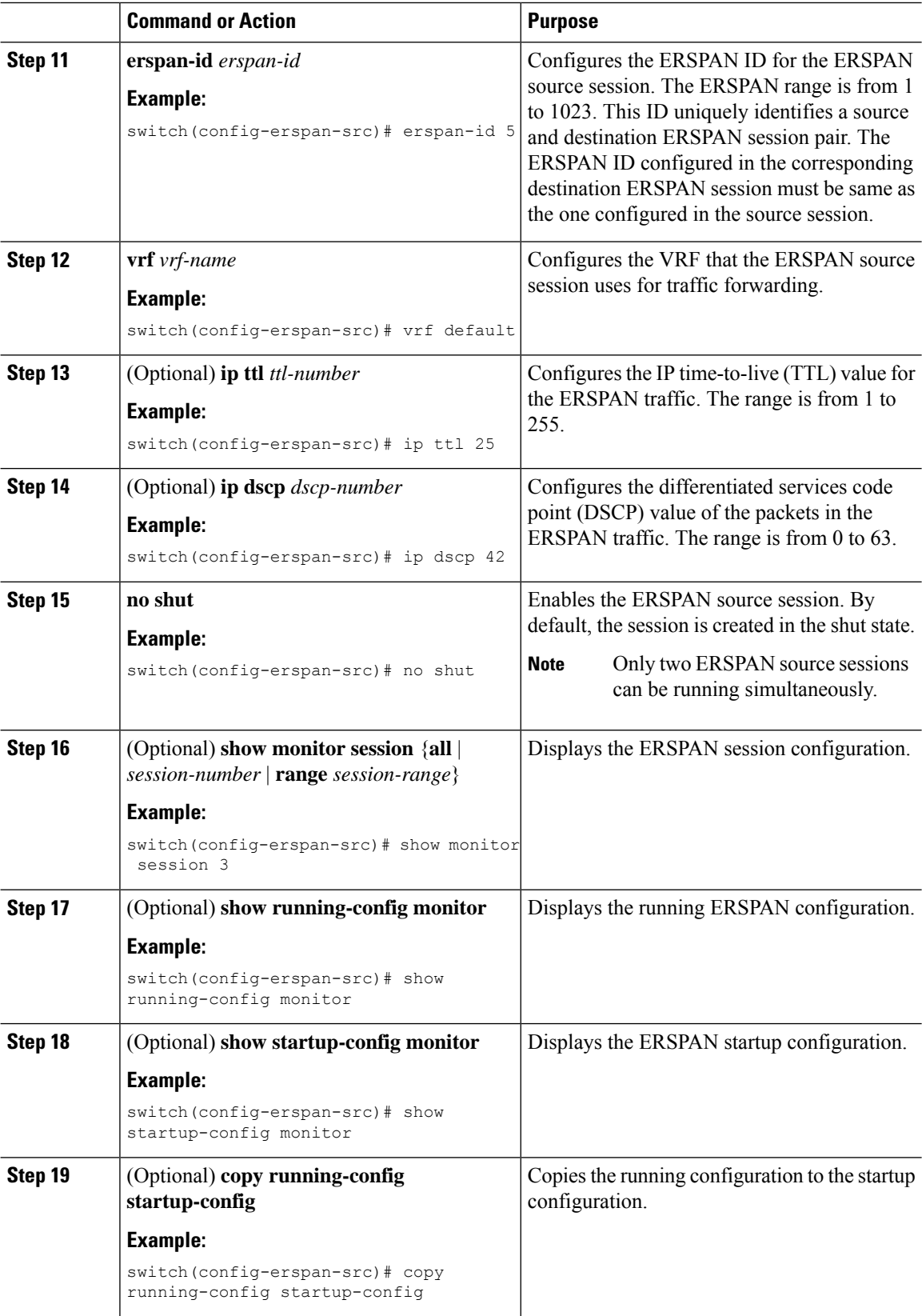

### **Configuring an ERSPAN Destination Session**

You can configure an ERSPAN destination session to copy packets from a source IP address to destination ports on the local device. By default, ERSPAN destination sessions are created in the shut state.

### **Before you begin**

Ensure that you have already configured the destination ports in monitor mode.

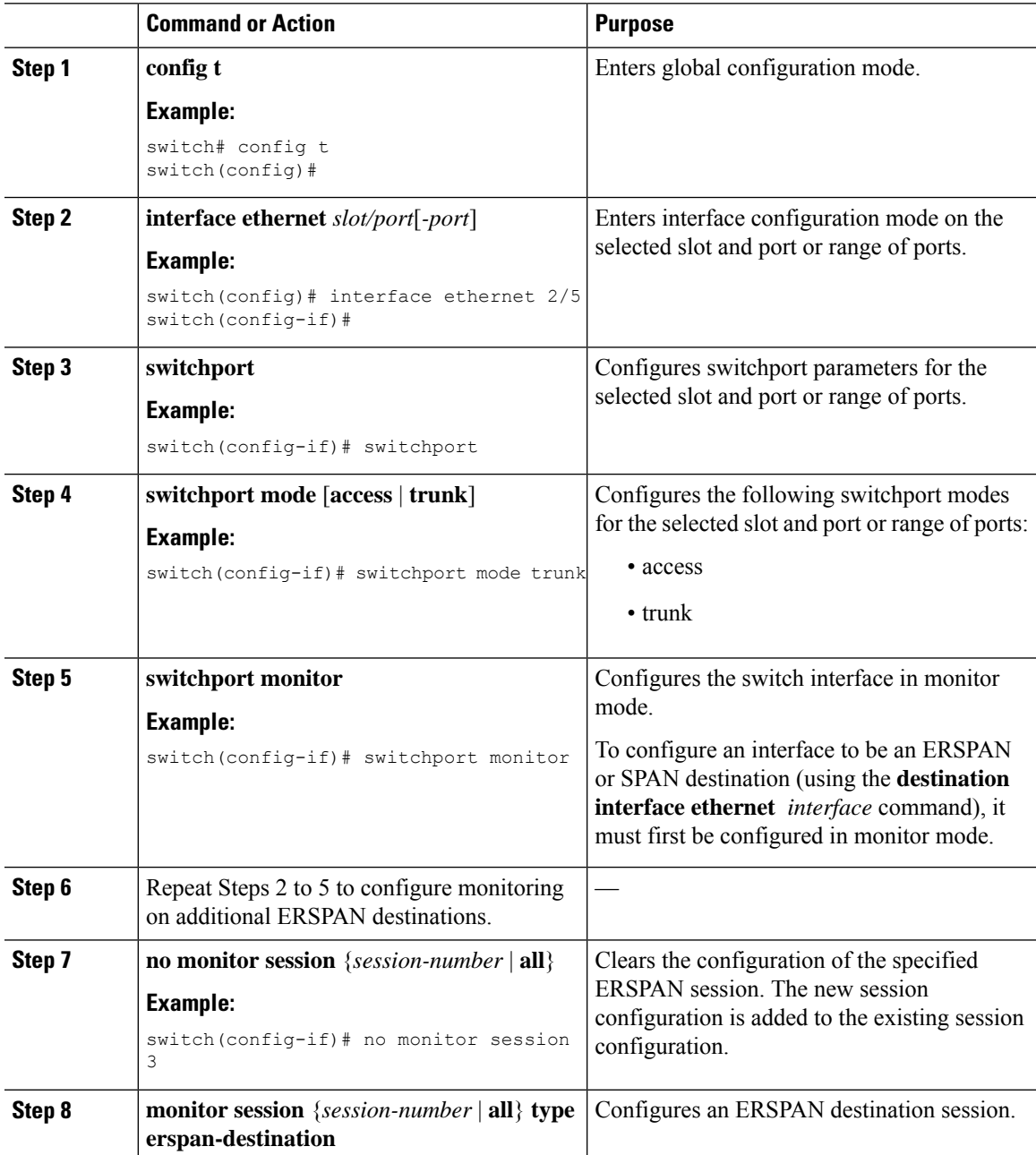

I

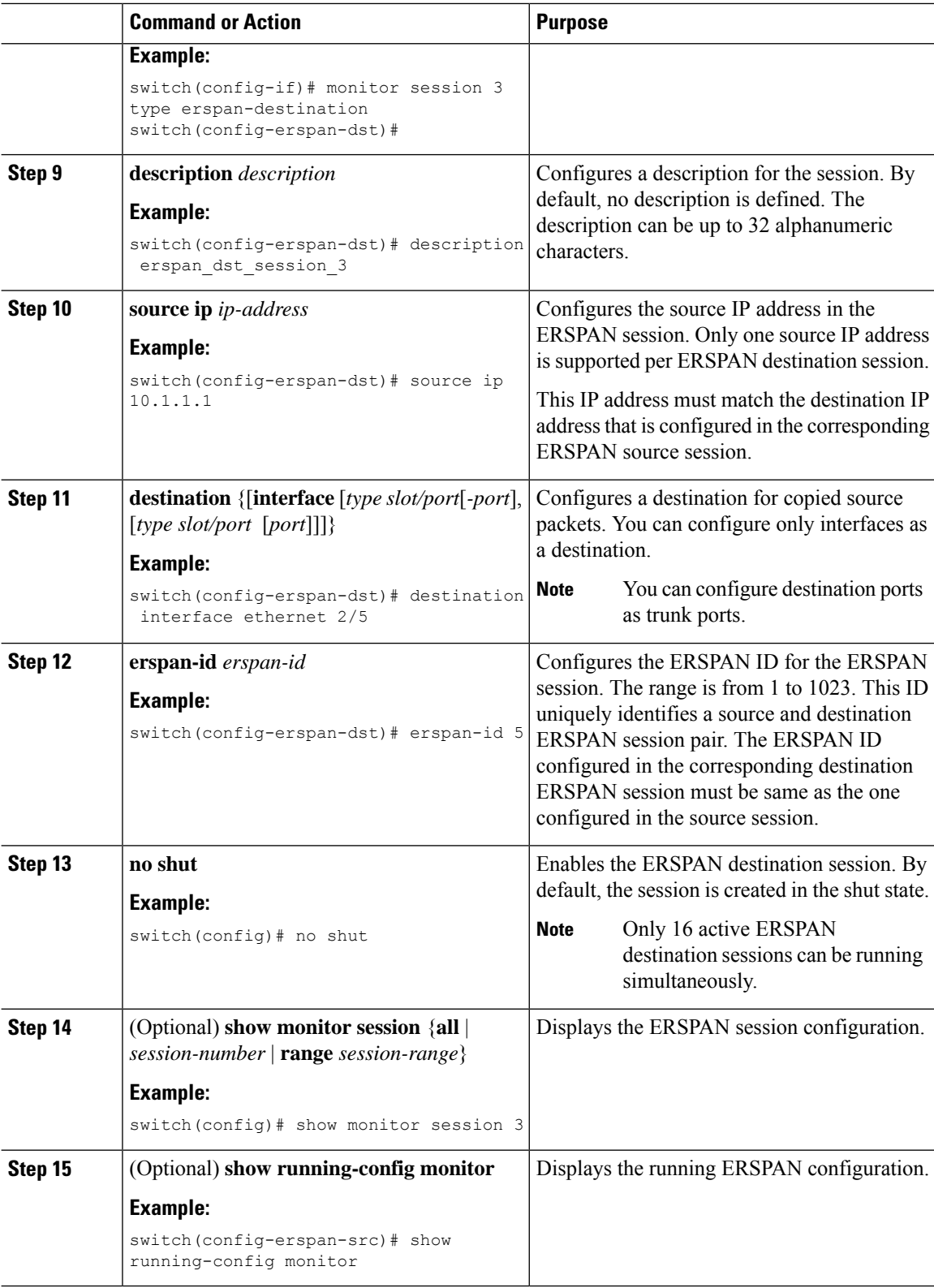

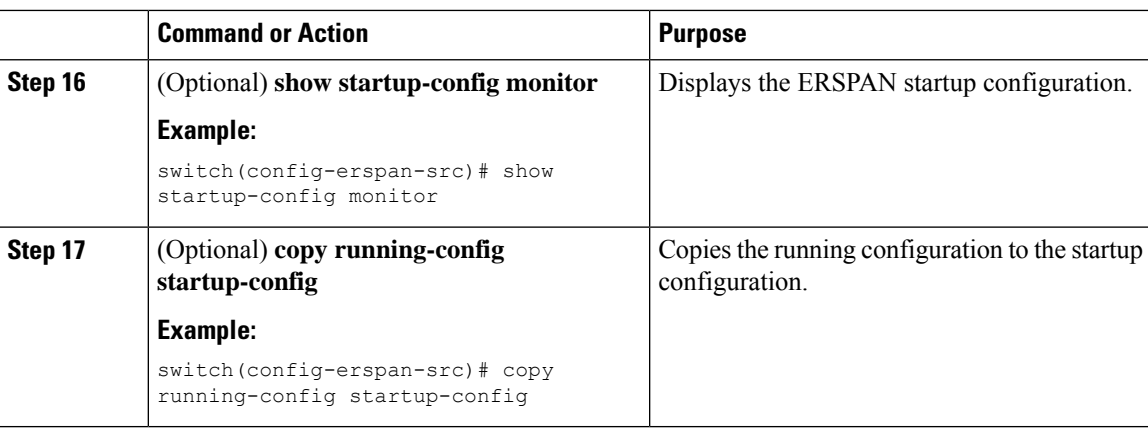

### <span id="page-172-0"></span>**Shutting Down or Activating an ERSPAN Session**

You can shut down ERSPAN sessions to discontinue the copying of packets from sources to destinations. Because only a specific number of ERSPAN sessions can be running simultaneously, you can shut down a session to free hardware resources to enable another session. By default, ERSPAN sessions are created in the shut state.

You can enable ERSPAN sessions to activate the copying of packets from sources to destinations. To enable an ERSPAN session that is already enabled but operationally down, you must first shut it down and then enable it. You can shut down and enable the ERSPAN session states with either a global or monitor configuration mode command.

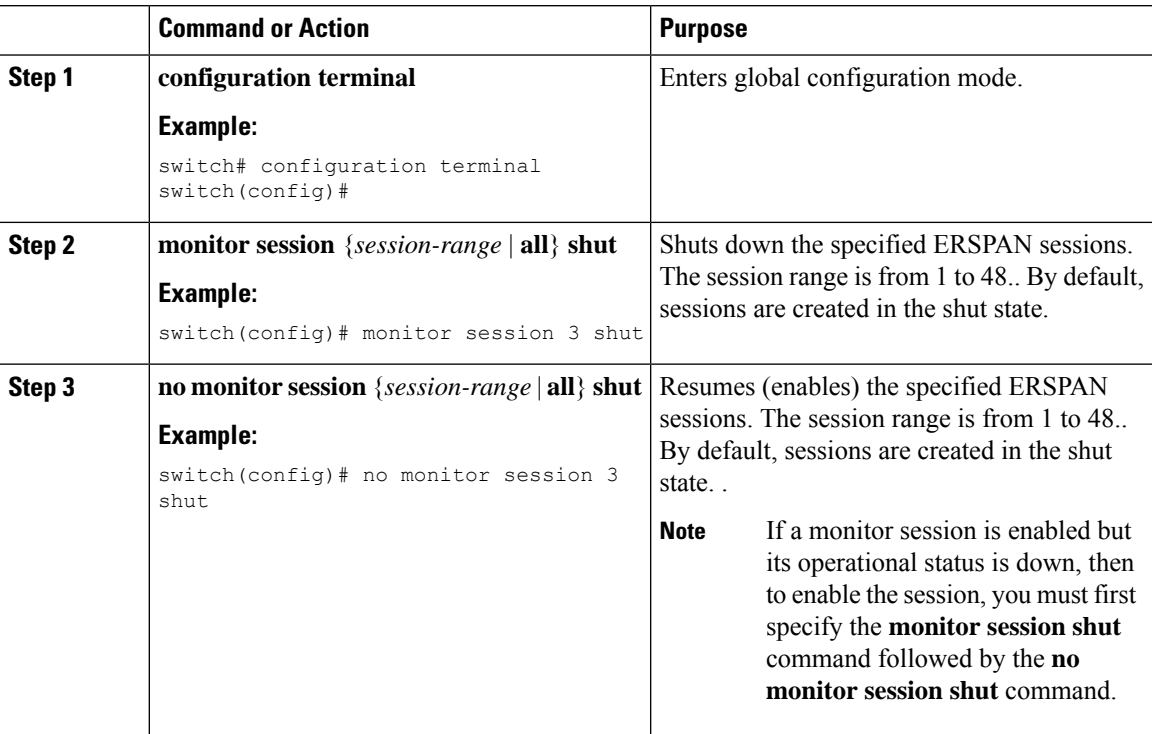

I

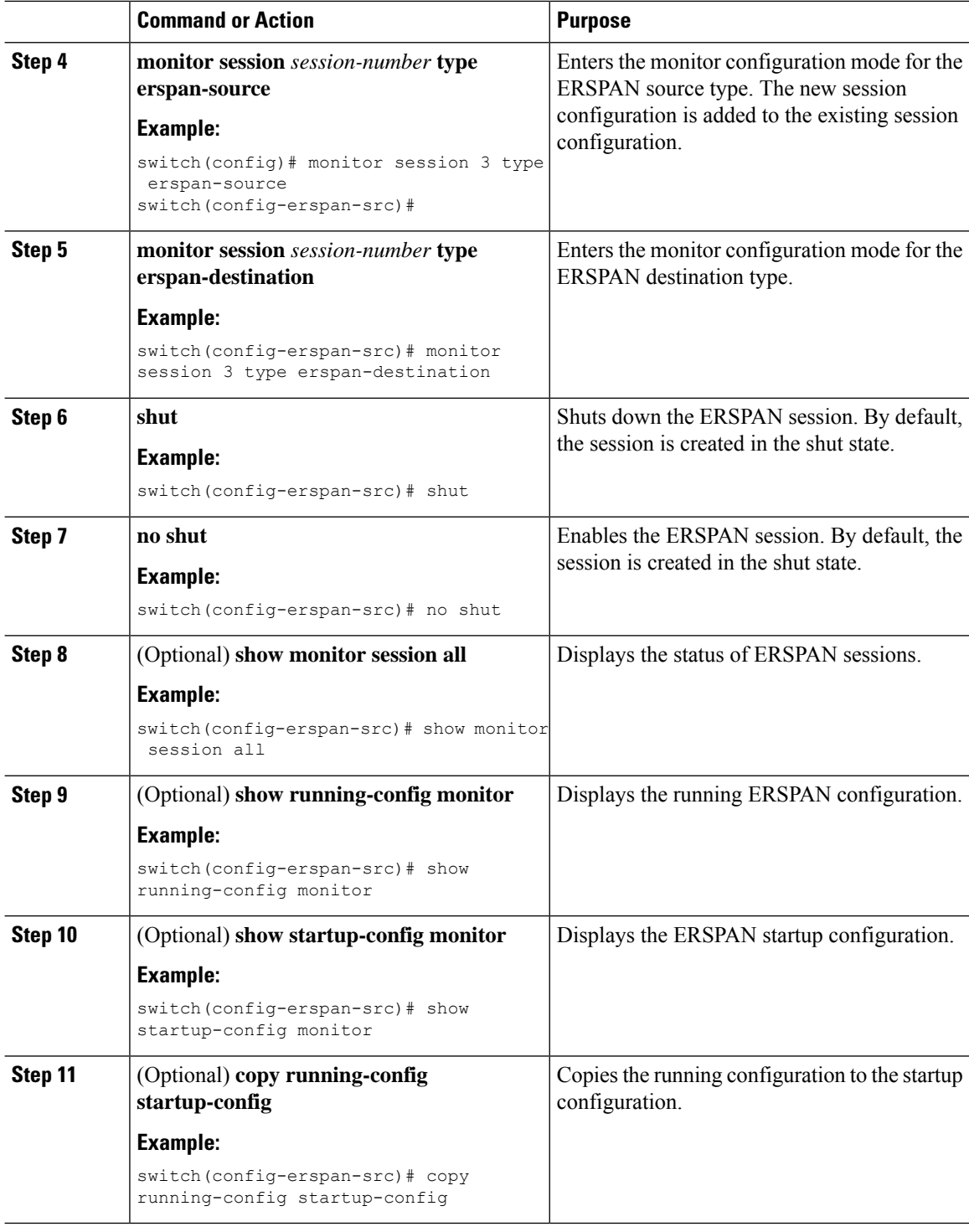

### **Configuring ERSPAN Filtering**

You can configure SPAN filters for local and ERSPAN-source sessions only. SPAN and [ERSPAN](#page-150-1) Filtering, on [page](#page-150-1) 137 provides more information about filters.

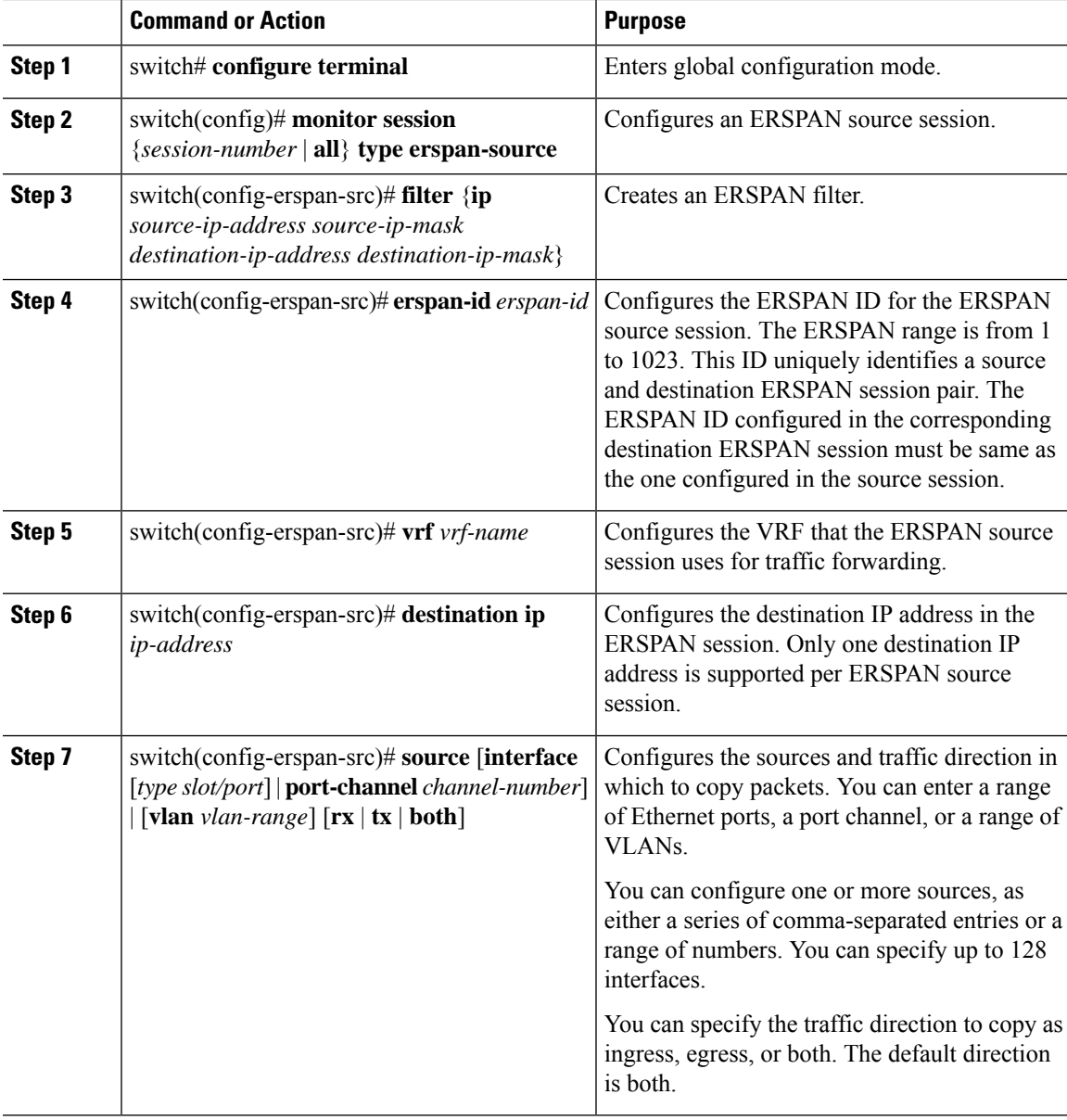

#### **Procedure**

#### **Example**

The following example shows how to configure an MAC-based filter for an ERSPAN-source session:

```
switch# configure terminal
Enter configuration commands, one per line. End with CNTL/Z.
switch(config)# monitor session 2 type erspan-source
switch(config-erspan-src)# filter abcd.ef12.3456 1111.2222.3333 1234.5678.9012 1111.2222.3333
switch(config-erspan-src)# erspan-id 20
switch(config-erspan-src)# vrf default
switch(config-erspan-src)# destination ip 200.1.1.1
switch(config-erspan-src)# source interface Ethernet 1/47 rx
```

```
switch(config-erspan-src)# no shut
switch(config-erspan-src)#
```
The following example shows how to configure a VLAN-based filter for an ERSPAN-source session:

```
switch# configure terminal
Enter configuration commands, one per line. End with CNTL/Z.
switch(config)# monitor session 2 type erspan-source
switch(config-erspan-src)# filter abcd.ef12.3456 1111.2222.3333 1234.5678.9012 1111.2222.3333
switch(config-erspan-src)# erspan-id 21
switch(config-erspan-src)# vrf default
switch(config-erspan-src)# destination ip 200.1.1.1
switch(config-erspan-src)# source interface Ethernet 1/47 rx
switch(config-erspan-src)# source vlan 315
switch(config-erspan-src)# mtu 200
switch(config-erspan-src)# no shut
switch(config-erspan-src)#
```
### **Configuring ERSPAN Sampling**

You can configure sampling for local and ERSPAN-source sessions only. SPAN and ERSPAN [Sampling,](#page-151-0) on [page](#page-151-0) 138 provides more information about sampling.

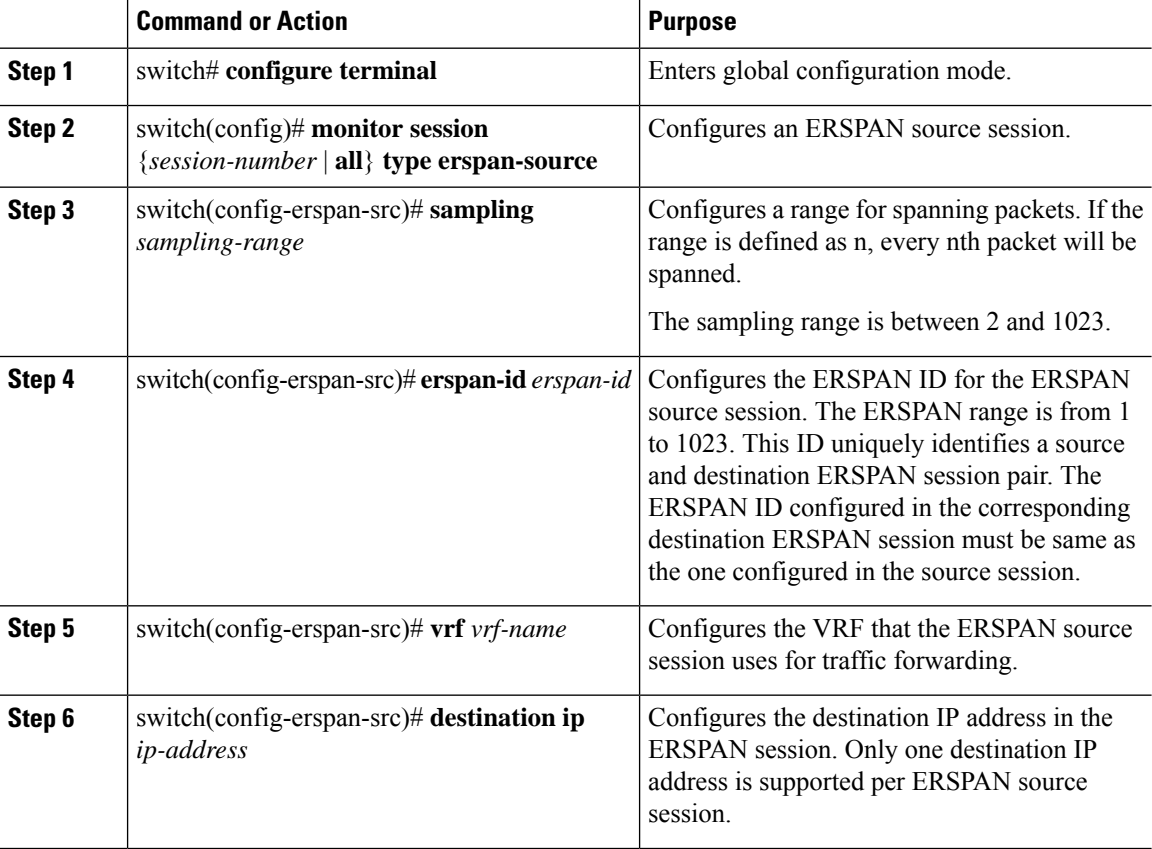

Ш

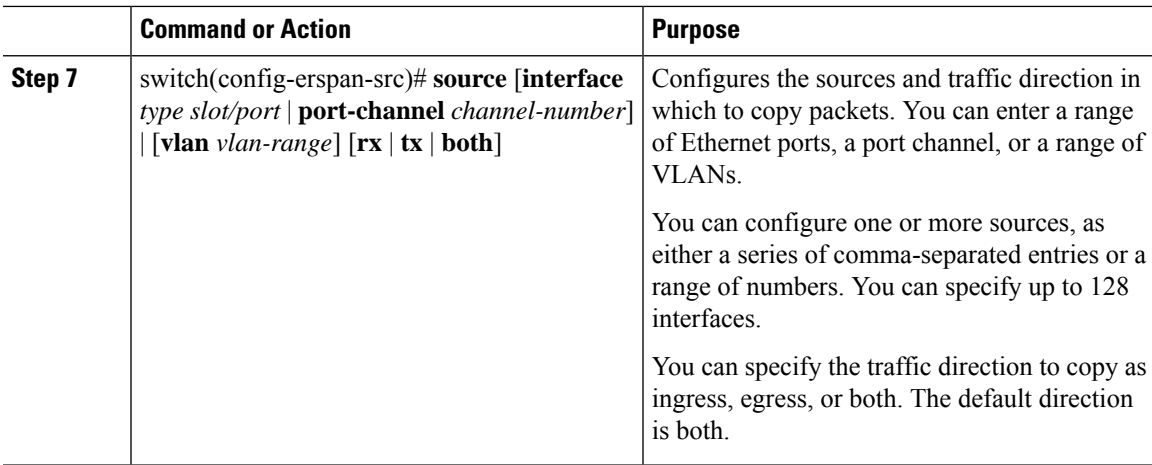

#### **Example**

The following example shows how to configure sampling for an ERSPAN-source session:

```
switch# configure terminal
Enter configuration commands, one per line. End with CNTL/Z.
switch(config)# monitor session 2 type erspan-source
switch(config-erspan-src)# sampling 40
switch(config-erspan-src)# erspan-id 30
switch(config-erspan-src)# vrf default
switch(config-erspan-src)# destination ip 200.1.1.1
switch(config-erspan-src)# source interface ethernet 1/47
switch(config-erspan-src)# show monitor session 2
session 2
 ---------------
type : erspan-source
state : up
granularity : 100 microseconds
erspan-id : 30
vrf-name : default
destination-ip : 200.1.1.1
ip-ttl : 255
ip-dscp : 0
header-type : 2
mtu : 200
sampling : 40
origin-ip : 150.1.1.1 (global)
source intf :
rx : Eth1/47
tx : Eth1/47
both : Eth1/47
source VLANs :
rx : 315
switch(config-erspan-src)#
```
### **Configuring ERSPAN Truncation**

You can configure truncation for local and ERSPAN-source sessions only. SPAN and ERSPAN [Truncation,](#page-152-0) on [page](#page-152-0) 139 provides more information about truncation.

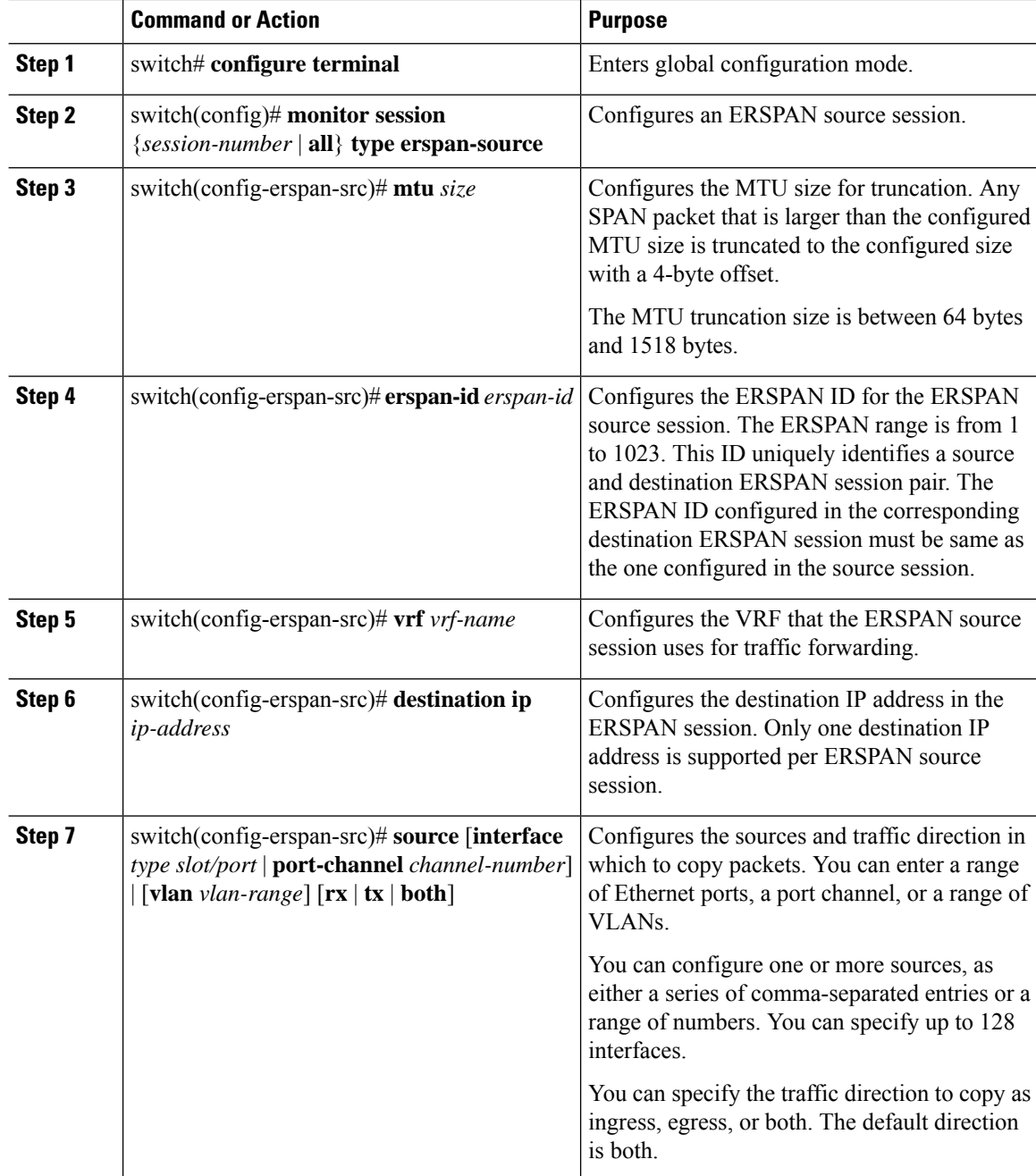

### **Procedure**

#### **Example**

The following example shows how to configure MTU truncation for an ERSPAN-source session:

```
switch# configure terminal
switch(config)# monitor session 6 type erspan-source
switch(config-erspan-src)# mtu 1096
switch(config-erspan-src)# erspan-id 40
```
Ш

```
switch(config-erspan-src)# vrf default
switch(config-erspan-src)# destination ip 200.1.1.1
switch(config-erspan-src)# source interface ethernet 1/40
switch(config-erspan-src)# show monitor session 6
session 6
---------------
type : erspan-source
state : down (Session admin shut)
granularity : 100 microseconds
erspan-id : 40
vrf-name : default
destination-ip : 200.1.1.1
ip-ttl : 255
ip-dscp : 0
header-type : 2
mtu : 1096
origin-ip : 150.1.1.1 (global)
source intf :
rx : Eth1/40
tx : Eth1/40
both : Eth1/40
source VLANs :
rx :
```
### **Configuring an ERSPAN Marker Packet**

Use the following commands to configure an ERSPAN marker packet:

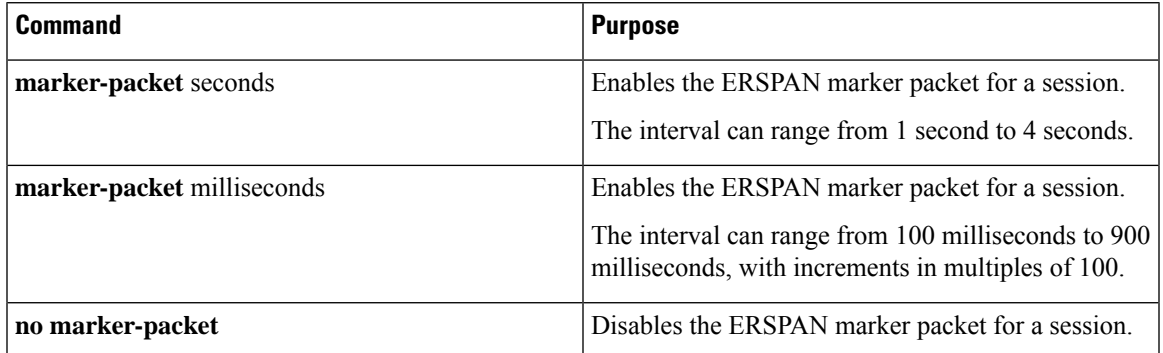

#### **Example**

This example shows how to enable the ERSPAN marker packet with an interval of 2 seconds:

```
Note
```
Configuring the interval parameter is optional. If you enable the marker-packet without specifying a parameter, it usesthe default or existing interval asthe interval value. The **marker-packet** command only enables the marker-packet.

```
switch# configure terminal
switch(config)# monitor erspan origin ip-address 172.28.15.250 global
switch(config)# monitor session 1 type erspan-source
switch(config)# header-type 3
switch(config-erspan-src)# erspan-id 1
```

```
switch(config-erspan-src)# ip ttl 16
switch(config-erspan-src)# ip dscp 5
switch(config-erspan-src)# vrf default
switch(config-erspan-src)# destination ip 9.1.1.2
switch(config-erspan-src)# source interface e1/15 both
switch(config-erspan-src)# marker-packet 2
switch(config-erspan-src)# no shut
switch(config-erspan-src)# exit
```
### **Verifying the ERSPAN Configuration**

Use the following command to verify the ERSPAN configuration information:

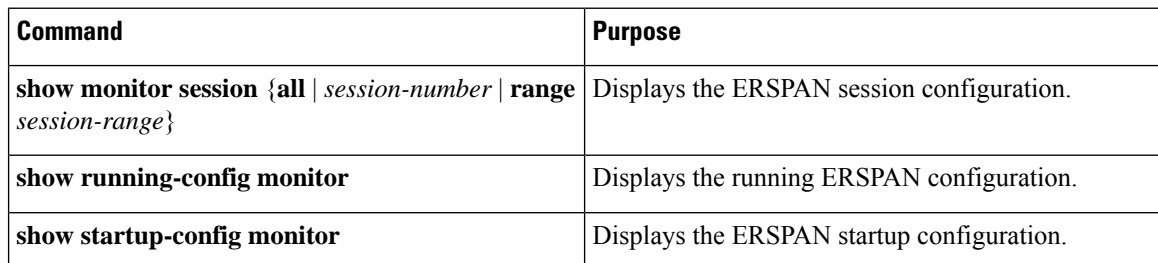

## <span id="page-179-0"></span>**Configuration Examples for ERSPAN**

### **Configuration Example for an ERSPAN Source Session**

The following example shows how to configure an ERSPAN source session:

```
switch# config t
switch(config)# interface e14/30
switch(config-if)# no shut
switch(config-if)# exit
switch(config)# monitor erspan origin ip-address 3.3.3.3 global
switch(config)# monitor erspan granularity 100_ns
switch(config-erspan-src)# header-type 3
switch(config)# monitor session 1 type erspan-source
switch(config-erspan-src)# source interface e14/30
switch(config-erspan-src)# erspan-id 1
switch(config-erspan-src)# ip ttl 16
switch(config-erspan-src)# ip dscp 5
switch(config-erspan-src)# destination ip 9.1.1.2
switch(config-erspan-src)# no shut
switch(config-erspan-src)# exit
switch(config)# show monitor session 1
```
**switch(config)# monitor erspan granularity 100\_ns** and **switch(config-erspan-src)# header-type 3** are used only while configuring Type III source sessions. **Note**
### **Configuration Example for an ERSPAN Destination Session**

The following example shows how to configure an ERSPAN destination session:

```
switch# config t
switch(config)# interface e14/29
switch(config-if)# no shut
switch(config-if)# switchport
switch(config-if)# switchport monitor
switch(config-if)# exit
switch(config)# monitor session 2 type erspan-destination
switch(config-erspan-dst)# source ip 9.1.1.2
switch(config-erspan-dst)# destination interface e14/29
switch(config-erspan-src)# erspan-id 1
switch(config-erspan-dst)# no shut
switch(config-erspan-dst)# exit
switch(config)# show monitor session 2
```
# **Additional References**

### **Related Documents**

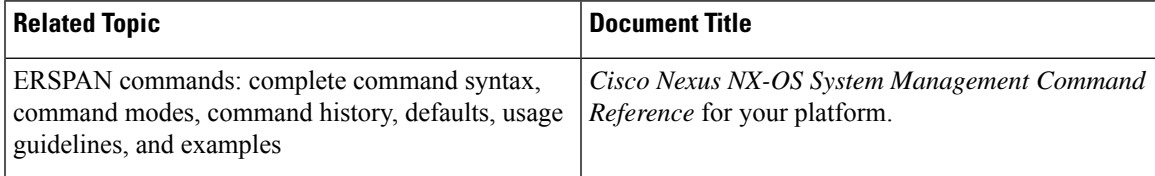

 $\mathbf I$ 

∎

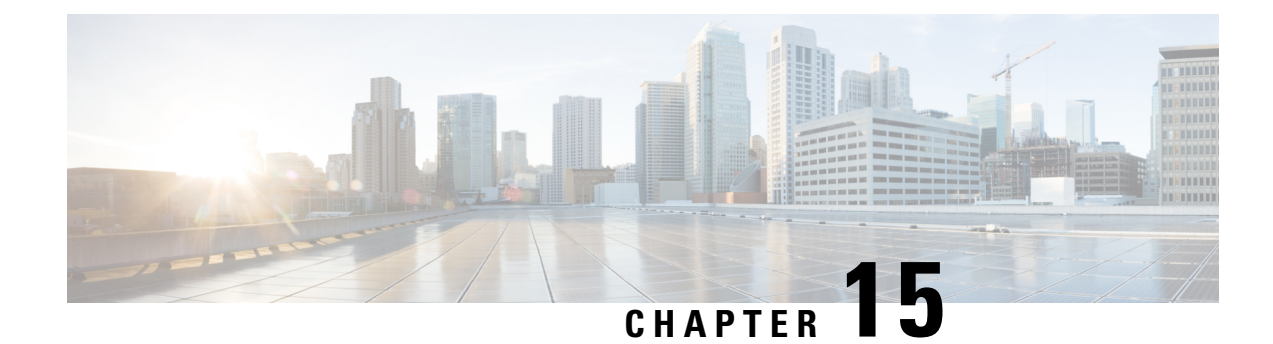

# **Configuring Warp SPAN**

This chapter contains the following sections:

- [Information](#page-182-0) About Warp SPAN, on page 169
- Guidelines and [Limitations](#page-183-0) for Warp Span, on page 170
- [Configuring](#page-184-0) Warp SPAN, on page 171
- Verifying Warp SPAN Mode [Configuration,](#page-185-0) on page 172
- Feature [History](#page-186-0) for Warp SPAN, on page 173

### <span id="page-182-0"></span>**Information About Warp SPAN**

Warp SPAN is AlgoBoost feature that spans the traffic coming into a dedicated port to a group of ports at very low latency. In WarpSPAN, traffic arriving at one dedicated ingress port isreplicated to a user configurable group of egress ports. The packet replication happens without any filters or lookup mechanisms. Unlike normal or Warp mode traffic forwarding, the incoming traffic is replicated before any traffic classification or ACL processing occurs. Because traffic bypasses these processes, the latency for the replicated packets is as low as 50ns. The Warp SPAN functions independently and simultaneously to normal traffic forwarding. For example, the incoming source traffic can be switched, routed, multicast replicated, and so on, while at the same time this incoming traffic is warp spanned to multiple destination ports.

The original traffic ingressing the dedicated source port is forwarded normally with nominal switch latency, along with the Warp SPAN traffic at about 50ns to the configured destination ports. Warp SPAN can be enabled both in normal traffic forwarding mode and Warp mode.

The source can be monitored only in the ingress direction and is not configurable. The source port is configured automatically as soon as you configure the Warp SPAN session.

You configure the dedicated source Layer 2/Layer 3 port (must be Ethernet port 1/36) with standard configuration as required by the network.

You configure destination ports similar to any regular SPAN destination port. The destination ports cannot be used as regular Layer 2/Layer 3 ports. Destination ports must be configured in groups of four, so you can create a maximum of 12 groups with a total of 47 destination ports (one port—port 1/36—is the fixed source port). See the following table.

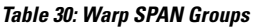

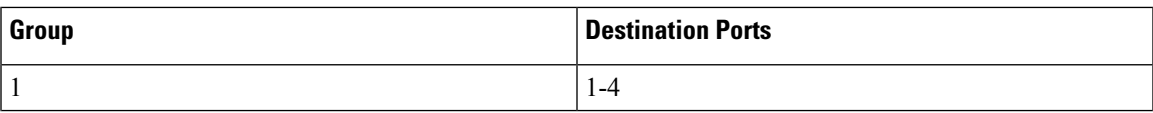

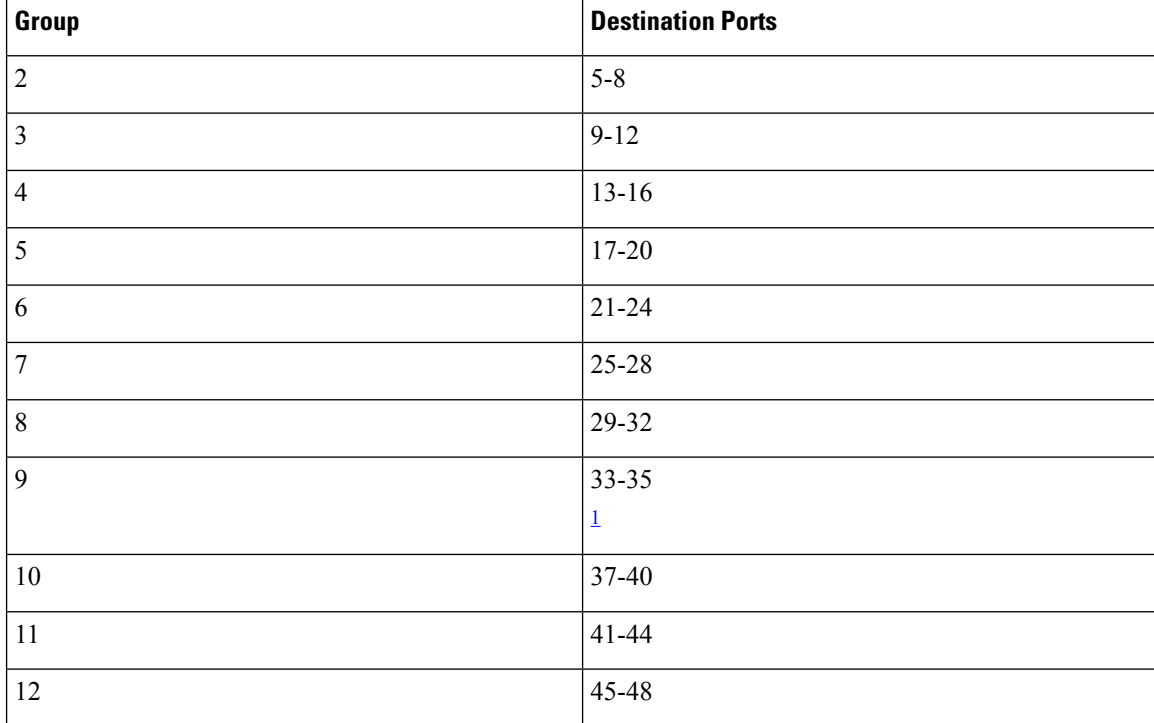

<span id="page-183-1"></span> $1$  Port 36 is the dedicated source port.

### <span id="page-183-0"></span>**Guidelines and Limitations for Warp Span**

Warp SPAN has the following configuration guidelines and limitations:

- Source and destination Warp SPAN ports must all be 10G.
- Configuring the source/destination interface as a port-channel member is not allowed.
- The source port is not configurable and is fixed as Ethernet port 1/36.
- You can create a maximum of 12 groups with a total of 47 destination ports. All of the groups have four ports, except for group 9, which has only three ports and excludes port 1/36 (the fixed source port).
- All four ports in a group must be configured with the **switchport monitor** command before they can be grouped in a SPAN destination group.
- Warp SPAN does not allow the destination group to be configured unless all of the ports are administratively up. After the group has been configured, you can bring up or down any of the ports in the SPAN destination group. If you copy a working warp configuration that has one or more ports in the administratively down state and paste that configuration back in the configuration file of the same switch, Warp SPAN logs the following error:

ERROR: Cannot configure group with member interfaces in admin DOWN state

• The use of the same source interface on Warp SPAN and ERSPAN is not supported.

# <span id="page-184-0"></span>**Configuring Warp SPAN**

You configure Warp SPAN by enabling it and then configuring its destination groups.

#### **Procedure**

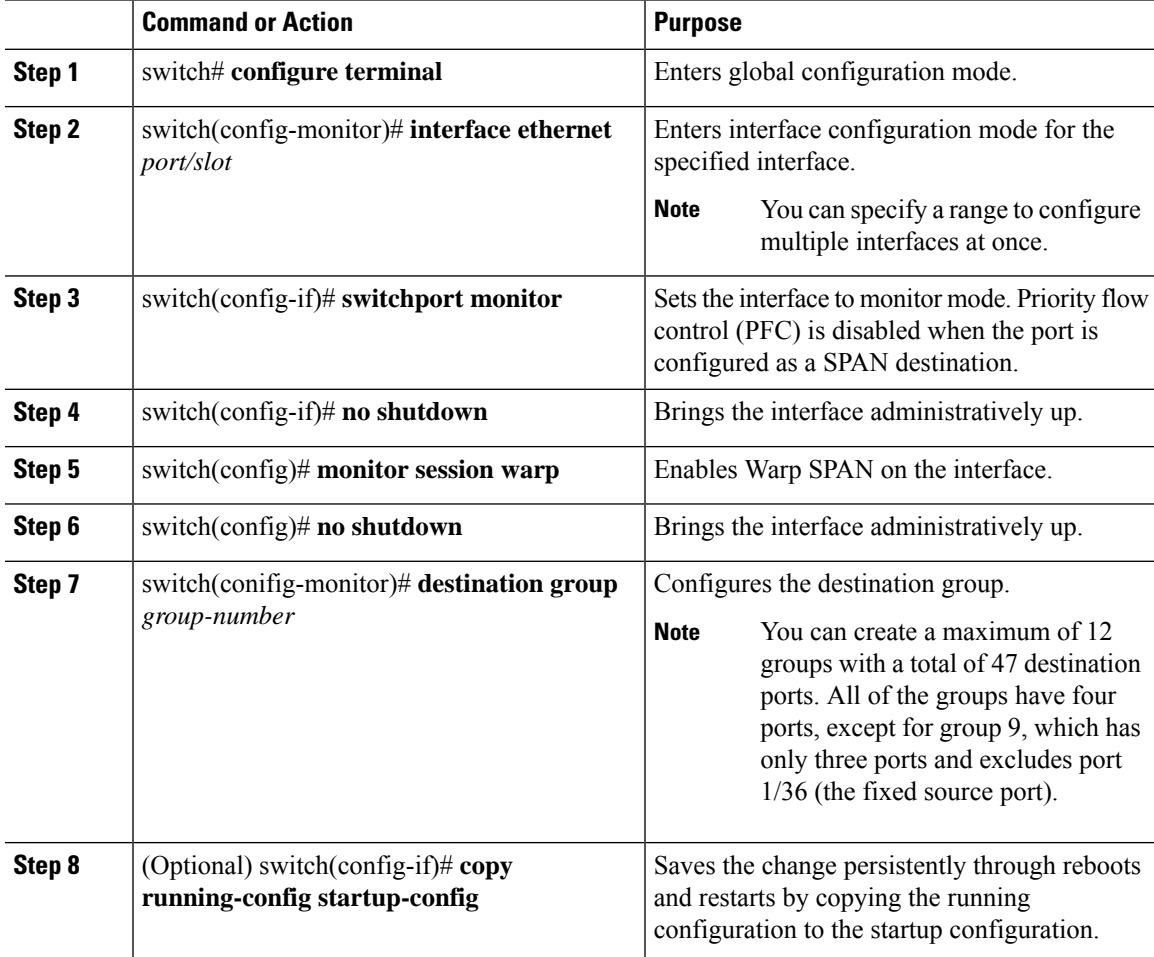

#### **Example**

The following example shows how to configure destination SPAN ports 1/1-4 for Warp SPAN:

```
switch# configure terminal
switch(config-monitor)# interface ethernet 1/1-4
switch(config-if-range)# switchport monitor
switch(config-if-range)# no shutdown
switch(config)# monitor session warp
switch(config)# no shutdown
switch(config-monitor)# destination group 1
switch(config-if-range)# copy running-config startup-config
```
# <span id="page-185-0"></span>**Verifying Warp SPAN Mode Configuration**

You can verify the Warp SPAN mode configuration.

#### **Procedure**

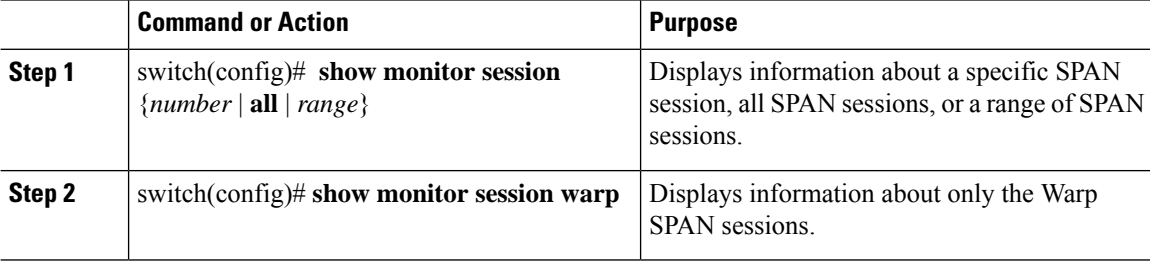

#### **Example**

This example shows how to display information about all SPAN sessions and only the Warp SPAN sessions:

```
switch(config)# show monitor session all
session warp
---------------
type : local
state : up
source intf :
rx : Eth1/36
tx :
both :
source VLANs :
rx :
destination ports : Eth1/1 Eth1/2 Eth1/3 Eth1/4
Legend: f = forwarding enabled, l = learning enabled
```

```
switch(config)# show monitor session warp
session warp
---------------
type : local
state : up
source intf :
rx : Eth1/36
tx :
both :
source VLANs :
rx :
destination ports : Eth1/1 Eth1/2 Eth1/3 Eth1/4
Legend: f = forwarding enabled, l = learning enabled
```
 $\overline{\phantom{a}}$ 

# <span id="page-186-0"></span>**Feature History for Warp SPAN**

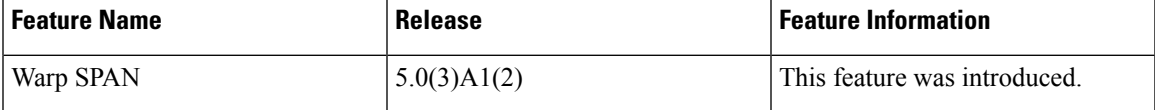

 $\mathbf I$ 

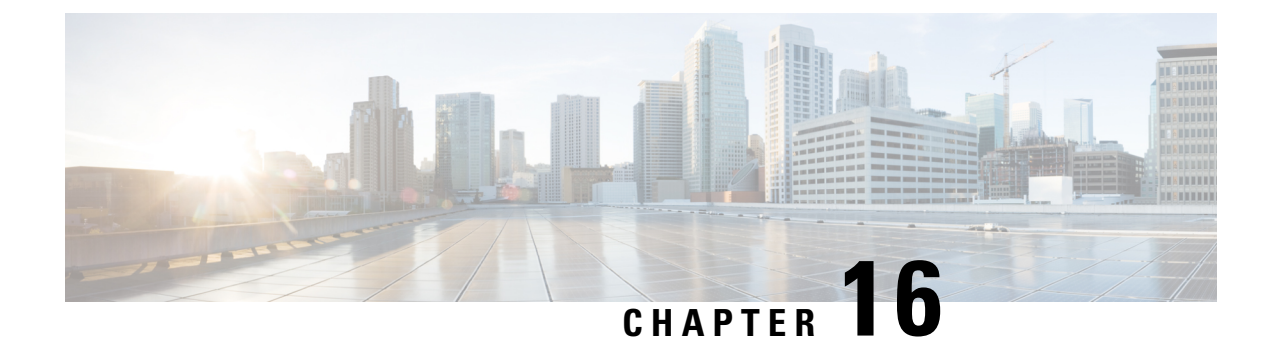

# **Configuring DNS**

This chapter contains the following sections:

- [Information](#page-188-0) About DNS Client , on page 175
- [Prerequisites](#page-189-0) for DNS Clients, on page 176
- Licensing [Requirements](#page-189-1) for DNS Clients, on page 176
- Default [Settings](#page-189-2) for DNS Clients, on page 176
- [Configuring](#page-189-3) DNS Clients, on page 176

### <span id="page-188-0"></span>**Information About DNS Client**

If your network devices require connectivity with devices in networks for which you do not control name assignment, you can assign device names that uniquely identify your devices within the entire internetwork using the domain name server (DNS). DNS uses a hierarchical scheme for establishing hostnames for network nodes, which allows local control of the segments of the network through a client-server scheme. The DNS system can locate a network device by translating the hostname of the device into its associated IP address.

On the Internet, a domain is a portion of the naming hierarchy tree that refersto general groupings of networks based on the organization type or geography. Domain names are pieced together with periods (.) as the delimiting characters. For example, Cisco is a commercial organization that the Internet identifies by a com domain, so its domain name is cisco.com. A specific hostname in this domain, the File Transfer Protocol (FTP) system, for example, is identified as ftp.cisco.com.

### **Name Servers**

Name servers keep track of domain names and know the parts of the domain tree for which they have complete information. A name server may also store information about other parts of the domain tree. To map domain names to IP addresses in Cisco NX-OS, you must first identify the hostnames, then specify a name server, and enable the DNS service.

Cisco NX-OS allows you to statically map IP addresses to domain names. You can also configure Cisco NX-OS to use one or more domain name servers to find an IP address for a hostname.

### **DNS Operation**

A name server handles client-issued queries to the DNS server for locally defined hosts within a particular zone as follows:

- An authoritative name server responds to DNS user queries for a domain name that is under its zone of authority by using the permanent and cached entries in its own host table. If the query is for a domain name that is under its zone of authority but for which it does not have any configuration information, the authoritative name server replies that no such information exists.
- A name server that is not configured as the authoritative name server responds to DNS user queries by using information that it has cached from previously received query responses. If no router is configured as the authoritative name server for a zone, queries to the DNS server for locally defined hosts receive nonauthoritative responses.

Name servers answer DNS queries (forward incoming DNS queries or resolve internally generated DNS queries) according to the forwarding and lookup parameters configured for the specific domain.

### **High Availability**

Cisco NX-OS supports stateless restarts for the DNS client. After a reboot or supervisor switchover, Cisco NX-OS applies the running configuration.

### <span id="page-189-0"></span>**Prerequisites for DNS Clients**

The DNS client has the following prerequisites:

• You must have a DNS name server on your network.

### <span id="page-189-1"></span>**Licensing Requirements for DNS Clients**

The following table shows the licensing requirements for this feature:

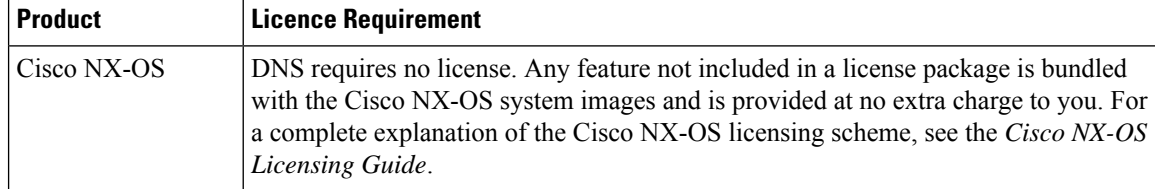

### <span id="page-189-3"></span><span id="page-189-2"></span>**Default Settings for DNS Clients**

The following table shows the default settings for DNS client parameters.

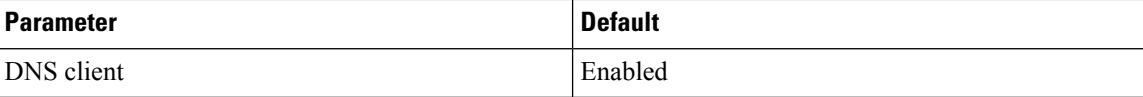

### **Configuring DNS Clients**

You can configure the DNS client to use a DNS server on your network.

 $\overline{\phantom{a}}$ 

### **Before you begin**

Ensure that you have a domain name server on your network.

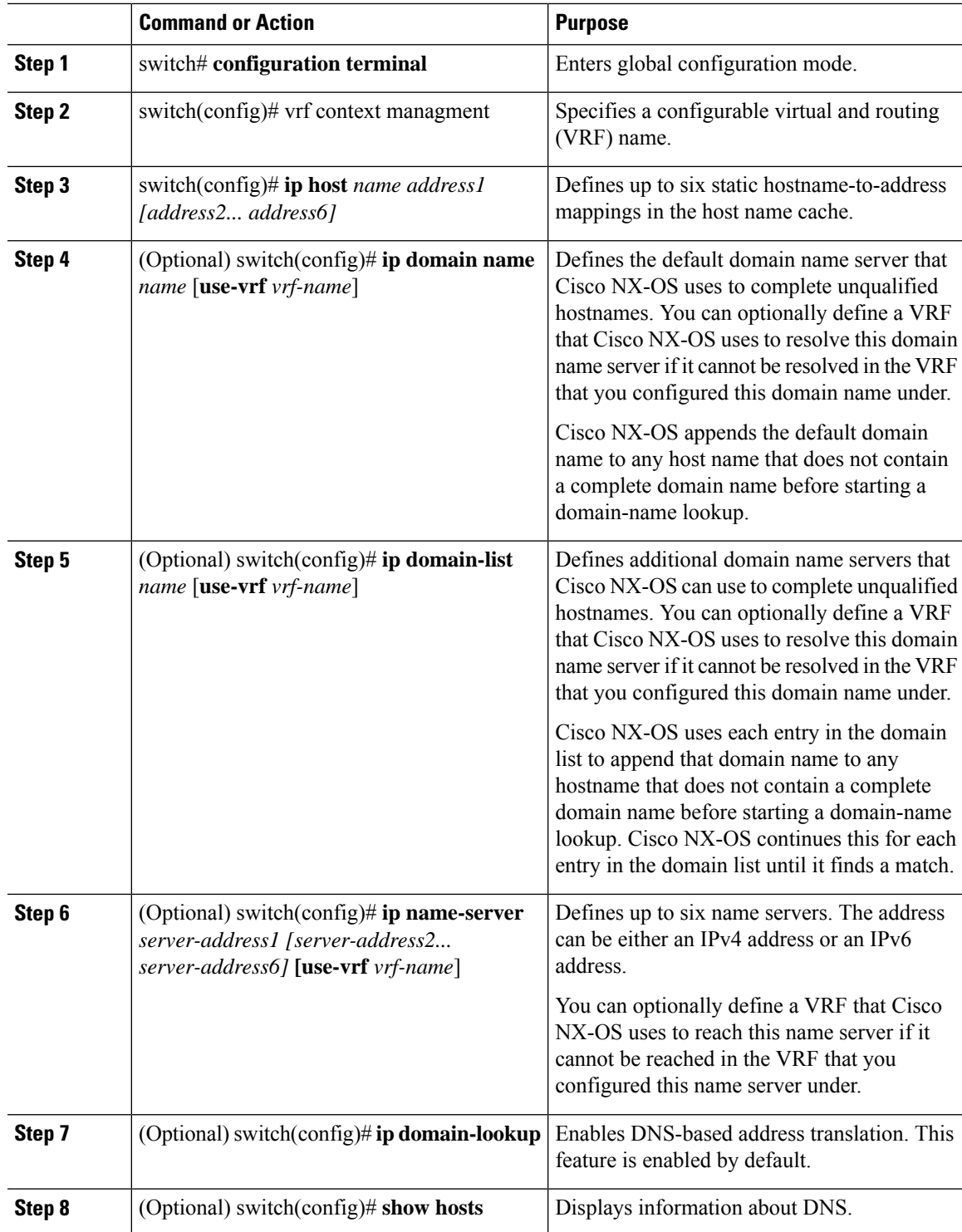

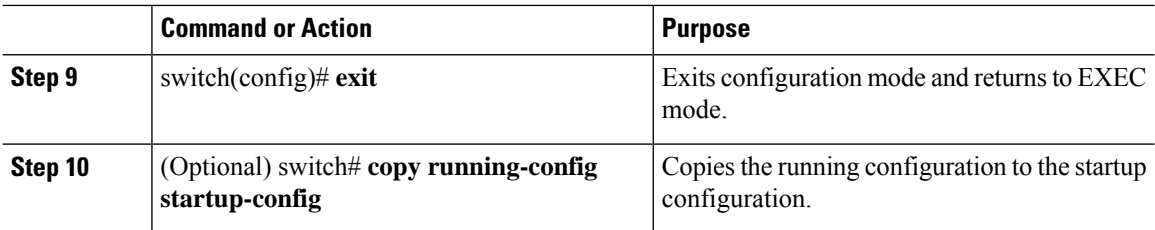

#### **Example**

The following example shows how to configure a default domain name and enable DNS lookup:

```
switch# config t
switch(config)# vrf context management
switch(config)# ip domain-name mycompany.com
switch(config)# ip name-server 172.68.0.10
switch(config)# ip domain-lookup
```
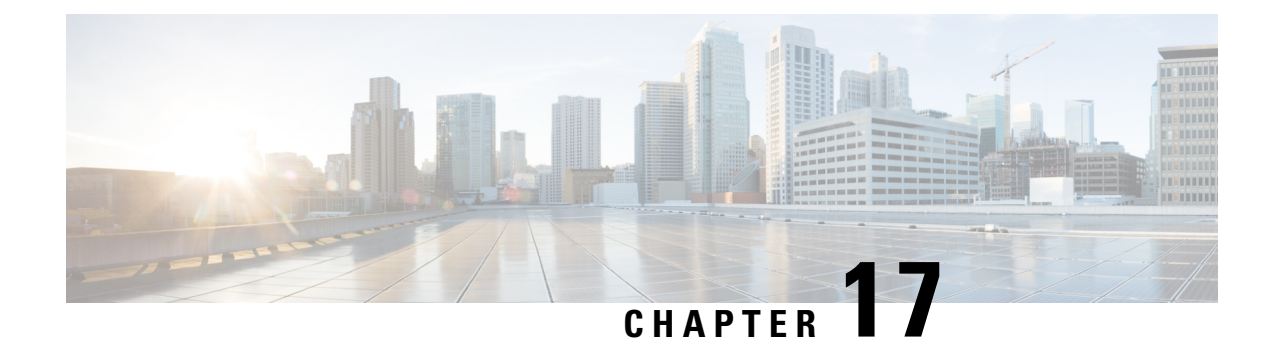

# **Configuring Traffic Forwarding Modes**

This chapter contains the following sections:

- [Information](#page-192-0) About Warp Mode, on page 179
- Guidelines and [Limitations](#page-192-1) for Warp Mode, on page 179
- Enabling and [Disabling](#page-193-0) Warp Mode, on page 180
- [Verifying](#page-193-1) Warp Mode Status, on page 180
- Feature [History](#page-194-0) for Warp Mode, on page 181

### <span id="page-192-0"></span>**Information About Warp Mode**

The Cisco Nexus device uses a hardware component called the Algorithm Boost Engine (Algo Boost Engine) to support a forwarding mechanism, called warp mode. In warp mode, the access path is shortened by consolidating the forwarding table into single table, resulting in faster processing of frames and packets. In warp mode, latency is reduced by up to 20 percent. For more information about the Algo Boost Engine, see Active Buffer [Monitoring](#page-196-0) Overview, on page 183.

# <span id="page-192-1"></span>**Guidelines and Limitations for Warp Mode**

Warp mode has the following configuration guidelines and limitations:

- Warp mode provides up to 20 percent better switch latency than normal forwarding.
- In warp mode, unicast route tables are reduced. The route table is reduced from 24000 to 4000 entries. The host table and MAC table are reduced from 64000 to 8000 entries. (The multicast route table remains the same at 8000 entries.)
- In warp mode, the following features are not supported:
	- Egress Routed Access Control Lists (RACLs)
	- Port Access Control Lists (PACLs)
	- Equal-cost Multipathing (ECMP)
	- IP Redirect

### <span id="page-193-0"></span>**Enabling and Disabling Warp Mode**

#### **Procedure**

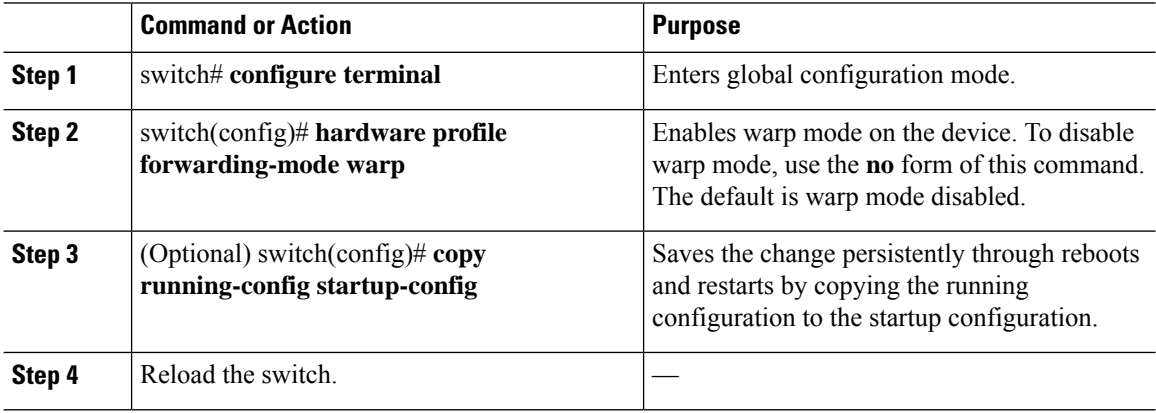

#### **Example**

This example shows how to enable warp mode on the device:

```
switch# configuration terminal
switch(config)# hardware profile forwarding-mode warp
Warning: This command will take effect only after saving the configuration (copy r s)
switch(config)# copy running-config startup-config
switch(config)#
```
This example shows how to disable warp mode on the device:

```
switch# configuration terminal
switch(config)# no hardware profile forwarding-mode warp
Warning: This command will take effect only after saving the configuration (copy r s)
switch(config)# copy running-config startup-config
```
### <span id="page-193-1"></span>**Verifying Warp Mode Status**

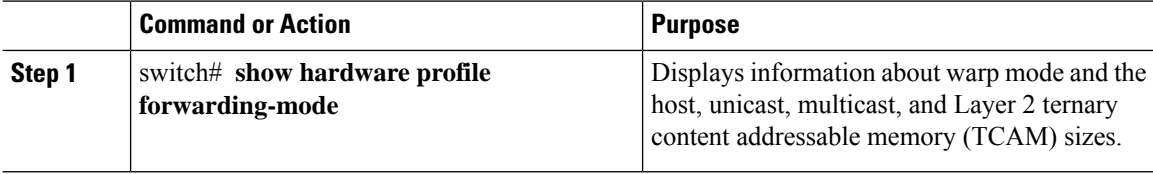

#### **Example**

This example shows how to display information about warp mode:

switch# **show hardware profile forwarding-mode** ============================= forwarding-mode : warp ========================== host  $size = 8192$ unicast size = 4096 multicast size = 8192 l2 size = 8192 switch#

# <span id="page-194-0"></span>**Feature History for Warp Mode**

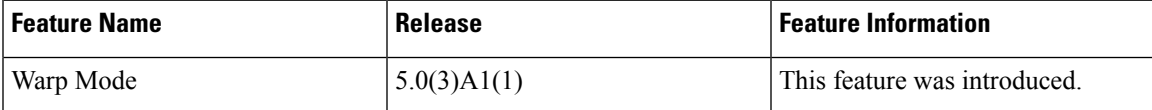

I

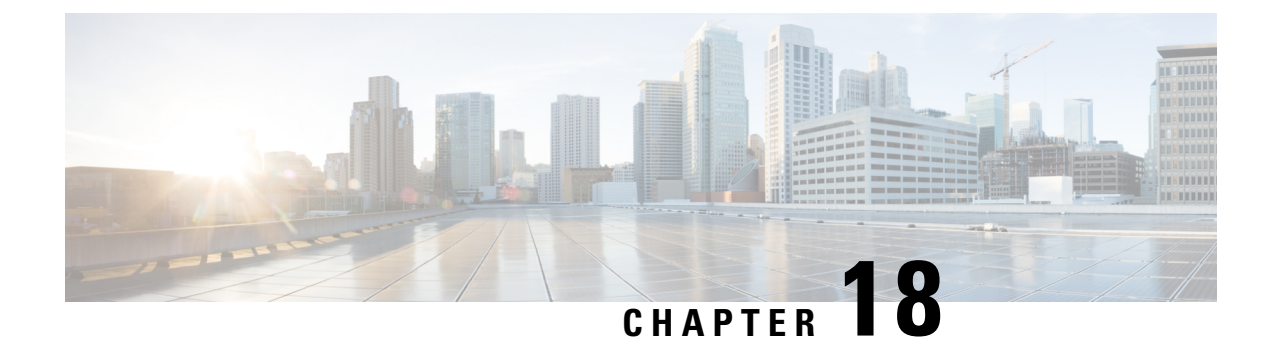

# **Configuring Active Buffer Monitoring**

This chapter contains the following sections:

- Information About Active Buffer [Monitoring,](#page-196-1) on page 183
- [Configuring](#page-197-0) Active Buffer Monitoring, on page 184
- [Displaying](#page-198-0) Buffer Histogram Data, on page 185

### <span id="page-196-1"></span><span id="page-196-0"></span>**Information About Active Buffer Monitoring**

### **Active Buffer Monitoring Overview**

The Active Buffer Monitoring feature provides detailed buffer occupancy data to help you detect network congestion, review past events to understand when and how network congestion is affecting network operations, understand historical trending, and identify patterns of application traffic flow.

A hardware component, called the Algorithm Boost Engine (Algo Boost Engine) supports buffer histogram counters for unicast buffer usage per individual port, total buffer usage per buffer block, and multicast buffer usage per buffer block. Each histogram counter has 18 buckets that span across the memory block. The Algo Boost Engine polls buffer usage data every hardware sampling interval (the default is every 4 milliseconds, but you can configure it to be as low as 10 nanoseconds). Based on the buffer utilization, the corresponding histogram counter is incremented. For example, if Ethernet port  $1/4$  is consuming 500 KB of the buffer, the bucket 2 counter (which represents 384 KB to 768 KB) for Ethernet 1/4 is incremented.

To avoid a counter overflow, the Cisco NX-OS software collects the histogram data every polling interval and maintains it in the system memory. The software maintains the histogram data in the system memory for the last 60 minutes with 1-second granularity. Every hour, the software copies the buffer histogram data from the system memory to the bootflash as a backup.

The Active Buffer Monitoring feature has two modes of operation:

- Unicast mode—The Algo Boost Engine monitors and maintains a buffer histogram for total buffer utilization per buffer block and unicast buffer utilization for all 48 ports.
- Multicast mode—The Algo Boost Engine monitors and maintains buffer histogram data for total buffer utilization per buffer block and multicast buffer utilization per buffer block.

### **Buffer Histogram Data Access and Collection**

After active buffer monitoring is enabled, the device maintains 70 minutes of data—the first 60 minutes (0 to 60 minutes) in the log and another 60 minutes (10 to 70 minutes) in memory.

You can access buffer histogram data using several methods:

- You can access it from the system memory using **show** commands.
- You can integrate the Active Buffer Monitoring feature with Cisco NX-OS Python scripting to collect historical data by copying the data to a server regularly.
- You can access the buffer histogram data using an XML interface.
- You can configure Cisco NX-OS to log a message in the syslog whenever the buffer occupancy exceeds the configured threshold.

### <span id="page-197-0"></span>**Configuring Active Buffer Monitoring**

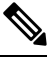

If you use NX-API over the front panel port, you must increase the CoPP policy (for HTTP) to allow 3000 PPS traffic. Doing so prevents packet drops, and the CLIs, creating larger outputs, return within the expected time. **Note**

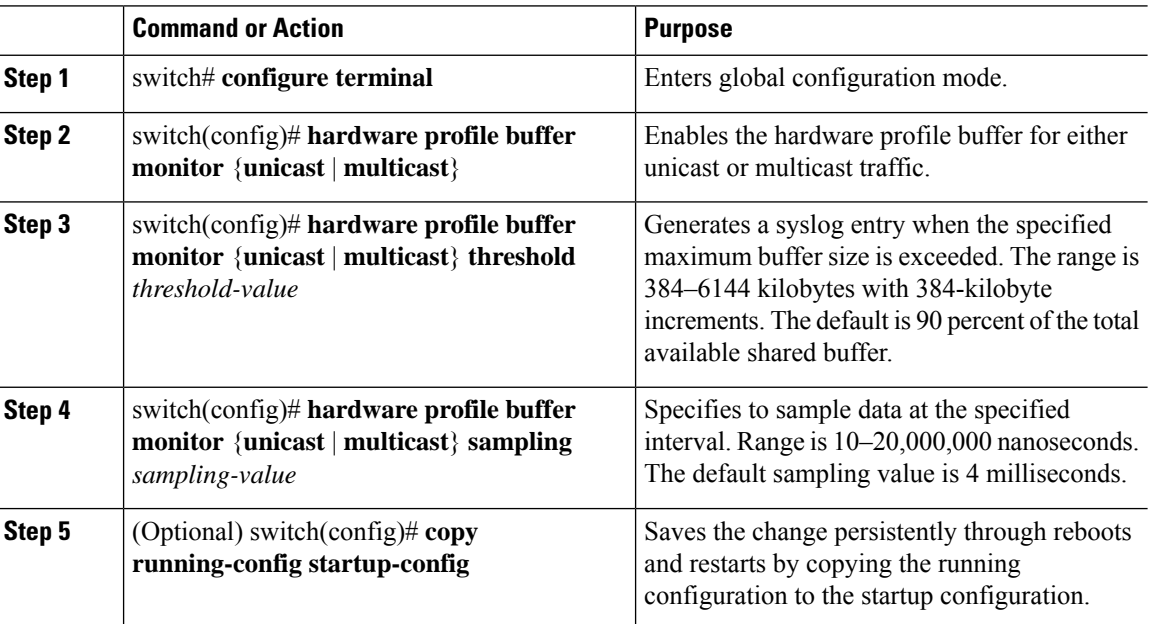

#### **Example**

This example shows how to configure Active Buffer Monitoring for unicast traffic. A threshold value of 384 kilobytes and a sampling value of 5000 nanoseconds is used:

```
switch# configure terminal
switch(config)# hardware profile buffer monitor unicast
switch(config)# hardware profile buffer monitor unicast threshold 384
switch(config)# hardware profile buffer monitor unicast sampling 5000
switch(config)# copy running-config startup-config
```
The following example shows how to configure Active Buffer Monitoring for multicast traffic. A threshold value of 384 kilobytes and a sampling value of 5000 nanoseconds is used.

```
switch# configure terminal
switch(config)# hardware profile buffer monitor multicast
switch(config)# hardware profile buffer monitor multicast threshold 384
switch(config)# hardware profile buffer monitor multicast sampling 5000
switch(config)# copy running-config startup-config
```
## <span id="page-198-0"></span>**Displaying Buffer Histogram Data**

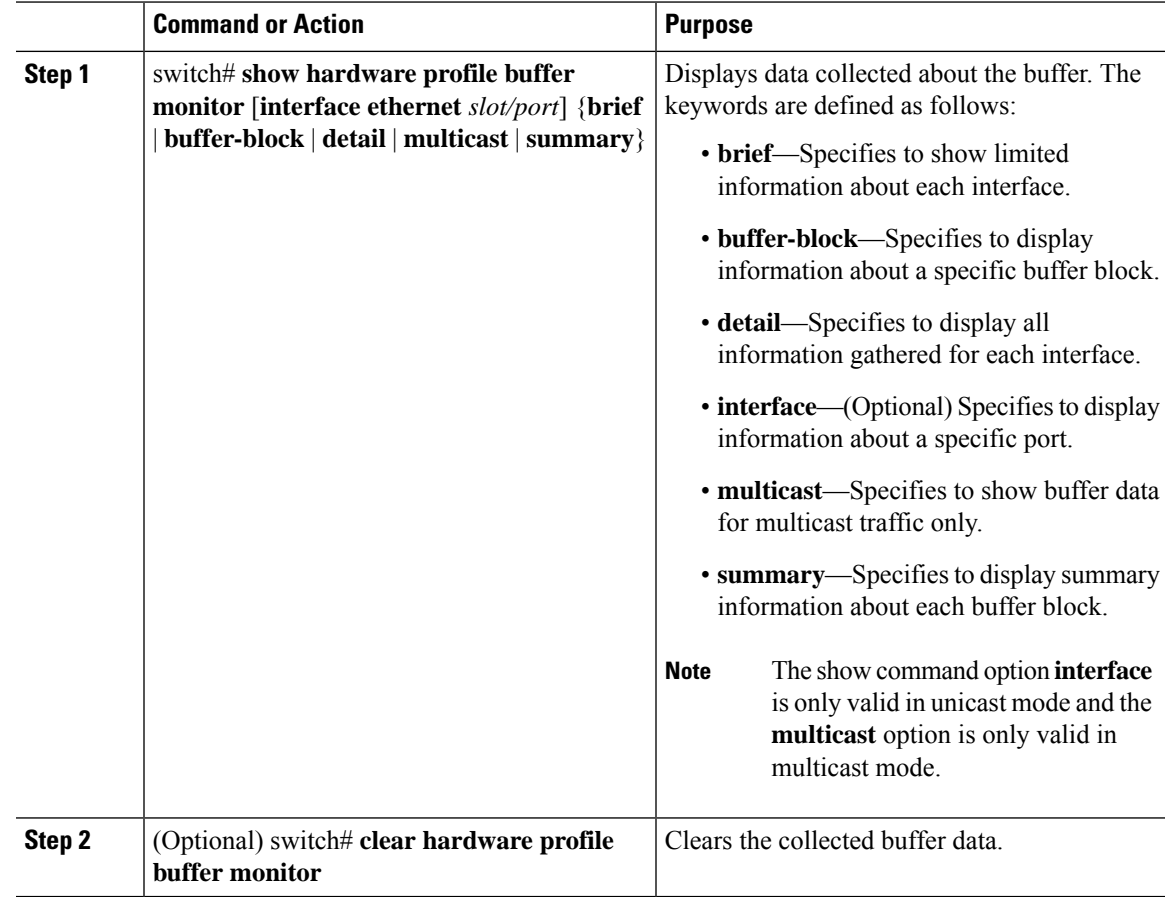

#### **Example**

This example shows how to display summary information for each buffer block and for all of the buffers combined:

Summary CLI issued at: 09/18/2012 07:38:39 Maximum buffer utilization detected 1sec 5sec 60sec 5min 1hr ------ ------ ------ ------ ------ Buffer Block 1 0KB 0KB 0KB 0KB N/A Total Shared Buffer Available = 5049 Kbytes Class Threshold Limit = 4845 Kbytes ============================================================ Buffer Block 2 0KB 0KB 0KB 0KB N/A Total Shared Buffer Available = 5799 Kbytes Class Threshold Limit = 5598 Kbytes ============================================================ Buffer Block 3 0KB 0KB 5376KB 5376KB N/A Total Shared Buffer Available = 5799 Kbytes Class Threshold Limit = 5598 Kbytes

switch# **show hardware profile buffer monitor summary**

This example shows how to display the maximum buffer utilization of each buffer block and each interface for unicast mode:

#### switch# **show hardware profile buffer monitor brief** Brief CLI issued at: 09/18/2012 07:38:29

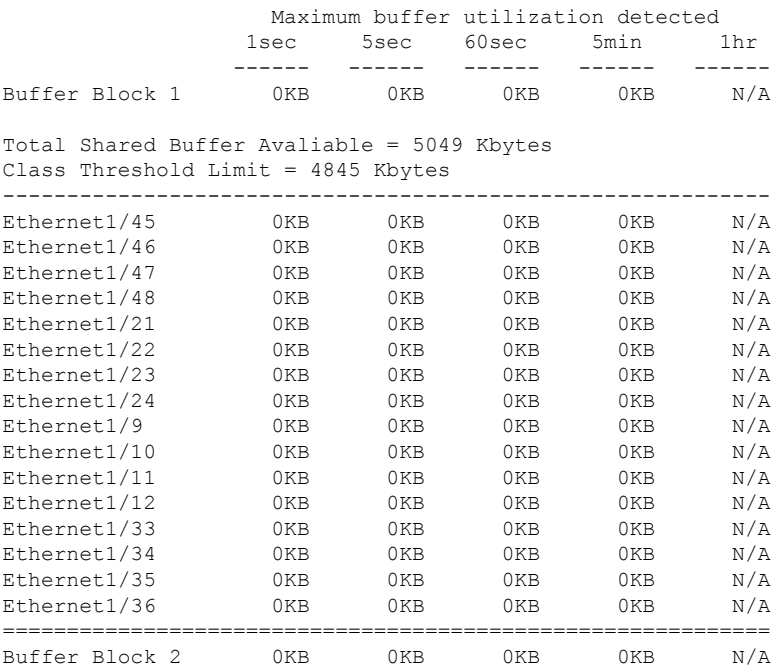

Total Shared Buffer Avaliable = 5799 Kbytes

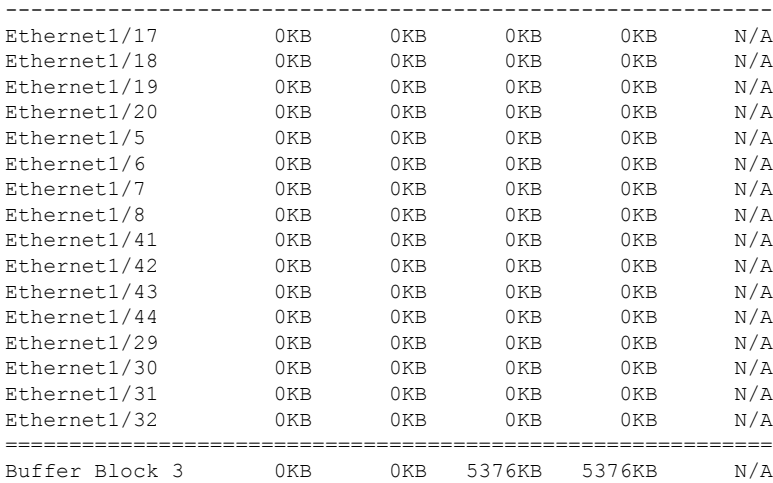

Class Threshold Limit = 5598 Kbytes

Total Shared Buffer Avaliable = 5799 Kbytes Class Threshold Limit = 5598 Kbytes

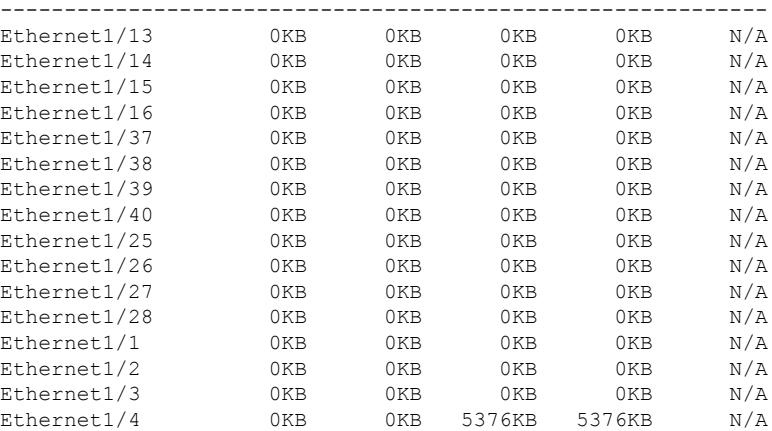

This example shows how to display the maximum buffer utilization information of each buffer block for multicast mode:

switch# **show hardware profile buffer monitor brief** Brief CLI issued at: 09/18/2012 08:30:08

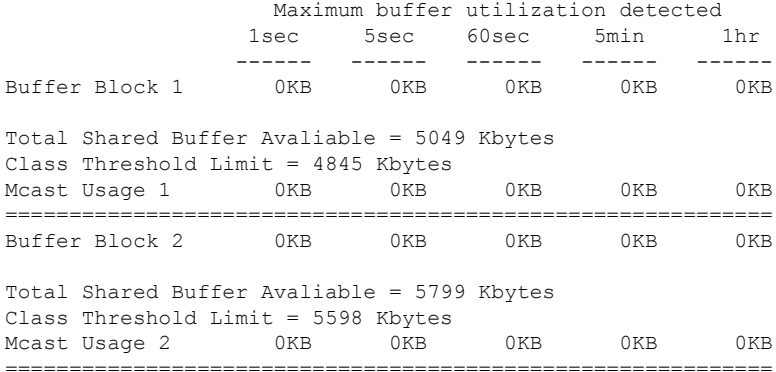

Buffer Block 3 0KB 0KB 0KB 0KB 0KB Total Shared Buffer Avaliable = 5799 Kbytes Class Threshold Limit = 5598 Kbytes Mcast Usage 3 0KB 0KB 0KB 0KB 0KB

The following example shows how to display detailed buffer utilization information of buffer block 3 for multicast mode:

```
switch# show hardware profile buffer monitor multicast 3 detail
Detail CLI issued at: 09/18/2012 08:30:12
Legend -
384KB - between 1 and 384KB of shared buffer consumed by port
768KB - between 385 and 768KB of shared buffer consumed by port
307us - estimated max time to drain the buffer at 10Gbps
Active Buffer Monitoring for Mcast Usage 3 is: Active
KBytes 384 768 1152 1536 1920 2304 2688 3072 3456 3840 4224 4608 4992 5376
5760 6144
us @ 10Gbps 307 614 921 1228 1535 1842 2149 2456 2763 3070 3377 3684 3991 4298
4605 4912
                ---- ---- ---- ---- ---- ---- ---- ---- ---- ---- ---- ---- ---- ----
---- ----
09/18/2012 08:30:12 0 0 0 0 0 0 0 0 0 0 0 0 0
\begin{matrix} 0 & 0 & 0 \end{matrix}09/18/2012 08:30:11 0 0 0 0 0 0 0 0 0 0 0 0 0
0 0 0
09/18/2012 08:30:10 0 0 0 0 0 0 0 0 0 0 0 0 0
0 0 0
09/18/2012 08:30:09 0 0 0 0 0 0 0 0 0 0 0 0 0
\begin{matrix} 0 & 0 & 0 \end{matrix}09/18/2012 08:30:08 0 0 0 0 0 0 0 0 0 0 0 0 0
\begin{matrix} 0 & 0 & 0 \end{matrix}09/18/2012 08:30:07 0 0 0 0 0 0 0 0 0 0 0 0 0
0 0 0
09/18/2012 08:30:06 0 0 0 0 0 0 0 0 0 0 0 0 0
0 0 0
09/18/2012 08:30:05 0 0 0 0 0 0 0 0 0 0 0 0 0
0 0 0
09/18/2012 08:30:04 0 0 0 0 0 0 0 0 0 0 0 0 0
0 0 0
09/18/2012 08:30:03 0 0 0 0 0 0 0 0 0 0 0 0 0
0 0 0
The following example shows how to display detailed buffer data about Ethernet interface 1/4:
switch# show hardware profile buffer monitor interface ethernet 1/4 detail
```
Detail CLI issued at: 09/18/2012 07:38:43 Legend - 384KB - between 1 and 384KB of shared buffer consumed by port 768KB - between 385 and 768KB of shared buffer consumed by port 307us - estimated max time to drain the buffer at 10Gbps Active Buffer Monitoring for port Ethernet1/4 is: Active KBytes 384 768 1152 1536 1920 2304 2688 3072 3456 3840 4224 4608 4992 5376 5760 6144 us @ 10Gbps 307 614 921 1228 1535 1842 2149 2456 2763 3070 3377 3684 3991 4298 4605 4912 ---- ---- ---- ---- ---- ---- ---- ---- ---- ---- ---- ---- ---- ---- ---- ---- 09/18/2012 07:38:42 0 0 0 0 0 0 0 0 0 0 0 0 0

 $\mathbf{l}$ 

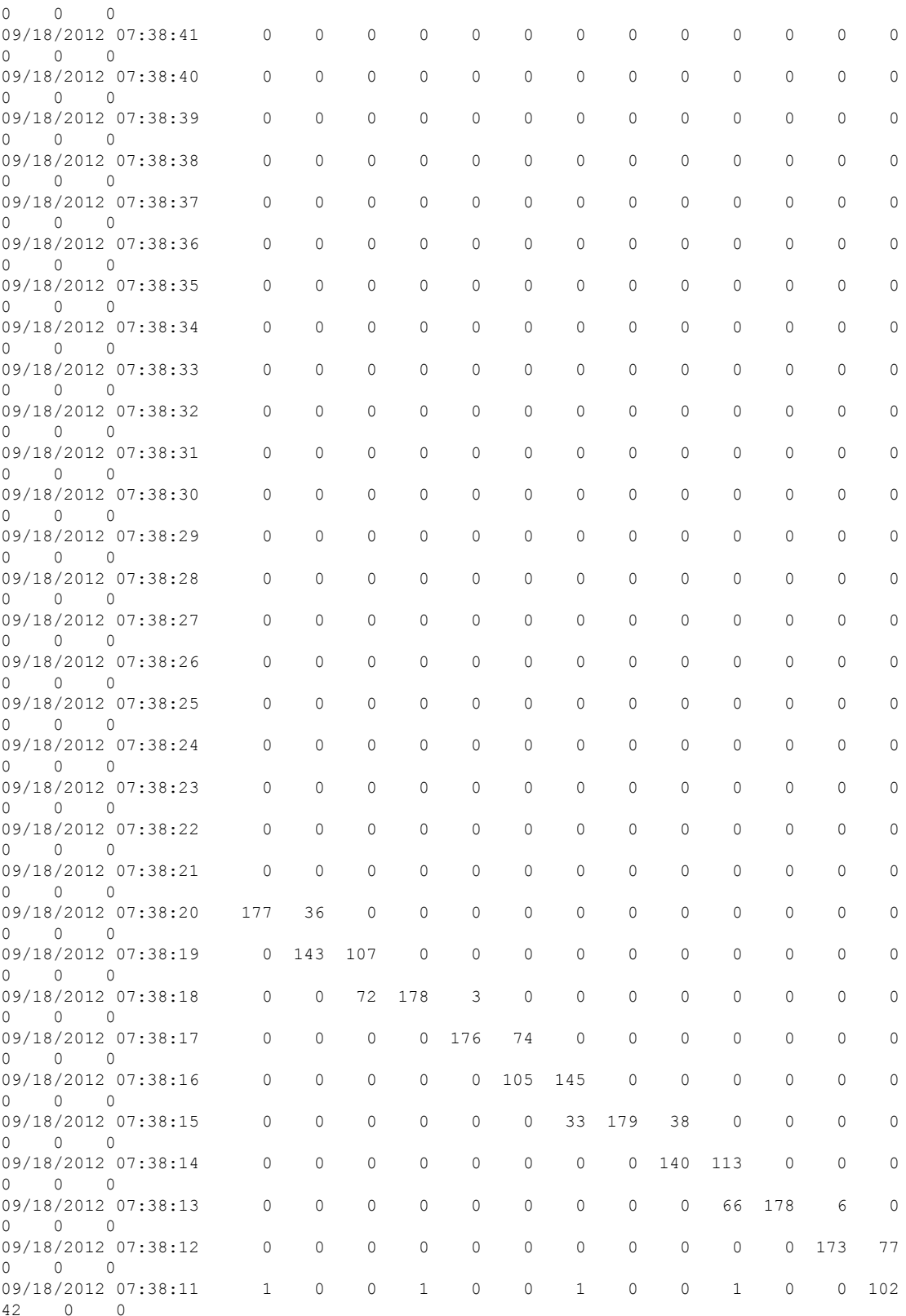

I

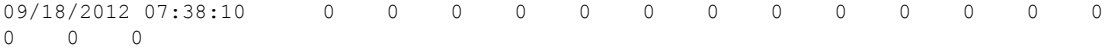

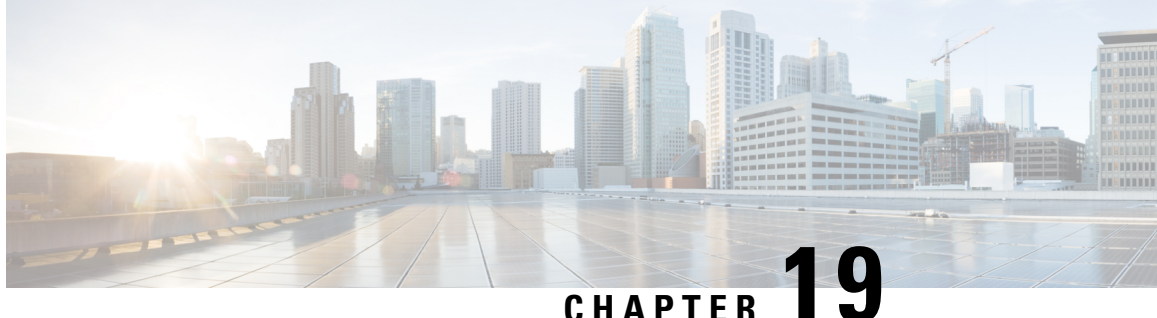

# **Performing Software Maintenance Upgrades (SMUs)**

This chapter includes the following sections:

- About [SMUs,](#page-204-0) on page 191
- Package [Management,](#page-205-0) on page 192
- [Prerequisites](#page-205-1) for SMUs, on page 192
- Guidelines and [Limitations](#page-206-0) for SMUs, on page 193
- Performing a Software [Maintenance](#page-206-1) Upgrade for Cisco NX-OS, on page 193
- Preparing for Package [Installation,](#page-206-2) on page 193
- Copying the Package File to a Local Storage Device or [Network](#page-207-0) Server, on page 194
- Adding and [Activating](#page-208-0) Packages, on page 195
- [Committing](#page-209-0) the Active Package Set, on page 196
- [Deactivating](#page-210-0) and Removing Packages, on page 197
- Displaying Installation Log [Information,](#page-211-0) on page 198

### <span id="page-204-0"></span>**About SMUs**

A software maintenance upgrade (SMU) is a package file that contains fixes for a specific defect. SMUs are created to respond to immediate issues and do not include new features. Typically, SMUs do not have a large impact on device operations. SMU versions are synchronized to the package major, minor, and maintenance versions they upgrade.

The effect of an SMU depends on its type:

- Process restart SMU-Causes a process or group of processes to restart on activation.
- Reload SMU-Causes a parallel reload of supervisors and line cards.

SMUs are not an alternative to maintenance releases. They provide a quick resolution of immediate issues. All defects fixed by SMUs are integrated into the maintenance releases.

For information on upgrading your device to a new feature or maintenance release, see the *Cisco Nexus 3500 Series NX-OS Software Upgrade and Downgrade Guide*.

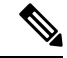

Activating an SMU does not cause any earlier SMUs, or the package to which the SMU applies, to be automatically deactivated. **Note**

### <span id="page-205-0"></span>**Package Management**

The general procedure for adding and activating SMU packages on the device is as follows:

- **1.** Copy the package file or files to a local storage device or file server.
- **2.** Add the package or packages on the device using the **install add** command.
- **3.** Activate the package or packages on the device using the **install activate** command.
- **4.** Commit the current set of packages using the **install commit** command.
- **5.** (Optional) Deactivate and remove the package, when desired.

The following figure illustrates the key steps in the package management process.

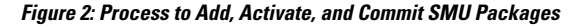

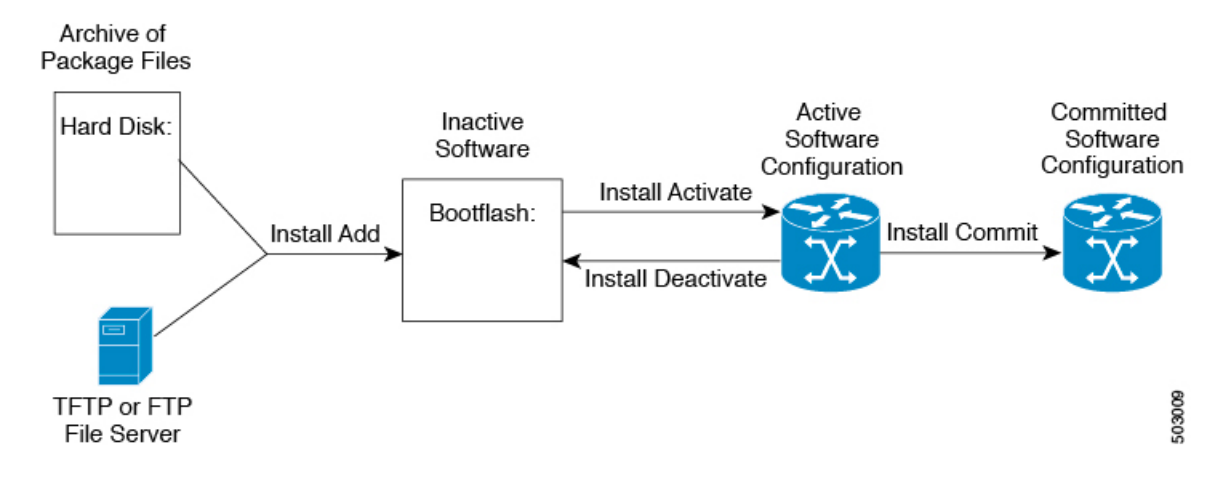

### <span id="page-205-1"></span>**Prerequisites for SMUs**

These prerequisites must be met for a package to be activated or deactivated:

- You must be in a user group associated with a task group that includes the proper task IDs. If you suspect a user group assignment is preventing you from using a command, contact your AAA administrator for assistance.
- Verify that all line cards are installed and operating properly. For example, do not activate or deactivate packages while line cards are booting, while line cards are being upgraded or replaced, or when you anticipate an automatic switchover activity.

### <span id="page-206-0"></span>**Guidelines and Limitations for SMUs**

SMUs have the following guidelines and limitations:

- Some packages require the activation or deactivation of other packages. If the SMUs have dependencies on each other, you cannot activate them without first activating the previous ones.
- The package being activated must be compatible with the current active software set.
- You cannot activate multiple SMUs in one command.
- Activation is performed only after the package compatibility checks have been passed. If a conflict is found, an error message displays.
- While a software package is being activated, other requests are not allowed to run on any of the impacted nodes. Package activation is completed when a message similar to this one appears:

Install operation 1 completed successfully at Thu Jan 9 01:19:24 2014

- Each CLI install request is assigned a request ID, which can be used later to review the events.
- If you perform a software maintenance upgrade and later upgrade your device to a new Cisco Nexus 3500 software release, the new image will overwrite both the previous Cisco Nexus 3500 release and the SMU package file.

### <span id="page-206-2"></span><span id="page-206-1"></span>**Performing a Software Maintenance Upgrade for Cisco NX-OS**

### **Preparing for Package Installation**

You should use several **show** commands to gather information in preparation for the SMU package installation.

#### **Before you begin**

Determine if a software change is required.

Verify that the new package is supported on your system.Some software packages require that other packages or package versions be activated, and some packages support only specific line cards.

Review the release notes for important information related to that release and to help determine the package compatibility with your device configuration.

Verify that the system is stable and prepared for the software changes.

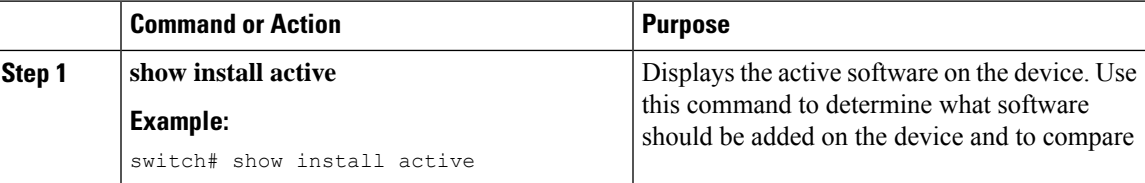

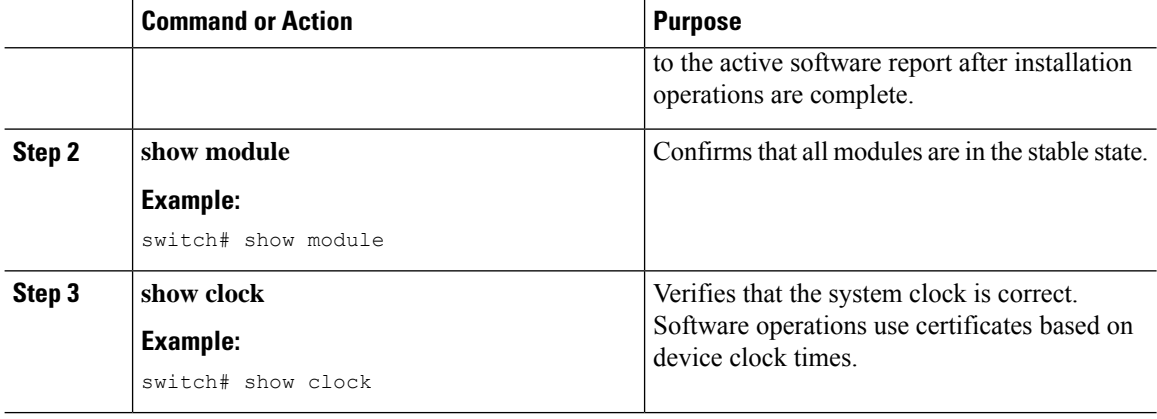

#### **Example**

This example shows how to display the active packages for the entire system. Use this information to determine if a software change is required.

```
switch# show install active
Active Packages:
Active Packages on Module #3:
Active Packages on Module #6:
Active Packages on Module #7:
Active Packages on Module #22:
Active Packages on Module #30:
```
This example shows how to display the current system clock setting:

switch# **show clock** 02:14:51.474 PST Wed Jan 04 2014

# <span id="page-207-0"></span>**Copying the Package File to a Local Storage Device or Network Server**

You must copy the SMU package file to a local storage device or a network file server to which the device has access. After this task is done, the package can be added and activated on the device.

If you need to store package files on the device, we recommend that you store the files on the hard disk. The boot device is the local disk from which the package is added and activated. The default boot device is bootflash:.

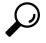

Before you copy package files to a local storage device, use the **dir** command to determine if the required package files are already on the device. **Tip**

If the SMU package files are located on a remote TFTP, FTP, or SFTP server, you can copy the files to a local storage device. After the files are located on the local storage device, the package can be added and activated on the device from that storage device. The following server protocols are supported:

• Trivial File Transfer Protocol—TFTP allows files to be transferred from one computer to another over a network, usually without the use of client authentication (for example, username and password). It is a simplified version of FTP.

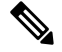

Some package files might be larger than 32 MB, and the TFTP services provided by some vendors might not support a file this large. If you do not have access to a TFTP server that supports files larger than 32 MB, download the file using FTP. **Note**

- File Transfer Protocol—FTP is part of the TCP/IP protocol stack and requires a username and password.
- SSH File Transfer Protocol—SFTP is part of the SSHv2 feature in the security package and provides for secure file transfers.

After the SMU package file has been transferred to a network file server or the local storage device, you are ready to add and activate the file.

### <span id="page-208-0"></span>**Adding and Activating Packages**

You can add SMU package files that are stored on a local storage device or on a remote TFTP, FTP, or SFTP server to your device.

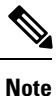

The SMU package being activated must be compatible with the currently active software to operate. When an activation is attempted, the system runs an automatic compatibility check to ensure that the package is compatible with the other active software on the device. If a conflict is found, an error message displays. The

activation is performed only after all compatibility checks have been passed.

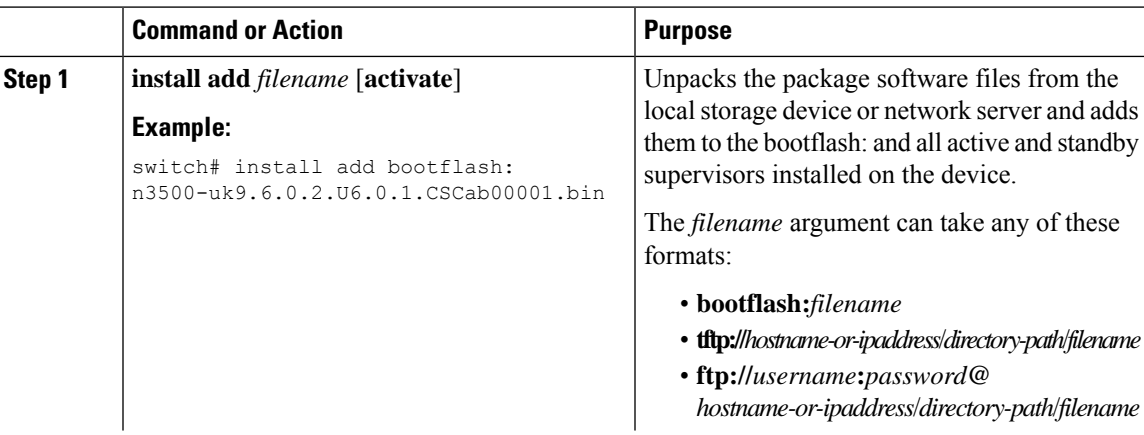

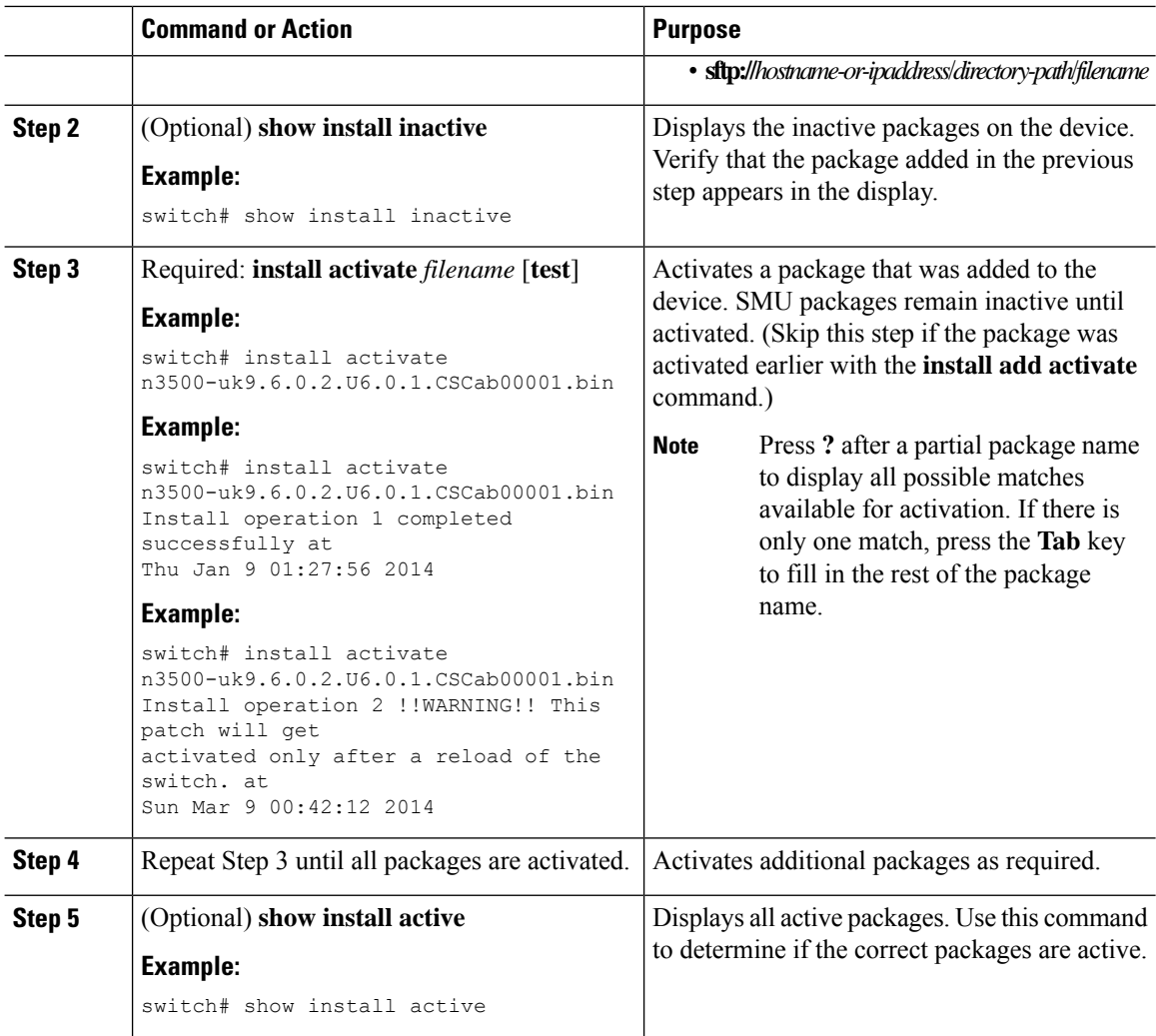

# <span id="page-209-0"></span>**Committing the Active Package Set**

When an SMU package is activated on the device, it becomes part of the current running configuration. To make the package activation persistent across system-wide reloads, you must commit the package on the device.

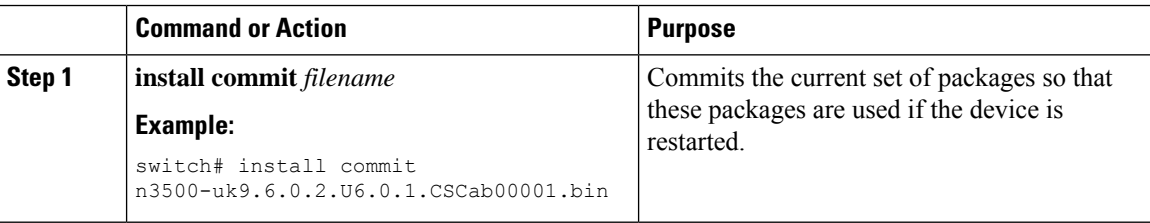

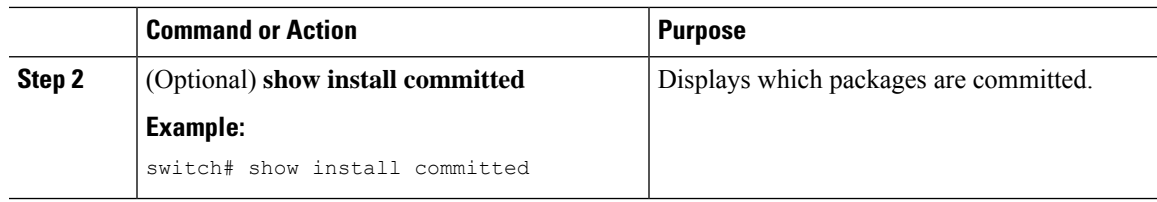

# <span id="page-210-0"></span>**Deactivating and Removing Packages**

When a package is deactivated, it is no longer active on the device, but the package files remain on the boot disk. The package files can be reactivated later, or they can be removed from the disk.

#### **Procedure**

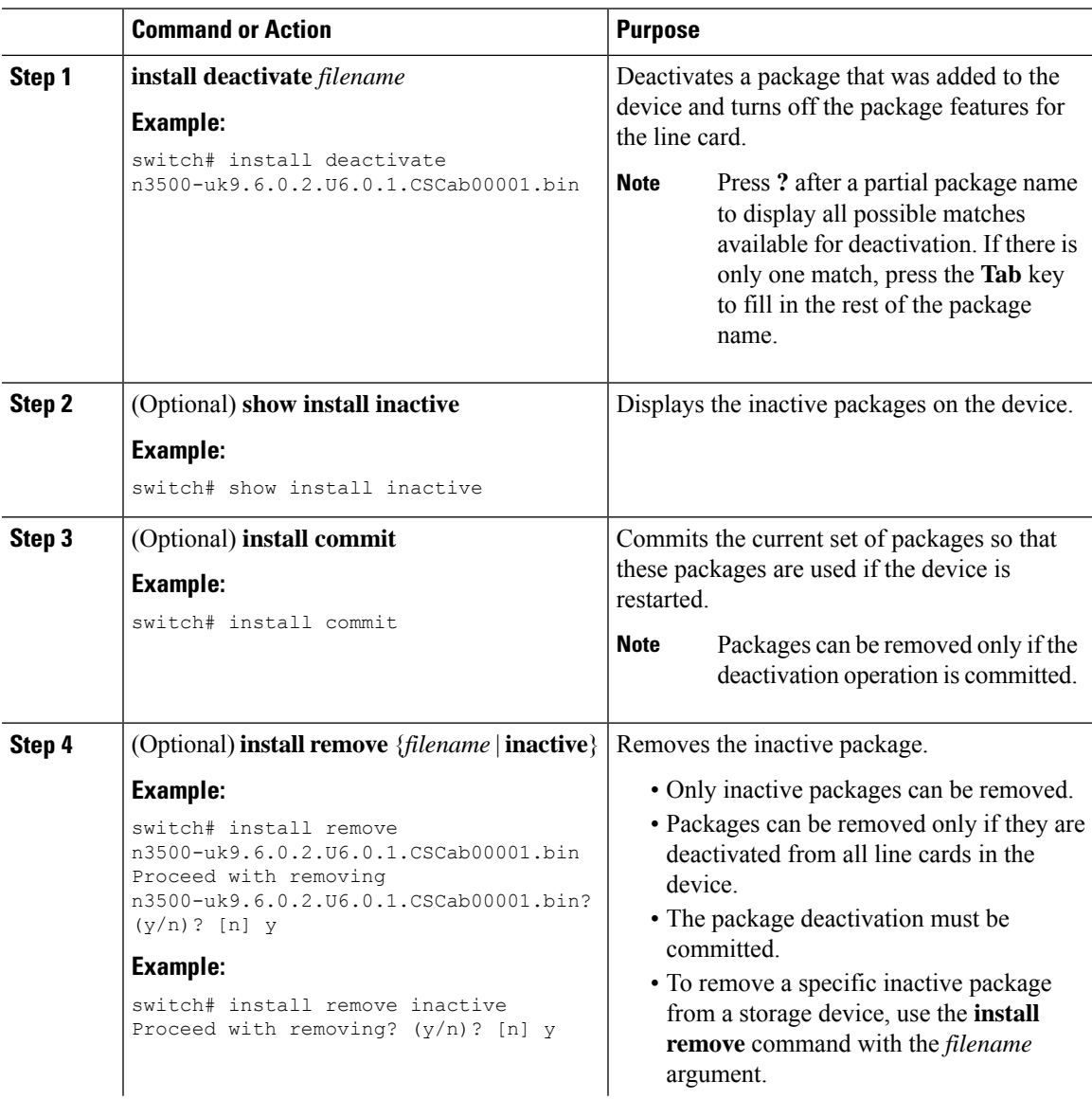

**Cisco Nexus 3548 Switch NX-OS System Management Configuration Guide, Release 7.x**

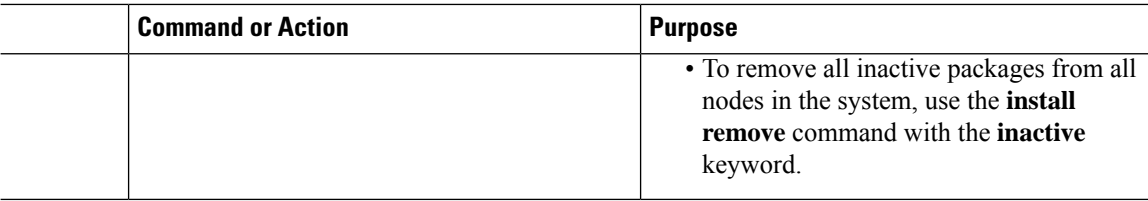

### <span id="page-211-0"></span>**Displaying Installation Log Information**

The installation log provides information on the history of the installation operations. Each time an installation operation is run, a number is assigned to that operation.

- Use the **show install log** command to display information about both successful and failed installation operations.
- Use the **show install log** command with no arguments to display a summary of all installation operations. Specify the *request-id* argument to display information specific to an operation. Use the **detail** keyword to display details for a specific operation, including file changes, nodes that could not be reloaded, and any impact to processes.

This example shows how to display information for all installation requests:

```
switch# show install log
Thu Jan 9 01:26:09 2014
Install operation 1 by user 'admin' at Thu Jan 9 01:19:19 2018
Install add bootflash: n3500-uk9.6.0.2.U6.0.1.CSCab00001.bin
Install operation 1 completed successfully at Thu Jan 9 01:19:24 2014
----------------------------------------
Install operation 2 by user 'admin' at Thu Jan 9 01:19:29 2018
Install activate n3500-uk9.6.0.2.U6.0.1.CSCab00001.bin
Install operation 2 completed successfully at Thu Jan 9 01:19:45 2018
 ----------------------------------------
Install operation 3 by user 'admin' at Thu Jan 9 01:20:05 2018
Install commit n3500-uk9.6.0.2.U6.0.1.CSCab00001.bin
Install operation 3 completed successfully at Thu Jan 9 01:20:08 2018
----------------------------------------
Install operation 4 by user 'admin' at Thu Jan 9 01:20:21 2018
Install deactivate n3500-uk9.6.0.2.U6.0.1.CSCab00001.bin
Install operation 4 completed successfully at Thu Jan 9 01:20:36 2018
----------------------------------------
Install operation 5 by user 'admin' at Thu Jan 9 01:20:43 2018
Install commit n3500-uk9.6.0.2.U6.0.1.CSCab00001.bin
Install operation 5 completed successfully at Thu Jan 9 01:20:46 2014
----------------------------------------
Install operation 6 by user 'admin' at Thu Jan 9 01:20:55 2018
Install remove n3500-uk9.6.0.2.U6.0.1.CSCab00001.bin
Install operation 6 completed successfully at Thu Jan 9 01:20:57 2018
```
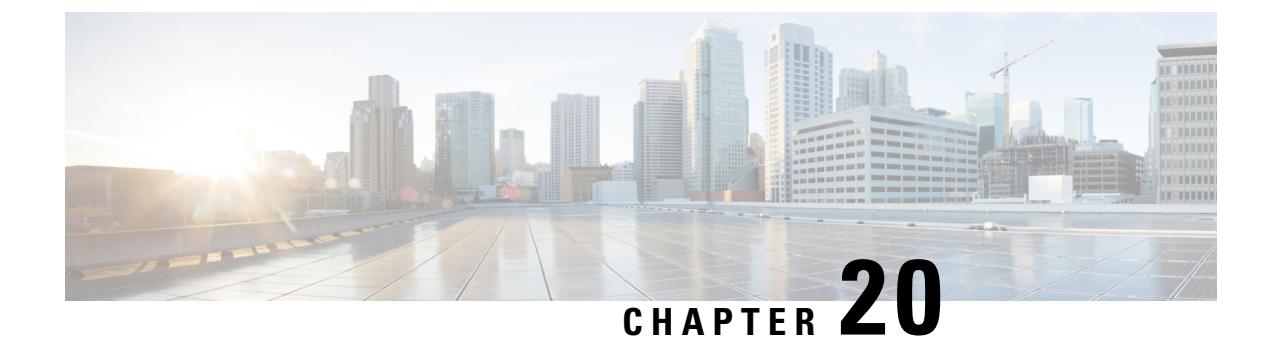

# **Monitoring Interface Statistics**

This chapter contains the following sections:

- [Monitoring](#page-212-0) Interface Statistics, on page 199
- Guidelines and [Limitations](#page-213-0) for Monitoring Interface Statistics, on page 200

## <span id="page-212-0"></span>**Monitoring Interface Statistics**

Beginning Cisco NX-OS Release 7.0(3)I7(7) TCP based interface statistics streaming is supported on Cisco Nexus 3500 series switches. This feature, based on TCP request response model, provides more granular interface statistics information at 10–15 millisecond intervals.

The TCP service listens to port 7891, over localhost interface allowing applications that run on the switch to capture statistics. The TCP server responds with statistics data to requests that the client initiates. Any custom TCP client application can make a connection and request for statistics. The feature provides the following per port statistical information:

- Tx Pkts
- Tx Bytes
- Rx Pkts
- Rx Bytes

The statistical information is displayed in the following format:

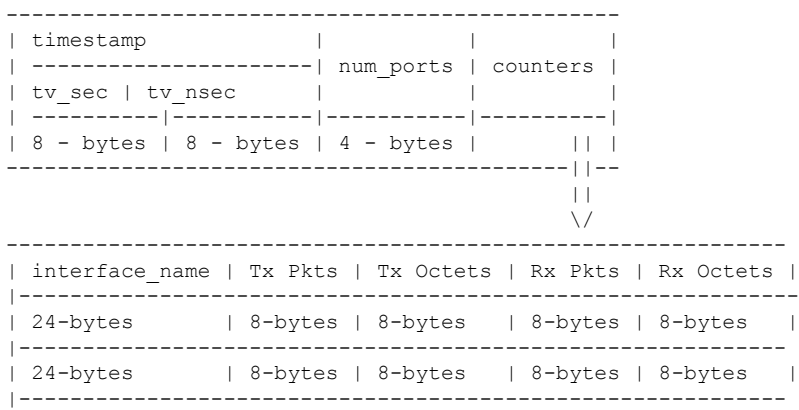

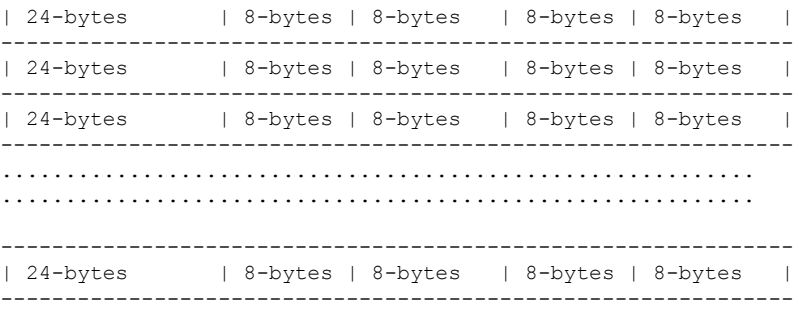

### <span id="page-213-0"></span>**Guidelines and Limitations for Monitoring Interface Statistics**

TCP based interface statistics monitoring has the following configuration guidelines and limitations:

- TCP based interface statistics polling works with CLI/SNMP polling.
- TCP based interface statistics monitoring feature is enabled by default.
- The TCP server listens to port 7891 and it does not accept TCP connections from outside the switch.
- TCP clients that are running within the switch can only leverage the advantages of this feature.
- Only one TCP session is allowed at a time.
- Client applications can poll statistics at 5ms to 10ms intervals. USD process utilization goes above 40% for poll requests below 5ms intervals.

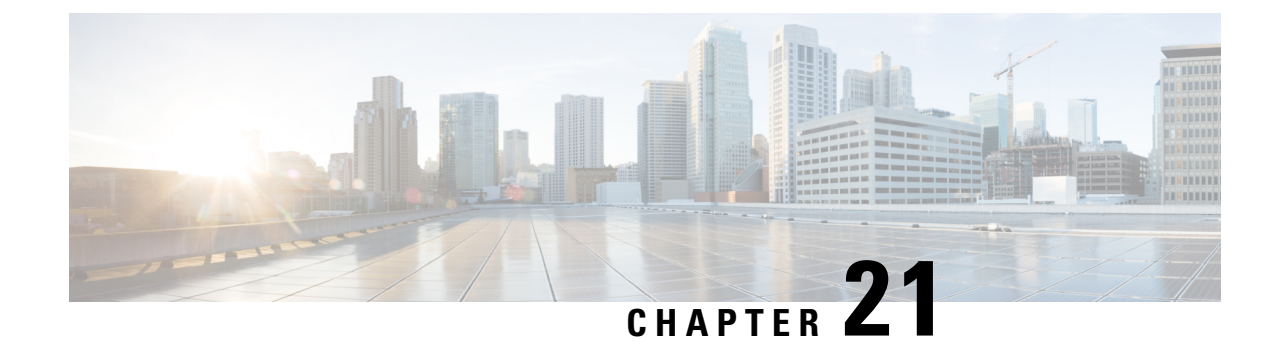

# **Configuring Rollback**

This chapter contains the following sections:

- [Information](#page-214-0) About Rollbacks, on page 201
- Guidelines and [Limitations](#page-214-1) for Rollbacks, on page 201
- Creating a [Checkpoint,](#page-215-0) on page 202
- [Implementing](#page-216-0) a Rollback, on page 203
- Verifying the Rollback [Configuration,](#page-216-1) on page 203

### <span id="page-214-0"></span>**Information About Rollbacks**

The rollback feature allows you to take a snapshot, or user checkpoint, of the Cisco NX-OS configuration and then reapply that configuration to your switch at any point without having to reload the switch. A rollback allows any authorized administrator to apply this checkpoint configuration without requiring expert knowledge of the features configured in the checkpoint.

You can create a checkpoint copy of the current running configuration at any time. Cisco NX-OS saves this checkpoint as an ASCII file which you can use to roll back the running configuration to the checkpoint configuration at a future time. You can create multiple checkpoints to save different versions of your running configuration.

When you roll back the running configuration, you can trigger an atomic rollback. An atomic rollback implements a rollback only if no errors occur.

### <span id="page-214-1"></span>**Guidelines and Limitations for Rollbacks**

A rollback has the following configuration guidelines and limitations:

- You can create up to ten checkpoint copies.
- You cannot apply the checkpoint file of one switch into another switch.
- Your checkpoint file names must be 75 characters or less.
- You cannot start a checkpoint filename with the word system.
- You can start a checkpoint filename with the word auto.
- You can name a checkpoint file summary or any abbreviation of the word summary.
- Only one user can perform a checkpoint, rollback, or copy the running configuration to the startup configuration at the same time.
- After you enter the **write erase** and **reload** command, checkpoints are deleted. You can use the clear checkpoint database command to clear out all checkpoint files.
- When checkpoints are created on bootflash, differences with the running-system configuration cannot be performed before performing the rollback, and the system reports "No Changes."
- Checkpoints are local to a switch.
- Checkpoints that are created using the **checkpoint** and **checkpoint** *checkpoint\_name* commands are present upon a switchover for all switches.
- A rollback to files on bootflash is supported only on files that are created using the **checkpoint** *checkpoint\_name* command and not on any other type of ASCII file.
- Checkpoint names must be unique. You cannot overwrite previously saved checkpoints with the same name.
- The Cisco NX-OS commands may differ from the Cisco IOS commands.

### <span id="page-215-0"></span>**Creating a Checkpoint**

You can create up to ten checkpoints of your configuration per switch.

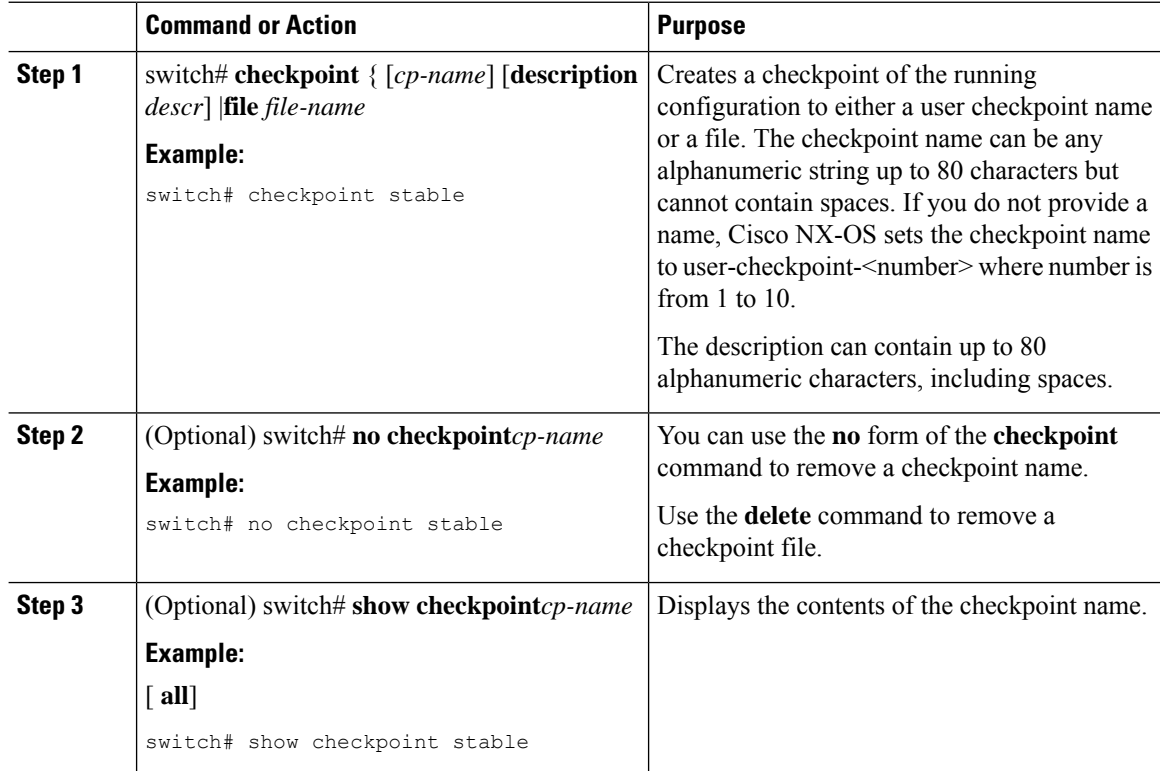
Ш

# **Implementing a Rollback**

You can implement a rollback to a checkpoint name or file. Before you implement a rollback, you can view the differences between source and destination checkpoints that reference current or saved configurations.

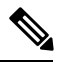

**Note** If you make a configuration change during an atomic rollback, the rollback will fail.

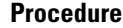

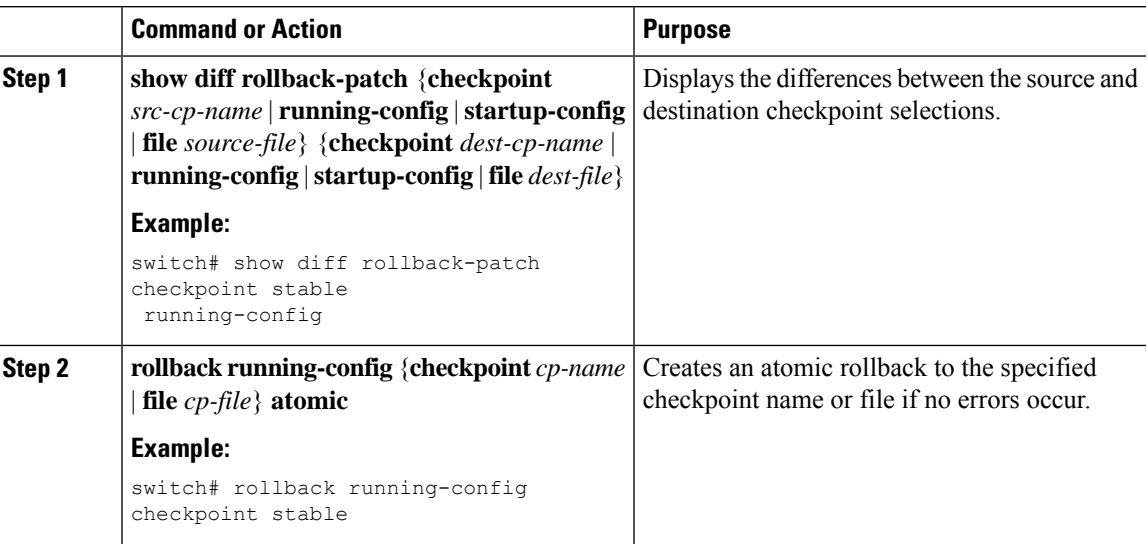

#### **Example**

The following example shows how to create a checkpoint file and then implement an atomic rollback to a user checkpoint name:

```
switch# checkpoint stable
switch# rollback running-config checkpoint stable atomic
```
# **Verifying the Rollback Configuration**

Use the following commands to verify the rollback configuration:

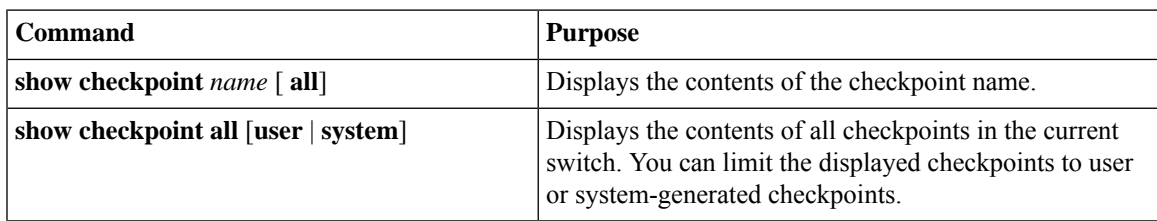

I

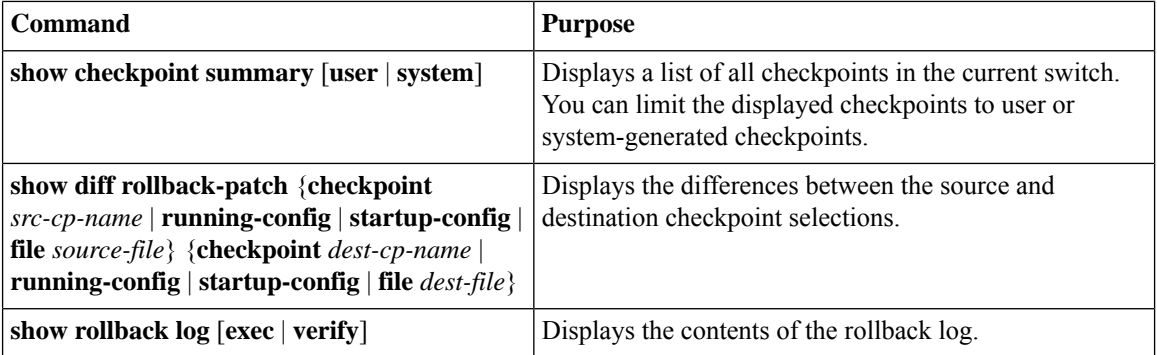

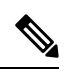

**Note** Use the **clear checkpoint database** command to delete all checkpoint files.

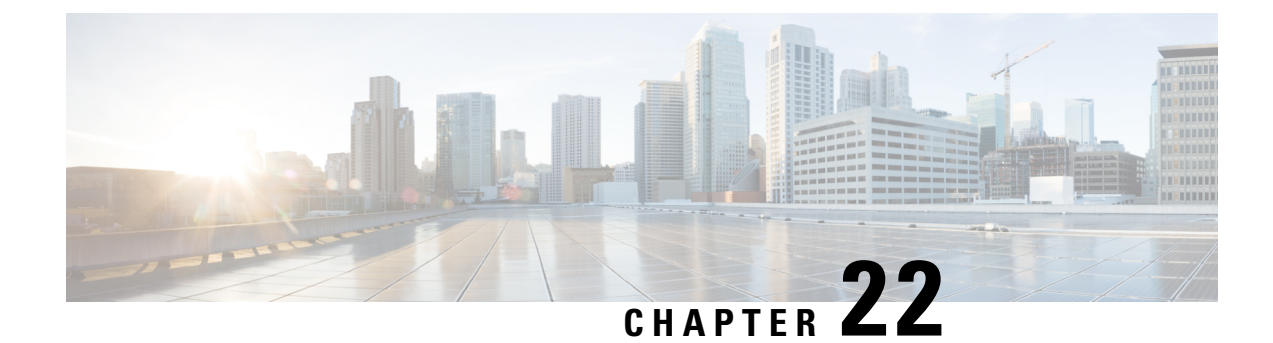

# **Configuring User Accounts and RBAC**

This chapter contains the following sections:

- [Information](#page-218-0) About User Accounts and RBAC, on page 205
- Guidelines and [Limitations](#page-221-0) for User Accounts, on page 208
- [Configuring](#page-222-0) User Accounts, on page 209
- [Configuring](#page-223-0) RBAC, on page 210
- Verifying the User Accounts and RBAC [Configuration,](#page-226-0) on page 213
- [Configuring](#page-226-1) User Accounts Default Settings for the User Accounts and RBAC, on page 213

# <span id="page-218-0"></span>**Information About User Accounts and RBAC**

Cisco Nexus Series switches use role-based access control (RBAC) to define the amount of access that each user has when the user logs into the switch.

With RBAC, you define one or more user roles and then specify which management operations each user role is allowed to perform. When you create a user account for the switch, you associate that account with a user role, which then determines what the individual user is allowed to do on the switch.

## <span id="page-218-1"></span>**User Roles**

User roles contain rules that define the operations allowed for the user who is assigned the role. Each user role can contain multiple rules and each user can have multiple roles. For example, if role1 allows access only to configuration operations, and role2 allows access only to debug operations, users who belong to both role1 and role2 can access configuration and debug operations. You can also limit access to specific VLANs, and interfaces.

The switch provides the following default user roles:

#### **network-admin (superuser)**

Complete read and write access to the entire switch.

#### **network-operator**

Complete read access to the switch. However, the network-operator role cannot run the **show running-config** and **show startup-config** commands.

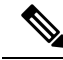

If you belong to multiple roles, you can execute a combination of all the commands permitted by these roles. Access to a command takes priority over being denied access to a command. For example, suppose a user has RoleA, which denied access to the configuration commands. However, the user also has RoleB, which has access to the configuration commands. In this case, the user has access to the configuration commands. **Note**

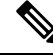

Only network-admin user can perform a Checkpoint or Rollback in the RBAC roles. Though other users have these commands as a permit rule in their role, the user accessis denied when you try to execute these commands. **Note**

## <span id="page-219-0"></span>**Rules**

The rule is the basic element of a role. A rule defines what operations the role allows the user to perform. You can apply rules for the following parameters:

#### **Command**

A command or group of commands defined in a regular expression.

#### **Feature**

Commands that apply to a function provided by the Cisco Nexus device. Enter the **show role feature** command to display the feature names available for this parameter.

#### **Feature group**

Default or user-defined group of features. Enter the **show role feature-group** command to display the default feature groups available for this parameter.

#### **OID**

An SNMP object identifier (OID).

These parameters create a hierarchical relationship. The most basic control parameter is the command. The next control parameter is the feature, which represents all commands associated with the feature. The last control parameter is the feature group. The feature group combines related features and allows you to easily manage the rules.

SNMP OID is supported for RBAC. You can configure a read-only or read-and-write rule for an SNMP OID.

You can configure up to 256 rules for each role. The user-specified rule number determines the order in which the rules are applied. Rules are applied in descending order. For example, if a role has three rules, rule 3 is applied before rule 2, which is applied before rule 1.

## **User Role Policies**

You can define user role policies to limit the switch resources that the user can access, or to limit access to interfaces, VLANs, and VSANs.

User role policies are constrained by the rules defined for the role. For example, if you define an interface policy to permit accessto specific interfaces, the user does not have accessto the interfaces unless you configure a command rule for the role to permit the **interface** command.

If a command rule permits access to specific resources (interfaces, VLANs), the user is permitted to access these resources, even if the user is not listed in the user role policies associated with that user.

## <span id="page-220-1"></span>**User Account Configuration Restrictions**

The following words are reserved and cannot be used to configure users:

- adm
- bin
- daemon
- ftp
- ftpuser
- games
- gdm
- gopher
- halt
- lp
- mail
- mailnull
- man
- mtsuser
- news
- nobody
- san-admin
- shutdown
- sync
- sys
- uucp
- xfs

## <span id="page-220-0"></span>**User Password Requirements**

Cisco Nexus device passwords are case sensitive and can contain alphanumeric characters. Special characters, such as the dollar sign (\$) or the percent sign (%), are not allowed.

**Note**

Beginning with Cisco NX-OS Release  $7.2(0)N1(1)$ , special characters, such as the dollar sign (\$) or the percent sign (%), can be used in Cisco Nexus device passwords.

If a password is trivial (such as a short, easy-to-decipher password), the Cisco Nexus device rejects the password. Be sure to configure a strong password for each user account. A strong password has the following characteristics:

- At least eight characters long
- Does not contain many consecutive characters (such as "abcd")
- Does not contain many repeating characters (such as "aaabbb")
- Does not contain dictionary words
- Does not contain proper names
- Contains both uppercase and lowercase characters
- Contains numbers

The following are examples of strong passwords:

- If2CoM18
- 2009AsdfLkj30
- Cb1955S21

**Note** For security reasons, user passwords do not display in the configuration files.

# <span id="page-221-0"></span>**Guidelines and Limitations for User Accounts**

User accounts have the following guidelines and limitations when configuring user accounts and RBAC:

- Regardless of the read-write rule configured for a user role, some commands can be executed only through the predefined network-admin role.
- Up to 256 rules can be added to a user role.
- A maximum of 64 user roles can be assigned to a user account.
- You can assign a user role to more that one user account.
- Predefined roles such as network-admin, network-operator, and san-admin are not editable.
- Add, delete, and editing of rules is not supported for the SAN admin user role.
- The interface, VLAN, and/or VSAN scope cannot be changed for the SAN admin user role.

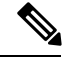

**Note** A user account must have at least one user role.

# <span id="page-222-0"></span>**Configuring User Accounts**

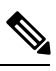

**Note** Changes to user account attributes do not take effect until the user logs in and creates a new session.

#### **Procedure**

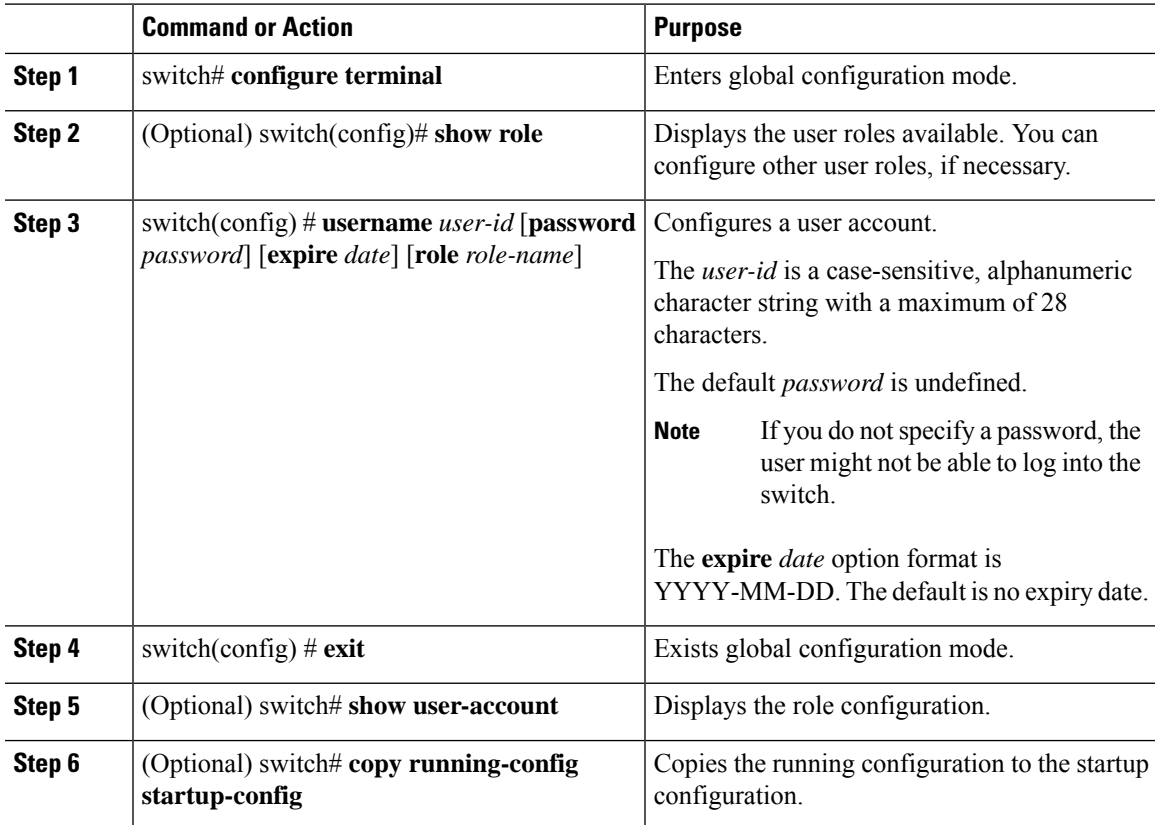

#### **Example**

The following example shows how to configure a user account:

```
switch# configure terminal
switch(config)# username NewUser password 4Ty18Rnt
switch(config)# exit
switch# show user-account
```
# <span id="page-223-0"></span>**Configuring RBAC**

## <span id="page-223-1"></span>**Creating User Roles and Rules**

The rule number that you specify determines the order in which the rules are applied. Rules are applied in descending order. For example, if a role has three rules, rule 3 is applied before rule 2, which is applied before rule 1.

#### **Procedure**

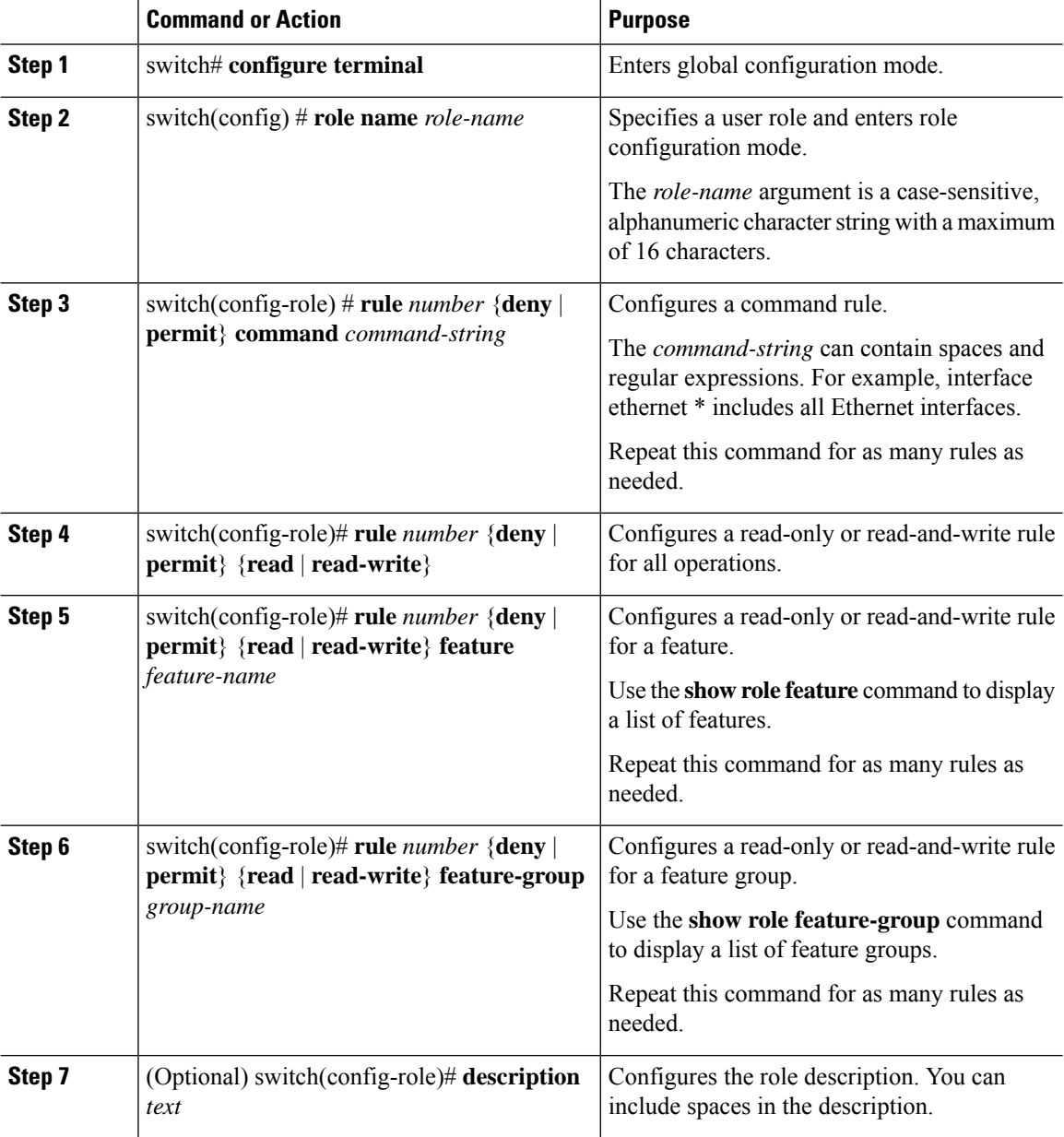

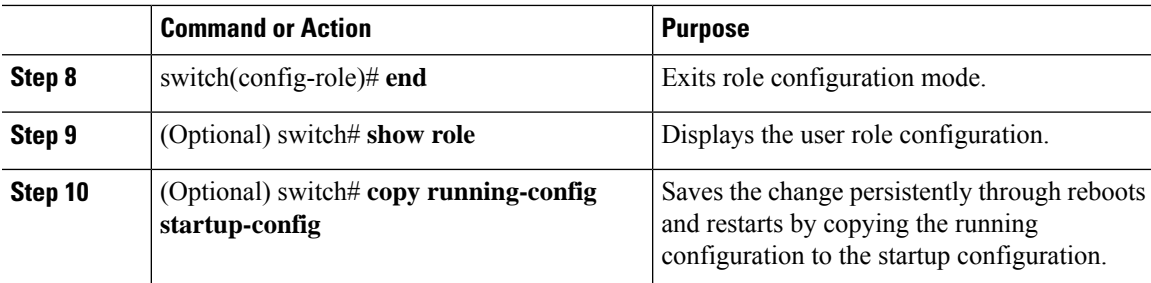

#### **Example**

This example shows how to create user roles and specify rules:

```
switch# configure terminal
switch(config)# role name UserA
switch(config-role)# rule deny command clear users
switch(config-role)# rule deny read-write
switch(config-role)# description This role does not allow users to use clear commands
switch(config-role)# end
switch(config)# show role
```
## <span id="page-224-0"></span>**Creating Feature Groups**

#### **Procedure**

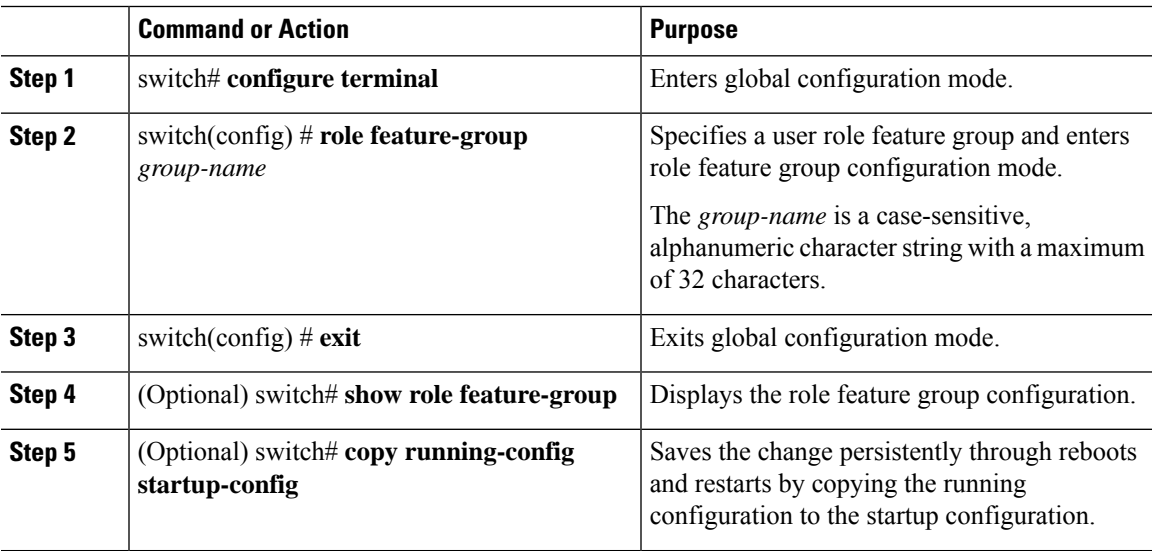

#### **Example**

This example shows how to create a feature group:

```
switch# configure terminal
switch(config) # role feature-group group1
switch(config) # exit
switch# show role feature-group
```
switch# **copy running-config startup-config** switch#

## <span id="page-225-0"></span>**Changing User Role Interface Policies**

You can change a user role interface policy to limit the interfaces that the user can access. Specify a list of interfaces that the role can access. You can specify it for as many interfaces as needed.

#### **Procedure**

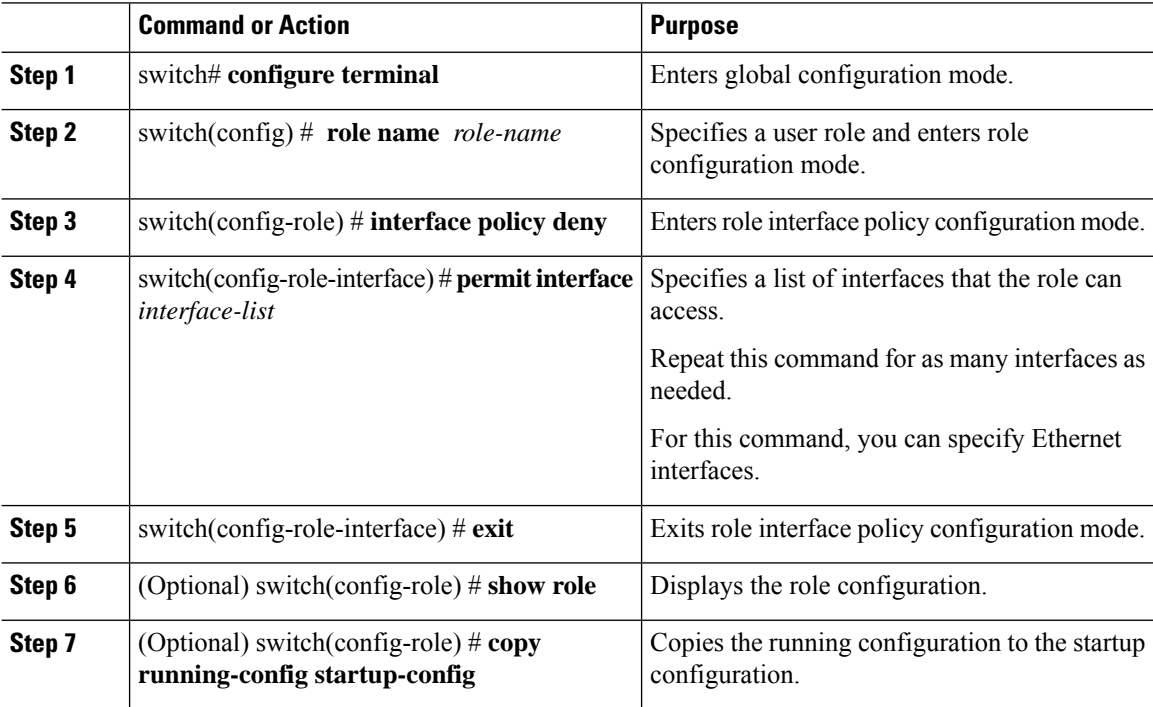

#### **Example**

The following example shows how to change a user role interface policy to limit the interfaces that the user can access:

```
switch# configure terminal
switch(config)# role name UserB
switch(config-role)# interface policy deny
switch(config-role-interface)# permit interface ethernet 2/1
switch(config-role-interface)# permit interface fc 3/1
switch(config-role-interface)# permit interface vfc 30/1
```
## <span id="page-225-1"></span>**Changing User Role VLAN Policies**

You can change a user role VLAN policy to limit the VLANs that the user can access.

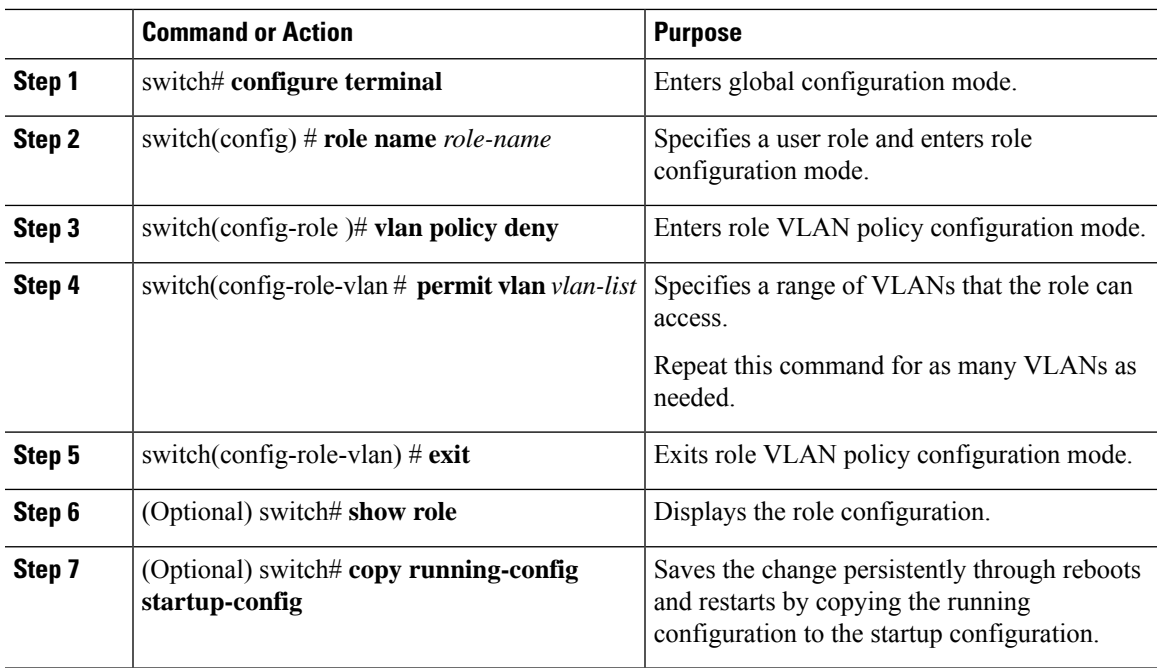

#### **Procedure**

# <span id="page-226-0"></span>**Verifying the User Accounts and RBAC Configuration**

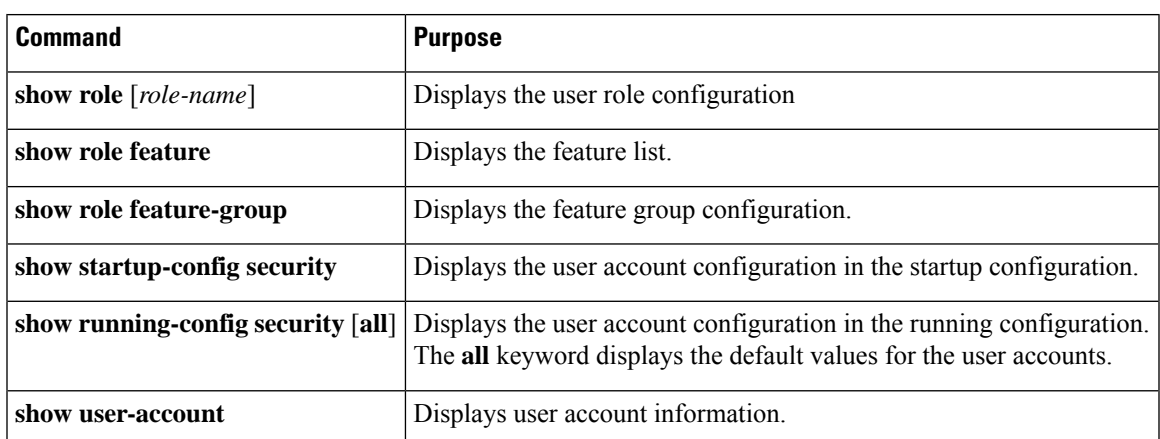

Use one of the following commands to verify the configuration:

# <span id="page-226-1"></span>**Configuring User Accounts Default Settings for the User Accounts and RBAC**

The following table lists the default settings for user accounts and RBAC parameters.

#### **Table 31: Default User Accounts and RBAC Parameters**

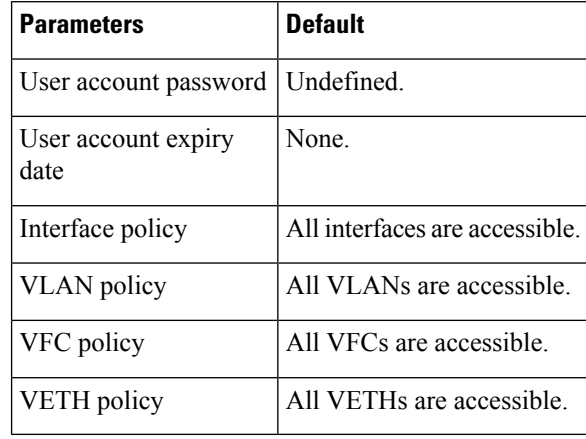

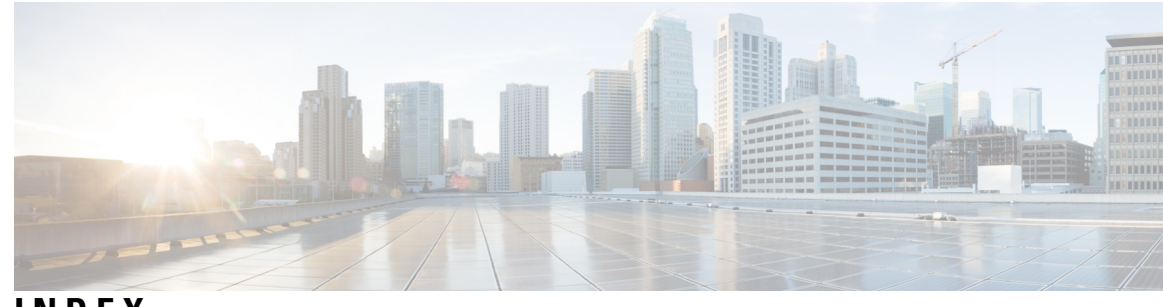

## **INDEX**

## **A**

access restriction, configuring **[29](#page-42-0)** ntp **[29](#page-42-0)** action statements **[123](#page-136-0)** EEM **[123](#page-136-0)** action statements, configuring **[129](#page-142-0)** EEM **[129](#page-142-0)** activating sessions **[143](#page-156-0)** SPAN **[143](#page-156-0)** Active Buffer Monitoring **[183–184](#page-196-0)** configuring **[184](#page-197-0)** overview **[183](#page-196-0)** adding show commands, alert groups **[67](#page-80-0)** smart call home **[67](#page-80-0)** alert groups **[55](#page-68-0)** smart call home **[55](#page-68-0)** associating alert groups **[67](#page-80-1)** smart call home **[67](#page-80-1)**

## **B**

buffer histogram data **[184–185](#page-197-1)** accessing **[184](#page-197-1)** buffer histogram data **[184](#page-197-1)** collecting **[184](#page-197-1)** displaying **[185](#page-198-0)** buffer monitoring **[184](#page-197-0)** configuring **[184](#page-197-0)**

## **C**

call home notifications **[72–73](#page-85-0)** full-text format for syslog **[72](#page-85-0)** XML format for syslog **[73](#page-86-0)** changed information **[1](#page-14-0)** description **[1](#page-14-0)** clock manager **[24](#page-37-0)** ntp **[24](#page-37-0)** commiting changes **[32](#page-45-0)** ntp configuration **[32](#page-45-0)** configuration example **[166–167](#page-179-0)** ERSPAN **[166–167](#page-179-0)** destination **[167](#page-180-0)** source **[166](#page-179-0)**

configuration examples **[35](#page-48-0)** ntp **[35](#page-48-0)** configuration, verifying **[89](#page-102-0)** scheduler **[89](#page-102-0)** contact information, configuring **[62](#page-75-0)** smart call home **[62](#page-75-0)** creating, deleting sessions **[139](#page-152-0)** SPAN **[139](#page-152-0)**

## **D**

default ntp settings **[25](#page-38-0)** default parameters **[154](#page-167-0)** ERSPAN **[154](#page-167-0)** default settings **[61,](#page-74-0) [80,](#page-93-0) [83,](#page-96-0) [124](#page-137-0)** EEM **[124](#page-137-0)** rollback **[80](#page-93-0)** scheduler **[83](#page-96-0)** smart call home **[61](#page-74-0)** default SNMP settings **[97](#page-110-0)** defining EEM policies **[131](#page-144-0)** VSH script **[131](#page-144-0)** description, configuring **[142](#page-155-0)** SPAN **[142](#page-155-0)** destination ports, characteristics **[137](#page-150-0)** SPAN **[137](#page-150-0)** destination profile, creating **[64](#page-77-0)** smart call home **[64](#page-77-0)** destination profile, modifying **[65](#page-78-0)** smart call home **[65](#page-78-0)** destination profiles **[54](#page-67-0)** smart call home **[54](#page-67-0)** destinations **[136](#page-149-0)** SPAN **[136](#page-149-0)** device IDs **[57](#page-70-0)** call home format **[57](#page-70-0)** diagnostics **[117–118](#page-130-0), [120](#page-133-0)** configuring **[118](#page-131-0)** default settings **[120](#page-133-0)** expansion modules **[118](#page-131-0)** health monitoring **[118](#page-131-1)** runtime **[117](#page-130-0)** disabling **[50](#page-63-0), [89](#page-102-1)** DOM logging **[50](#page-63-0)** scheduler **[89](#page-102-1)**

displaying information **[147](#page-160-0)** SPAN **[147](#page-160-0)** displaying installation log information **[198](#page-211-0)** duplicate message throttling, disabling **[70–71](#page-83-0)** smart call home **[70–71](#page-83-0)**

## **E**

e-mail details, configuring **[68](#page-81-0)** smart call home **[68](#page-81-0)** e-mail notifications **[53](#page-66-0)** smart call home **[53](#page-66-0)** EEM **[122–126](#page-135-0), [129](#page-142-0), [131–133](#page-144-1)** action statements **[123](#page-136-0)** action statements, configuring **[129](#page-142-0)** default settings **[124](#page-137-0)** defining environment variables **[124](#page-137-1)** event statements **[122](#page-135-0)** event statements, configuring **[126](#page-139-0)** licensing **[124](#page-137-2)** policies **[122](#page-135-1)** prerequisites **[124](#page-137-3)** syslog script **[133](#page-146-0)** system policies,overriding **[132](#page-145-0)** user policy, defining **[125](#page-138-0)** VSH script **[131](#page-144-1)** registering and activating **[131](#page-144-1)** VSH script policies **[124](#page-137-4)** embedded event manager **[121](#page-134-0)** overview **[121](#page-134-0)** enabling **[49,](#page-62-0) [83](#page-96-1)** DOM logging **[49](#page-62-0)** scheduler **[83](#page-96-1)** environment variables, defining **[124](#page-137-1)** EEM **[124](#page-137-1)** ERSPAN **[149–152](#page-162-0), [154](#page-167-0), [157](#page-170-0), [166–167](#page-179-0)** configuring destination sessions **[157](#page-170-0)** configuring source sessions **[154](#page-167-1)** default parameters **[154](#page-167-0)** destination **[167](#page-180-0)** configuration example **[167](#page-180-0)** destination sessions **[157](#page-170-0)** configuring for ERSPAN **[157](#page-170-0)** destinations **[150](#page-163-0)** high availability **[151](#page-164-0)** information about **[149](#page-162-0)** licensing requirements **[151](#page-164-1)** prerequisites **[152](#page-165-0)** related documents **[167](#page-180-1)** sessions **[151](#page-164-2)** multiple **[151](#page-164-2)** source **[166](#page-179-0)** configuration example **[166](#page-179-0)** source sessions **[154](#page-167-1)** configuring for ERSPAN **[154](#page-167-1)**

ERSPAN *(continued)* sources **[149](#page-162-1)** types **[149](#page-162-2)** Ethernet destination port, configuring **[140](#page-153-0)** SPAN **[140](#page-153-0)** event statements **[122](#page-135-0)** EEM **[122](#page-135-0)** event statements, configuring **[126](#page-139-0)** EEM **[126](#page-139-0)** example **[90](#page-103-0)** job schedule, displaying **[90](#page-103-1)** scheduler job, creating **[90](#page-103-2)** scheduler job, scheduling **[90](#page-103-3)** scheduler jobs, displaying results **[90](#page-103-0)** executing a session **[79](#page-92-0)**

## **F**

facility messages logging **[42](#page-55-0)** configuring **[42](#page-55-0)** feature groups, creating **[211](#page-224-0)** RBAC **[211](#page-224-0)** feature history **[36](#page-49-0)** ntp **[36](#page-49-0)** filtering SNMP requests **[99](#page-112-0)**

### **G**

GOLD diagnostics **[117–118](#page-130-0)** configuring **[118](#page-131-0)** expansion modules **[118](#page-131-0)** health monitoring **[118](#page-131-1)** runtime **[117](#page-130-0)** guidelines **[25](#page-38-1)** ntp **[25](#page-38-1)** guidelines and limitations **[38,](#page-51-0) [61,](#page-74-1) [82,](#page-95-0) [97,](#page-110-1) [208](#page-221-0)** scheduler **[82](#page-95-0)** smart call home **[61](#page-74-1)** SNMP **[97](#page-110-1)** system message logging **[38](#page-51-0)** user accounts **[208](#page-221-0)** guidelines and limitations for configuration rollback **[201](#page-214-0)**

## **H**

```
health monitoring diagnostics 118
    information 118
high availability 9
    PTP 9
         high availability 9
```
#### **I**

IDs **[57](#page-70-0)** serial IDs **[57](#page-70-0)** information **[23](#page-36-0)** ntp **[23](#page-36-0)** information about **[81](#page-94-0)** scheduler **[81](#page-94-0)** interfaces, configuring **[14](#page-27-0)** PTP **[14](#page-27-0)**

### **J**

job schedule, displaying **[90](#page-103-1)** example **[90](#page-103-1)** job, deleting **[86](#page-99-0)** scheduler **[86](#page-99-0)**

## **L**

licensing **[10](#page-23-0), [24](#page-37-1), [82](#page-95-1), [97](#page-110-2), [124](#page-137-2)** EEM **[124](#page-137-2)** ntp **[24](#page-37-1)** PTP **[10](#page-23-0)** licensing **[10](#page-23-0)** scheduler **[82](#page-95-1)** SNMP **[97](#page-110-2)** licensing requirements **[151](#page-164-1)** ERSPAN **[151](#page-164-1)** linkDown notifications **[106](#page-119-0)** linkUp notifications **[106](#page-119-0)** log file size, defining **[84](#page-97-0)** scheduler **[84](#page-97-0)** log file, clearing **[88](#page-101-0)** scheduler **[88](#page-101-0)** log files **[82](#page-95-2)** scheduler **[82](#page-95-2)** logging **[42](#page-55-0)** facility messages **[42](#page-55-0)** module messages **[42](#page-55-0)**

## **M**

message encryption **[99](#page-112-1)** SNMP **[99](#page-112-1)** module messages logging **[42](#page-55-0)** configuring **[42](#page-55-0)**

## **N**

```
new information 1
    description 1
notification receivers 100
    SNMP 100
ntp 23–25, 29, 35–36
    access restriction, configuring 29
    clock manager 24
    configuration examples 35
    default settings 25
```
ntp *(continued)* feature history **[36](#page-49-0)** guidelines **[25](#page-38-1)** information **[23](#page-36-0)** licensing **[24](#page-37-1)** related documents **[36](#page-49-1)** time server **[24](#page-37-2)** using cfs **[24](#page-37-3)** virtualization **[24](#page-37-4)** ntp configuration **[32](#page-45-0)** commiting changes **[32](#page-45-0)** ntp using cfs **[24](#page-37-3)**

## **O**

overview **[121](#page-134-0)** embedded event manager **[121](#page-134-0)**

### **P**

password requirements **[207](#page-220-0)** periodic inventory notifications, configuring **[69](#page-82-0)** smart call home **[69](#page-82-0)** policies **[122](#page-135-1)** EEM **[122](#page-135-1)** prerequisites **[124](#page-137-3), [152](#page-165-0)** EEM **[124](#page-137-3)** ERSPAN **[152](#page-165-0)** PTP **[7–9](#page-20-0), [11](#page-24-0), [14](#page-27-0)** configuring globally **[11](#page-24-1)** default settings **[11](#page-24-0)** device types **[8](#page-21-0)** interface, configuring **[14](#page-27-0)** overview **[7](#page-20-0)** process **[9](#page-22-1)**

## **R**

```
RBAC 205–207, 209–213
    feature groups, creating 211
    rules 206
    user account restrictions 207
    user accounts, configuring 209
    user role interface policies, changing 212
    user role VLAN policies, changing 212
    user roles 205
    user roles and rules, configuring 210
    verifying 213
registering 62
    smart call home 62
related documents 36, 167
    ERSPAN 167
    ntp 36
remote user authentication 82
    scheduler 82
```
remote user authentication, configuring **[84–85](#page-97-1)** scheduler **[84–85](#page-97-1)** requirements **[207](#page-220-0)** user passwords **[207](#page-220-0)** roles **[205](#page-218-0)** authentication **[205](#page-218-0)** rollback **[77](#page-90-0), [80](#page-93-0)** checkpoint copy **[77](#page-90-1)** creating a checkpoint copy **[77](#page-90-0)** default settings **[80](#page-93-0)** deleting a checkpoint file **[77](#page-90-0)** description **[77](#page-90-1)** example configuration **[77](#page-90-0)** guidelines **[77](#page-90-0)** high availability **[77](#page-90-1)** implementing a rollback **[77](#page-90-0)** limitations **[77](#page-90-0)** reverting to checkpoint file **[77](#page-90-0)** verifying configuration **[80](#page-93-0)** rules **[206](#page-219-0)** RBAC **[206](#page-219-0)** runtime diagnostics **[117](#page-130-0)** information **[117](#page-130-0)**

## **S**

scheduler **[81–86,](#page-94-0) [88–89](#page-101-0), [91](#page-104-0)** configuration, verifying **[89](#page-102-0)** default settings **[83](#page-96-0)** disabling **[89](#page-102-1)** enabling **[83](#page-96-1)** guidelines and limitations **[82](#page-95-0)** information about **[81](#page-94-0)** job, deleting **[86](#page-99-0)** licensing **[82](#page-95-1)** log file size, defining **[84](#page-97-0)** log file, clearing **[88](#page-101-0)** log files **[82](#page-95-2)** remote user authentication **[82](#page-95-3)** remote user authentication, configuring **[84–85](#page-97-1)** standards **[91](#page-104-0)** timetable, defining **[86](#page-99-1)** scheduler job, creating **[90](#page-103-2)** example **[90](#page-103-2)** scheduler job, scheduling **[90](#page-103-3)** example **[90](#page-103-3)** scheduler jobs, displaying results **[90](#page-103-0)** example **[90](#page-103-0)** serial IDs **[57](#page-70-0)** description **[57](#page-70-0)** server IDs **[57](#page-70-0)** description **[57](#page-70-0)** session manager **[77](#page-90-0), [79–80](#page-92-0)** committing a session **[79](#page-92-0)** configuring an ACL session (example) **[79](#page-92-1)**

session manager *(continued)* description **[77](#page-90-1)** discarding a session **[79](#page-92-2)** guidelines **[77](#page-90-0)** limitations **[77](#page-90-0)** saving a session **[79](#page-92-3)** verifying configuration **[80](#page-93-0)** verifying the session **[79](#page-92-4)** smart call home **[53–55,](#page-66-0) [61–62](#page-74-0), [64–65,](#page-77-0) [67–72](#page-80-1)** adding show commands, alert groups **[67](#page-80-0)** alert groups **[55](#page-68-0)** associating alert groups **[67](#page-80-1)** contact information, configuring **[62](#page-75-0)** default settings **[61](#page-74-0)** description **[53](#page-66-0)** destination profile, creating **[64](#page-77-0)** destination profile, modifying **[65](#page-78-0)** destination profiles **[54](#page-67-0)** duplicate message throttling, disabling **[70–71](#page-83-0)** e-mail details, configuring **[68](#page-81-0)** guidelines and limitations **[61](#page-74-1)** message format options **[54](#page-67-1)** periodic inventory notifications **[69](#page-82-0)** prerequisites **[61](#page-74-2)** registering **[62](#page-75-1)** testing the configuration **[71](#page-84-0)** verifying **[72](#page-85-1)** smart call home messages **[54](#page-67-1), [56](#page-69-0)** configuring levels **[56](#page-69-0)** format options **[54](#page-67-1)** SMUs **[191–193](#page-204-0), [195–198](#page-208-0)** activating packages **[195](#page-208-0)** adding packages **[195](#page-208-0)** committing the active package set **[196](#page-209-0)** deactivating packages **[197](#page-210-0)** described **[191](#page-204-0)** guidelines **[193](#page-206-0)** limitations **[193](#page-206-0)** package management **[192](#page-205-0)** preparing for package installation **[193](#page-206-1)** prerequisites **[192](#page-205-1)** removing packages **[197](#page-210-0)** SNMP **[93–100,](#page-106-0) [103,](#page-116-0) [108](#page-121-0)** access groups **[97](#page-110-3)** configuring users **[98](#page-111-0)** default settings **[97](#page-110-0)** disabling **[108](#page-121-0)** filtering requests **[99](#page-112-0)** functional overview **[93](#page-106-0)** group-based access **[97](#page-110-3)** guidelines and limitations **[97](#page-110-1)** inband access **[103](#page-116-0)** licensing **[97](#page-110-2)** message encryption **[99](#page-112-1)** notification receivers **[100](#page-113-0)** security model **[95](#page-108-0)**

SNMP *(continued)* trap notifications **[94](#page-107-0)** user synchronization with CLI **[96](#page-109-0)** user-based security **[95](#page-108-0)** SNMP **[95](#page-108-0)** version 3 security features **[94](#page-107-1)** SNMP (Simple Network Management Protocol) **[94](#page-107-2)** versions **[94](#page-107-2)** SNMP notification receivers **[101](#page-114-0)** configuring with VRFs **[101](#page-114-0)** SNMP notifications **[102](#page-115-0)** filtering based on a VRF **[102](#page-115-0)** SNMPv3 **[94,](#page-107-1) [99](#page-112-2)** assigning multiple roles **[99](#page-112-2)** security features **[94](#page-107-1)** source IDs **[57](#page-70-0)** call home event format **[57](#page-70-0)** source ports, characteristics **[136](#page-149-1)** SPAN **[136](#page-149-1)** source ports, configuring **[141](#page-154-0)** SPAN **[141](#page-154-0)** SPAN **[135–137](#page-148-0), [139–143,](#page-152-0) [147](#page-160-0)** activating sessions **[143](#page-156-0)** characteristics, source ports **[136](#page-149-1)** creating, deleting sessions **[139](#page-152-0)** description, configuring **[142](#page-155-0)** destination ports, characteristics **[137](#page-150-0)** destinations **[136](#page-149-0)** displaying information **[147](#page-160-0)** egress sources **[136](#page-149-2)** Ethernet destination port, configuring **[140](#page-153-0)** ingress sources **[136](#page-149-2)** source port channels, configuring **[142](#page-155-1)** source ports, configuring **[141](#page-154-0)** sources for monitoring **[135](#page-148-0)** VLANs, configuring **[142](#page-155-1)** SPAN sources **[136](#page-149-2)** egress **[136](#page-149-2)** ingress **[136](#page-149-2)** standards **[91](#page-104-0)** scheduler **[91](#page-104-0)** Switched Port Analyzer **[135](#page-148-0)** syslog **[45](#page-58-0), [133](#page-146-0)** configuring **[45](#page-58-0)** EEM **[133](#page-146-0)** system message logging **[37–38](#page-50-0)** guidelines and limitations **[38](#page-51-0)** information about **[37](#page-50-0)** system message logging settings **[38](#page-51-1)** defaults **[38](#page-51-1)** system policies, overriding **[132](#page-145-0)** EEM **[132](#page-145-0)**

## **T**

```
testing the configuration 71
    smart call home 71
time server 24
    ntp 24
timetable, defining 86
    scheduler 86
trap notifications 94
```
### **U**

```
user account restrictions 207
    RBAC 207
user accounts 207–208, 213
    guidelines and limitations 208
    passwords 207
    verifying 213
user policies, defining 125
    EEM 125
user role interface policies, changing 212
    RBAC 212
user role VLAN policies, changing 212
    RBAC 212
user roles 205
    RBAC 205
user roles and rules, creating 210
    RBAC 210
users 205
    description 205
```
## **V**

```
verifying 50, 72, 213
    DOM logging configuration 50
    RBAC 213
    smart call home 72
    user accounts 213
virtualization 24
    ntp 24
VRFs 101–102
    configuring SNMP notification receivers with 101
    filtering SNMP notifications 102
VSH script 131
    defining EEM policies 131
VSH script policies 124, 131
    EEM 124
    registering and activating 131
```
## **W**

warp mode **[179–180](#page-192-0)** disabling **[180](#page-193-0)** enabling **[180](#page-193-0)** guidelines and limitations **[179](#page-192-1)** warp mode *(continued)* overview **[179](#page-192-0)** verifying the status of **[180](#page-193-1)** warp SPAN **[179](#page-192-1)** guidelines and limitations **[179](#page-192-1)** Г

I